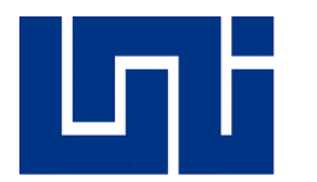

**UNIVERSIDAD NACIONAL DE INGENIERÍA FACULTAD DE CIENCIAS Y SISTEMAS INGENIERÍA DE SISTEMAS**

### **MONOGRAFÍA PARA OPTAR AL TÍTULO DE INGENIERO DE SISTEMAS**

## **TÍTULO**

## **"SISTEMAS DE INFORMACIÓN WEB PARA LA GESTIÓN DE NÓMINA POR PROYECTOS EN PRISMA DE CENTROAMÉRICA EN NICARAGUA"**

### **AUTORES:**

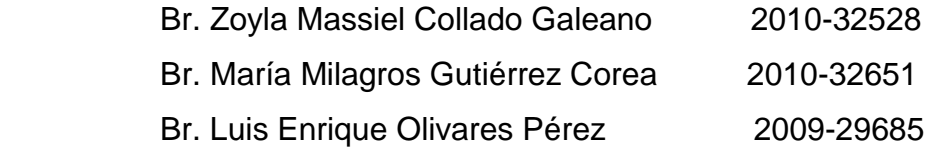

#### **Tutor:**

Msc. Yasser Ronaldo Membreño Gudiel

Managua, Nicaragua, Febrero 2022

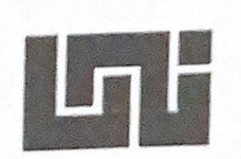

### UNIVERSIDAD NACIONAL DE INGENIERÍA **FACULTAD DE CIENCIAS Y SISTEMAS DECANATURA**

Managua, 19 de abril de 2017

Br. Zoyla Massiel Collado Galeano Br. María Milagros Gutiérrez Corea Br. Luis Enrique Olivares Pérez Sus manos

#### **Estimados Bachilleres**

Por medio de la presente les comunico la aprobación del Protocolo del trabajo monográfico titulado "Sistemas de información Web para la gestión de nómina por proyectos en Prisma de Centroamérica en Nicaragua", el cual cumple con los requisitos establecidos en el capítulo II de la normativa de trabajos monográficos de la UNI como forma de culminación de estudios, por lo que queda oficialmente aprobado.

El profesor responsable de acompañarle en el proceso de construcción de su monografía es el Msc. Yasser Ronaldo Membreño Gudiel.

A partir de la fecha de aprobación del protocolo monográfico tienen un máximo de doce meses para presentar los documentos correspondientes para la coordinación del proceso de pre defensa.

Atentamente. Lic. Carlos Alberto Sánchez Hernández Decano

CC. Msc. Yasser Ronaldo Membreño Gudiel. Tutor - Archivo FCE - FCyS abril 2017

Dirección: Semáforos de Villa Progreso 2 % c arriba, Recinto Universitario Pedro Arauz Palacios. Teléfono: 22496429, Email: decanaturafcys@uni.edu.ni

## **Dedicatoria**

A Dios y mi familia.

#### *Br. Zoyla Massiel Collado Galeano*

A mamá, i*n memoriam.*

#### *Br. María Milagros Gutiérrez Corea*

Primeramente, a Dios padre y madre por la protección y bendición que siempre nos regala.

A mi familia que se han esforzado por apoyarme en mis estudios.

A mi esposa por siempre darme el impulso para seguir adelante.

*Br. Luis Enrique Olivares Pérez*

### **Agradecimiento**

A **Dios**, por darnos la vida y la motivación para seguir adelante.

Al Profesor **Yasser Ronaldo Membreño Gudiel**, nuestro tutor, quien nos ha guiado durante el proceso de desarrollo de este trabajo, gracias por su paciencia.

Al **personal de PRISMA** por habernos abierto las puertas de su empresa para la elaboración de este trabajo monográfico.

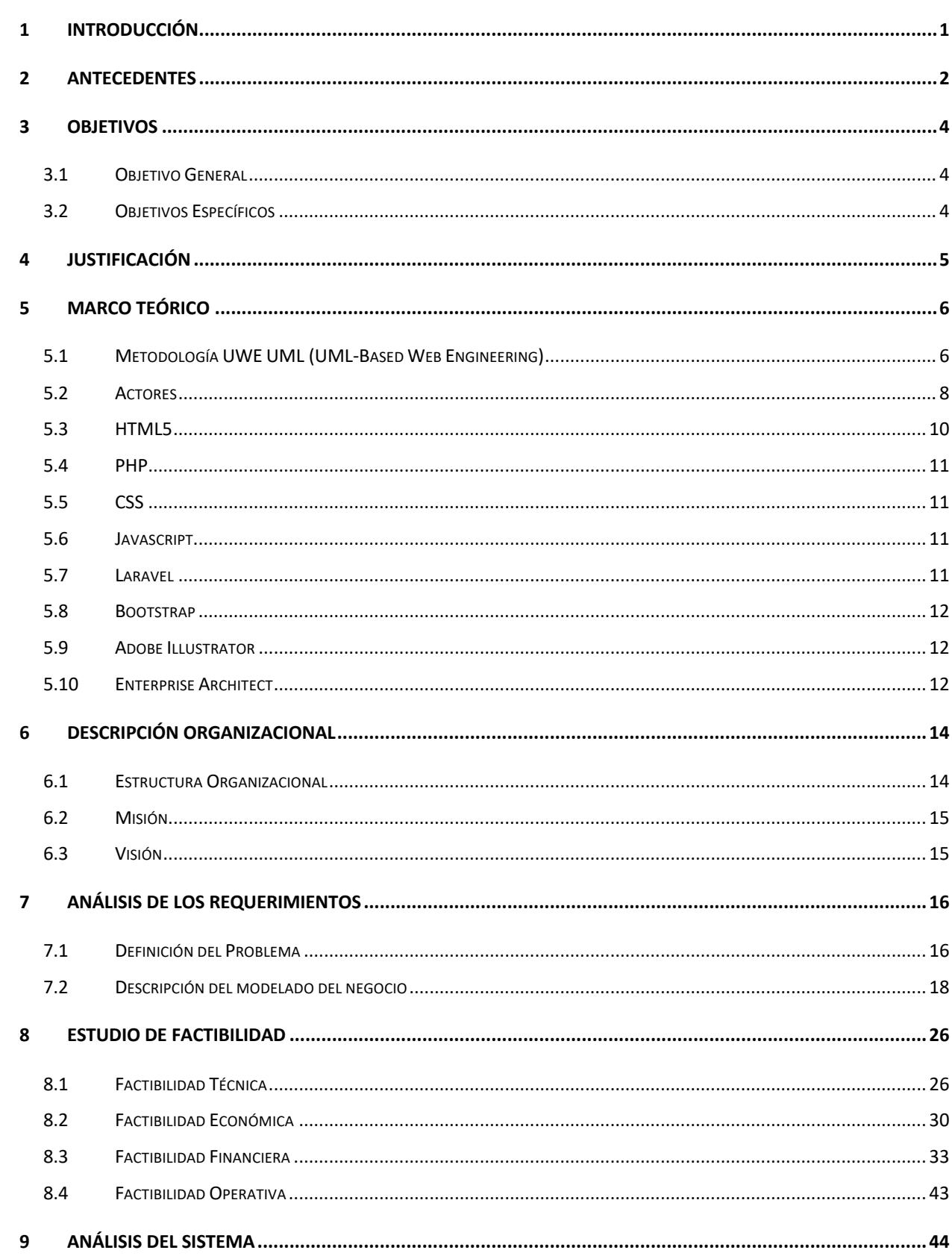

# Índice

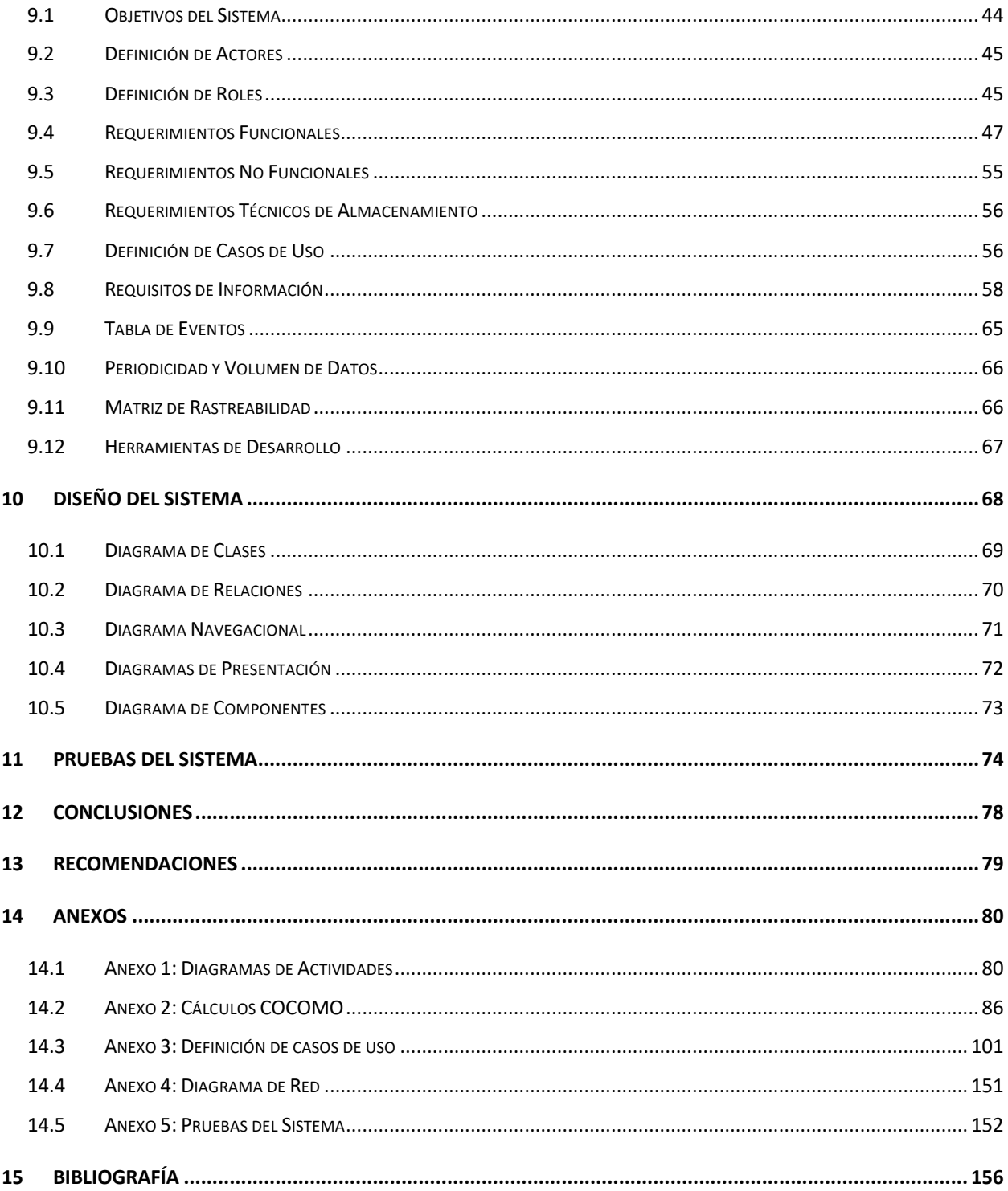

#### **Indice de Tablas**

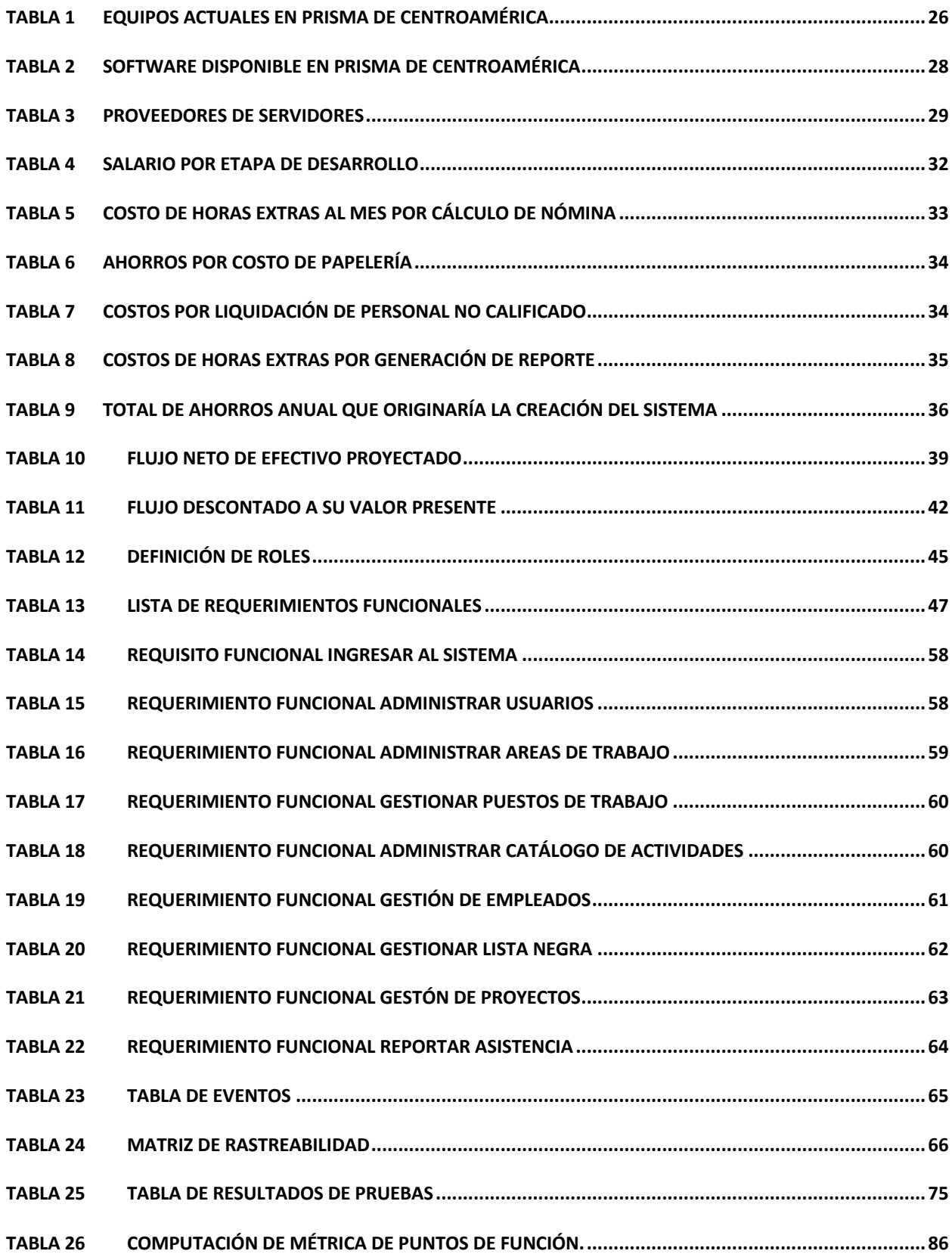

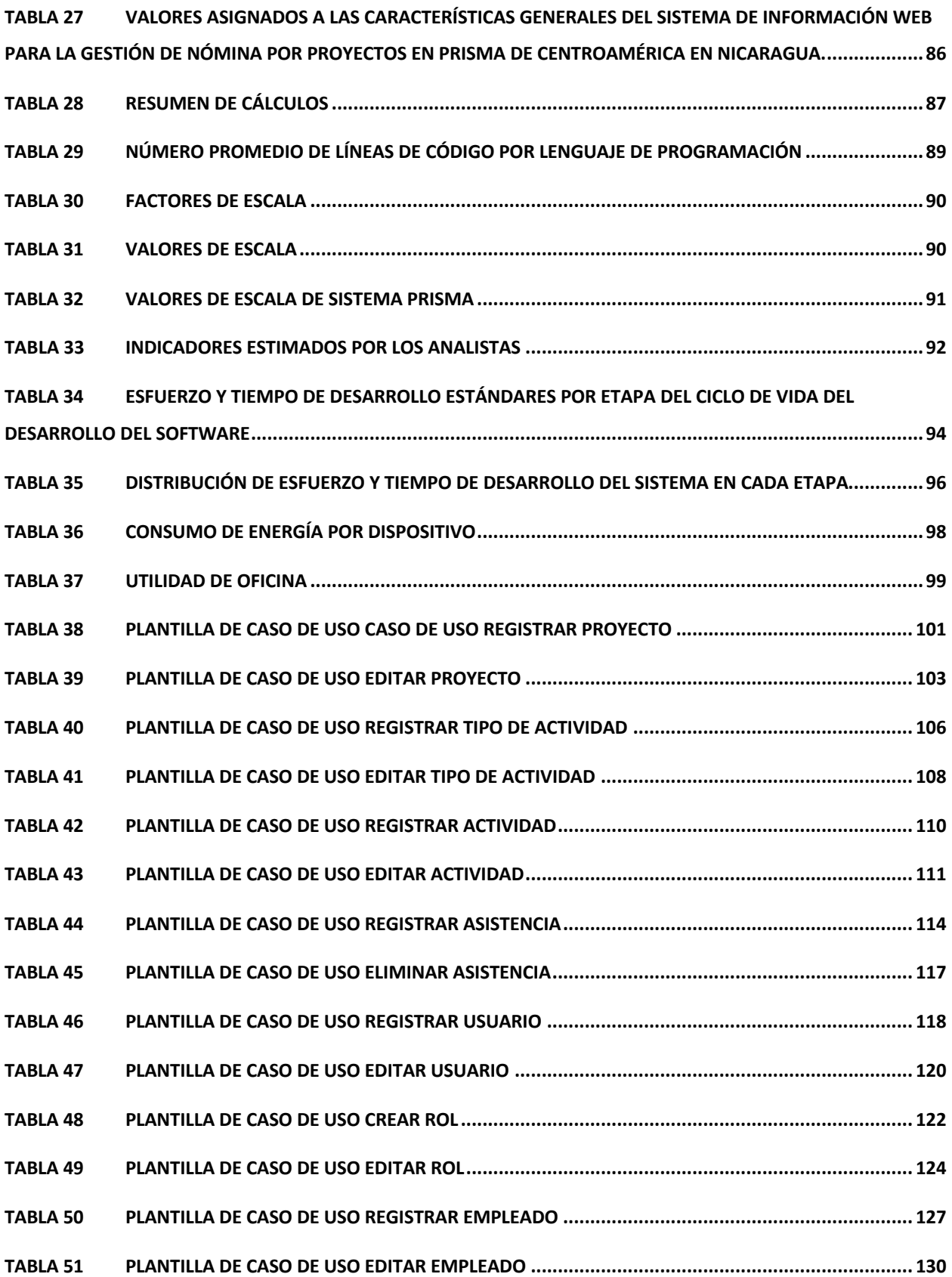

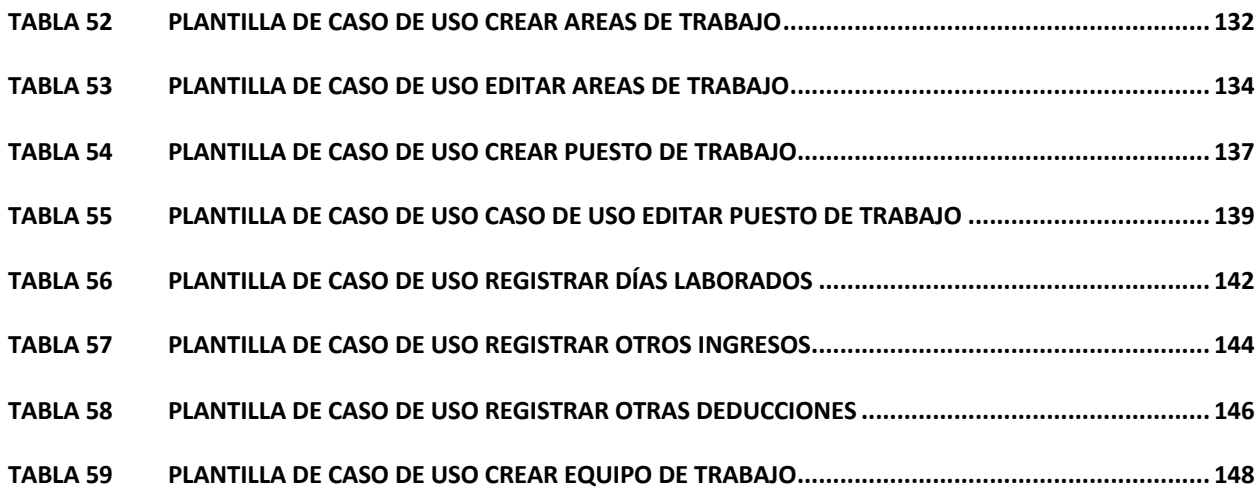

# **Indice de Figuras**

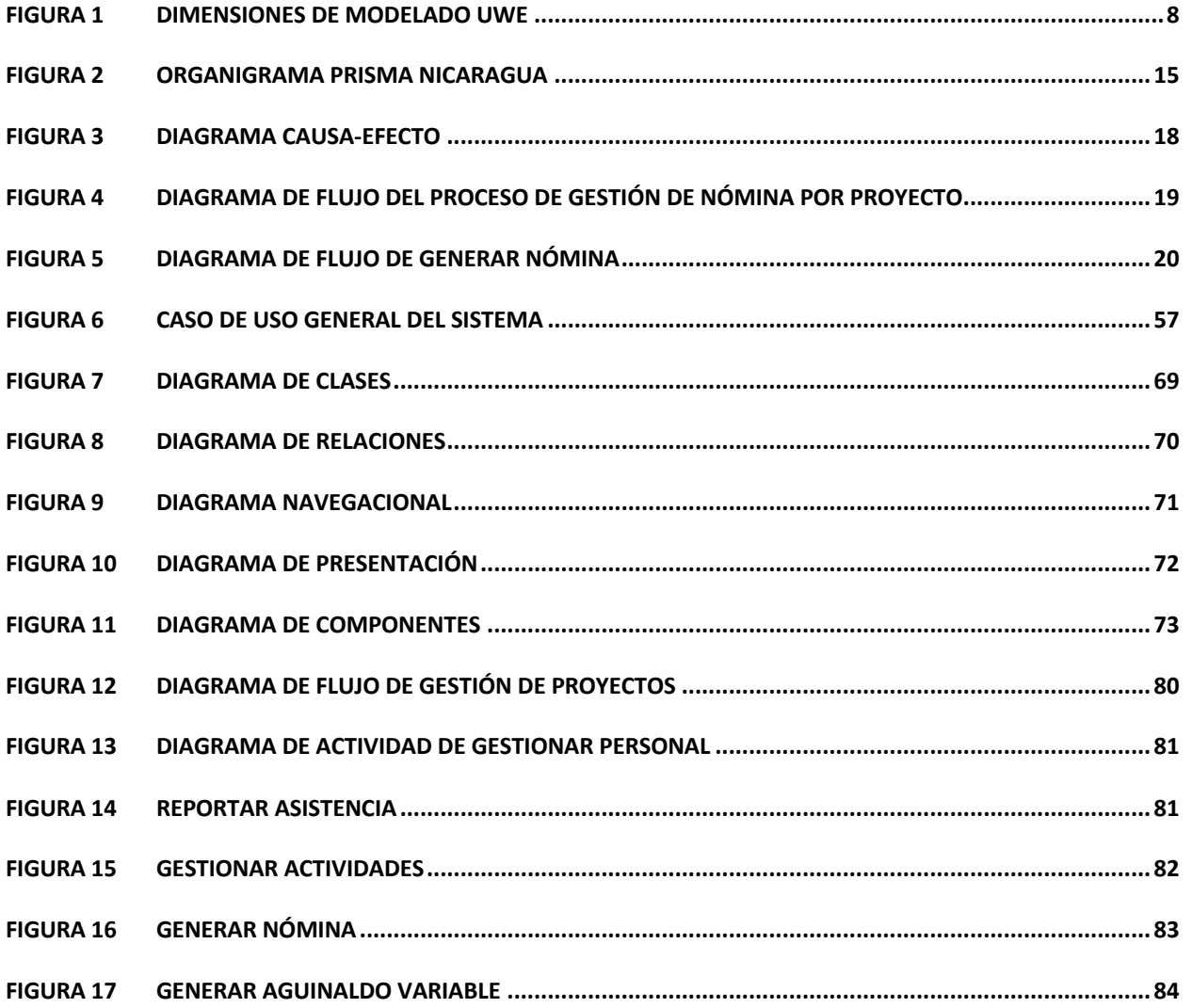

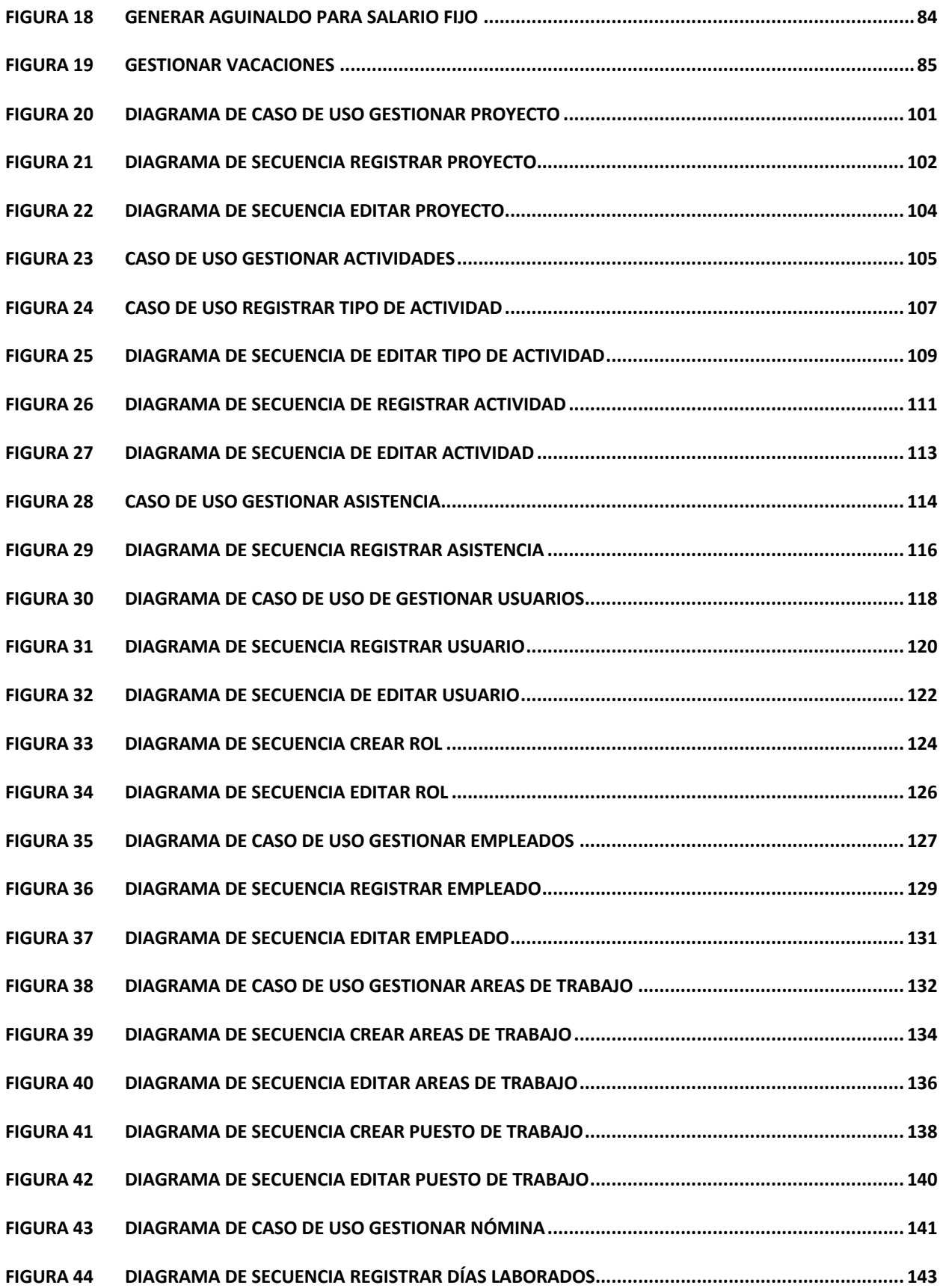

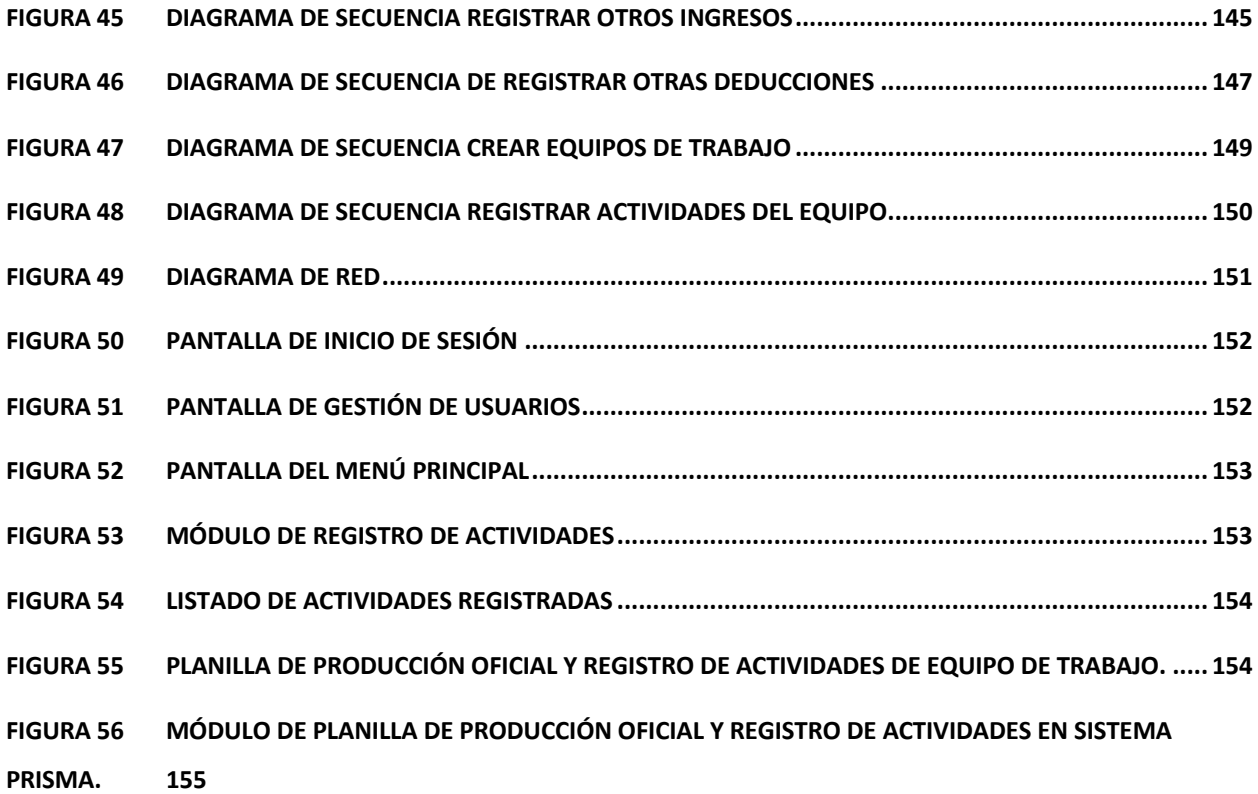

#### **1 Introducción**

Prisma de Centroamérica (Corporación Prisma) es una empresa del Sector Privado dedicada a la construcción de obras civiles e infraestructura. Fundada en 1995, ofreciendo servicios de diseño arquitectónico y estructural, instalaciones eléctricas e instalaciones de aire acondicionado en edificaciones, alquiler de maquinaria y equipo. Las instalaciones de Prisma están ubicadas del Hotel Seminole 3 cuadras al norte, media cuadra al oeste, casa No.33 en la Ciudad de Managua.

La empresa registra la información concerniente a sus proyectos (planillas de pago, empleados activos, listas negras, proyectos etc.) en libros de Excel sin ninguna protección, a los cuales puede acceder fácilmente cualquier empleado de la empresa lo que facilita que sea modificado sin ningún problema por personal no autorizado.

Los requerimientos de mano de obra para la ejecución de un determinado proyecto de construcción se realizan de forma manual, así como la elaboración de la lista negra de empleados conformada por los obreros que incurrieron en faltas (Ej: Presentarse en estado de ebriedad, no usar medios de protección brindados por la empresa, etc).

Cuando un empleado es dado de baja del proyecto, el tiempo que conlleva en el proceso de cálculo de sus prestaciones tarda más de lo estipulado por la ley para la liquidación de las misma y esto provoca extravíos de documentación de planillas de pago.

Como solución a los problemas expresados anteriormente, se realiza el modelado del negocio con el fin de tener una visión clara del proceso e identificar los requisitos del sistema. Teniendo en cuenta esto, se realiza los análisis técnico, operativo y económico con el fin de determinar la factibilidad del proyecto y posteriormente se identifican los casos de usos así como los actores que satisfagan los requisitos encontrados, lo cual permite realizar el diseño del sistema para finalmente desarrollar la aplicación web que logre agilizar y facilitar los procesos de nómina en Prisma.

#### **2 Antecedentes**

La necesidad de brindar solución a la problemática empresarial y agilización del proceso en Prisma de Centroamérica ha concebido la realización de investigaciones con anterioridad en la empresa.

En el año 2008 se realizó un estudio con el título "Diseño y documentación de sistema control de inventario" el cual plantea como resolución el diseño de un software que permitirá agilizar transacciones, mayor control de inventario con el objetivo de fortalecer las áreas de la empresa. El impacto esperado en el sistema incluye las mejoras en las operaciones de la institución, entre ellas: incremento en la velocidad de procesos, disponibilidad de información, satisfacción de los empleados, mayor competitividad. El análisis incluye el entorno general de la empresa, es decir, misión, visión, objetivos y estructura organizacional, así como la situación actual de la organización en ese entonces y descripción del problema que incluye los registros manuales de entradas y salidas de inventario, las compras realizadas innecesariamente de productos existentes en bodega. El análisis de factibilidad involucra factibilidad económica a su vez el costo total del sistema de \$8,730 (ocho mil ochocientos treinta dólares netos). La factibilidad técnica recalca los requerimientos de hardware para la implementación del sistema que incluye un ordenador que contenga un disco duro con capacidad de almacenamiento mínimo de 40 GB, 1GB de memoria RAM, sistema operativo Windows XP, host de 80 GB de capacidad de almacenamiento además de las capacitaciones necesarias de los usuarios para el debido uso del software. Entre los recursos humanos requeridos están: administrador de base de datos, analista programador, digitador, personal. Asimismo, de incorpora diagramas de flujo de datos, procesos de entrada y salida, diagrama de casos de uso, diagrama de secuencia, diagrama de clases, modelo lógico de datos, diagrama de despliegue del sistema. El mantenimiento del software incluye mantenimiento preventivo, correctivo, de mejoras y la tabla de costos totales de la implementación del sistema.

A principios del año 2015 se inició un estudio con el fin desarrollar una Base de Datos para la empresa Prisma de Centroamérica, en el área de gestión de requisito de orden de compra y registro de empleados, para agilizar dichos procesos, controlar los datos de estos procesos y resolver el problema de inseguridad de información presentes en los ingresos de las órdenes en el sistema actual, plasmado en libros de actas digitales, este describe de manera general los inconvenientes que existen a nivel interno en la empresa y la necesidad de implementar la tecnología de la información para solucionar tales inconvenientes. Según el estudio entre los problemas principales de la empresa está la pérdida de registros de cada proyecto o de los grupos de pedidos que se hacen por cada maquinación a manufacturar, por otra parte, el almacenamiento de expedientes los cuales pueden dañarse con mucha facilidad. Asimismo, presenta porcentajes muy bajos en cuanto a eficiencia y productividad, un alto grado de vulnerabilidad a fraude de cualquier índole ya sean legales, o comerciales. Sin embargo, este documento hasta la fecha no ha sido culminado.

## **3 Objetivos**

## **3.1 Objetivo General**

Desarrollar un Sistema de Información Web para la Gestión de nómina por Proyectos en Prisma de Centroamérica en Nicaragua.

# **3.2 Objetivos Específicos**

- Identificar los requerimientos funcionales y no funcionales a partir de los procesos administrativos establecidos por la empresa.
- Determinar la factibilidad técnica, operativa, económica y financiera del sistema.
- Diseñar el modelado de negocio utilizando las metodologías desarrollo de software RUP y UWE.
- Programar la lógica y las interfaces del sistema.
- Realizar pruebas de cada de uno de los módulos para asegurar la calidad del software.
- Diseñar el modelado de datos en base a los requerimientos del Sistema.
- Programar el modelo del negocio e interfaces gráficas de usuario utilizando lenguajes de programación orientadas a objetos.

### **4 Justificación**

Debido a las necesidades de información en las distintas áreas involucradas en la ejecución de proyectos de construcción, y la necesidad que la empresa mejore su rendimiento, es de vital importancia la implementación de un sistema de Gestión de Proyectos que permita:

- a. Reducir el tiempo de acceso a la información del personal involucrado en los proyectos de construcción.
- b. Brindar seguridad a la información gerencial de la empresa.
- c. Que el tiempo en el proceso de elaboración de nómina por proyecto sea menor.
- d. Proporcionar al personal que concierne la información exacta sobre las planillas de pago, planillas de producción, asistencia de los trabajadores, registro de precios de las actividades de construcción.
- e. Mejorar el flujo de información, mediante reportes de manera que se agilice el proceso de pago de nóminas.
- f. Administrar el personal por proyecto, permitiendo de esta manera dar de baja en cualquier momento del proyecto a un trabajador.
- g. Presentar al gerente un panel de estadísticas e informes que le permita tener una visión general de cómo avanzan los proyectos.

Todo eso permite agilizar el acceso a la información en tiempo real a través de los informes y registros con el fin de mejorar el proceso de tomas de decisiones.

## **5 Marco Teórico**

## **5.1 Metodología UWE UML (UML-Based Web Engineering)**

El desarrollo de sistemas web está sujeto a continuos cambios de usuarios y los requisitos tecnológicos. Los modelos construidos hasta ahora en cualquier etapa de desarrollo del proceso tienen que ser fácilmente adaptable a estos cambios. Para hacer frente de manera eficiente y con la flexibilidad requerida UWE aboga por una separación estricta de las preocupaciones en las primeras fases del desarrollo e implementa un desarrollo basado en modelos-procesos. Es decir, un proceso basado en la construcción de modelos y modelo transformaciones. El último desafío es aportar un proceso de desarrollo que permite la generación totalmente automatizado de los sistemas web.

Los modelos se construyen en las diferentes etapas de la ingeniería de requisitos, análisis, diseño e implementación del proceso de desarrollo, y son usadas para representar diferentes vistas de la misma aplicación web correspondiente a diferentes preocupaciones (contenido, estructura de navegación y presentación)

Para realizar el análisis de los requerimientos y el diseño del sistema UWE nos facilita un enfoque de ingeniería de software para el dominio Web con el objetivo de cubrir todo el ciclo de vida de desarrollo de aplicaciones Web. El aspecto clave que distingue UWE es la dependencia de los estándares.

El foco principal del enfoque UWE es proporcionar un:

- Dominio basado en UML lenguaje de modelado específico,
- Metodología basada en modelos,
- Herramienta de apoyo para el diseño sistemático, y
- Herramienta de apoyo para la (semi) generación automática de aplicaciones Web.

Notación de UWE se define como una extensión " ligera " del Lenguaje Unificado de Modelado (UML) proporciona un llamado Perfil UML para el dominio Web. Nuestro enfoque actual es en la integración de las funciones de seguridad web en UWE. (München L. –L.-M.-U., 2015)

El Lenguaje Unificado de Modelado (UML) es un lenguaje de modelado visual que se usa para especificar, visualizar, construir y documentos artefactos de un sistema de software. Captura decisiones y conocimiento sobre los sistemas que se deben de construir. Se usa para entender, diseñar, hojear, configurar, mantener, y controlar la información sobre los sistemas que se deben de construir.

UML permite modelar sistemas de información, y su objetivo es lograr modelos que, además de describir con cierto grado de formalismo tales sistemas, puedan ser entendidos por los clientes o usuarios de aquello que se modela. Para ello, es muy importante que el idioma en el que estén las palabras y textos que aparezcan en tales modelos del propio de estas personas. (James Rumbaugh, 2000)

Modelo de Contenido

El modelo de contenido es usado para especificar los conceptos que son relevantes para la aplicación del dominio y las relaciones entre estos conceptos.

El hipertexto o estructura de navegación son modelados separadamente del contenido, aunque se deriva del contenido. El modelo de navegación representa las rutas de navegación de sistema web que está siendo modelado.

Especificaciones de presentación toma en cuenta las tareas de comunicación de representación y facilidad de uso de máquina.

UWE propone al menos un tipo de diagrama UML para la visualización de cada modelo para representar los aspectos estructurales de los diferentes puntos de vista.

Sin embargo, además muy a menudo los diagramas de interacción o máquinas de estados de UML, se utilizan para representar aspectos de comportamiento del sistema web.

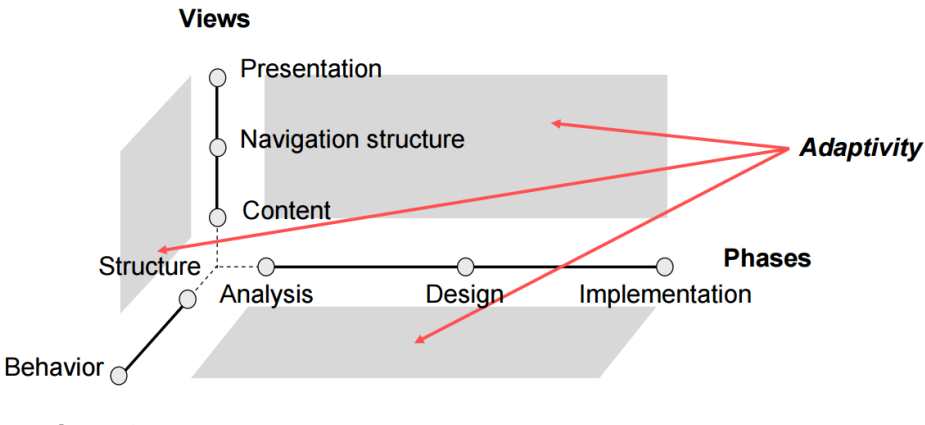

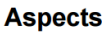

Fuente: (Nora Koch A. K.)

*Nota.* Muestra cómo el alcance de modelado abarca estas tres dimensiones ortogonales: Fases de desarrollo, puntos de vista del sistema, y aspectos. Otra preocupación que también se maneja por separado es la adaptabilidad.

Los elementos más importantes que de toman en cuenta en la elaboración del requerimiento y diseño son:

#### **5.2 Actores**

Un aspecto fundamental, es la identificación de los actores que interactúan en el sistema, son las diferentes personas (o dispositivos) que utilizan el sistema o producto dentro del contexto de la función y el comportamiento que se describirá. Los actores representan los papeles que juegan las personas (o dispositivos) conforme el sistema opera. Definido de una manera más formal, un actor es algún elemento que se comunica con el sistema o producto y que es externo al sistema en sí mismo. Cada actor tiene una o dos metas cuando utiliza el sistema. (Pressman, 2006)

Luego es necesario, identificar los casos de uso aquí se cuenta una historia estilizada de la manera en que el usuario final (el cual desempeña uno de los varios papeles posibles) interactúa con el sistema en un conjunto específico de circunstancias. La historia puede ser un texto narrativo, un esquema de tarea o interacciones, una descripción basada en una plantilla o una representación por medio de diagramas. Sin importar su forma, un caso de uso muestra el software o sistema desde el punto de vista del usuario final. (Pressman, 2006)

Una vez definidos los actores y los casos de uso se proceden a realizar el modelo Conceptual cuyo objetivo es proporcionar una especificación visual de la información pertinente de dominio para el sistema Web que comprende principalmente el contenido de la aplicación web. (Nora Koch A. K.)

Un diagrama de clases UML se utiliza para representar gráficamente un modelo conceptual como una visión estática que muestra una colección de elementos estáticos del dominio. (Nora Koch A. K., 2002)

Posteriormente se realiza el modelado de navegación de las aplicaciones Web comprende la construcción de dos modelos de navegación, es decir, el modelo de espacio de navegación y el modelo de estructura de navegación. El primero especifica qué objetos pueden ser visitados por la navegación a través de la aplicación. Es un modelo a nivel de análisis. Este último define cómo se alcanzan estos objetos. Es un modelo en el nivel de diseño. Los modelos de navegación se representan mediante diagramas de clases estereotipadas.

El modelo de espacio de navegación incluye las clases de los objetos que se pueden visitar por la navegación a través de la aplicación web y las asociaciones que especificar qué objetos se puede llegar a través de la navegación. UWE proporciona un conjunto de directrices y mecanismos semiautomáticos para el modelado de la navegación de una aplicación. (Nora Koch A. K., 2002)

#### *5.2.1 Modelo de Presentación*

El Modelo de Navegación no indica cuáles son las clases de navegación y de proceso que pertenecen a una página web. Podemos usar un Diagrama de Presentación con el fin de proveer esta información. (München U. , 2015)

El modelo de presentación describe dónde y cómo los objetos de navegación y acceso primitivas se presentan al usuario. (Nora Koch A. K., 2002)

#### *5.2.2 Modelo de Procesos*

El Modelo de Proceso comprende:

- El Modelo de Estructura del Proceso que describe las relaciones entre las diferentes clases de proceso y
- El Modelo de Flujo del Proceso que especifica las actividades conectadas con cada «processClass».

### **5.2.2.1.1 Modelo de Estructura del Proceso**

Con el fin de describir las relaciones entre las diferentes clases de proceso.

### **5.2.2.1.2 Modelo de Flujo del Proceso**

Un flujo del proceso (flujo de trabajo) es representado como un diagrama de actividades, describiendo el comportamiento de una clase de proceso, por ejemplo, que sucede en detalle, cuando el usuario navega a una clase de proceso.

Cuando se han elaborado los requerimientos funcionales y no funcionales se realiza el desarrollo del sistema, los lenguajes de programación que se serán usados son:

### **5.3 HTML5**

HTML5 es un lenguaje de marcas utilizado para la estructuración y contenido de la presentación en la World Wide Web. Se finalizó y publicó, el 28 de octubre 2014 en el World Wide Web Consortium (W3C). Esta es la quinta revisión del estándar HTML desde la creación de la World Wide Web. (Wikipedia, 2015)

## **5.4 PHP**

PHP (Acrónimo recursivo para PHP: Hypertext Preprocessor ) es un código abierto de uso general lenguaje de scripting ampliamente utilizado que está especialmente indicado para el desarrollo web y puede ser embebido en páginas HTML .

# **5.5 CSS**

Cascading Style Sheets (Hojas de Estilo en Cascada), una nueva característica que se añade a HTML que da tanto a los desarrolladores de sitios web y los usuarios más control sobre cómo se muestran las páginas. Con CSS, los diseñadores y los usuarios pueden crear hojas de estilo que definen cómo los diferentes elementos, como los encabezados y enlaces, aparecerá. Estas hojas de estilo se pueden aplicar a cualquier página web.

El término en cascada se deriva del hecho de que múltiples hojas de estilo se pueden aplicar a la misma página Web. CSS fue desarrollado por el W3C. (Beal, 2015)

# **5.6 Javascript**

.

JavaScript es un lenguaje de programación que se utiliza principalmente para crear páginas web dinámicas.

Una página web dinámica es aquella que incorpora efectos como texto que aparece y desaparece, animaciones, acciones que se activan al pulsar botones y ventanas con mensajes de aviso al usuario. (Libros Web, 2015)

Y con el apoyo de los siguientes framework:

## **5.7 Laravel**

Laravel es un framework de aplicaciones web con la sintaxis expresiva, elegante. Laravel intenta tomar el dolor de desarrollo facilitando las tareas comunes que se utilizan en la mayoría de proyectos web, como la autenticación, enrutamiento, sesiones, y el almacenamiento en caché. (McDade, 2015)

### **5.8 Bootstrap**

Bootstrap es un marco de desarrollo front-end que permite a los desarrolladores y diseñadores para crear rápidamente sitios web totalmente sensibles. El marco contiene ajustes CSS globales con componentes integrados y clases extensibles en forma de la tipografía, la navegación, botones y mucho más.

Bootstrap también contiene plugins jQuery opcionales que mejoran aún más el marco. (BootstrapBay, 2015)

Es necesario contar con una base de datos que permita administrar la información de la empresa, mediante tablas compuestas de columnas y llaves primarias que permitan identificar de manera rápida los registros. Para esto se utiliza MySQL, es un sistema de base de datos relacional que puede usarse de forma gratuita y que en conjunto con PHP permite el desarrollo de páginas web interactivas.

Al momento de acceder a la información de la base de datos, usamos servicios web, Un servicio web es un software de aplicación que requiere interacción con otras aplicaciones. Un Servicio web es una técnica de integración del software por un tipo "Business to Business" de integración. Una aplicación actúa como un servicio proveedor (server) y los otros actúan como servicios de consumo (cliente), esta es una relación de muchos a uno. (Jeffrey C. Schlimmer, Microsoft, 2002)

### **5.9 Adobe Illustrator**

Adobe Illustrator CC es el software de gráficos vectoriales estándar del sector utilizado en todo el mundo por diseñadores de todo tipo que quieren crear gráficos digitales, ilustraciones y tipografía para todo tipo de medios de comunicación: impresión, web, interactivo, video y móvil. (Adobe, 2015)

### **5.10 Enterprise Architect**

Basado en estándares abiertos como UML, BPMN y SysML. Apoyo a la empresa marcos de arquitectura como TOGAF y UPDM. Herramientas personalizadas integradas para analizar y visualizar la ejecución de software. Avanzada la simulación, herramientas de prueba, repositorios equipo base, control de versiones y más.

Capaz de gestionar los requisitos, modelos estratégicos, análisis y proceso de modelos. Desarrollar y visualizar el software. Pon a prueba y comprobar el correcto comportamiento. Simular procesos. Establecer y administrar los puntos de prueba. Depuración e inspeccionar la ejecución de software.

Capaz de simular dinámicamente modelos de comportamiento y estatales. Confirmar el diseño del proceso. Especifique disparadores, eventos, limitaciones y más.

## **6 Descripción Organizacional**

PRISMA es una empresa dedicada al rubro de la construcción de obras civiles e infraestructura, sirviendo a los rubros de diseño arquitectónico y estructural. Es una empresa contratista para la construcción de restaurantes, escuelas y locales industriales, además de construcción de residencias privadas y vivienda para el desarrollo social y mantenimientos para obra civil.

### **6.1 Estructura Organizacional**

Prisma es una corporación con presencia en los países centroamericanos: Guatemala, Hondura, El Salvador y Nicaragua. La organización administrativa actual de la firma es liderada por un presidente a nivel Centroamericano. Los Gerentes Generales de cada país firmante sostienen independencia en las decisiones determinantes de la organización.

En Nicaragua la estructura organizacional de Prisma está dirigida por un Gerente General, se subordinan el Departamento de Ingeniería y Arquitectura y el Departamento Administrativo.

El Departamento de Ingeniería y Arquitectura está conformado por las áreas de Estructura metálica, Ingeniería eléctrica, Ingeniería civil- Ingenieros residentes constituida por Mano de obra calificada y mano de obra no calificada, Arquitectura, diseño y dibujo, Topografía, Seguridad y Salud ocupacional.

El Departamento Administrativo lo constituyen el Departamento de Contabilidad, Departamento de Compras y Departamento de Cómputo.

### **Figura 2**

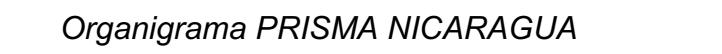

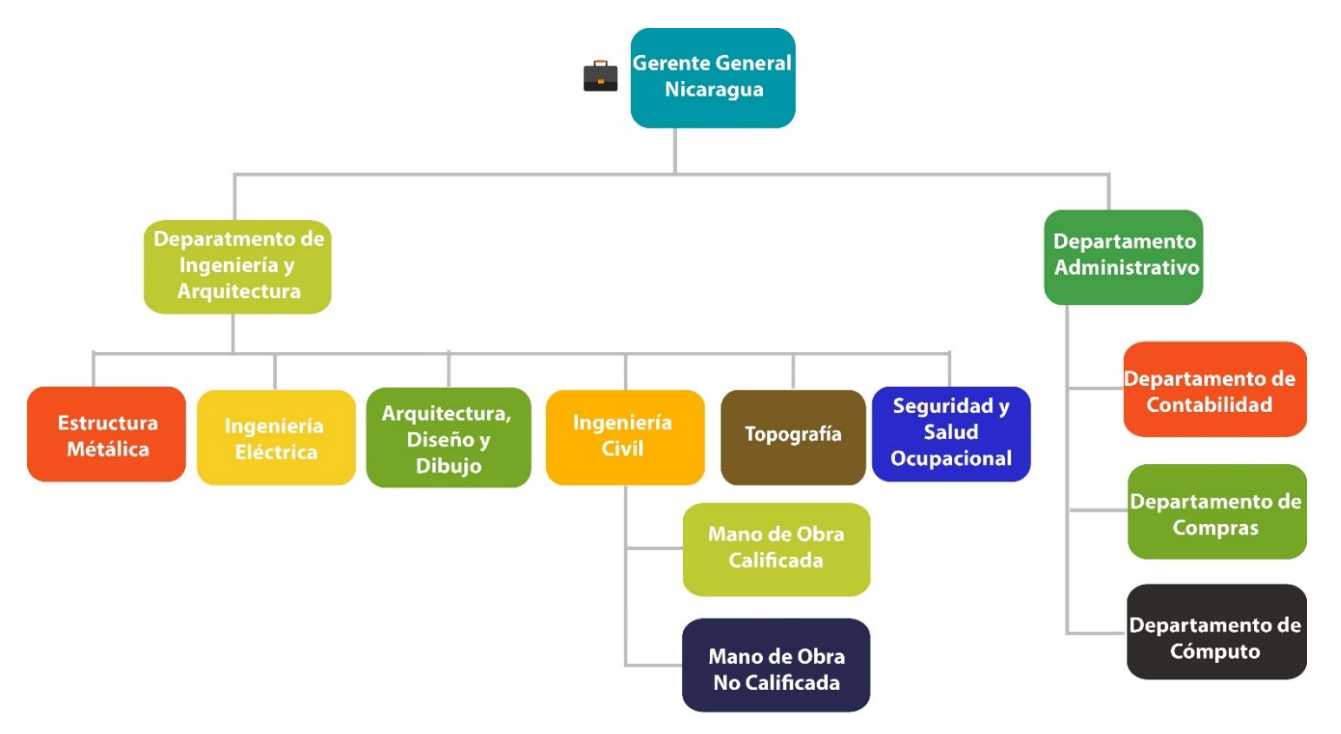

Fuente: Prisma de Nicaragua

### **6.2 Misión**

Ser una empresa fortalecida por un crecimiento sostenible y regional, garantizando la estabilidad laboral y patrimonial que sean base para presentar precios competitivos de mercado bajo una estricta normativa de servicio y calidad al cliente.

### **6.3 Visión**

Ser una empresa fortalecida por un crecimiento sostenible y regional, garantizando la estabilidad laboral y patrimonial que sean base para presentar precios competitivos de mercado bajo una estricta normativa de servicio y calidad al cliente.

## **7 Análisis de los requerimientos**

## **7.1 Definición del Problema**

Actualmente PRISMA registra la información relacionada a la planillas en libros de Excel, la cual no se encuenta ni un repositorio centralizado ni con la debida protección, esto ha generado que la información incluso llegue a confundirse y/o extraviarse.

Los costos de mano de obra de cada proyecto no pueden obtenerse de forma inmediata y fidedigna, debido a que la información se encuentra distribuida en varios archivos de Excel, por lo cual lleva demasiado tiempo el tratar de procesar y consolidar toda la información contenida, lo que también dificulta el correcto cálculo de las prestaciones de los empleados, ya sea para indemnizaciones y/o aguinaldos. Muchas veces los contadores deben realizar horas extras para emitir dichas nóminas y se generan más gastos.

Además, la gerencia posee una lista de empleados los cuales no deben ser contratados nuevamente por violar reglamentos y muchas veces se omite en realizar dicha verificación lo cual les ha generado problemas.

Cuando PRISMA inicia un proyecto crea un libro de Excel, en una de las hojas ingresa datos generales, como la cantidad de operarios por cargo, y el total del pago de nómina del proyecto, lo cual ellos clasifican como costo directo del proyecto. Dicho reporte general se deriva de otra serie de hojas de cálculo donde detallan las planillas de pago por quincena, es decir, si un proyecto tarda un año habrá 24 hojas de Excel. Además, se detalla qué empleados han sido liquidados y los montos de liquidación.

En el mismo libro de Excel existe una hoja de "Asistencia diaria", en la cual se listan los trabajadores asignados al proyecto por fecha y se detallan las horas ordinarias, horas extraordinarias laboradas para ese día y en las observaciones detallan si se fue más temprano o tenía un permiso autorizado. Se realiza dicha hoja por cada quincena.

También existe una hoja llamada "Planilla de producción Oficial", en la cual detallan las actividades realizadas por cada trabajador en base al total de los días laborados, utilizando una hoja donde se especifican los precios de las actividades se totaliza los días laborados por las actividades realizadas y el precio de estas. Con esto se obtiene el salario bruto.

Obteniendo dicha información crean otra hoja llamada "Planilla de pago" donde se especifica número de empleado, INSS, Cédula, Nombre, Cargo, Días laborados, Precio del día, salario ordinario, séptimo día, horas extras, valor de las horas extras, Total devengado, INSS laboral, total neto, IR salarial, Viático de alimentación, Viático de transporte, Anticipo, deducciones, Retención Sindical, Total, Firma. En esta hoja se realizan una serie de vinculaciones con las demás para poder realizar el cálculo de la nómina cada quincena, dicho procedimiento se repite por cada proyecto.

Aparte existe una planilla de personal administrativo asignado al proyecto, que son apoyo al proyecto, como, por ejemplo: bodegueros, fiscales, auxiliares.

En la hoja de Excel "Base de datos" registran la fecha de ingreso y fecha de egreso de un empleado, y observaciones.

Para administrar la lista negra de empleados poseen otro archivo de Excel, en el que detallan el nombre del empleado y la razón por la cual no debe ser contratado, esta lista tiene varias copias por seguridad. Cuando realizan una nueva contratación se debe consultar si el empleado pertenece a esta lista.

### **Figura 3**

#### *Diagrama causa-efecto*

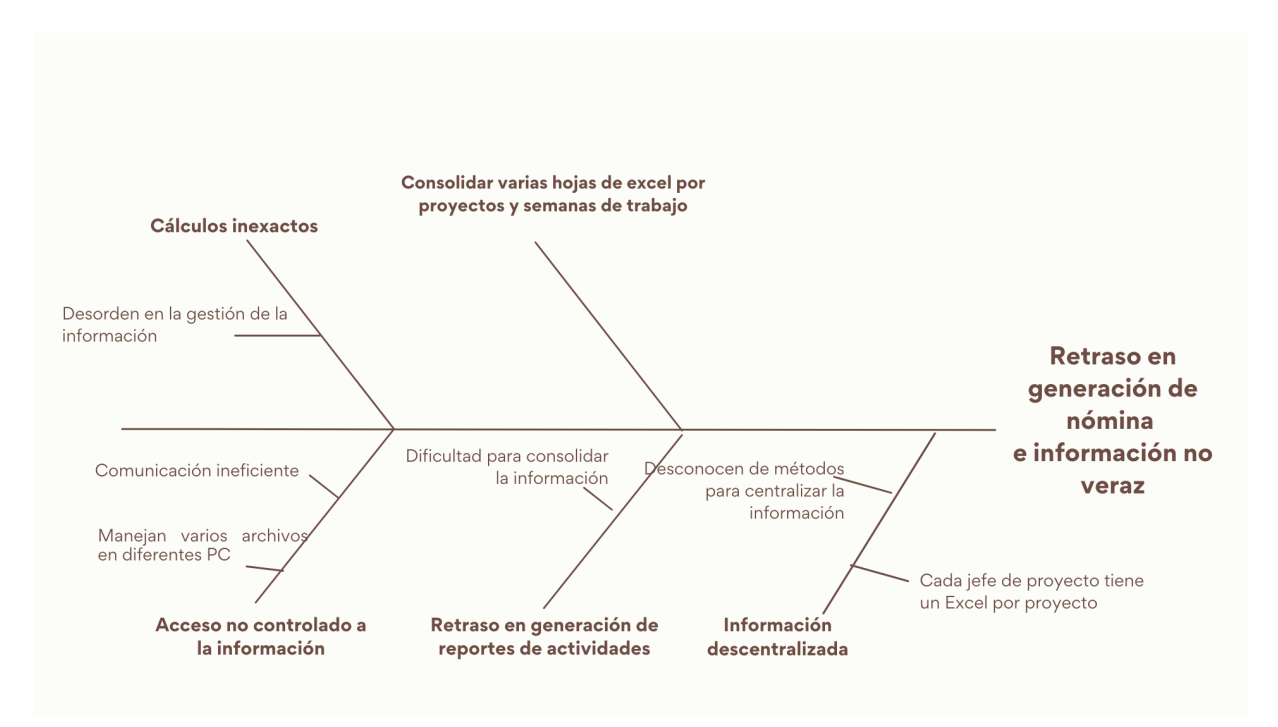

Fuente: Elaboración propia

## **7.2 Descripción del modelado del negocio**

El modelado del negocio permite comprender mejor el proceso actual que realiza PRISMA para generar la nómina, de esta manera se logra identificar y entender el problema y posteriormete se derivan los requerimientos del sistema necesarios para mejorar este proceso.

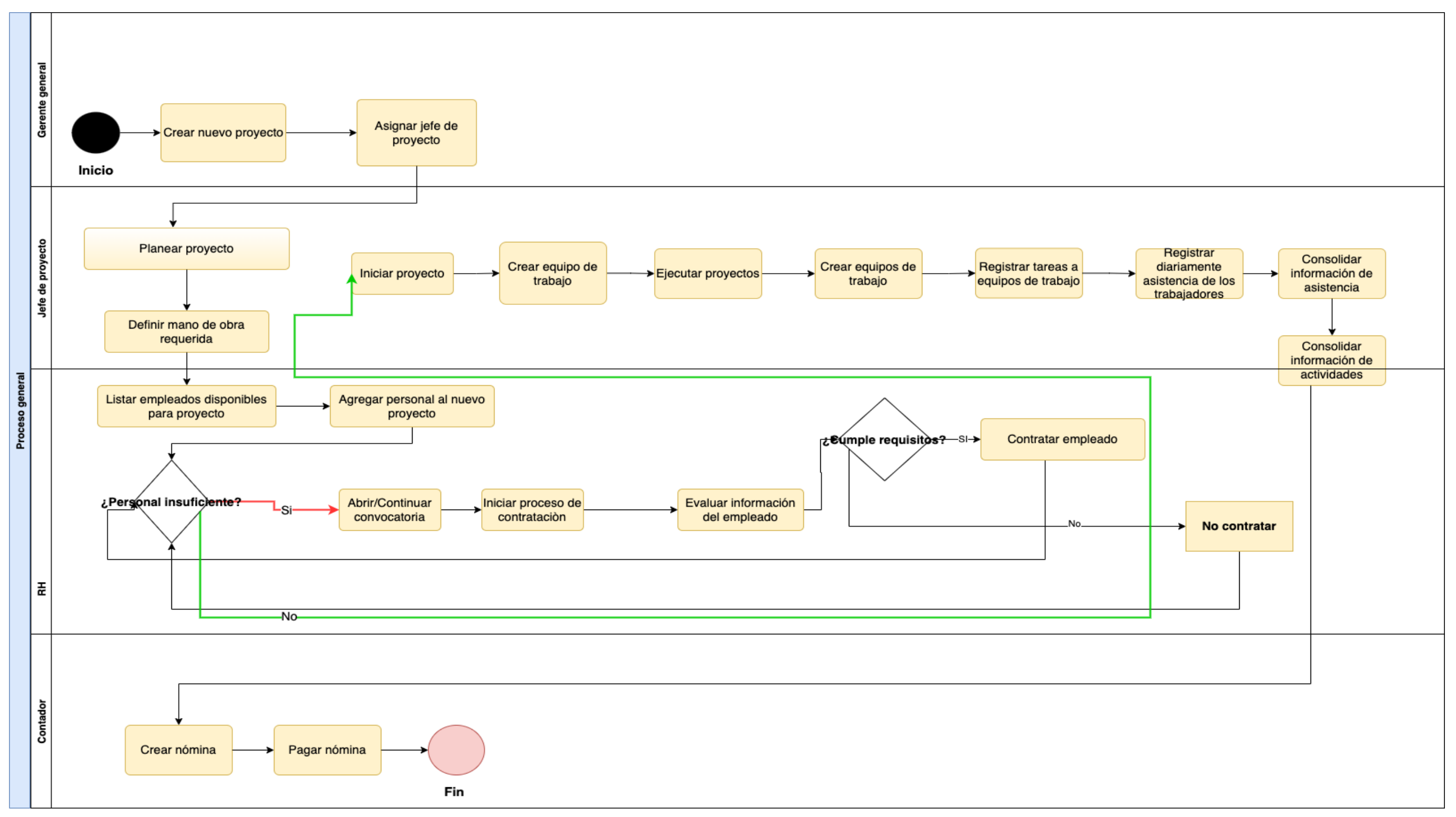

**Figura 4** *Diagrama de Flujo del Proceso de Gestión de Nómina por Proyecto*

Fuente: Elaboración propia

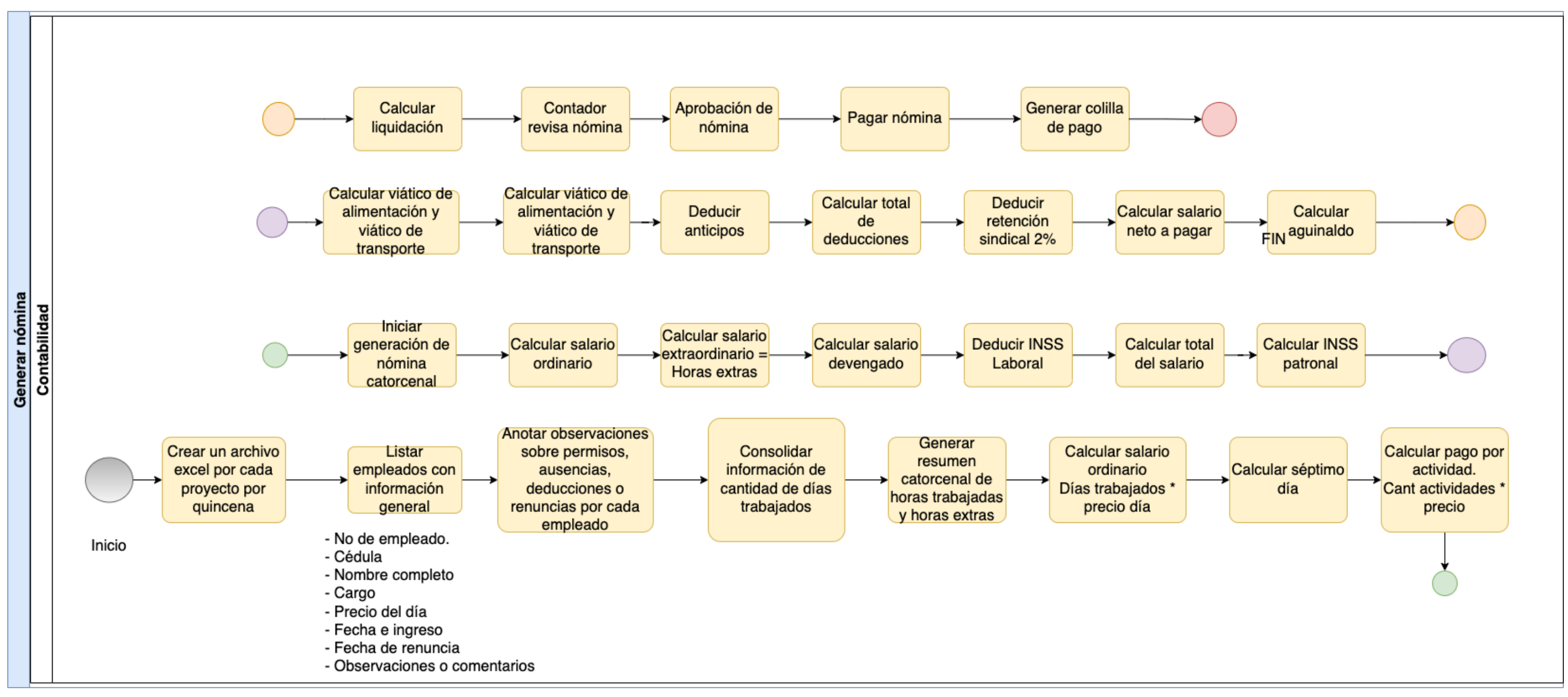

#### **Figura 5** *Diagrama de Flujo de Generar Nómina*

Fuente: Elaboración propia

PRISMA de Nicaragua es una empresa del Sector Construcción que brinda servicios de construcción según las especificaciones y/o necesidades del cliente. Se detalla en el siguiente acápite los procesos administrativos que han definido:

### *7.2.1 Gestionar Áreas*

Se define como áreas a la división realizada por el departamento administrativo para que la empresa logre su mejor funcionamiento.

Es necesario definir el nombre del área, la dependencia (Si existe) y una breve descripción. Prisma dispone de las áreas de: Estructura Metálica, Ingeniería Eléctrica, Arquitectura diseño y dibujo, Ingeniería civil- Ingenieros residentes, Topografía, Seguridad y salud todas estas áreas pertenecen al departamento de Ingeniería y Arquitectura.

### *7.2.2 Gestionar Puestos de Trabajo*

PRISMA lleva un detalle de los puestos de trabajo, en la cual se especifica, el nombre del puesto de trabajo, el área a la que pertenece, el salario base y una descripción de las funciones que se realizan en dicho puesto. A lo largo de la ejecución de un proyecto se puede contratar cierta cantidad necesaria de un determinado puesto de trabajo para el cumplimiento de actividades específicas.

#### *7.2.3 Gestionar Actividades*

Las actividades son todos aquellos trabajos que pueden realizar los operarios asignados a un proyecto, dichas actividades tienen un código, precio y descripción.

Los tipos de actividades son una categorización especializada en la que se agrupan las actividades según el tipo de actividad a las cuales se les define un monto y pueden ser ejecutadas en distintos proyectos y en distintos puestos de trabajo.

Posteriormente, cuando a un proyecto se le ha creado el equipo de trabajo, a este se le detallan las actividades realizadas.

#### *7.2.4 Gestionar Personal*

PRISMA posee una base de datos básica del listado de trabajadores que han laborado o laboran para ellos, en la que se detallan: nombre completo, estado civil, cargo, salario base, estado, último salario base, sindicalizado, número de seguro social, cédula, fecha de ingreso, correo electrónico, teléfono, celular, años de experiencia.

Así mismo, poseen una lista negra, es decir, empleados que no pueden ser contratados nuevamente por alguna falta cometida. Una vez que el empleado ingresa a esta lista se debe especificar quién autoriza su anexión, el motivo y la fecha. Cuando se contrata personal para nuevo proyecto se revisan las listas de empleados que han laborado para Prisma y ellos pueden laborar nuevamente siempre y cuando no estén en la lista negra. La cancelación de contrato se efectúa quince días antes de finalizar el proyecto para el cual se contrató el personal siempre y cuando no se requiera la mano de obra para otro proyecto.

El personal es asignado a los proyectos donde se requiera, en el cual se va detallando su asistencia, ausencias, actividades realizadas, ingresos extras y/o deducciones diferentes a las ordinarias (INSS, IR)

#### *7.2.5 Gestionar la Nómina de un Proyecto*

Cuando se inicia un proyecto, el ingeniero a cargo debe de realizar en coordinación con el área administrativa la contratación del personal necesario para llevar a cabo la construcción. Para ello se cuenta con una base de datos de empleados y las funciones que realizan, el ingeniero debe tener claro cuántos empleados requiere según las actividades a realizar.

Se debe garantizar no contratar nuevamente a empleados que han cometido alguna falta. Una vez elegido el personal, se realiza la contratación, se actualizan los datos, en caso de que sea un trabajador que labora por primera vez para la empresa y se agrega a la base de datos de empleados y a la lista de empleados del proyecto.

Una vez realizado este proceso, se crea el equipo de trabajo para los periodos de generación de la nómina, para posteriormente registrar la asistencia de los empleados, permisos, las actividades realizadas por el equipo, registrar horas extras, otros ingresos y/o deducciones.

En ocasiones los trabajadores se les realizan adelantos de salarios, dicho control lo maneja el departamento administrativo.

La nómina se paga de manera quincenal, en la cual se les debe entregar a los trabajadores un comprobante o colilla que detalle sus ingresos y deducciones, de manera que puedan constatar los cálculos de su salario y pago de prestaciones.

En caso de que los trabajadores renuncien se les debe pagar las prestaciones equivalentes a su liquidación.

A lo largo de la ejecución del proyecto los jefes solicitan reportes que indiquen los costos en mano de obra por periodos específicos.

#### *7.2.6 Gestionar asistencia*

En PRISMA se anota las horas laboradas diariamente en un Excel, en el cual se registra el número de horas laboradas y notas general según el empleado, posterior efectúan el resumen catorcenal de asistencia este archivo es revisado antes de efectuar la planilla debido a las deducciones de horas o días que un empleado no laboró, ya sea por subsidios u otros factores o bien las horas extras que laboró un empleado en los quince días.

#### *7.2.7 Gestionar Planilla*

Una vez elaborado el resumen de la asistencia, para el periodo de pago de la planilla, se obtiene la cantidad de día trabajados por cada empleado

Los cálculos de planilla en Prima se efectúan en Excel en el cual indican el número de días laborados, precio base de puesto de trabajo, horas extras laboradas y el precio de las mismas en dependencia del puesto de trabajo más otros ingresos y egresos de INSS, IR, adelantos de salarios entre otros que puedan generarse.

Para el pago de planilla lo efectúa el contador según el cálculo quincena del empleado.

### *7.2.8 Generar Liquidación Salario Fijo y Salario Variable*

El control del personal que ha laborado en la empresa se lleva en varios Excel con múltiples hojas de trabajo, un primer archivo de Excel donde se encuentra el listado completo he histórico de empleados que han laborado para la empresa registrando su:

- Cargo.
- Fecha de ingreso.
- Salario mensual.
- Promedio de salario mensual durante un año (en el caso de los empleados con salario fijo esta celda es igual al salario mensual).
- Acumulado de vacaciones.
- El año de corte del documento o información del empleado.
- Valor de las vacaciones
- Indemnizaciones
- Años de antigüedad

El documento principal es respaldado por un conjunto archivos de Excel donde registran la información mensual del pago de planilla e indemnización de los empleados.

Dependiendo del cargo o puesto de trabajo que posee registrado el empleado se logra determinar qué tipo de fórmula de salario (fijo o variable) es el que se va a utilizar para calcular el pago de la liquidación utilizando la información almacenada en los Excel descriptos anteriormente.

### *7.2.9 Generar Aguinaldo*

Quincenal se crea un documento en Excel donde se procesa la información para el pago planilla mensual de la empresa y que sirve como base o detalle para un documento principal donde se lleva registrando el acumulado de pagos mensuales de los empleados y que se utiliza para el cálculo de pago del décimo tercer mes tomando en cuenta el puesto de trabajo del empleado se utiliza las fórmulas de salario fijo o variable.
# **8 Estudio de Factibilidad**

Habiendo definido el problema e identificando las causas, se debe realizar un estudio de factibilidad en función de definir y describir la infraestructura tecnológica y la capacidad técnica necesaria para la adecuada implementación del sistema, en este acápite también se define los costos en los que debe incurrir la empresa vs los beneficios a obtener.

# **8.1 Factibilidad Técnica**

El estudio de factibilidad técnica indica si la empresa dispone de las herramientas, equipos y tecnología necesaria requerida para la implementación del sistema o si existe la posibilidad de obtenerlos.

## *8.1.1 Equipo Disponible en PRISMA*

Se realizo un diagrama de red de la distribución de los equipos de cómputo de la empra (**Anexo 3**), y cotejando mediante inventario el equipo disponible que tendrá acceso al sistema en PRISMA, se obtuvo lo siguiente:

| Cargo          | Modelo del equipo      | Características   |                                                    |  |  |
|----------------|------------------------|-------------------|----------------------------------------------------|--|--|
|                | NOTEBOOK DELL          | Disco duro:       | 128GBSSD 1TBHard Drive                             |  |  |
|                | <b>INSPIRON 14 700</b> | Procesador:       | 7th Generation Intel® Core™ i7-7500U Processor (4M |  |  |
|                | series                 |                   | Cache, up to 3.5 GHz)                              |  |  |
|                |                        | Memoria:          | 16GB, DDR4                                         |  |  |
|                |                        | <b>SO</b>         | Windows 10 Home Single Language, 64-bit, Spanish   |  |  |
|                |                        | Navegador:        |                                                    |  |  |
|                |                        | Tarjeta de video: | NVIDIA® GeForce® 940MX 2GB GDDR5                   |  |  |
|                |                        | Inalámbrica:      | 802.11ac + Bluetooth 4.2, Dual Band 2.4&5 GHz, 1×1 |  |  |
| Jefe del       | NOTEBOOK DELL          | Disco duro:       | 128GBSSD 1TBHard Drive                             |  |  |
| departamento   | INSPIRON 14 700        | Procesador:       | 7th Generation Intel® Core™ i7-7500U Processor (4M |  |  |
| de             | series                 |                   | Cache, up to 3.5 GHz)                              |  |  |
| administración |                        | Memoria:          | 16GB, DDR4                                         |  |  |
|                |                        | <b>SO</b>         | Windows 10 Home Single Language, 64-bit, Spanish   |  |  |
|                |                        | Navegador:        |                                                    |  |  |
|                |                        | Tarjeta de video: | NVIDIA® GeForce® 940MX 2GB GDDR5                   |  |  |
|                |                        | Inalámbrica:      | 802.11ac + Bluetooth 4.2, Dual Band 2.4&5 GHz, 1×1 |  |  |

**Tabla 1** *Equipos Actuales en Prisma de Centroamérica*

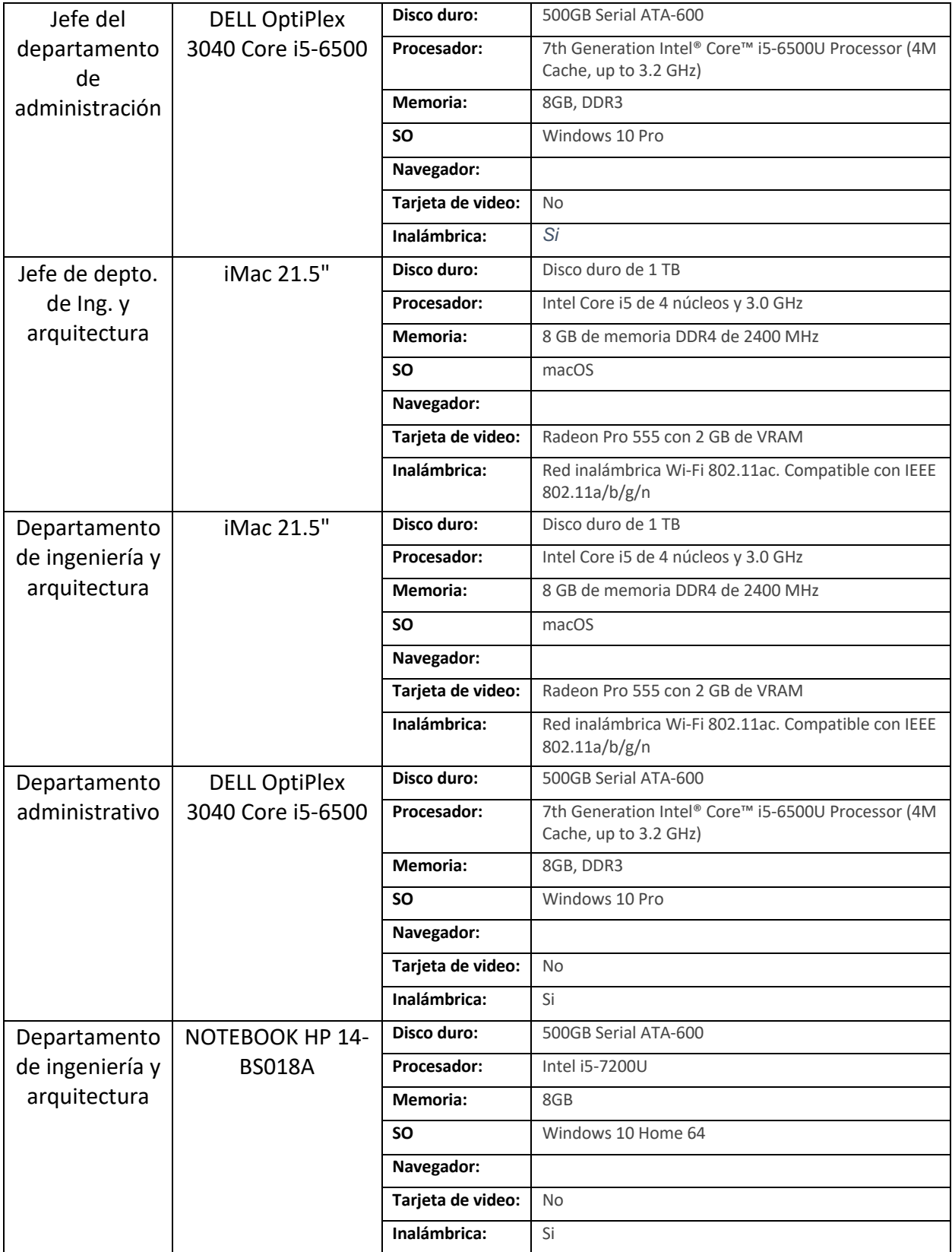

Fuente: Elaboración propia

### *8.1.2 Software Disponible*

Una vez se ha identificado el equipo disponible, se debe identificar el software disponible que cumplan con los requisitos para la implementación del sistema, y por consiguiente definir el software requerido, opciones de compra según las características solicitadas y los costos en que incurrirá la empresa.

| <b>Producto</b>   | <b>Especificación</b> |
|-------------------|-----------------------|
| Sistema Operativo | Win10Pro              |
| Paquetería Office | Office 2016           |
| AutoCad           | AutoCad 2017          |

**Tabla 2** *Software disponible en Prisma de Centroamérica*

Fuente: Elaboración propia

## *8.1.3 Software Requerido*

#### **Navegadores Web**

Existe procesos dentro del sistema web que requiere de validaciones al momento de ingresar información o de actualizar datos, y para esto se requiere del lenguaje javascript complementado de controles de datos HTML en los formularios, es por esto que se desarrollo el sistema de nómina prisma tomando en cuenta los navegadores con que los usuario están más familiarizados (Google Chrome, Opera, Microsoft Edge y Mozilla Firefox) procurando que la interpretación de las validaciones en cada navegador sea la correcta para cumplir con las necesidades del sistema.

#### **Web hosting**

Un web hosting es necesario que los archivos estén almacenados, o alojados, en un ordenador siempre operativo y de acceso público (un servidor).

El cual debe contar con las siguientes características:

- Alojamiento de al menos 1 sitio web
- 10 GB de espacio web
- Dominio gratuito
- Certificados SSL
- Copias de seguridad diarias
- CDN
- Correo electrónico

A continuación, se detallan proveedores de alojamiento web que cumplen con los requisitos antes descrito.

|                                |                   | <b>Proveedores</b> |                   |  |
|--------------------------------|-------------------|--------------------|-------------------|--|
| <b>Características</b>         | <b>GreenGeeks</b> | <b>Sitegroud</b>   | <b>Hostgator</b>  |  |
| Espacio                        |                   |                    |                   |  |
| almacenamiento                 | 50 GB             | 10 GB              | 50 GB             |  |
| <b>Certificados SSL</b>        | Gratuito          | Gratuito           | Gratuito          |  |
| <b>CDN</b> Gratuita            | Gratuito          | Gratuito           | Gratuito          |  |
| Correo Electrónico             | Gratuito          | 50 Cuentas         | Gratuito          |  |
| <b>Backup</b>                  | Diario<br>Diario  |                    | Semanal           |  |
| <b>Ilimitadas</b><br>Databases |                   | <b>Ilimitadas</b>  | <b>Ilimitadas</b> |  |
| Dominio                        | Gratuito          | Gratuito           | Gratuito          |  |
| <b>Precio anual</b>            | <b>USD119.4</b>   | <b>USD83.88</b>    | <b>USD 71.4</b>   |  |

**Tabla 3** *Proveedores de servidores*

Fuente: Elaboración propia

Con lo antes descrito se puede indicar que PRISMA cuenta con los requisitos técnicos mínimos para el Sistema de Información Web para la Gestión de nómina por Proyectos en Prisma de Centroamérica en Nicaragua únicamente se requiere el pago de servicio de alojamiento web en Hostgator por USD 71.4, ya que este servicio de alojamiento cuenta con las características indispensables (Certificados SSL, espacio de almacenamiento, Backup Automático, Dominio y un precio completivo) para el correcto funcionamiento y seguridad del sistema.

Actualmente la empresa prisma posee un servicio de internet dedicado de Fibra Óptica con capacidad de 8Mbps (1:1) por el cual paga una mensualidad de 85.5 dólares y paga 5 planes de datos móviles: 4 para los supervisores de proyectos y uno gerencia general con un precio de 12 dólares netos por cada plan de datos que corresponden con una cuota de 23Gb de uso de datos prepago, para un total de 60 dólares por uso de datos móviles.

# **8.2 Factibilidad Económica**

En la determinación de costos y evaluación económica se utilizó el método de COCOMO II, el cual permite calcular recursos como tiempo de desarrollo y esfuerzo, necesarios para el desarrollo del sistema.

A continuación, se detalla cada uno de los pasos para obtener los resultados del estudio económico del sistema:

Los puntos de función brutos se obtienen determinando las medidas de las características del dominio de la información, las cuales se describen a continuación:

Entradas: cada entrada externa es un proceso elemental a través del cual se permite la entrada de datos al sistema. Estos datos provienen bien de una aplicación ajena al sistema, o bien del usuario, el cual los introduce a través de una pantalla de entrada de datos.

Salidas: cada salida externa es un proceso elemental a través del cual se permite la salida de datos del sistema. Estos datos suelen ser los resultados derivados de la ejecución de algoritmos o la evaluación de fórmulas, y generan informes (reportes) o archivos de salida que sirven de entrada a otras aplicaciones.

Consultas: cada consulta externa es un proceso elemental con componentes de entrada y de salida que consiste en la selección y recuperación de datos de uno o más ficheros lógicos internos o de uno o más ficheros externos de interfaz, y su posterior devolución al usuario o aplicación que los solicitó.

Ficheros: es un conjunto de datos definidos por el usuario y relacionados lógicamente, que residen en su totalidad dentro de la propia aplicación, y que son mantenidos a través de la entrada externa del sistema.

Interfaces: es un conjunto de datos definidos por el usuario, que están relacionados lógicamente y que sólo son usados para propósitos de referencia. Los datos residen en su totalidad fuera de los límites de la aplicación y son mantenidos por otras aplicaciones.

Para el desarrollo del sistema de Información Web para la Gestión de nómina por Proyectos en Prisma de Centroamérica en Nicaragua es necesario la inversión en abastecimiento técnico, costo de la fuerza de trabajo y costo de consumo en energía.

### *8.2.1 Distribución del costo de fuerza de trabajo por etapa.*

Para calcular el costo de la fuerza de trabajo (CFT) utilizaremos la siguiente fórmula:

#### CFT = Salario x Tdes

Se ha establecido un salario de C\$ 17,530.8 por Analista-Programador, programador C\$ 12,689.47 y administrador de proyecto C\$ 23,276.19. Este dato está calculado por promedio del salario en 1 institución del estado, empresa privada y ministerio del trabajo.

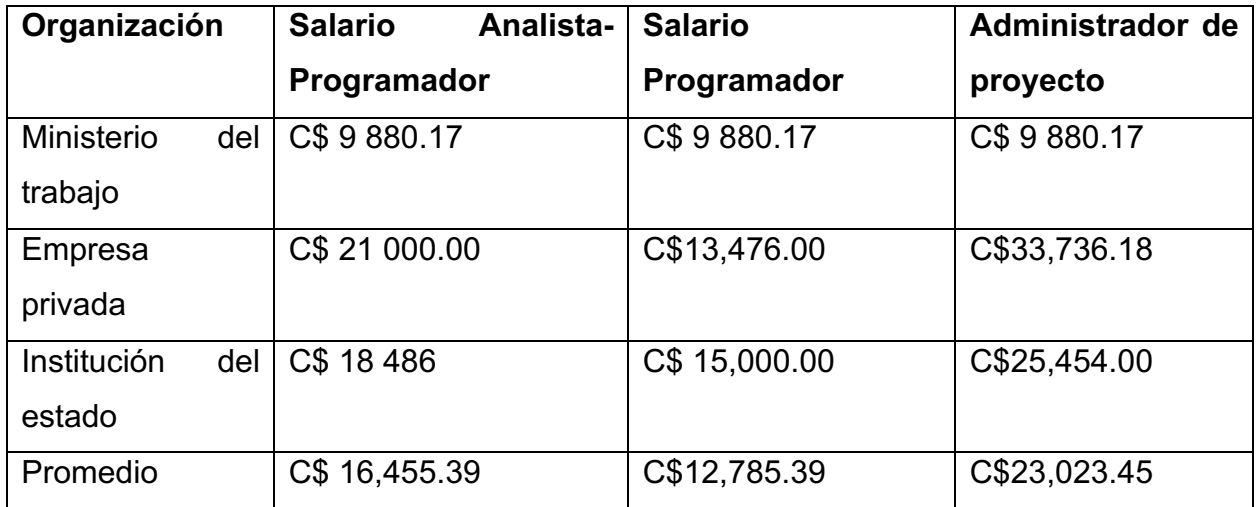

Fuente. Promedio de ingresos de analista-programador, programador y administrador de proyecto por institución (Tu salario, 2021), (MITRAB.GOB.NI, 2021)

| <b>Etapa</b>            | <b>Salario</b> |
|-------------------------|----------------|
| Estudio preliminar      | C\$ 31,500.68  |
| Análisis                | C\$ 30,585.63  |
| Diseño y desarrollo     | C\$110,100.29  |
| Prueba e Implementación | C\$ 51,007.61  |
| <b>Total</b>            | C\$ 233,194.21 |

**Tabla 4** *Salario por etapa de desarrollo*

Fuente. Elaboración propia (Anexo 14.2.7 Estimación del Tiempo de Desarrollo)

Durante las 4 etapas del desarrollo del sistema se deberá de realizar una inversión de C\$ 233,194.21 en mano de obra.

#### Costo total del proyecto

 $=$  (Costo de la fuerza de trabajo + Costo de consumo de energia

 $+$  Costo del abastecimiento técnico del material $+$  15%.

 $CTP = (C$ 233, 194.21 + C$ 1,502.37 + C$ 1,515.75) + 15\%$ CTP = C\$ 236,212.33 + C\$ 35,431.84 CTP (Córdobas) = C\$271,644.17 CTP (Dólares) = USD 7,647.42

Costo total de inversión en el proyecto de USD 7,647.42 (Siete mil seiscientos cuarenta y siete con cuarenta y dos centavos de dólar).

\*\*35.5210 Cambio oficial del BCN del 31 de diciembre 2021 (Banco Central de Nicaragua, 2021) (Ver anexo 2)

# **8.3 Factibilidad Financiera**

A través del estudio financiero podemos analizar la aceptación o rechazo del sistema de Información Web para la Gestión de nómina por Proyectos en Prisma de Centroamérica en Nicaragua partiendo de técnicas que conducen a valorar gastos de capital técnico y humano frente a beneficios a corto, mediano y largo plazo.

Para la elaboración del estudio se estableció los flujos de efectivos de la empresa proyectados para los próximos 5 años basados en los ahorros económicos que la empresa percibiría a partir de la adquisición del sistema de información y los gastos operativos que el sistema generaría. Las proyecciones se realizaron considerando el factor de inflación promedio en Nicaragua. Finalmente concluimos si la implementación del sistema de información es viable o no en la empresa.

Considerando la implementación del Sistema de Información Web para la Gestión de nómina por Proyectos en Prisma de Centroamérica en Nicaragua se percibirían los siguientes ahorros económicos:

1. Ahorros por pago de horas extras en concepto de cálculo de nómina de empleados del proyecto: Los costos de mano de obra no se pueden obtener de forma inmediata y fidedigna, por lo cual lleva demasiado tiempo el tratar de procesar toda la información contenida. El proceso de cálculo de nómina es efectuado por el contador de PRISMA, Se efectúa en dos días por mes (un día cada dos semanas), durante tres horas después del horario de trabajo habitual por lo cual son pagadas en concepto de horas extras:

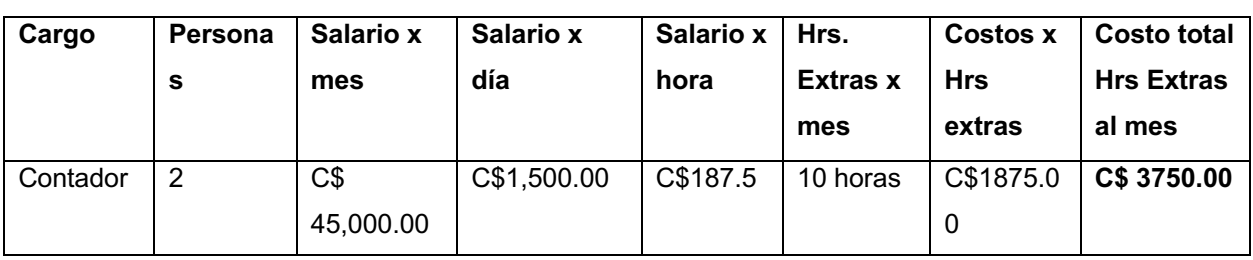

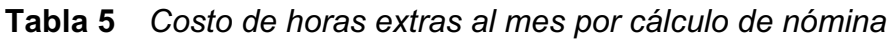

Fuente: Elaboración propia

2. Ahorros por gastos de papelería debido a contratación de mano de obra no calificada. En ocasiones se contrata personal que ha sido incluido en la lista negra, sin embargo, deben de cancelar contratos e incurrir en contratación de nuevo personal capacitada y responsable. Previendo los gastos de papelería anual se incluye lo siguiente:

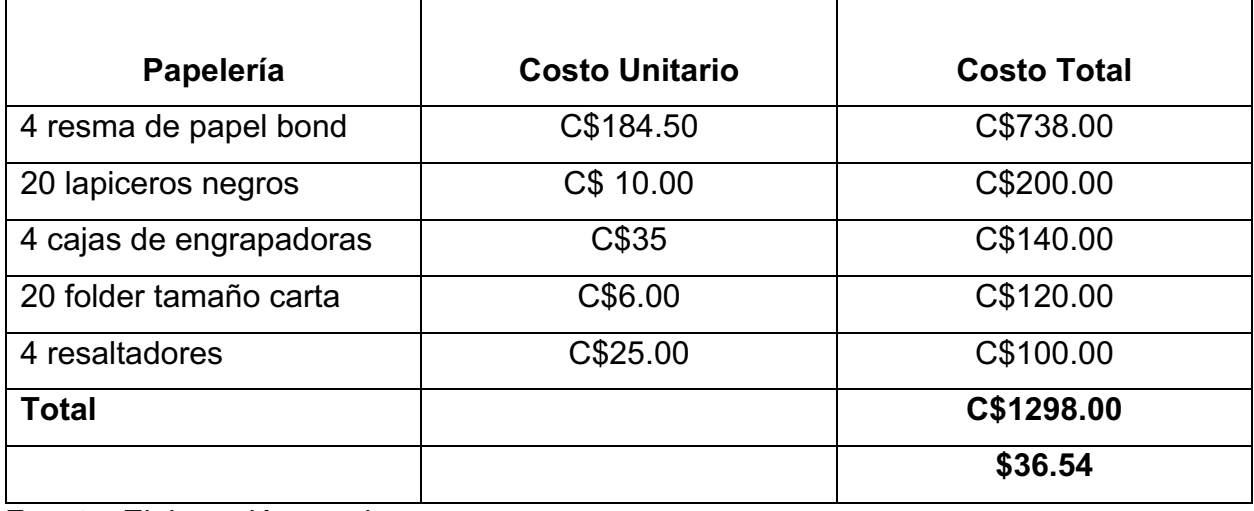

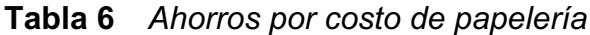

Fuente: Elaboración propia

\*\*35.5210 Cambio oficial del BCN del 31 de diciembre 2021 (Banco Central de Nicaragua, 2021)

3. Identificación y reducción de pasivo laboral: Todos aquellos gastos generados a partir de despidos, renuncias o terminaciones de proyectos. Estos gastos se van acumulando, dependiendo del tiempo que el trabajador lleve en una empresa e incluyen aguinaldos, vacaciones y otros bonos, así como las prestaciones de antigüedad.

**Tabla 7** *Costos por liquidación de personal no calificado* 

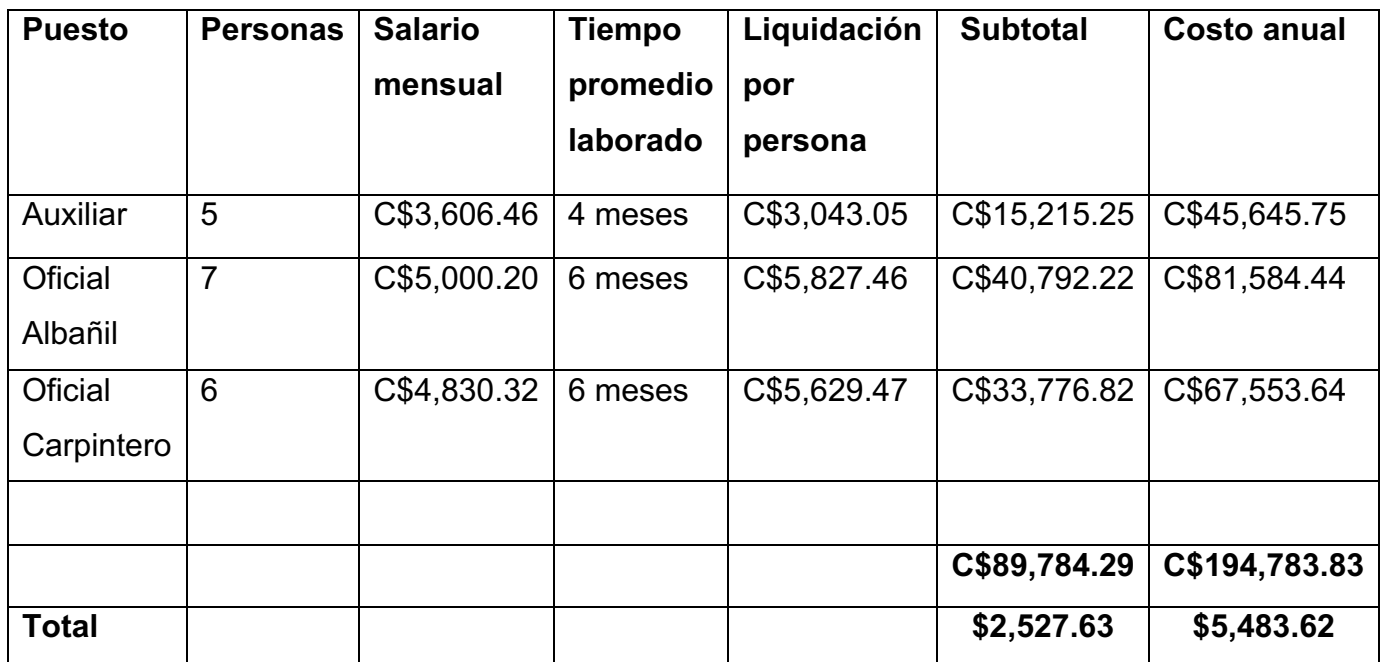

Fuente: Elaboración propia

\*35.5210 Cambio oficial del BCN del 31 de diciembre 2021 (Banco Central de Nicaragua, 2021)

4. Reducción de tiempo en generación de reportes.

Actualmente para conocer la efectividad de las operaciones realizadas por uno o varios obreros durante el desarrollo de un proyecto se tiene que buscar uno a uno en los archivos Excel donde están registrados estos empleados y luego unificarlos en solo informe.

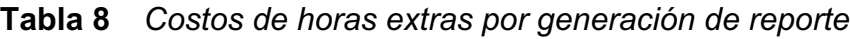

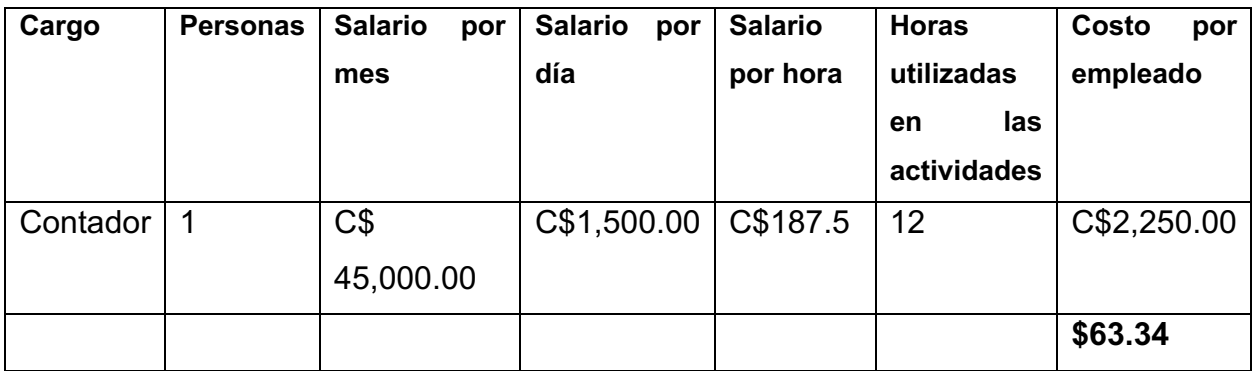

Fuente. Elaboración propia

\*35.5210 Cambio oficial del BCN del 31 de diciembre 2021 (Banco Central de Nicaragua, 2021)

5. Restructuración de personal en actividades de construcción para poder cubrir plazas y optimizar actividades

La siguiente tabla muestra la estimación del monto total del ahorro anual que la empresa obtendría en concepto de ahorros por pagos de horas extras en tareas en concepto de cálculo de nómina de empleados del proyecto, generación de reporte y gastos de papelería debido a contratación de mano de obra no calificada.

| Tipo de ahorro       | <b>Ahorro mensual</b> | <b>Ahorro anual</b> | Ahorro anual \$     |  |  |
|----------------------|-----------------------|---------------------|---------------------|--|--|
| Ahorros por pago     | C\$ 3750.00           | C\$45 000.00        | \$1,266.85          |  |  |
| de horas extras en   |                       |                     |                     |  |  |
| concepto de cálculo  |                       |                     |                     |  |  |
| nómina<br>de<br>de   |                       |                     |                     |  |  |
| empleados<br>del     |                       |                     |                     |  |  |
| proyecto             |                       |                     |                     |  |  |
| Ahorros por gastos   | C\$ 1 298.00          | C\$ 15 576.00       | \$438.50            |  |  |
| de papelería debido  |                       |                     |                     |  |  |
| contratación de<br>a |                       |                     |                     |  |  |
| mano de obra no      |                       |                     |                     |  |  |
| calificada.          |                       |                     |                     |  |  |
| Reducción<br>de      | C\$2,250.00           | C\$27 000.00        | \$760.11            |  |  |
| tiempo<br>en         |                       |                     |                     |  |  |
| generación<br>de     |                       |                     |                     |  |  |
| reportes             |                       |                     |                     |  |  |
| Reducción<br>de      | C\$15,481.98          | C\$194,783.83       | \$5,483.62          |  |  |
| pasivo laboral       |                       |                     |                     |  |  |
| <b>Ahorro total</b>  |                       | C\$ 282,359.83      | <b>USD 7,949.08</b> |  |  |

**Tabla 9** *Total de ahorros anual que originaría la creación del sistema*

Fuente: Elaboración propia

\*\*35.5210 Cambio oficial del BCN del 31 de diciembre 2021 (Banco Central de Nicaragua, 2021)

### *8.3.1 Relación Costo-Beneficio*

Basándose en los resultados obtenidos de los cálculos estimados a través de la metodología de estimación de costos se obtuvo un costo total de inversión en el proyecto de USD 7,647.42 (Siete mil seiscientos cuarenta y siete con cuarenta y dos centavos de dólar).

El desarrollo del Sistema de Información Web para la Gestión de nómina por Proyectos en Prisma de Centroamérica en Nicaragua beneficiará de forma tangible e intangible a lo cual se detalla a continuación:

Beneficios tangibles:

- Reducción del tiempo empleado en la generación de nómina.
- Ahorros por contratación de mano de obra no calificada.
- Optimización en el registro de actividades que realizan los obreros durante el desarrollo de los proyectos
- Disminución en los tiempos de procesamiento y presentación de informes relacionados con las actividades de los obreros.

Beneficios intangibles:

- Herramienta asertiva para la toma de decisiones y generación de nómina en pro de la eficiencia y mejoramiento de la calidad del proceso.
- Centralización de la información ambiental.
- Disponibilidad de la información de nóminas.
- Mayor seguridad en el registro, almacenamiento y presentación de la información.
- Agilidad analizar el costo total de mano de obra en el desarrollo de proyectos y en la identificación de personal no calificado para el desarrollo del proyecto.

La implementación de la aplicación web genera beneficios para los Prisma de Nicaragua y que permite recurar la inversión en un plazo de 8 meses y 7 días. aproximadamente La siguiente tabla muestra los flujos netos de efectivos proyectados para los próximos 5 años a partir de la inversión inicial con una tasa promedio de inflación interanual nacional acumulada del 5.86% a diciembre del 2021.

(Estado de la Economia y Perspectivas, 2021)

| Años           | $\overline{0}$ | 1          | $\overline{2}$ | 3          | $\overline{4}$ | 5          |
|----------------|----------------|------------|----------------|------------|----------------|------------|
| /Ahorro        |                |            |                |            |                |            |
| Ahorros        |                | \$7,949.08 | \$8,414.89     | \$8,908.00 | \$9,430.01     | \$9,982.61 |
| <b>Totales</b> |                |            |                |            |                |            |
| de<br>Costo    |                | \$71.4     | \$75.58        | \$80.01    | \$84.70        | \$89.66    |
| Alojamiento    |                |            |                |            |                |            |
| de<br>Costo    |                | \$145.5    | \$154.02       | \$163.04   | \$172.60       | \$182.71   |
| Servicio<br>de |                |            |                |            |                |            |
| Internet       |                |            |                |            |                |            |
| Ahorro Neto    |                | \$7,732.18 | \$8,185.29     | \$8,664.95 | \$9,172.71     | \$9,710.24 |
|                |                |            |                |            |                |            |
| Inversión      | (\$7,647.42)   |            |                |            |                |            |
| Flujo Neto     | $-$7,647.42$   | \$7,732.18 | \$8,185.29     | \$8,664.95 | \$9,172.71     | \$9,710.24 |

**Tabla 10** *Flujo neto de efectivo proyectado*

Fuente: Elaboración propia

Siendo el flujo el siguiente:

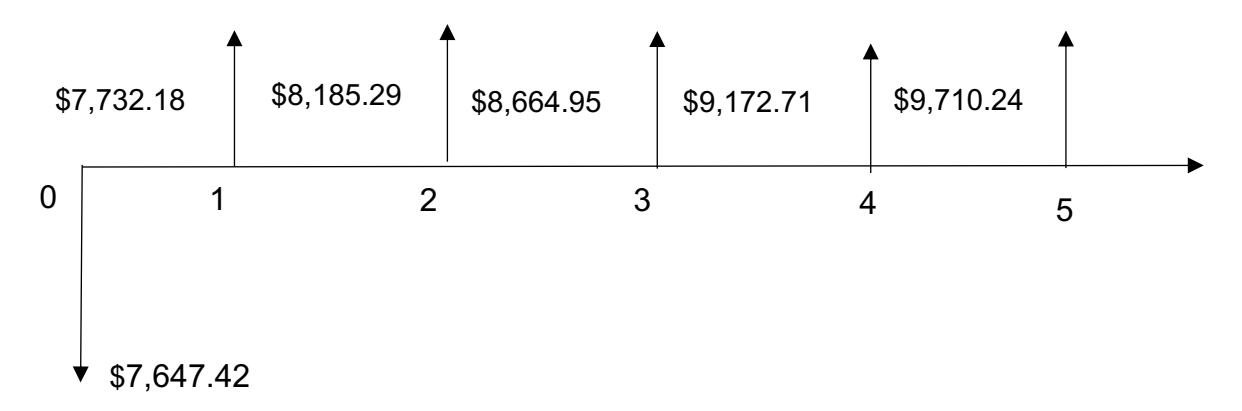

Periodo de Recuperación: Aplicando la fórmula su cálculo se estima que la inversión inicial de \$7,647.42 se recupere en un periodo de 8 meses y 7 días aproximadamente La fórmula utilizada fue:

$$
R = \frac{I}{U}
$$

Donde:

R = Periodo de recuperación o reembolso.

I = Desembolso hecho por la inversión (inversión inicial)

U = Promedio de los flujos netos de efectivo para los 5 años (sumatoria de los flujos netos de efectivo dividido por el número de años)

De modo que el cálculo sería:

$$
R = \frac{7,647.42}{8693.074}
$$
;  $R = 0.87$ 

Por otro lado, considerando las proyecciones de los flujos reales y analizando la gráfica anterior se deduce que el período de recuperación correspondería a 8 meses y 7 días aproximadamente dado que en el primer año se recuperan los \$7,732.18 de la inversión inicial.

Determinación de costo de capital (TMAR Tasa mínima aceptable de retorno):

Esta tasa se usa como referencia para determinar si el proyecto puede generará ganancias o no. Refleja el costo de inversión del dinero, es decir, lo que le cuesta a la empresa el uso de ese dinero en la adquisición del sistema, cabe destacar que la empresa no optará por ningún tipo de financiamiento externo asumiendo la totalidad de la inversión.

El cálculo de la TMAR se realizó mediante la aplicación de la siguiente fórmula: TMAR = i + f + (i\*f), donde i es el premio a riesgo, y f la inflación. TMAR =  $12.1\% + 5.86\% + (12.1\% * 5.86\%)$  (Banco Central de Nicaragua, 2021) TMAR= 88.86%

Tasa Interna de Retorno TIR: es la tasa de interés o rentabilidad que ofrece una inversión. Representa la rentabilidad que se espera proporcione el proyecto a la empresa si realiza la inversión y recibe los flujos de efectivos proyectados. Del mismo modo representa la tasa de interés máxima que la empresa podría asumir para que el proyecto aún les resulte rentable.

Tomando en cuenta que la TIR es la tasa requerida de retorno de una propuesta de inversión que iguala el valor presente de los egresos esperados al valor presente de los ingresos esperados, la fórmula aplicada para su cálculo fue:

$$
A_0 = \frac{A_1}{(1+R)} + \frac{A_2}{(1+R)^2} + \dots + \frac{A_n}{(1+R)^n}
$$

Encontrar la tasa interna de retorno  $r$  a partir de la expresión anterior, requirió de varios ensayos sucesivos utilizando los flujos netos de efectivos proyectados para los siguientes años  $(An)$  estimándose en un 103%. Otro método utilizado fue el cálculo a través del uso de la función TIR de Microsoft Excel 2019 resultando un valor de 86.08%.

Valor Presente Neto (VPN): es un criterio de inversión que consiste en actualizar los cobros y pagos de un proyecto o inversión para conocer cuánto se va a ganar o perder con esa inversión. El método del valor presente permite que todos los flujos de caja se descuenten a su valor presente utilizando para ello la tasa de retorno requerida, a este valor se le resta la inversión inicial, de tal modo que el valor obtenido es el valor presente neto del proyecto.

Para el cálculo del valor presente neto se aplicó la siguiente fórmula\*:

$$
VPN = A_0 + \frac{A_1}{(1+K)} + \frac{A_2}{(1+K)^2} + \dots + \frac{A_n}{(1+K)^n}
$$

Donde:

 $A_0$ : El monto de la inversión inicial en negativo

 $A_n$ : son los flujos proyectados para el año n.

 $k$ : La tasa de retorno requerida.

La fracción de la ecuación anterior que descuenta los flujos de caja a su valor presente es:  $\frac{A_n}{(1+K)^n}$  siendo el valor de  $n$  de 88.86% que representa el costo de capital por el uso del dinero que asumirá la empresa (TMAR). Bajo esta fórmula los flujos quedarían como:

| Periodo            | $\mathbf 0$  | 1          | $\overline{2}$ | 3          | $\overline{4}$ | 5          |
|--------------------|--------------|------------|----------------|------------|----------------|------------|
| Flujo Neto         | $-$7,647.42$ | \$7,732.18 | \$8,185.29     | \$8,664.95 | \$9,172.71     | \$9,710.24 |
| Flujos             |              | \$4,112.86 | \$2,299.23     | \$1,287.51 | \$721.12       | \$404.25   |
| descontados al     |              |            |                |            |                |            |
| valor presente (al |              |            |                |            |                |            |
| año 0) aplicando   |              |            |                |            |                |            |
| la tasa de retorno |              |            |                |            |                |            |
| requerida<br>de    |              |            |                |            |                |            |
| 88.86%             |              |            |                |            |                |            |

**Tabla 11** *Flujo descontado a su valor presente*

Fuente. Elaboración propia

Siendo la inversión inicial de \$7,647.42y aplicando la fórmula, el valor presente neto del proyecto quedaría como:

VPN = --\$7,647.42+ (4,112.86+ 2,299.23+ 1,287.51+ 721.12+ 404.25)  $VPN = $ 1,177.55$ 

Criterios de aceptación: Evaluando los resultados anteriores sobre periodos de recuperación, TIR, TMAR y VPN, concluimos que el proyecto debe ser aceptado por las siguientes condiciones:

1. Periodo de recuperación menor que el tiempo de vida útil del proyecto: Se estimó que la inversión inicial sería recuperada en un periodo de 8 meses y 7 días, por lo que asume una reducción en los riesgos de la inversión y una mayor disponibilidad del dinero. La recuperación de la inversión se daría por los ahorros originados por el uso del sistema en concepto de pago de horas extras.

2. TIR > TMAR: Siendo 103% el valor de la TIR y 88.86 % el valor de la TMAR, se entiende la empresa ganará un rendimiento mayor por el uso del dinero que el costo de capital representado por la tasa requerida de retorno, trayéndole así beneficios económicos.

3. VPN >0: El valor presente neto del proyecto se estimó en \$ 1,177.55 el cual indica que al día de hoy, la empresa recibiría un valor presente de sus ingresos mayor que el valor presente de sus salidas de efectivo.

# **8.4 Factibilidad Operativa**

En este estudio analizamos la situación actual de la empresa Prisma, así como las ventajas que traería el implantar un sistema web de gestión de nómina para empleados administrativos y para los obreros que se encuentran en los proyectos.

### *8.4.1 Situación sin Proyecto*

Actualmente la empresa prisma no ofrece tiempos de respuestas adecuados, ya que se toman lapsos largos para consolidar las tareas de cada equipo de trabajo y la búsquedas y validación de los precios de las actividades realizadas, lo que consecuentemente provoca que no se tenga la información necesaria en tiempo y se tengas que realizar constantemente horas extras a finales de cada quincena.

No hay controles suficientes para evitar la pérdida de los documentos, ni para garantizar la seguridad de los datos y la información, ya que los libros de Excel en los que supervisores llevan el control de las actividades de los equipos de trabajo son enviados vía correo electrónico y consolidados en una sola carpeta dentro de una de las pc de finanzas.

Tampoco se explotan al máximo los recursos disponibles, ya que al tener que consolidar el trabajo de manera manual por una sola persona muchas veces se necesita que se esté comunicando con los supervisores de los proyectos para validar que la información este correcta.

#### *8.4.2 Situación con proyecto*

Para lograr una rápida adaptación al sistema, se desarrollará una aplicación web con la capacidad de funcionar en cualquier navegador lo más amigable posible, de tal forma que el personal de finanzas podrá acceder a las actividades realizadas por los obreros, que los supervisores de los proyectos hayan registrado diariamente y validar que sin mucha dificultad que se estén registrando correctamente la información previa a al desarrollo de la planilla, ahorrando gran parte de su tiempo y permitiendo la realización de otras actividades.

El sistema funcionará en red de área local, al cual se accede a través de un formulario de Inicio de Sesión. Los usuarios podrán visualizar la información que ellos soliciten, sin embargo, no se les permitirá alterar dicha información si no cuenta con los permisos necesarios para realizar este proceso.

La información podrá ser respaldad diariamente mediante una rutina de la base de datos con la disponibilidad de ser almacenada en algún dispositivo externo.

Tanto la gerencia como los colaboradores de la oficina y los proyectos se encuentran anuentes de ver los cambios y mejoras que, el sistema ofrezca dentro del entorno de sus actividades, así como sugerir mejoras dentro de los requerimientos del sistema brindando información sobre los procesos que cada uno de ellos lleva a cabo.

# **9 Análisis del sistema**

# **9.1 Objetivos del Sistema**

En función de resolver la problemática planteada por la gerencia de PRISMA Nicaragua se definen los siguientes objetivos:

- Administrar el registro de personal y asignación de estos a los proyectos.
- Gestionar el personal de los proyectos
- Gestionar nómina del personal del proyecto
- Generar la nómina del personal tomando en cuenta las actividades realizadas por los operarios
- Calcular las liquidaciones de los empleados
- Generar reporte que contribuyan a la toma de decisiones

## **9.2 Definición de Actores**

Un actor especifica el rol que juega el usuario o cualquier otra entidad que interactúa con el sistema, se encarga de enviar y/o recibir mensajes a y desde el sistema.

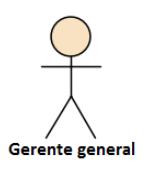

Este actor representa al responsable de revisar todos los reportes de costos de mano de obra por proyecto.

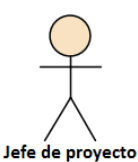

Representa al encargado de reportar la asistencia, permisos, faltas, horas extras y actividades realizadas por el personal del proyecto que tiene asignado.

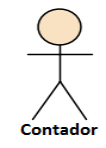

Es el encargado de gestionar las horas extras, deducciones, ingresos de los empleados y crear usuarios.

Elabora las liquidaciones y nóminas de los empleados.

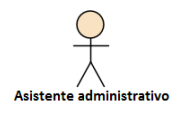

Este actor es encargado de darle apoyo al contador con la gestión de los usuarios, ingresos y deducciones.

# **9.3 Definición de Roles**

#### **Tabla 12** *Definición de roles*

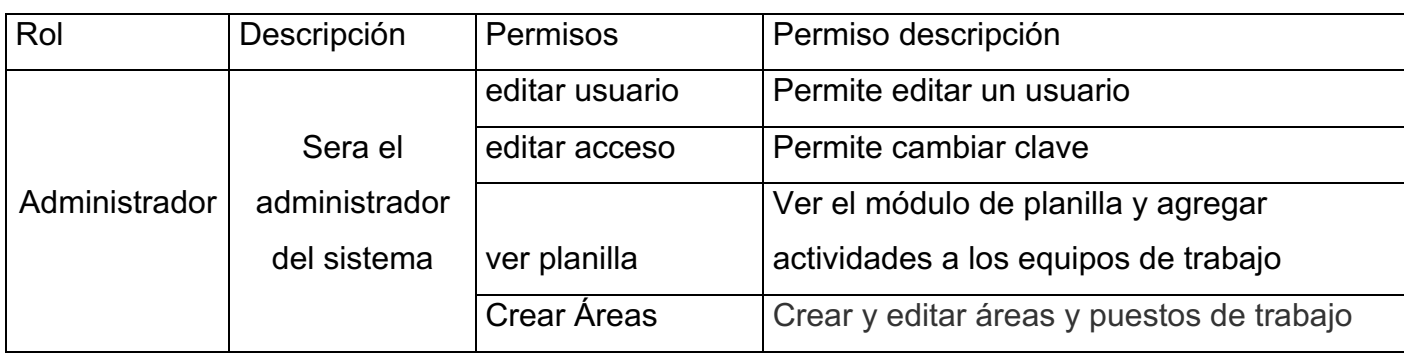

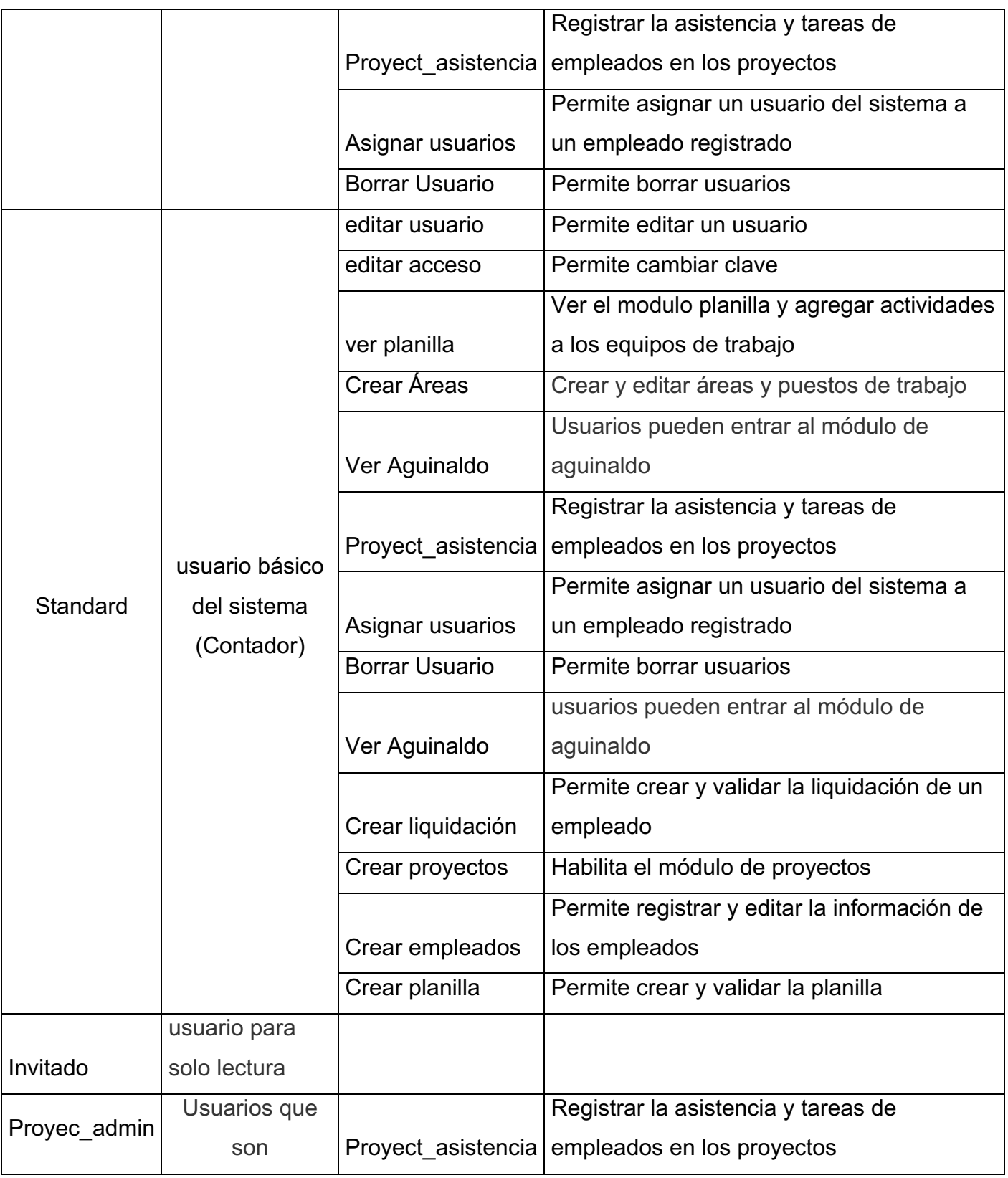

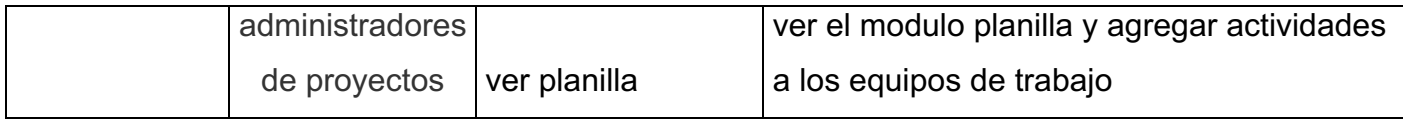

Fuente: Elaboración propia

# **9.4 Requerimientos Funcionales**

En este acápite se identifican y detallan el comportamiento del sistema, lo cual incluye las restricciones a tomar en cuenta y las descripciones de su flujo de trabajo.

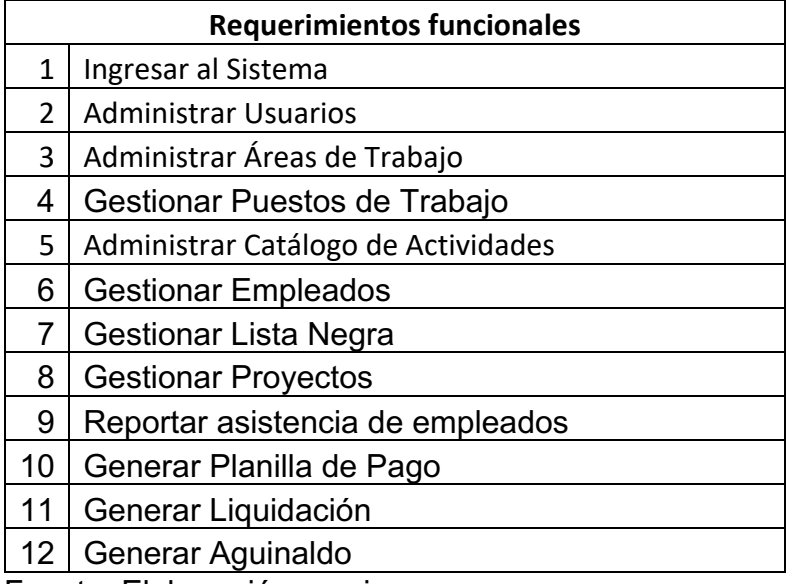

### **Tabla 13** *Lista de requerimientos funcionales*

Fuente: Elaboración propia

## *9.4.1 Requerimiento Funcional – Ingresar al Sistema*

El sistema debe permitir a los usuarios registrados iniciar sesión, dándoles acceso a las funcionalidades según el rol que tengan asignado.

Datos a ingresar:

- Usuario
- Contraseña

Operaciones:

- Entrar: Permite acceder al sistema.
- Registrar: Permite a un usuario registrarse en el sistema.

## *9.4.2 Requerimiento Funcional – Administrar Usuarios*

El sistema debe de tener una interfaz dedicada a la gestión de usuarios, que permita crear usuarios, inhabilitar usuarios, visualizar usuarios, editar la información de los usuarios, creación y asignación de roles y permisos.

Datos a registrar por usuario:

- Nombres
- Apellidos
- Teléfono
- Email
- Password

Datos a registrar por permiso:

- Nombre del permiso
- Descripción

Datos a registrar para asignación de permisos a un rol:

- Rol al que se le asigna el permiso
- Permiso

Datos a registrar por rol:

- Nombre
- Descripción

Operaciones:

- Crear nuevo usuario
- Inhabilitar usuario
- Modificar usuario
- Crear nuevo rol
- Editar rol
- Eliminar rol
- Asignar permiso
- Eliminar permiso

Flujo de trabajo

- El administrador del sistema solicita gestionar usuarios.
- El sistema lista los usuarios existentes, muestra las siguientes operaciones:
	- o Agregar usuario
	- o Agregar rol
	- o Agregar permiso
	- o Buscar
- Si el usuario desea agregar un usuario el sistema debe solicitar los datos del usuario.
- Posteriormente debe asignársele un rol para que pueda tener acceso a las funciones del sistema.
- Si el usuario selecciona agregar rol, el sistema debe solicitar los datos del rol, posteriormente debe asignarle los permiso a los que tendrá acceso.

## *9.4.3 Requerimiento Funcional – Administrar Áreas de Trabajo*

El sistema debe permitir al usuario crear áreas de trabajo, definiendo sus dependencias tal y como ha sido definido en el organigrama aprobado por la gerencia. Esto permitirá controlar el personal según las áreas de trabajo.

Datos a registrar:

- Nombre del área
- Descripción del área
- Dependencia
- Descripción

Operaciones:

- Buscar
- **Eliminar**
- Editar

Flujo de trabajo

- El usuario solicita crear área, el sistema solicita la información.
- El usuario ingresa la información solicitada e indica guardar
- El sistema notifica al usuario el resultado de la operación.

## *9.4.4 Requerimiento Funcional – Gestionar Puestos de Trabajo*

El sistema debe permitir definir los puestos de trabajo, para posteriormente asignárselo a los empleados y tomar de base el salario definido.

Datos a registrar

- Cargo
- Área
- Salario base
- Descripción

**Operaciones** 

- Crear puesto de trabajo
- Editar
- Eliminar

Flujo de trabajo

- El usuario ingresa al sistema y solicita crear un puesto de trabajo.
- El sistema solicita los datos relacionados con el registro.
- El sistema debe validar que el salario base no sea mayor a 100 dólares.

• El usuario indica registrar y el sistema procede a guardar la información. Posteriormente le indica al usuario que puede editar o eliminar el registro.

## *9.4.5 Requerimiento Funcional – Administrar Catálogo de Actividades*

El sistema debe permitir al usuario registrar la información de las actividades, con el fin de registrarle actividades a los empleados y calcular la nómina en base a ellos.

## Datos requeridos

- Código de la actividad
- Tipo de actividad
- Precio
- Descripción

## **Operaciones**

- Crear tipo de actividad
- Crear actividad
- Editar/Eliminar

## Flujo de trabajo

- El usuario ingresa al sistema y solicita crear una actividad
- El sistema solicita los datos relacionados con el registro.
- El sistema debe validar que el precio de la actividad sea mayor a 0.
- El usuario indica registrar y el sistema procede a guardar la información. Posteriormente le indica al usuario que puede editar o eliminar el registro.

## *9.4.6 Requerimiento Funcional – Gestionar Empleados*

El sistema debe permitir al usuario registrar la información de los empleados

- Nombre del empleado
- Estado civil
- Cargo
- INSS
- Cédula
- Email
- Teléfono de contacto
- Años de experiencia
- Fecha de ingreso
- Dirección

## **Operaciones**

- Crear empleado
- Actualizar información
- Dar de baja

### Flujo de trabajo

- El usuario ingresa al sistema y solicita crear una actividad
- El sistema solicita los datos relacionados con el registro.
- El usuario indica registrar y el sistema procede a guardar la información. Posteriormente le indica al usuario que puede editar o eliminar el registro.

## *9.4.7 Requerimiento Funcional – Gestionar Lista Negra*

El sistema debe permitir el registro de los empleados que no pueden ser contratados nuevamente en la empresa.

## *9.4.8 Requerimiento Funcional – Gestionar Proyectos*

El sistema faculta para crear proyectos que permite asignar equipo de trabajo que a su vez incluye actividades al equipo, asistencia.

## *9.4.9 Requerimiento funcional – Reportar asistencia de empleados*

El sistema permitirá reportar la asistencia del empleado por los días laborados.

#### *9.4.10 Requerimiento Funcional – Generar Planilla de Pago*

El sistema debe permitir crear la planilla por un periodo, esto consiste en establecer el mes, el año y la quincena que se va a registrar. Además, se debe especificar qué tipo de planilla desea generar si es administrativa o de producción.

#### Planilla Administrativa:

Esta planilla es para los empleados de carácter administrativo y personal encargado del control de un proyecto.

Debe permitir opción poder elegir los empleados a quienes le vamos elaborar su planilla de pago, se debe mostrar el cargo administrativo del empleado y se puede proceder a agregar los días laborados por estos.

Cuando un colaborador es agregado a la lista de planilla administrativa automáticamente el sistema debe calcular el salario ordinario de este (Precio del día X Días laborados), y se debe ingresar deducciones y otros ingresos en el periodo gestionado.

### Planilla De producción:

La planilla de producción está dividida en los colaboradores de tipo oficial y de tipo auxiliar. El tipo de planilla de producción oficial filtra todos los colaboradores que son tipificados como empleados con puestos o funciones oficiales, mientras que el módulo de producciones auxiliar filtra todos los empleados que están tipificados como ayudantes o asistentes de puestos oficiales.

La elaboración de este tipo de planilla es similar en ambos tipos de equipos de trabajo (oficial y auxiliar) con la única diferencia que al ingresar a su respectivo modulo este filtra los empleados según su tipificación.

Al estar dentro de alguno de los módulos de planilla de producción se debe habilitar la opción de crear los Equipos de trabajo (para realizar las diferentes actividades dentro del proyecto, los colaboradores son agrupados en equipos de trabajo).

Una vez creado un grupo de trabajo se procede a agregar la diferentes tareas y actividades que realizaron para así alcanzar el salario ordinario de cada uno; el método para calcular el salario ordinario de cada empleado es multiplicar el total del salario parcial por actividad por los días laborados de forma individual, dividido este resultado entre la sumatoria de días laborados como equipo de trabajo.

Finalizado el ingreso de actividades de producción, se puede acceder de manera individual la información de cada empleado y agregar las deducciones y prestaciones que un empleado tenga de carácter individual.

Se debe de brindar la opción de acceder a un detalle preliminar de la información del ciclo de trabajo. Toda la información de la planilla debe ser revisada y luego validada en el módulo de planilla preliminar, pero una vez validada la planilla los datos ya no puede modificarse.

#### *9.4.11 Requerimiento Funcional – Generar Liquidación*

El sistema debe permitir realizar la liquidación de tipo salario fijo y salario variable. Para salario fijo se debe especificar el colaborador y la razón por la cual se va a realizar la liquidación, el sistema debe cargar la información básica del empleado: Cédula, vacaciones acumuladas y salario acordado.

Para salario variable se debe especificar el colaborador y la razón por la cual se va a realizar la liquidación, el sistema debe cargar la información básica del empleado: cedula de identidad, cargado dentro de la empresa, frecuencia de pago, fecha de inicio de labores dentro de la empresa, días de vacaciones acumulado, y los últimos 6 salarios.

#### *9.4.12 Requerimiento Funcional – Generar Aguinaldo*

El aguinaldo se calcula desde el 1° de diciembre del año anterior hasta el 30 de noviembre del año en curso, para dicho cálculo se debe tomar en cuenta el salario ordinario excluyendo las horas extras, en el caso del salario variable se calcula de acuerdo al salario más alto en los últimos 6 meses.

# **9.5 Requerimientos No Funcionales**

En este acápite se detallan los requerimientos no funcionales de la empresa, los cuales permiten definir caracterititicas generales y restricciones que debe de cumplir el sistema. A su vez son considerados como criterios de aceptación del sistema.

## *9.5.1 Requerimientos de Usabilidad*

- Brindar a los usuarios credenciales únicas para el acceso al sistema.
- Crear perfiles de usuario, de manera que este tenga acceso a los roles definidos según sus necesidades.
- Poner a disponibilidad del usuario herramientas con el fin del correcto del sistema.
- El sistema debe ser intuitivo, agradable a la vista del usuario y fácil de usar.
- El sistema debe indicar a los usuarios el resultado de las operaciones ejecutadas, en caso de ser mensajes de error deben describir claramente el problema.
- Todos los mensajes deben ser mostrados en el Idioma Español, deben ser de fácil interpretación para los usuarios.
- El sistema de realizar las validaciones en cada uno de los formularios, asegurando así la integridad de los datos y evitando excepciones.

#### *9.5.2 Requerimientos de Disponibilidad*

- El sistema debe estar disponible al menos durante el horario laboral, de lunes a sábado de 8:00am a 5:00pm
- El sistema debe estar disponible incluso fuera de la empresa.

## *9.5.3 Requerimientos de Rendimiento*

- Las transacciones deben de realizarse en menos de 30 segundos.
- Debe garantizarse la accesibilidad y la seguridad de la información registrada

## *9.5.4 Requerimientos de Seguridad*

• Cuando un usuario intente hacer uso del sistema deberá introducir un usuario y una contraseña, el sistema deberá verificar que las credenciales sean correctas, de lo contrario se enviará un error y le deniega el acceso.

- Se debe de garantizar que las contraseñas sean seguras, validando que tengan más de 8 caracteres, contengan números y símbolos.
- Al almacenar la contraseña el sistema debe de cifrarla.

#### *9.5.5 Requerimientos Legales*

- El sistema debe adherirse con las políticas y/o regulaciones de la empresa.
- El sistema debe ser desarrollado con herramientas de software libre con el fin de evitar inconvenientes de licencias que pudieran generar costos adicionales.
- Es primordial que los procesos de cálculo de las prestaciones de los empleados sean apegados a las leyes y regulaciones vigentes en el país.

### *9.5.6 Requerimientos de Confiabilidad*

• La información y las transacciones que realiza el sistema deben ser confiables, no debe emitir datos erróneos.

### *9.5.7 Requerimiento de Software*

• El sistema debe ejecutar en los sistemas operativos Windows.

## **9.6 Requerimientos Técnicos de Almacenamiento**

Es recomendable que la base de datos de PRISMA use un alojamiento web, permitiéndole así que el proveedor del servicio se encargue de la administración y mantenimiento de la infraestructura y conexión a internet, podrá estar en línea permanentemente, ya que el proveedor garantiza sistemas de redundancia y procedimientos automatizados de respaldo. Además, el proveedor proporciona soporte técnico en caso de algún fallo.

## **9.7 Definición de Casos de Uso**

Los casos de uso permiten especificar las operaciones que el sistema debe de realizar, se realizan los diagramas de casos de uso, de secuencia, colaboración mediante el Lenguaje de Modelado Unificado(UML), a fin de poder representar la realidad de la empresa. (Ver Anexo 3)

**Figura 6** *Caso de uso general del sistema*

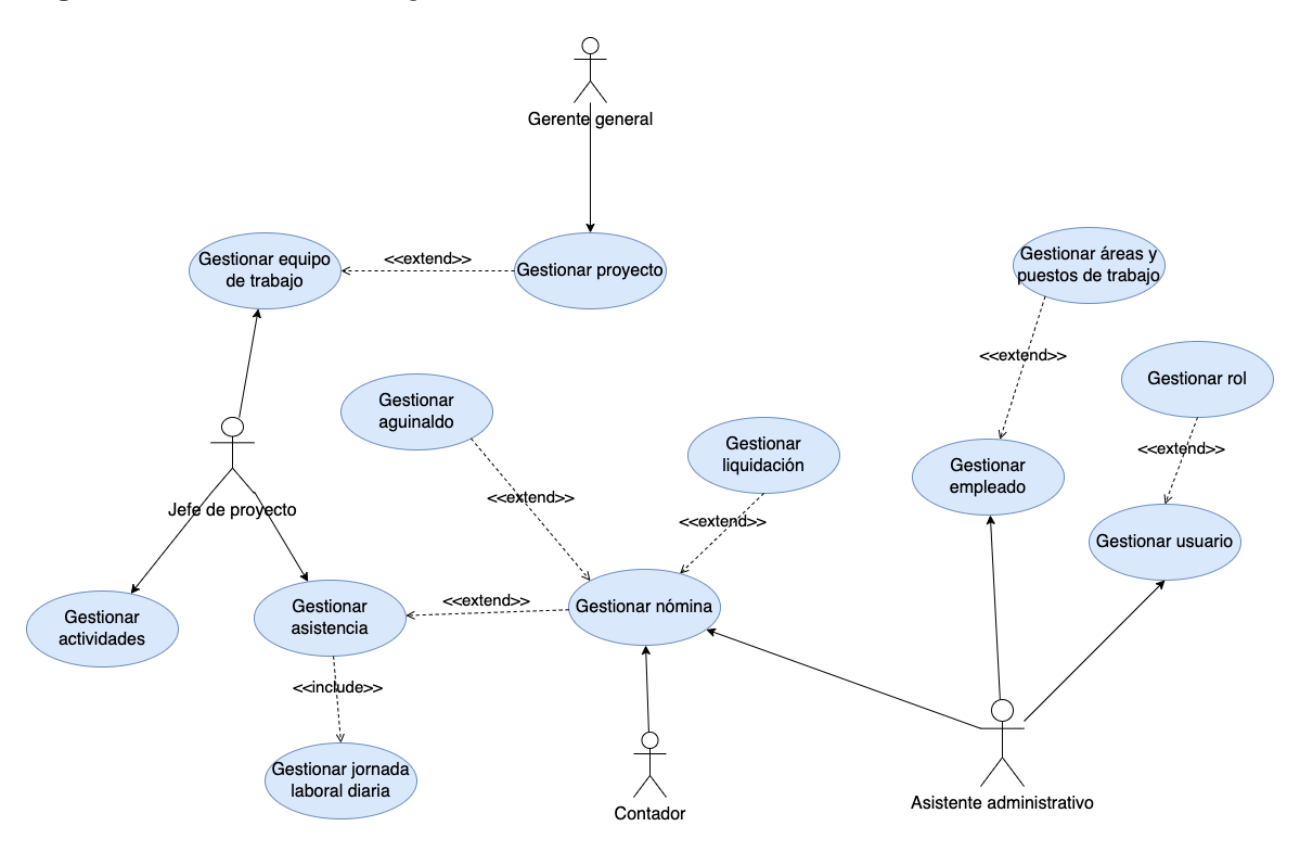

Fuente: Elaboración propia

# **9.8 Requisitos de Información**

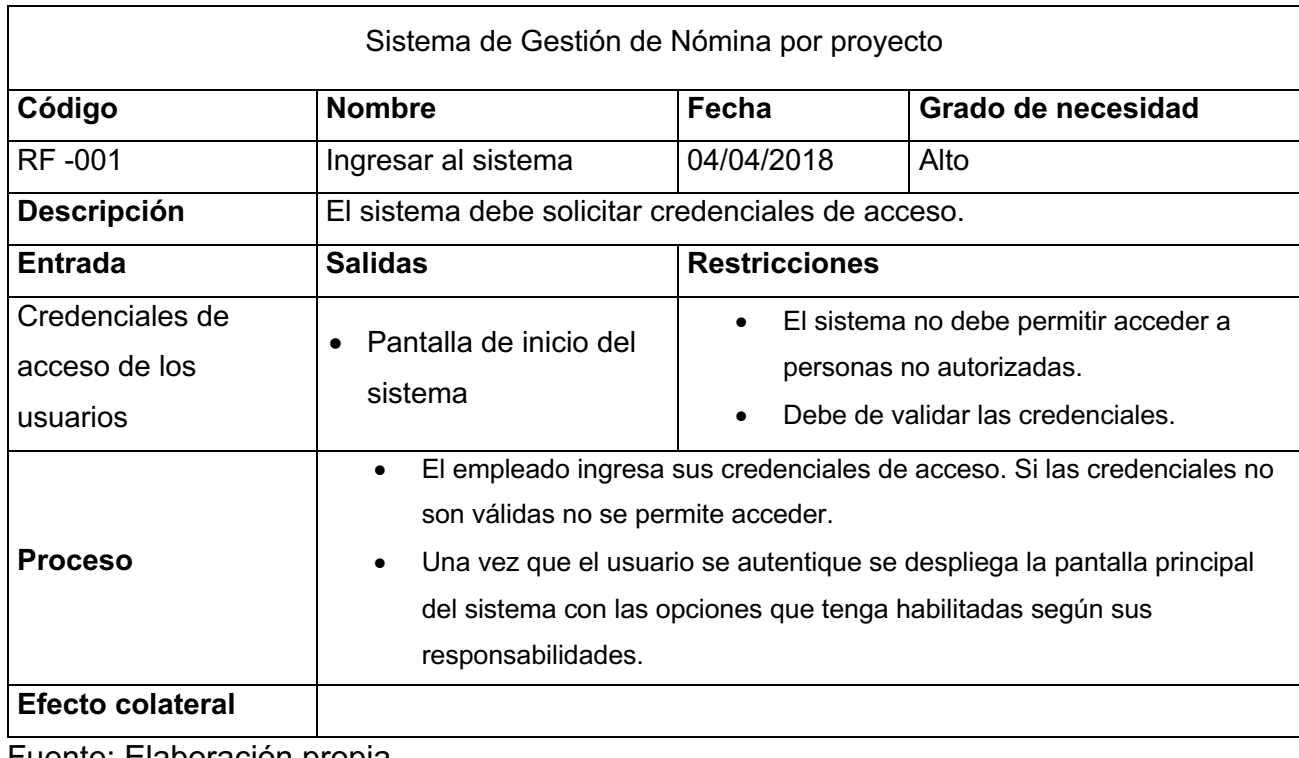

# **Tabla 14** *Requisito Funcional Ingresar al Sistema*

Fuente: Elaboración propia

#### **Tabla 15** *Requerimiento Funcional Administrar Usuarios*

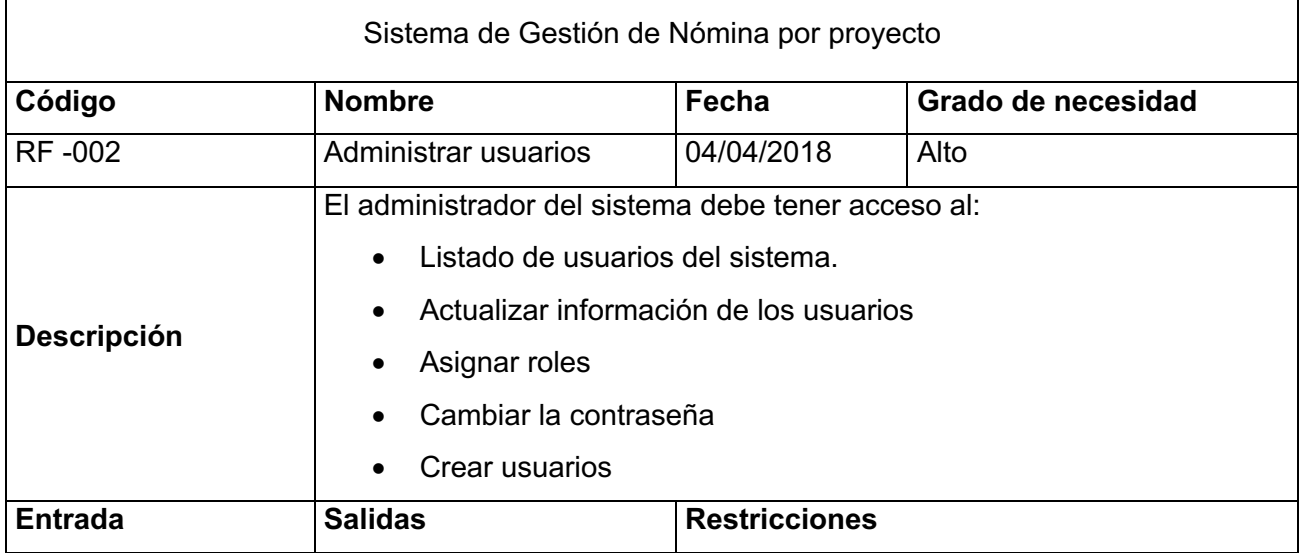

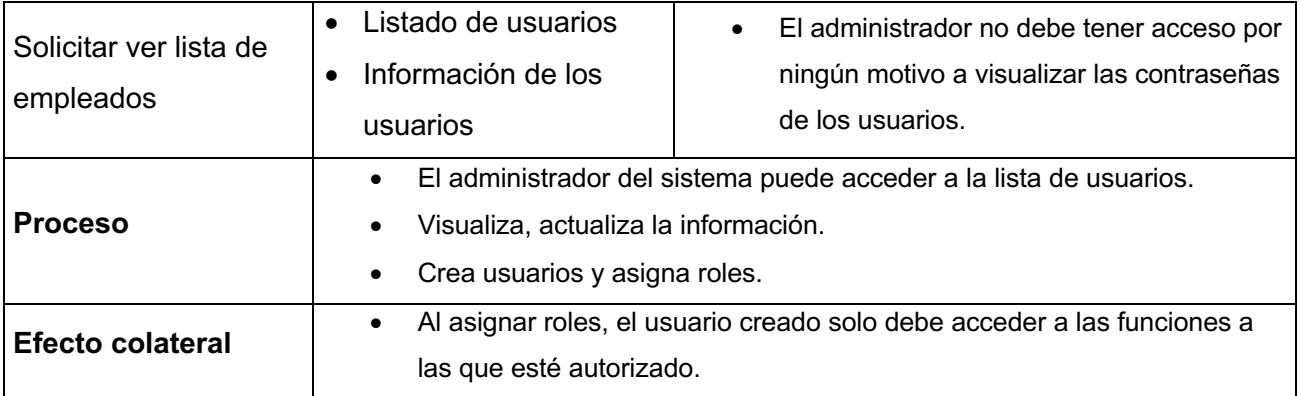

Fuente: Elaboración propia

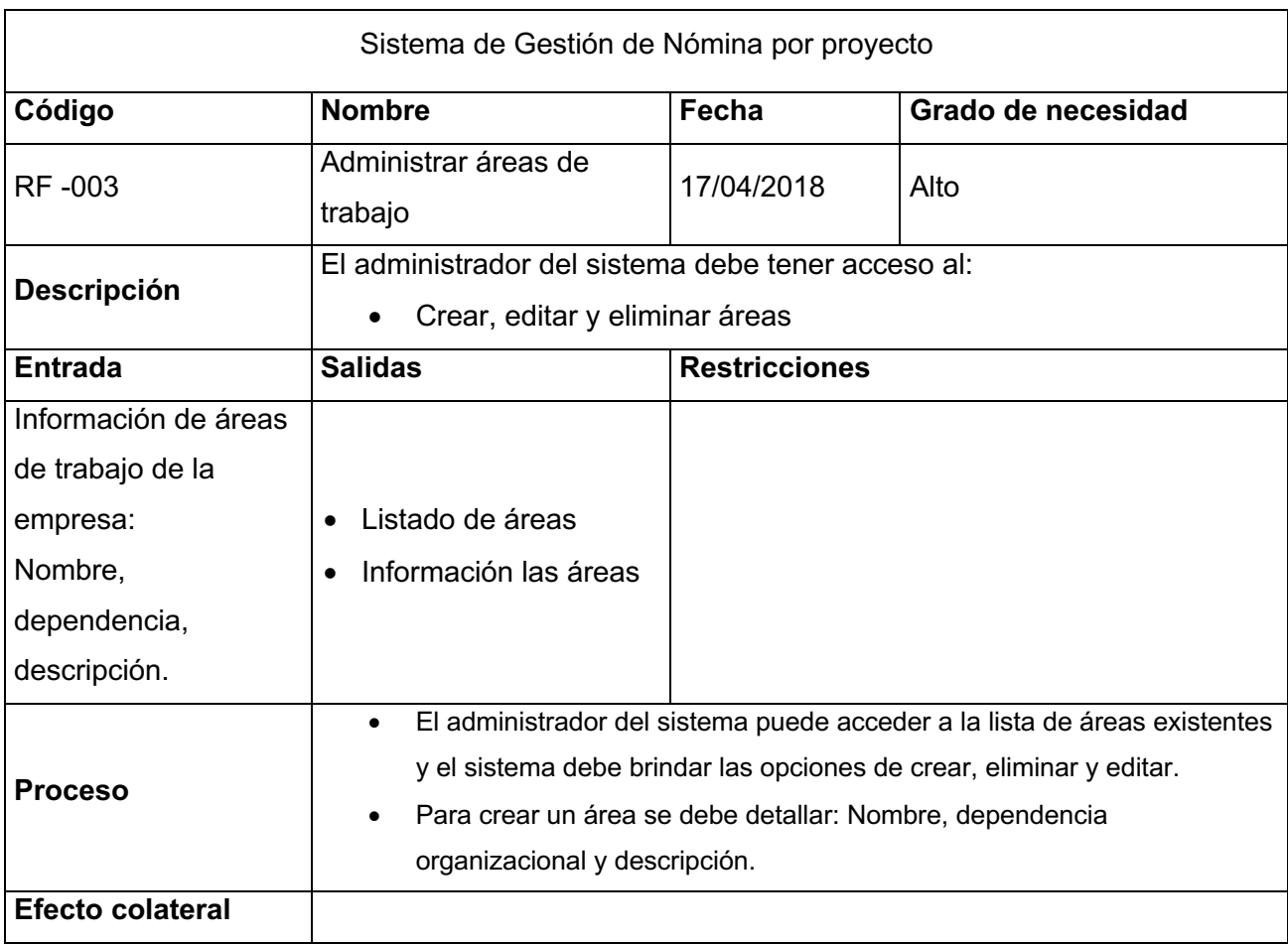

### **Tabla 16** *Requerimiento Funcional Administrar Areas de Trabajo*

Fuente: Elaboración propia

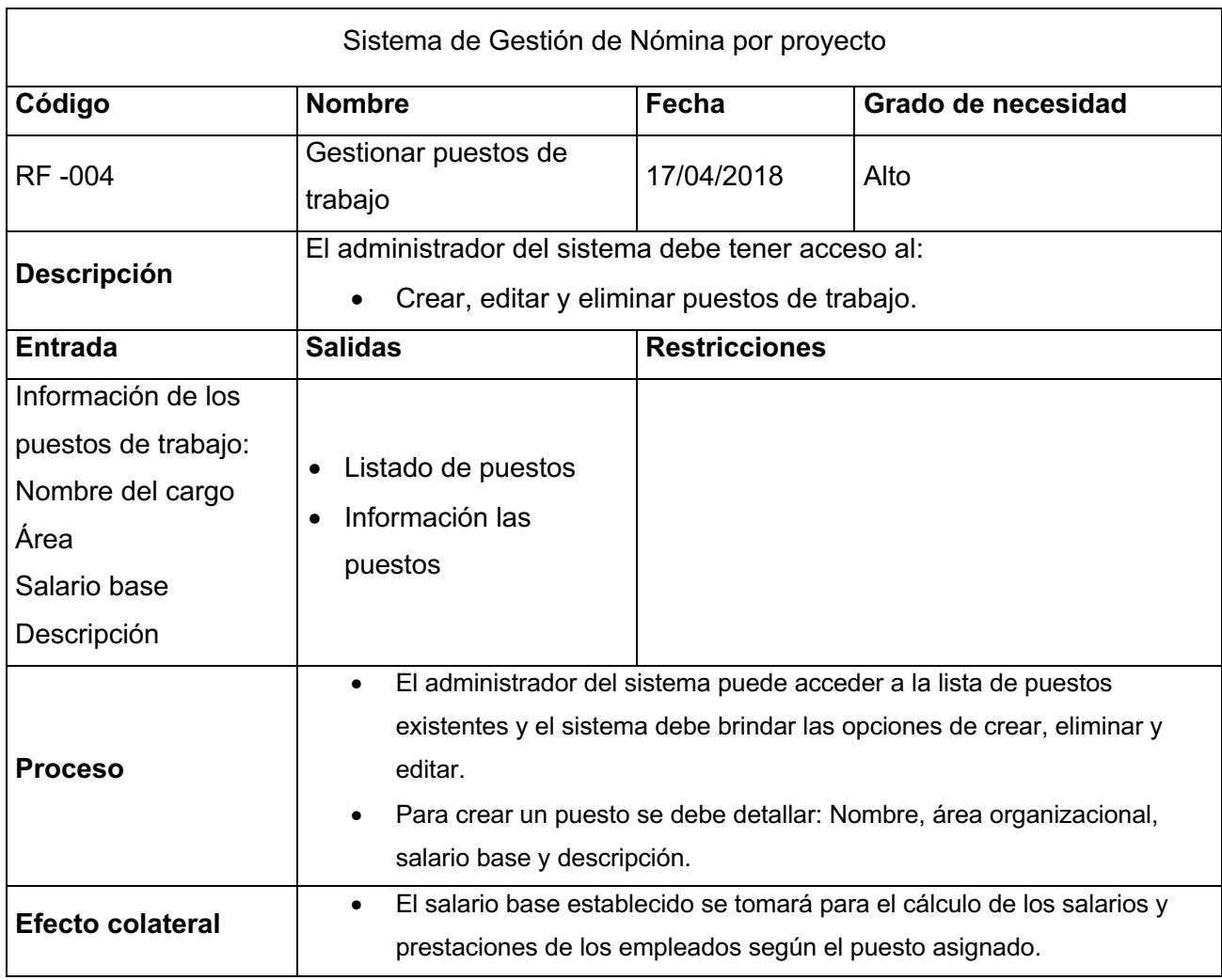

# **Tabla 17** *Requerimiento Funcional Gestionar Puestos de Trabajo*

Fuente: Elaboración propia

## **Tabla 18** *Requerimiento Funcional Administrar Catálogo de Actividades*

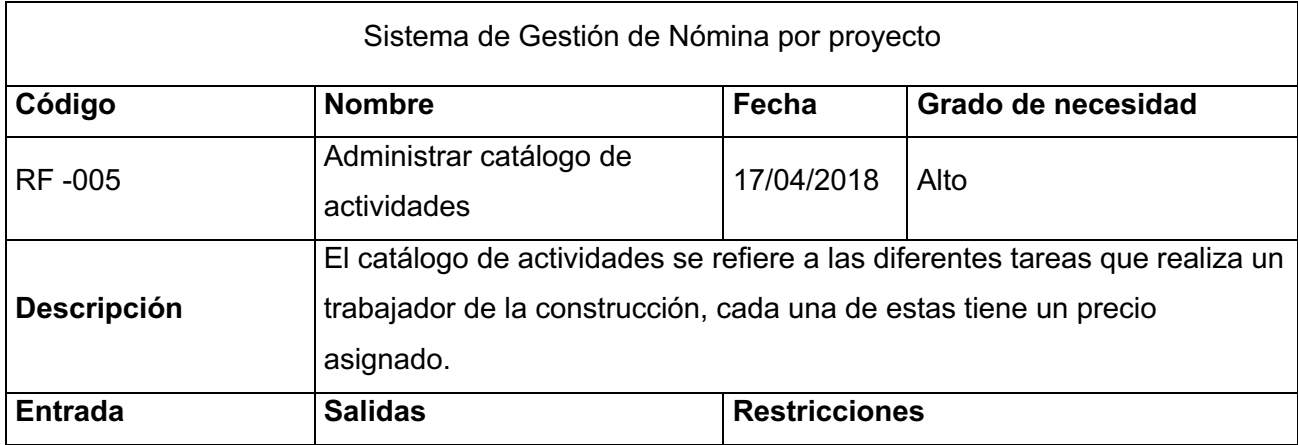

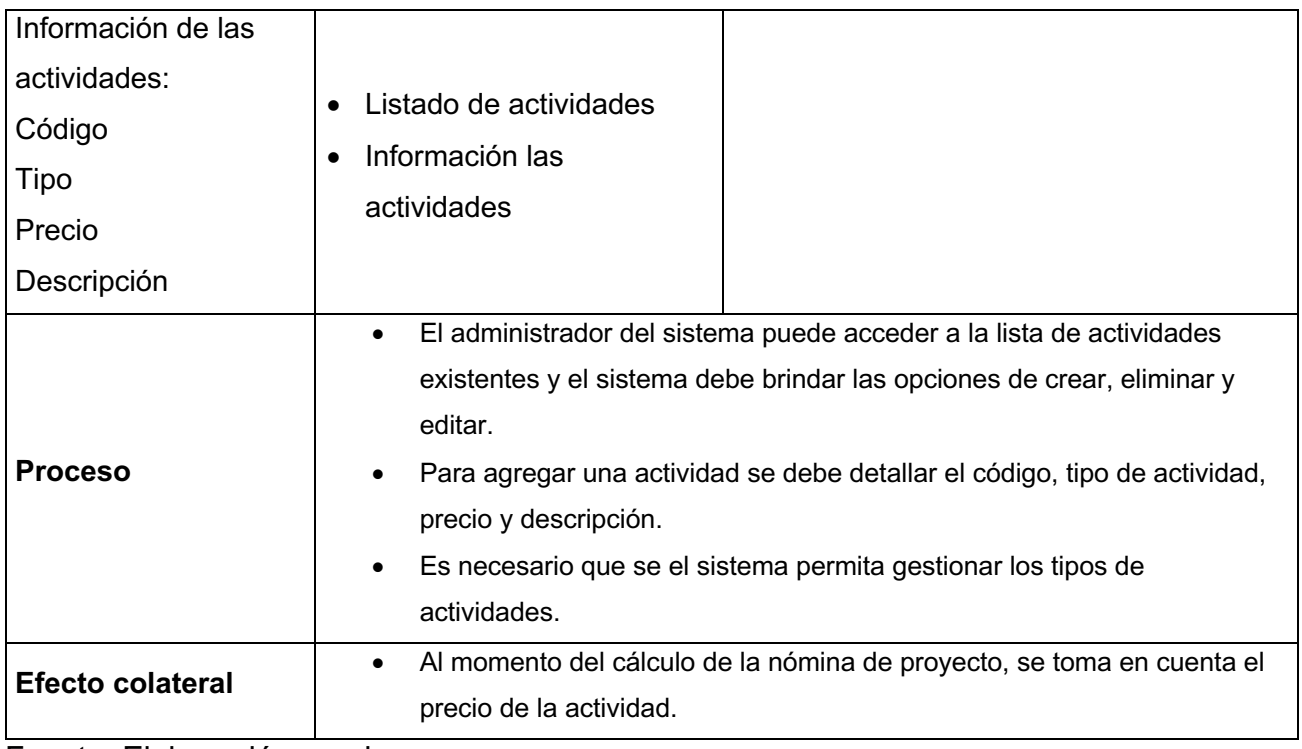

Fuente: Elaboración propia

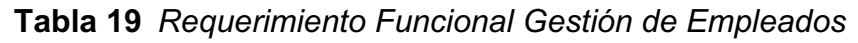

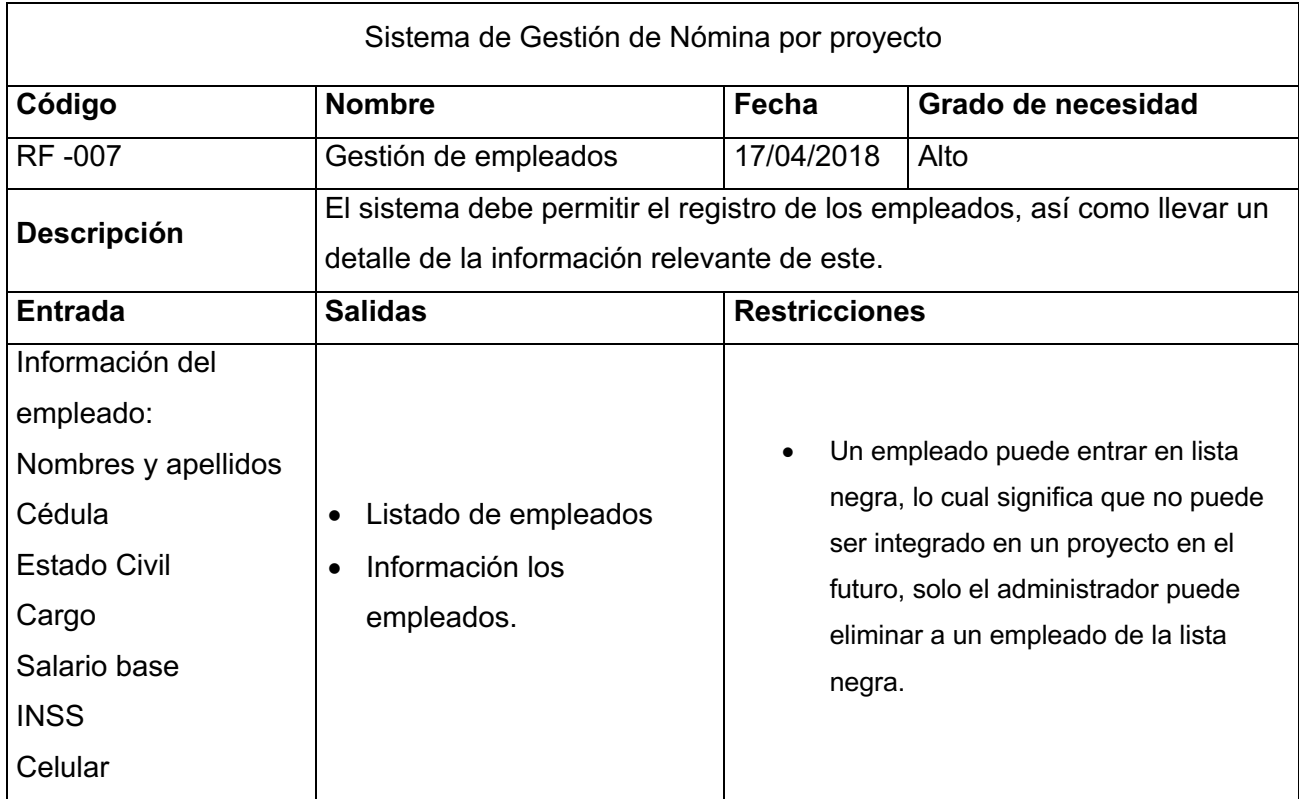
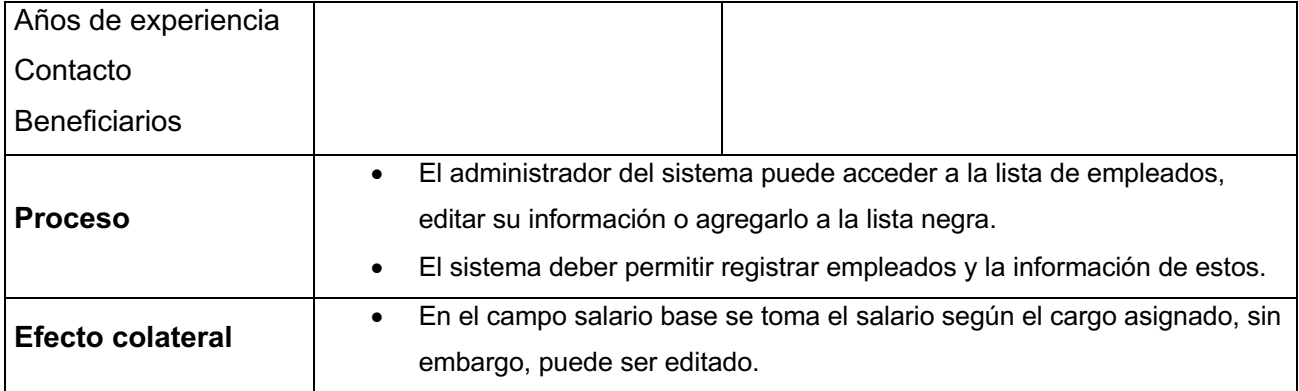

Fuente: Elaboración propia

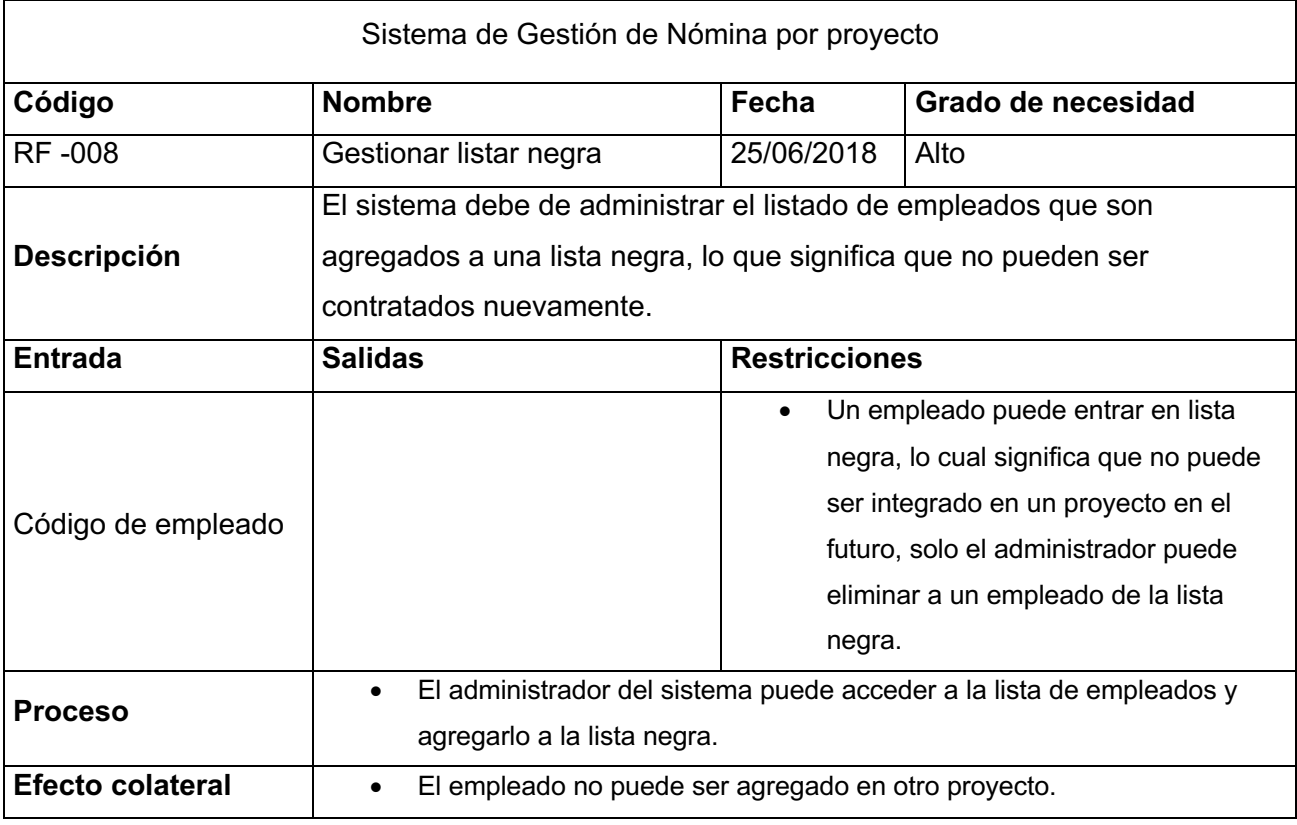

## **Tabla 20** *Requerimiento Funcional Gestionar Lista Negra*

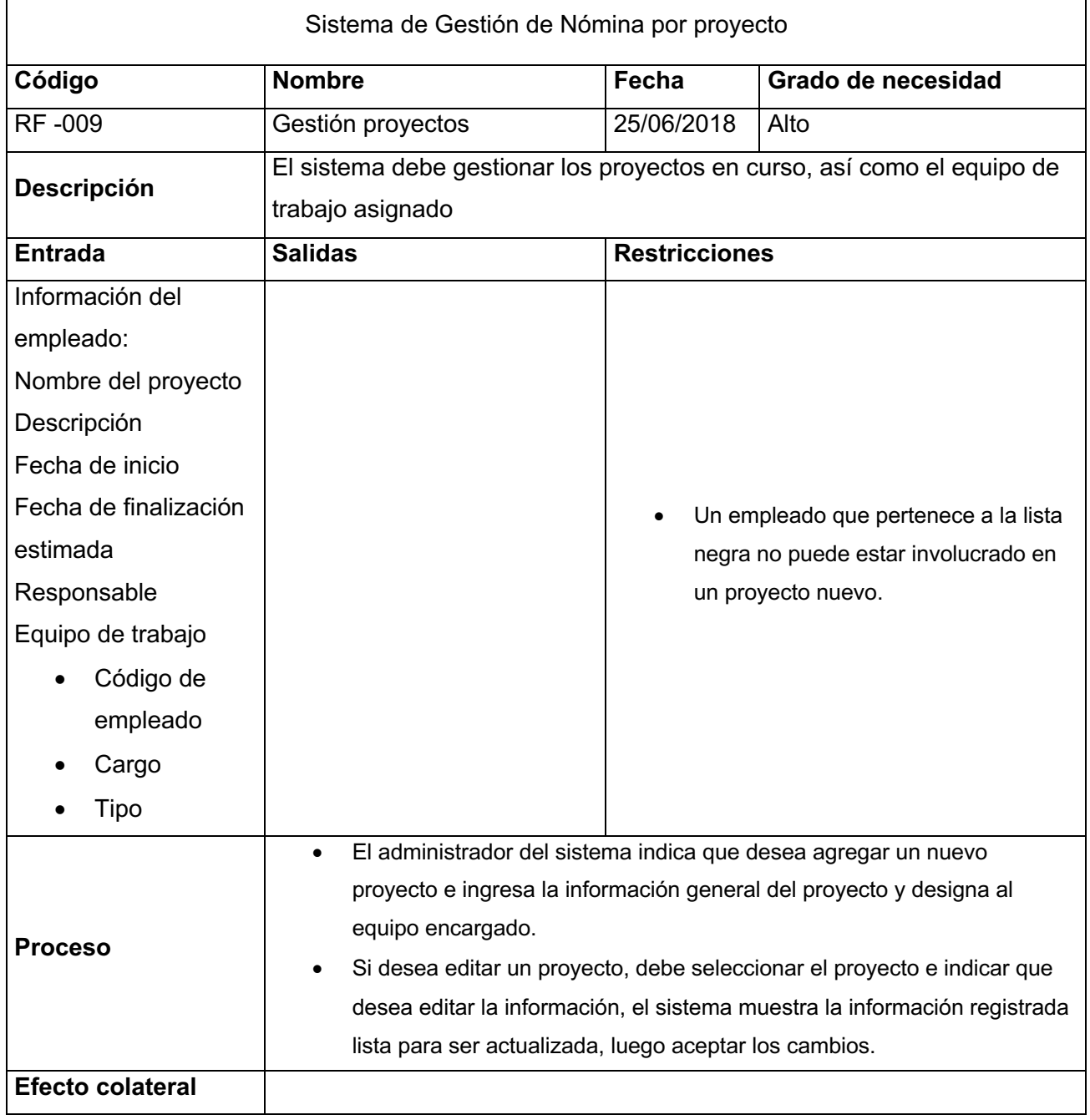

## **Tabla 21** *Requerimiento Funcional Gestón de Proyectos*

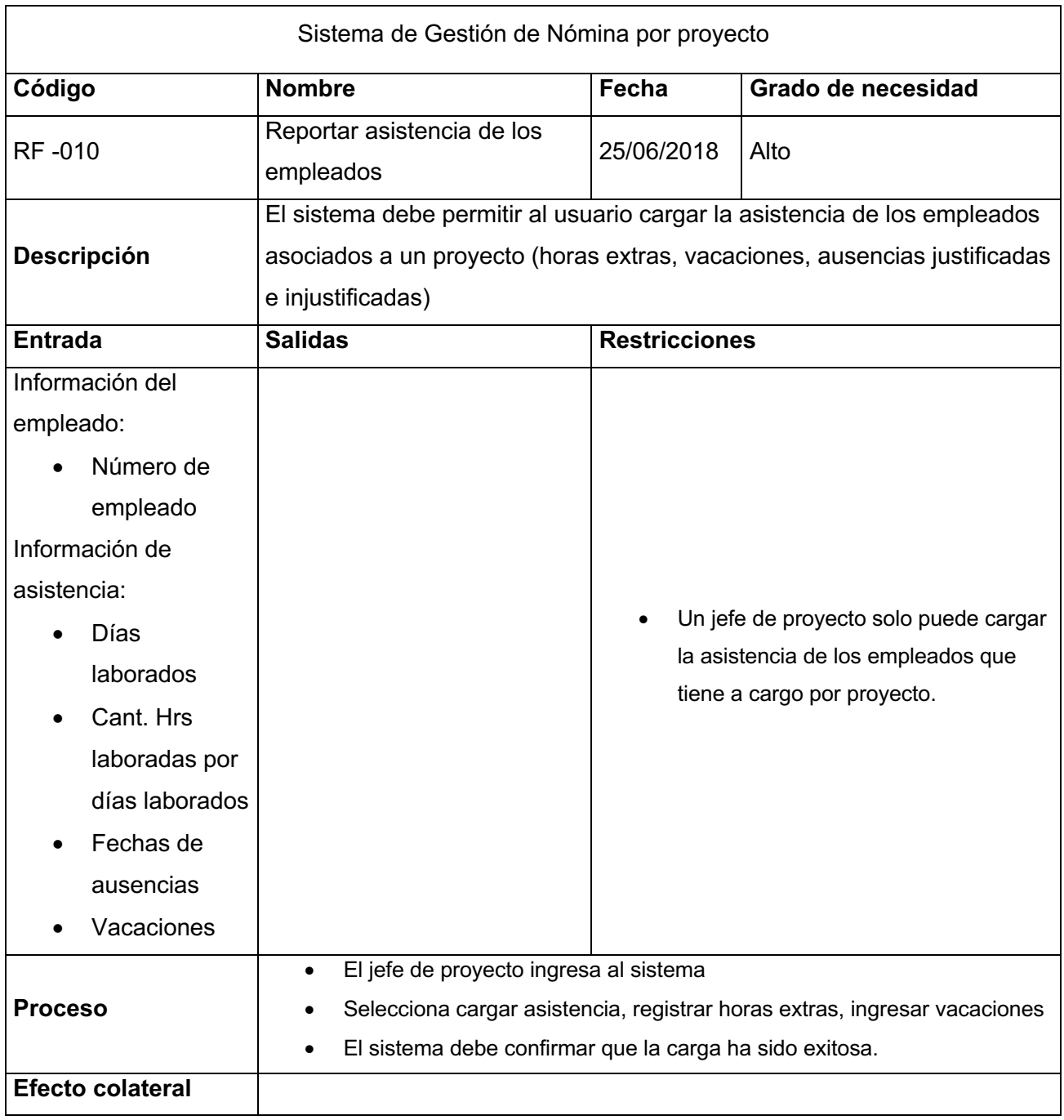

## **Tabla 22** *Requerimiento Funcional Reportar Asistencia*

# **9.9 Tabla de Eventos**

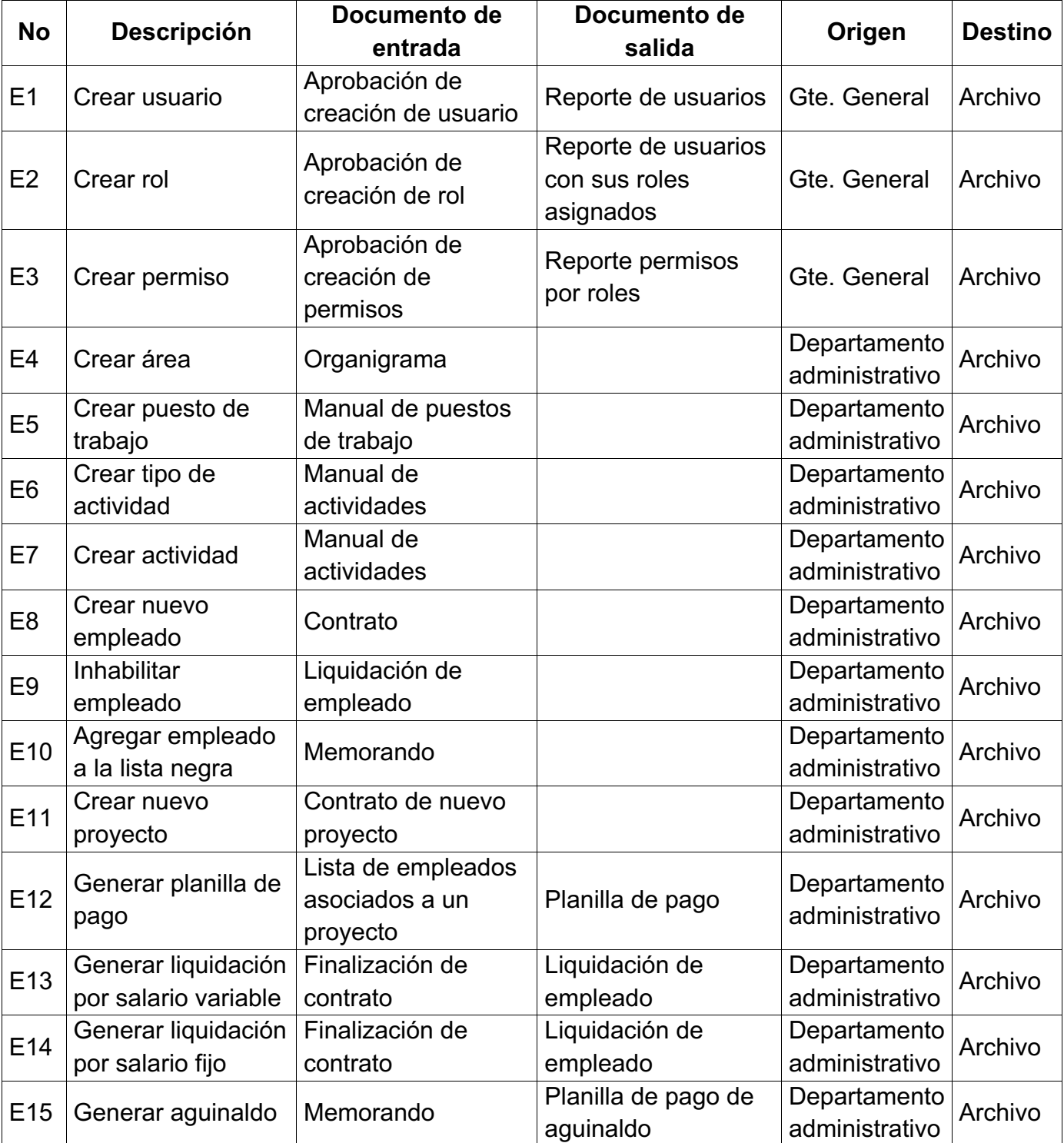

#### **Tabla 23** *Tabla de Eventos*

## **9.10 Periodicidad y Volumen de Datos**

En PRISMA actualmente se genera la nómina quincenal, y se tienen proyectos nuevos cada tres meses depende del tamaño y/o complejidad de este.

Los reportes de cumplimiento de actividades se pueden generar, semanal o mensualmente y así obtener los costos incurridos en mano de obra.

### **9.11 Matriz de Rastreabilidad**

La matriz de rastreabilidad permite rastrear los requerimientos durante el desarrollo del sistema, además se especifica la prioridad en la que se deben ir trabajando.

| Requerimiento                            | <b>Prioridad</b> | <b>Estado</b> | <b>Dificultad</b> |
|------------------------------------------|------------------|---------------|-------------------|
| Gestionar permiso                        | Media            | Aprobado      | Baja              |
| Gestionar área                           | Baja             | Aprobado      | Baja              |
| Gestionar puesto de trabajo              | Media            | Aprobado      | Baja              |
| Gestionar tipo de actividad              | Media            | Aprobado      | Baja              |
| Gestionar actividad                      | Alta             | Aprobado      | Baja              |
| Crear nuevo empleado                     | Alta             | Aprobado      | Media             |
| Inhabilitar empleado                     | Baja             | Aprobado      | Baja              |
| Agregar empleado a la lista negra        | Baja             | Aprobado      | Baja              |
| Crear nuevo proyecto                     | Alta             | Aprobado      | Baja              |
| Reportar asistencia de los empleados     | Alta             | Aprobado      | Baja              |
| Gestionar actividades de los empleados   | Alta             | Aprobado      | Baja              |
| Generar planilla de pago                 | Alta             | Aprobado      | Alta              |
| Generar liquidación por salario variable | Alta             | Aprobado      | Alta              |
| Generar liquidación por salario fijo     | Alta             | Aprobado      | Alta              |
| Generar aguinaldo                        | Alta             | Aprobado      | Alta              |

**Tabla 24** *Matriz de rastreabilidad*

### **9.12 Herramientas de Desarrollo**

#### *9.12.1 Laravel*

Laravel es un framework de aplicaciones web con la sintaxis expresiva, elegante. Laravel intenta tomar el dolor de desarrollo facilitando las tareas comunes que se utilizan en la mayoría de proyectos web, como la autenticación, enrutamiento, sesiones, y el almacenamiento en caché. (McDade, 2015)

#### *9.12.2 Visual Code*

Visual Studio Code es un editor de código fuente desarrollado por Microsoft para Windows, Linux y macOS. Incluye soporte para la depuración, control integrado de Git, resaltado de sintaxis, finalización inteligente de código, fragmentos y refactorización de código. (Wikipedia, 2018)

#### *9.12.3 Xampp*

XAMPP es un paquete de software libre, que consiste principalmente en el sistema de gestión de bases de datos MySQL, el servidor web Apache y los intérpretes para lenguajes de script PHP y Perl. El nombre es en realidad un acrónimo: X, Apache, MariaDB/MySQL, PHP, Perl. (Wikipedia, 2018)

#### *9.12.4 Mysql –Workbench*

MySQL Workbench es una herramienta visual de diseño de bases de datos que integra desarrollo de software, Administración de bases de datos, diseño de bases de datos, gestión y mantenimiento para el sistema de base de datos MySQL. (Wikipedia, 2018)

#### *9.12.5 Shinobi Laravel*

Es un paquete que al igual que spatie/laravel-permission se dedica a la implementación de Roles y Permisos en Laravel. La función de roles y permisos en un sistema nos proporciona poder y podríamos decidir otorgar o quitar acceso a un módulo a cualquier usuario. (Rimorsoft, 2018)

## **10Diseño del Sistema**

En este capítulo se abordan las fases para el diseño del prototipo del software de nómina Administrativa y por Proyectos para la empresa Prisma Nicaragua, las cuales son captura de requisitos, análisis y diseño, y se utiliza como guía el proceso el método de ingeniería del software para el desarrollo de aplicaciones web (UWE) basado en UML.

### **10.1 Diagrama de Clases**

El diseño de las clases comprende los elementos que contendrá el sistema, así como la identificación de sus operaciones, atributos y relaciones en las que participa.

**Figura 7** *Diagrama de clases*

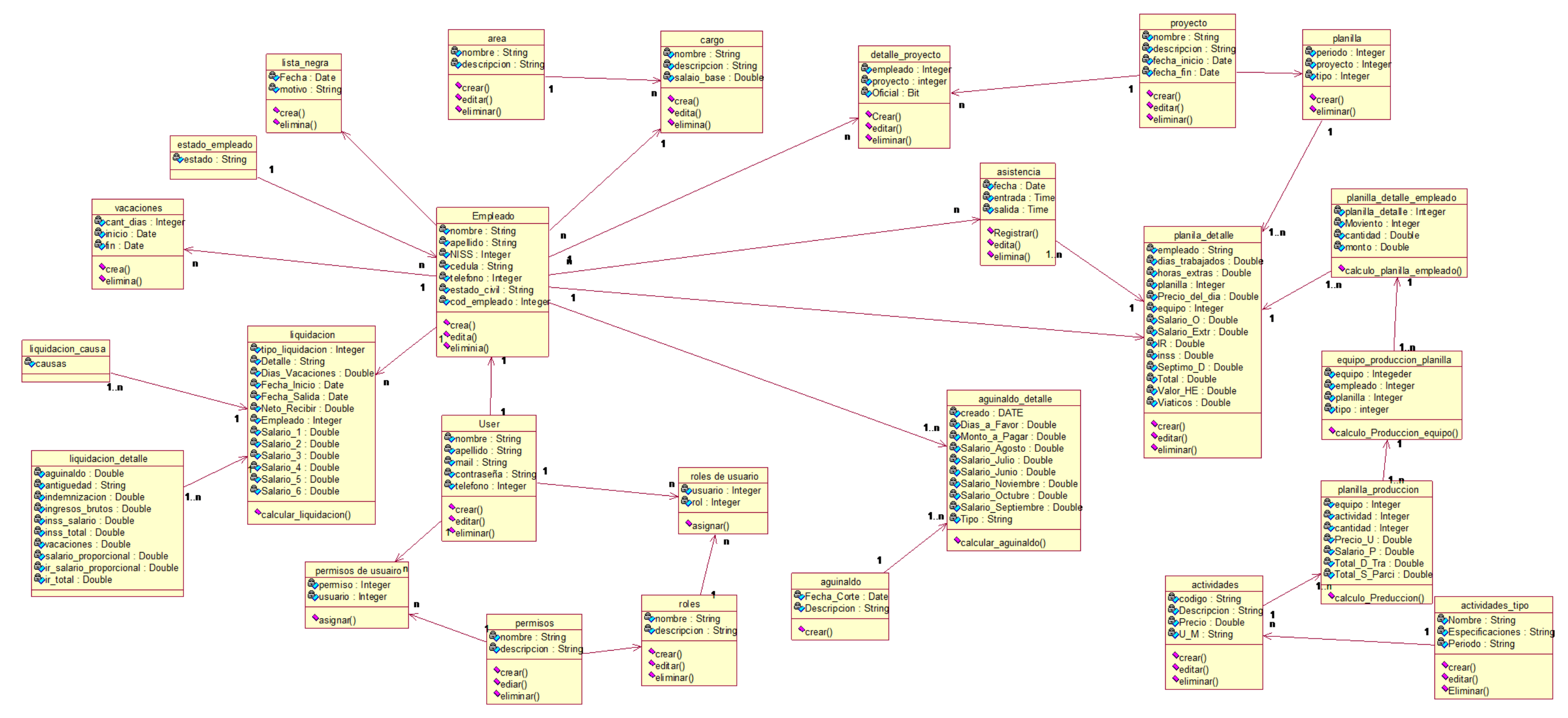

#### **10.2 Diagrama de Relaciones**

Utilizando la información del diagrama de clases, se procede a desarrollar el diagrama de navegación, que es una representación abstracta del modelo de datos del sistema.

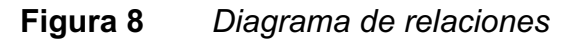

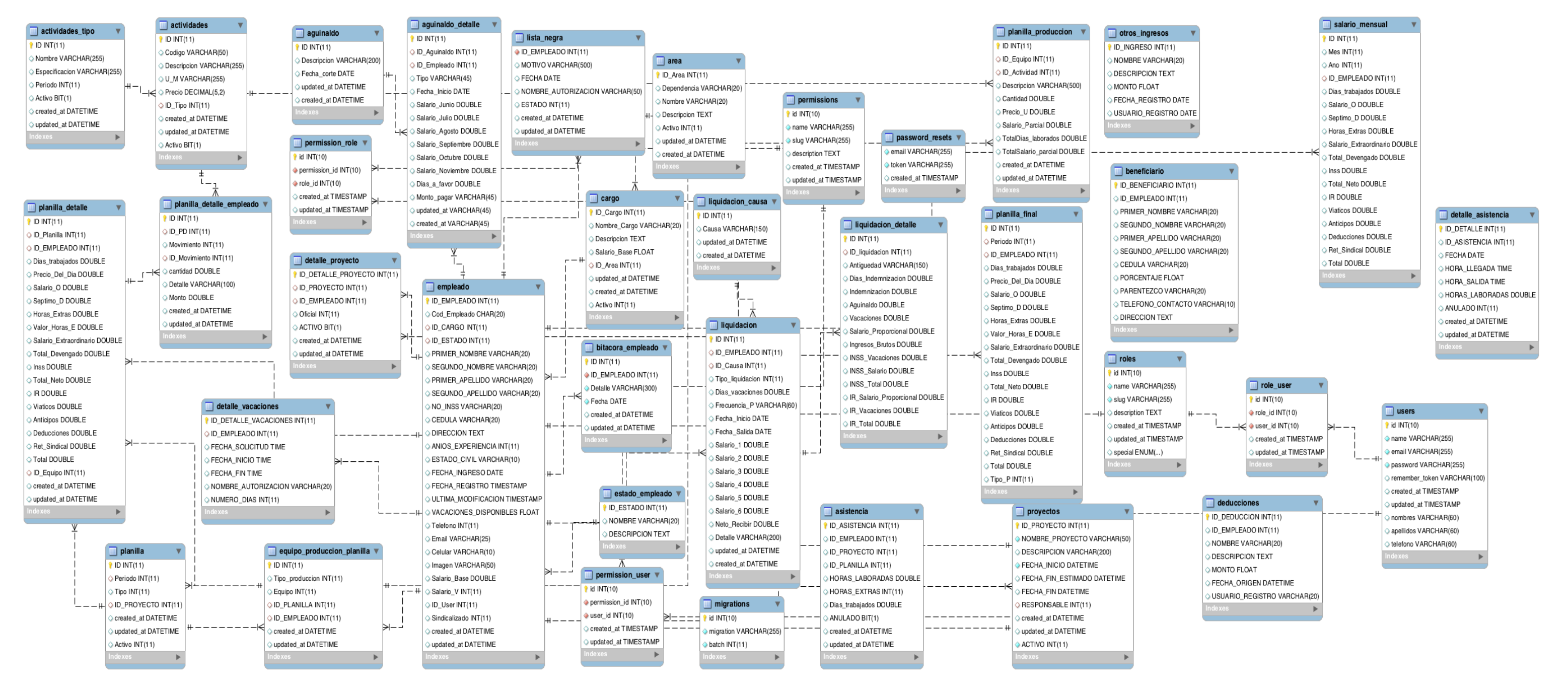

## **10.3 Diagrama Navegacional**

En los sistemas web es necesario saber como están enlazadas las diferentes paginas web y por esto es necesario este diagrama para conocer los nodos y los enlaces entre ellos. **Figura 9** *Diagrama navegacional*

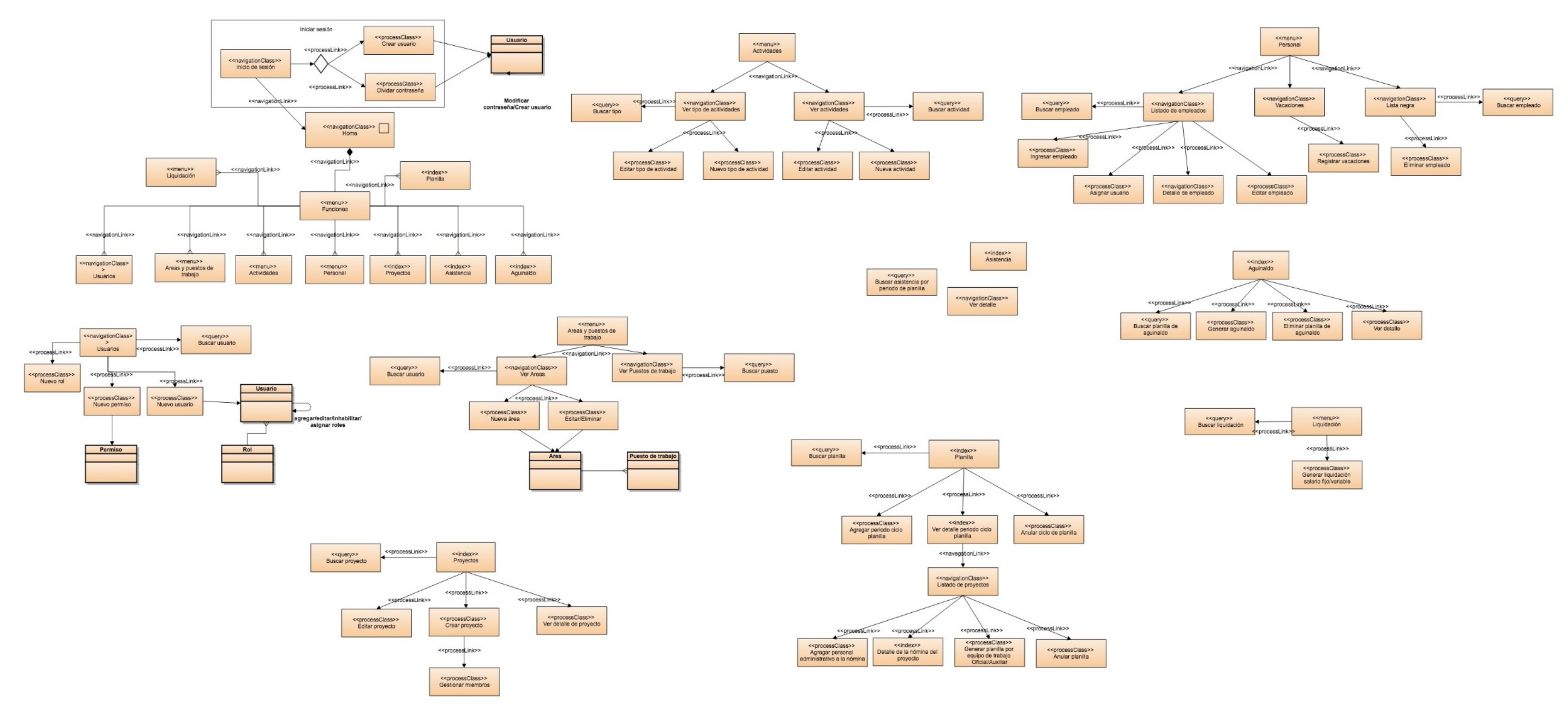

## **10.4 Diagramas de Presentación**

Este modelo ofrece una visión abstracta de la interfaz de usuarios del sistema prisma.

**Figura 10** *Diagrama de presentación*

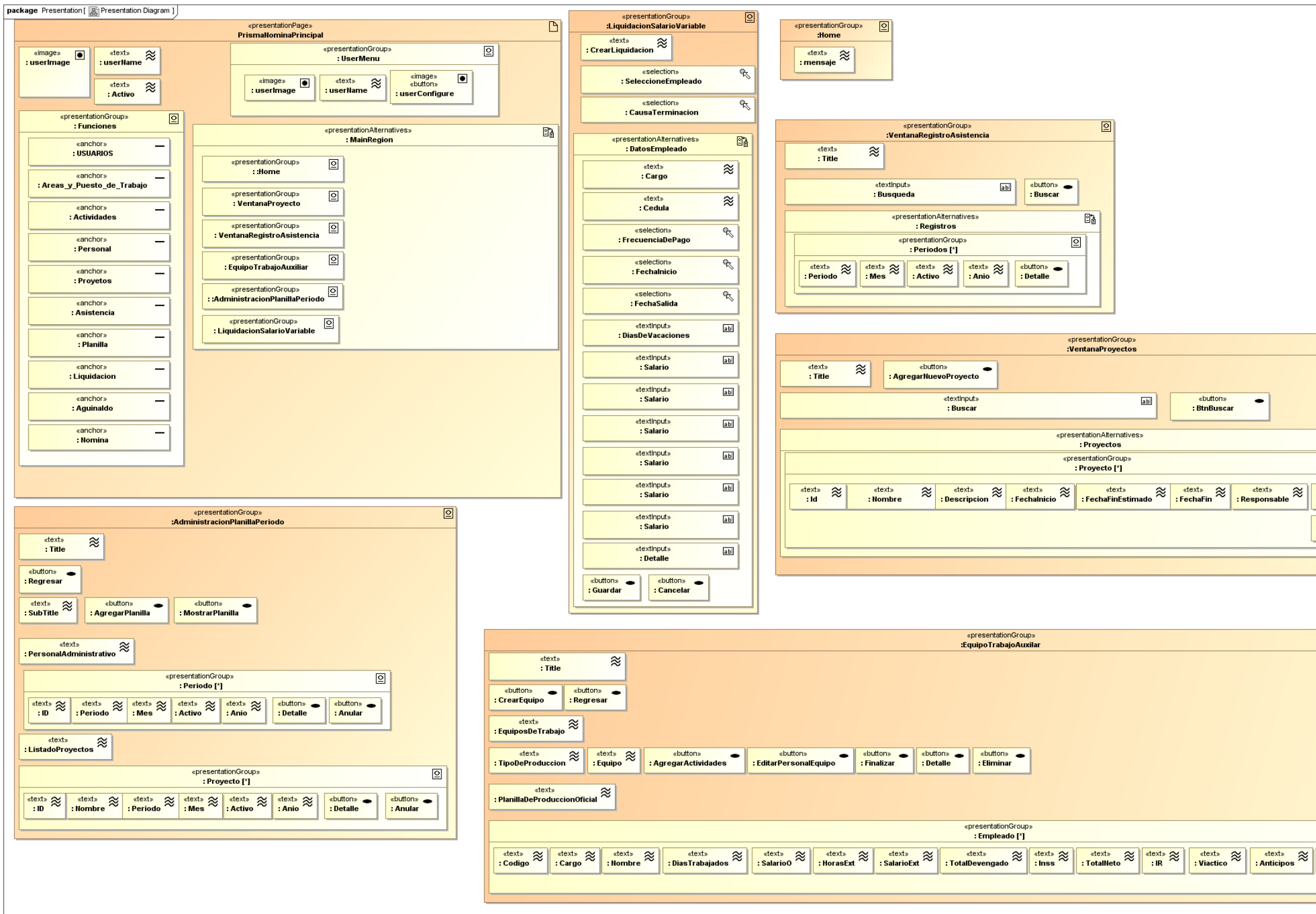

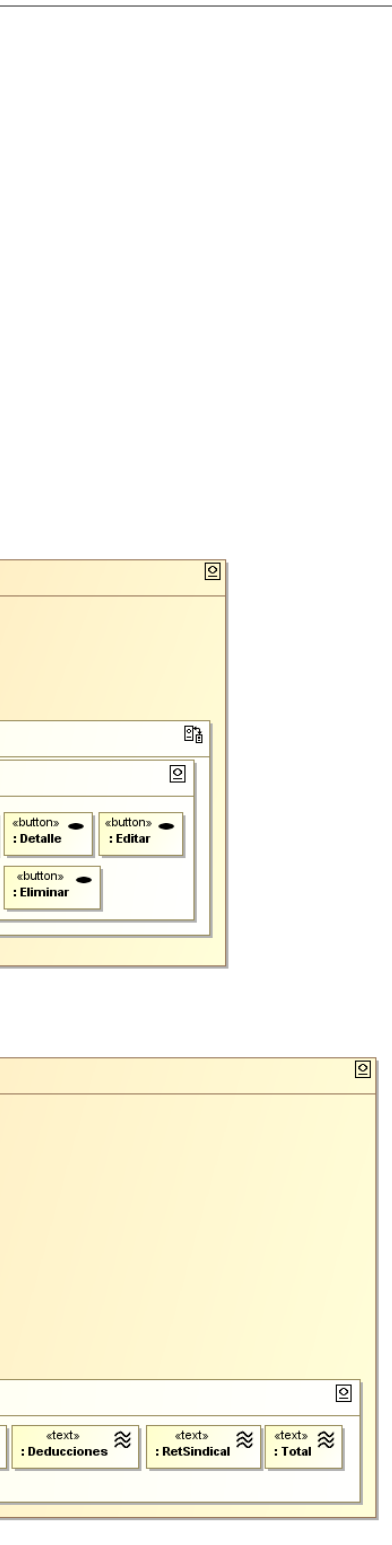

#### **10.5 Diagrama de Componentes**

El diagrama de componentes permtee modelar los componentes necesarios para ejecutar las funcionalidades del sistema, además permite mostrar la estructura del propio código.

**Figura 11** *Diagrama de componentes*

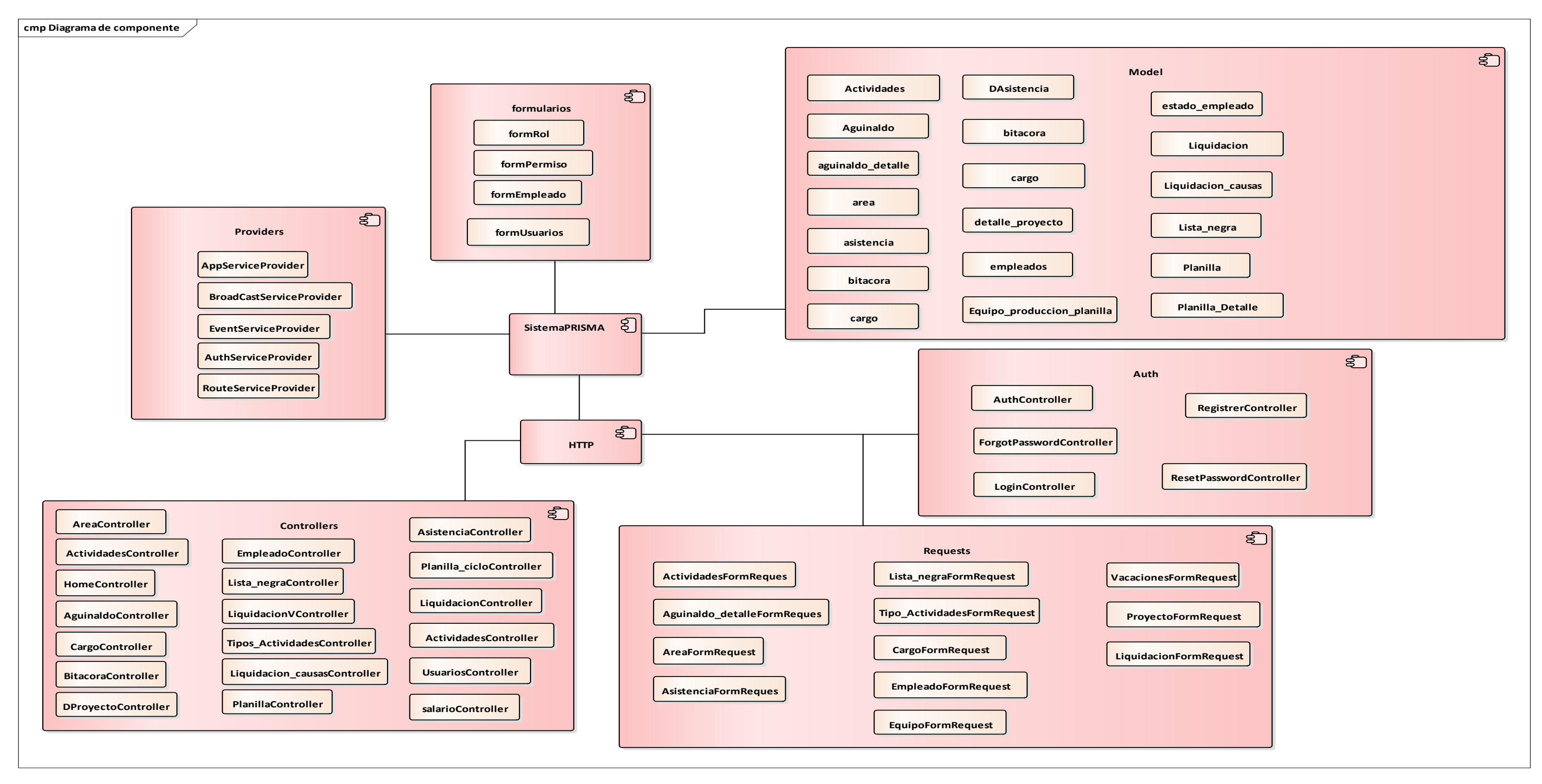

## **11 Pruebas del Sistema**

En esta etapa se realizaron las respectivas pruebas para comprobar la integración del sistema, verificando el funcionamiento correcto de las interfaces. (ver **Anexo 4**)

El sistema se instaló en un servidor de prueba con los siguientes elementos operativos:

- Servidor Web: Apache
- Base de Datos: MySQL
- Ambiente para PHP.

Características del servidor de prueba:

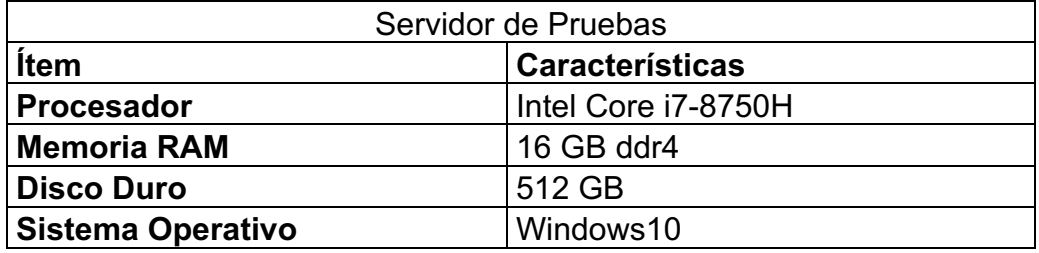

Ambiente de ejecución del Sistema:

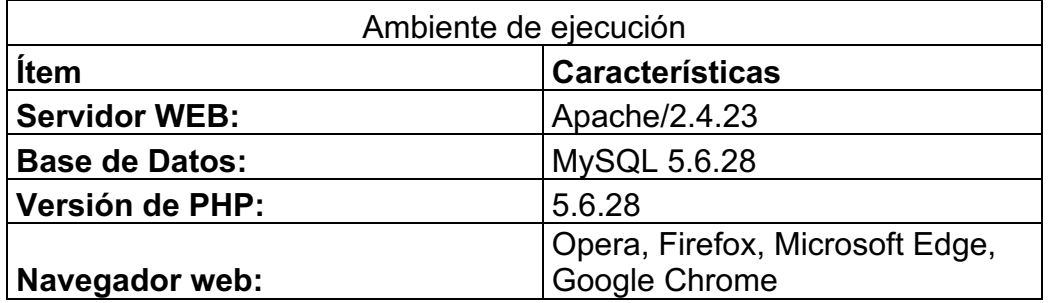

Se usó el método de lista de chequeo, para controlar el cumplimiento de los escenarios de pruebas, con respecto a los requisitos planteados por los usuarios.

Los criterios de cumplimiento que se podrá colocar en la hoja de verificación serán los siguientes:

- OK: Cuando el resultado sea el esperado.
- TO (Time Out / Tiempo de respuesta): Cuando se produzca un error, por tiempo de respuesta.
- EP (Error de procesamiento); Cuando se produzca un error, debido a que no
- termina la ejecución del proceso, por algún motivo.
- EF (Error de funcionalidad): Cuando el resultado obtenido no cumple con el
- resultado esperado.

| Rol           | Modulo-                  | Operación            | <b>Resultado</b> |    | <b>Comentario</b> |           |  |
|---------------|--------------------------|----------------------|------------------|----|-------------------|-----------|--|
|               | <b>Escenario</b>         |                      | <b>TO</b>        | EP | EF                | <b>OK</b> |  |
| Administrador | Inicio de Sesión:        | Autentificación para |                  |    |                   | X         |  |
|               | Autentificación          | entrar al sistema    |                  |    |                   |           |  |
|               |                          |                      |                  |    |                   |           |  |
| Administrador | <b>Usuarios: Gestión</b> | Consultar, crear,    |                  |    |                   | X         |  |
|               | de usuarios              | modificar, eliminar  |                  |    |                   |           |  |
| Administrador | <b>Permisos:</b>         | Asignar, crear,      |                  |    |                   | X         |  |
|               | Gestión de               | modificar, eliminar  |                  |    |                   |           |  |
|               | Permisos y Roles         |                      |                  |    |                   |           |  |
| Administrador | <b>Actividades:</b>      | Asignar, crear,      |                  |    |                   | X         |  |
|               | Mantenimiento de         | modificar, eliminar  |                  |    |                   |           |  |
|               | actividades              |                      |                  |    |                   |           |  |
| Administrador | Areas y puestos          | Asignar, crear,      |                  |    |                   | X         |  |
|               | de trabajo:              | modificar, eliminar  |                  |    |                   |           |  |
|               | Mantenimiento y          |                      |                  |    |                   |           |  |
|               | asignación               |                      |                  |    |                   |           |  |
| Administrador | Proyectos:               | Consultar, asignar,  |                  |    |                   | $\sf X$   |  |
|               | Gestión de               | crear, modificar,    |                  |    |                   |           |  |
|               | Proyectos                | eliminar             |                  |    |                   |           |  |
| Administrador | <b>Empleados:</b>        | crear, modificar,    |                  |    |                   | X         |  |
|               | Gestión de               | eliminar             |                  |    |                   |           |  |
|               | Empleados                |                      |                  |    |                   |           |  |
| Administrador | Asistencia:              | Registrar la         |                  |    |                   | $\sf X$   |  |
|               | registro de              | Asistencia de los    |                  |    |                   |           |  |
|               |                          | obreros en los       |                  |    |                   |           |  |

**Tabla 25** *Tabla de Resultados de pruebas*

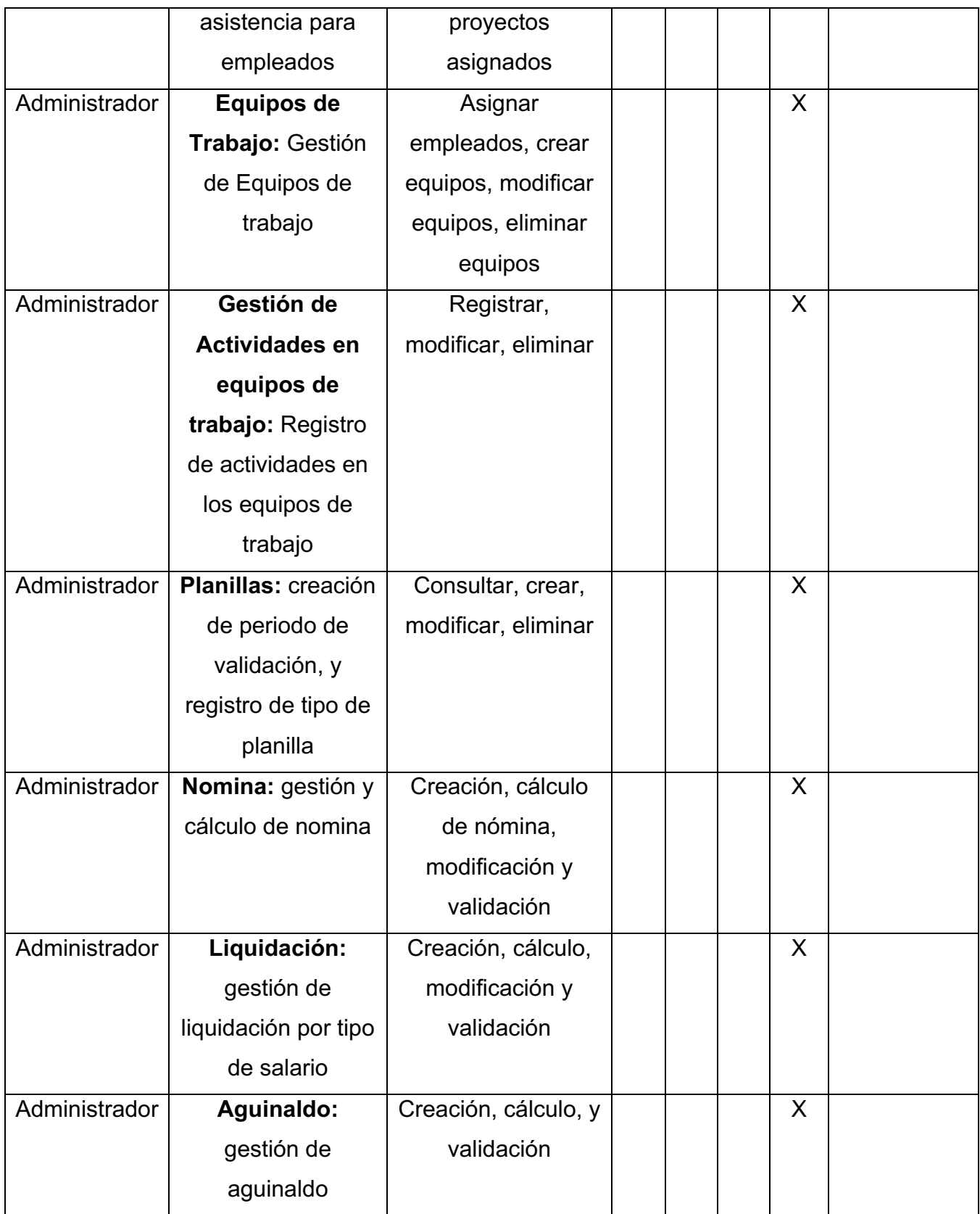

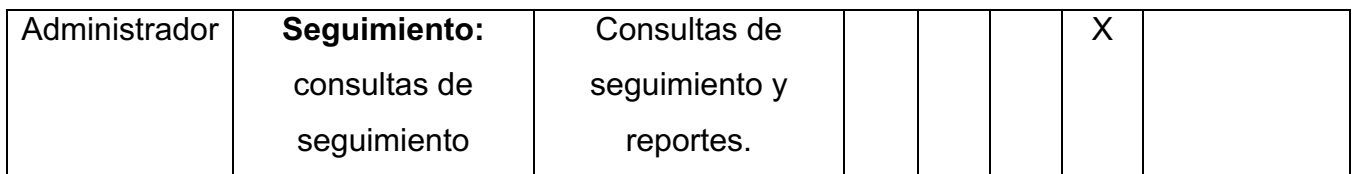

Fuente: Elaboración propia

El sistema de nómina prisma facilita para el usuario el seguimiento y gestión de sus tareas individuales que pueden ser consultadas o validadas por la gerencia a través de los diferentes reportes que posee el sistema; es una herramienta que se adapta a las necesidades de la empresa y de los usuarios automatizando los procesos que se realizaban de forma manual.

#### **12 Conclusiones**

Finalmente se logró identificar los requerimientos funcionales y no funcionales con los que debe contar el sistema, a partir del flujo de procesos de la generación de nómina.

En el estudio de factibilidad técnica se determina que se cuenta con equipos en los que se pueden ejecutar aplicaciones web, sin embargo, pudimos determinar que PRISMA no posee la infraestructura para un servidor dedicado, por lo que es más económico contratar un servicio de hosting en la nube que brinde todas las condiciones de seguridad y almacenamiento. Y se logró determinar la factibilidad operativa, es decir, la aceptación de este.

Se determinó mediante la factibilidad económica que la inversión del proyecto es de U\$ 7,647.42 y todos los indicadores de rentabilidad financiera constatan que Prisma recuperará la inversión en el sistema en un período de 8 meses y 7 días por lo que asume una reducción en los riesgos de la inversión y una mayor disponibilidad del dinero. La recuperación de la inversión se daría por los ahorros originados por el uso del sistema en concepto de pago de horas extras, gastos de papelería y reducción de pasivo laboral. Adicional, Prisma ganará un rendimiento mayor por el uso del dinero que el costo de capital representado por la tasa requerida de retorno, trayéndole así beneficios económicos entre ellos que el valor presente neto del proyecto se estimó en \$ 1,177.55 el cual indica que, al día de hoy, la empresa recibiría un valor presente de sus ingresos mayor que el valor presente de sus salidas de efectivo.

Se diseñó un prototipo del sistema en función de cumplir los requerimientos identificados usando metodologías UML y UWE, el cual facilita a los actores el acceso a la información de manera sencilla, ordenada y rápida.

Con las pruebas del sistema se pudo constatar que el sistema proporciona los módulos necesarios para que los diferentes usuarios administrativos y de control de proyectos puedan adaptar y mejorar sus actividades, y que los usuarios acogen positivamente las herramientas proporcionadas por el sistema.

## **13 Recomendaciones**

A fin de garantizar la eficiente operación del sistema propuesto se deben cumplir las siguientes recomendaciones:

- Asegurar un servidor en la nube con el fin de no incurrir en costos elevados.
- Definir un procedimiento para que el usuario asuma la responsabilidad de alimentar el sistema.
- Capacitar a los empleados sobre el uso adecuado del sistema.
- Designar a un responsable que maneje las credenciales y certificados de seguridad del servidor y hosting.
- Realizar revisiones al proceso de generaciones de nómina con el fin de mejorar el sistema a mediano o largo plazo.

## **14 Anexos**

## **14.1 Anexo 1: Diagramas de Actividades**

Los siguientes diagramas representan la secuencia de actividades que se deben seguir en el sistema, y los cuales son definidos previamente a los requisitos funcionales.

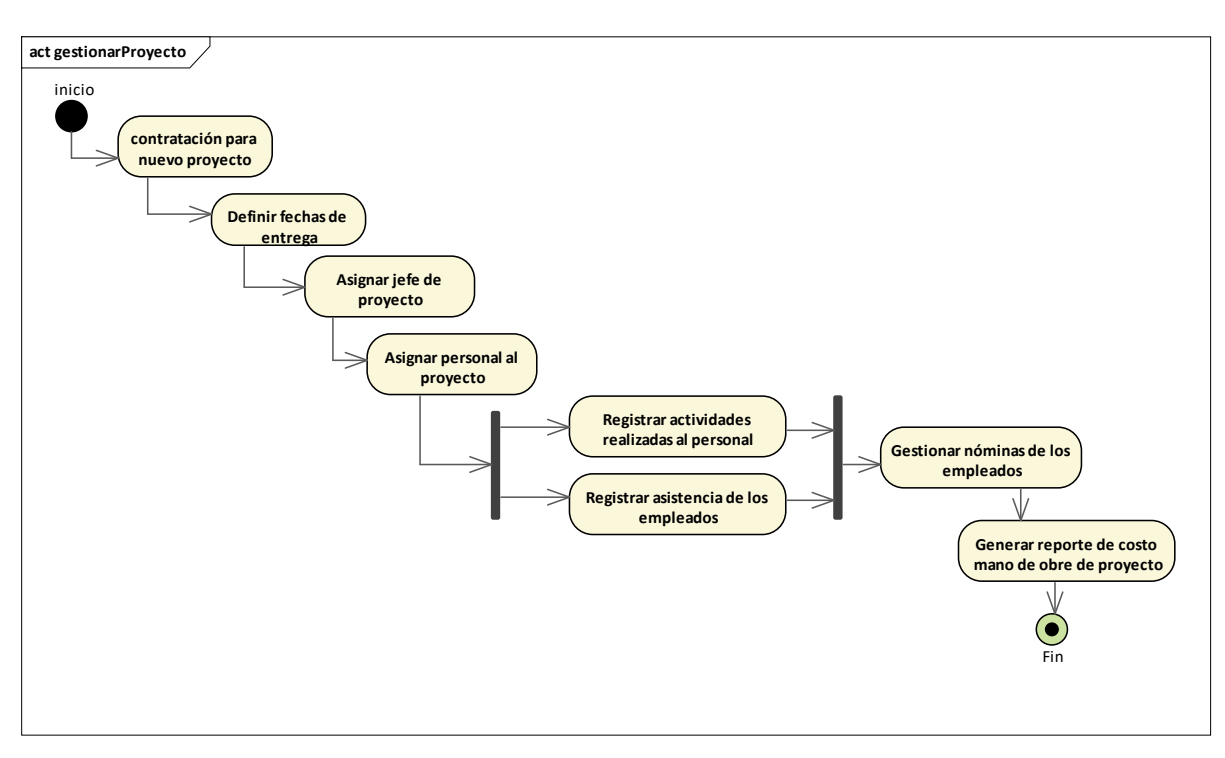

**Figura 12** *Diagrama de flujo de gestión de proyectos*

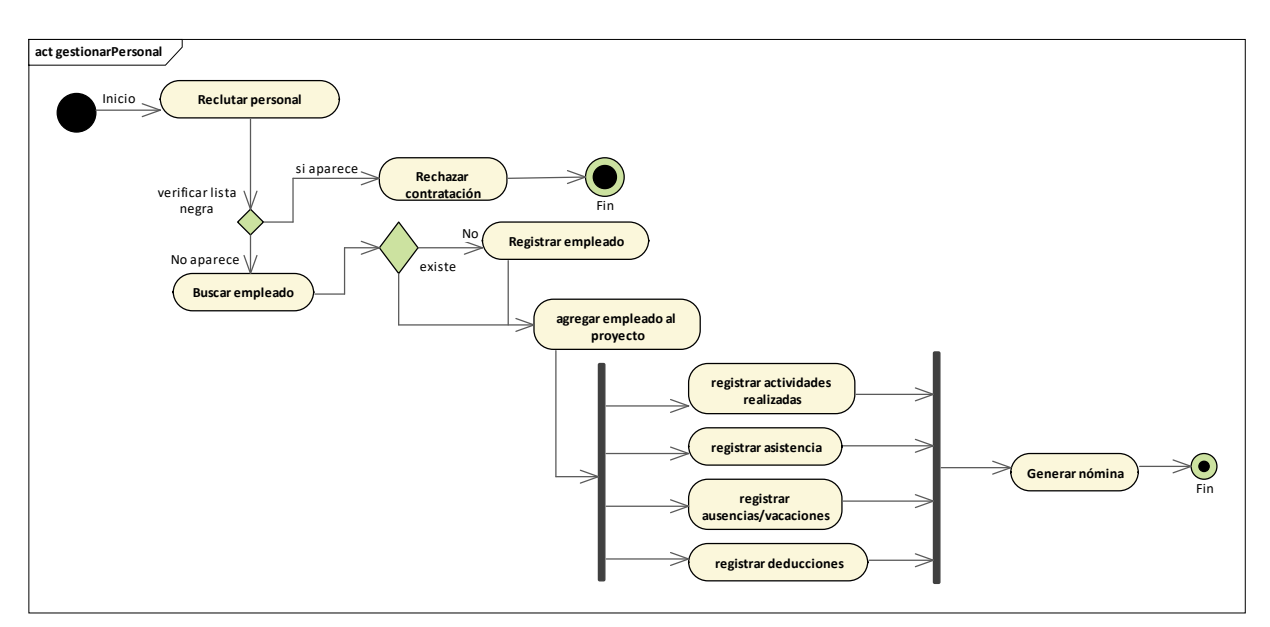

#### **Figura 13** *Diagrama de actividad de gestionar personal*

Fuente: Elaboración propia

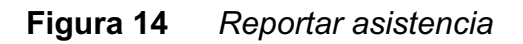

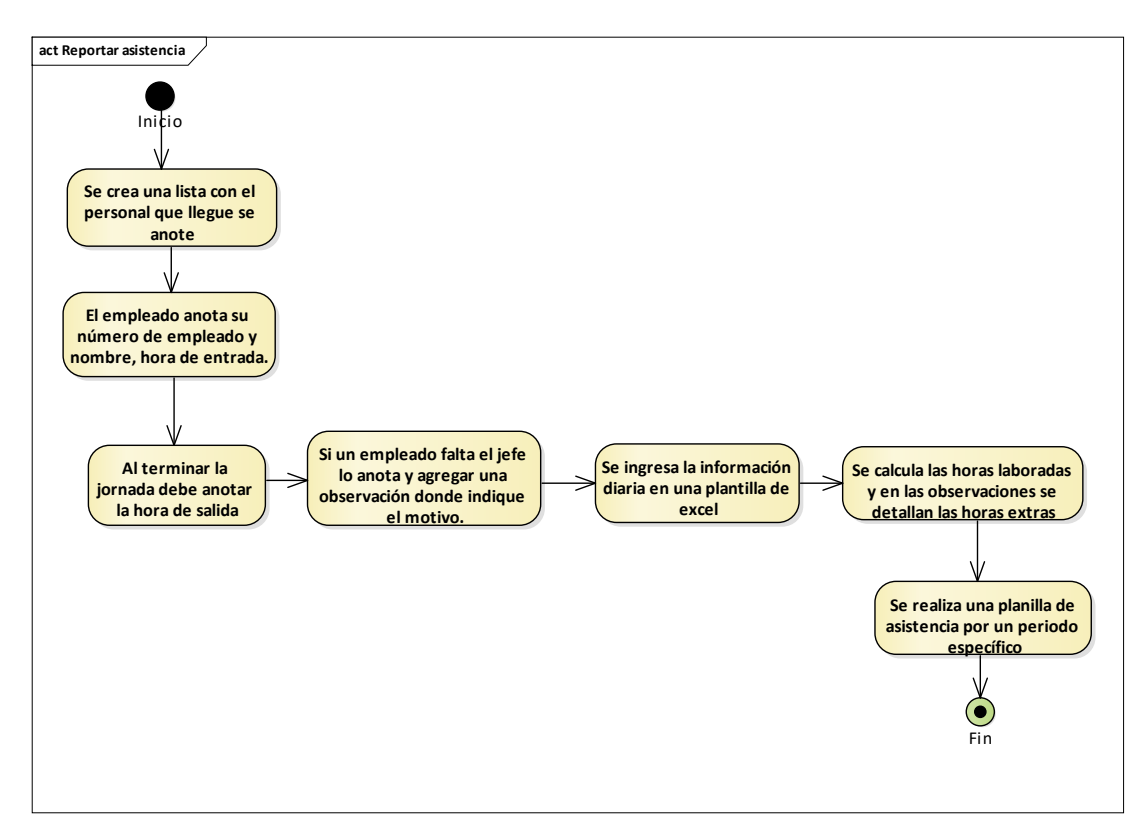

## **Figura 15** *Gestionar actividades*

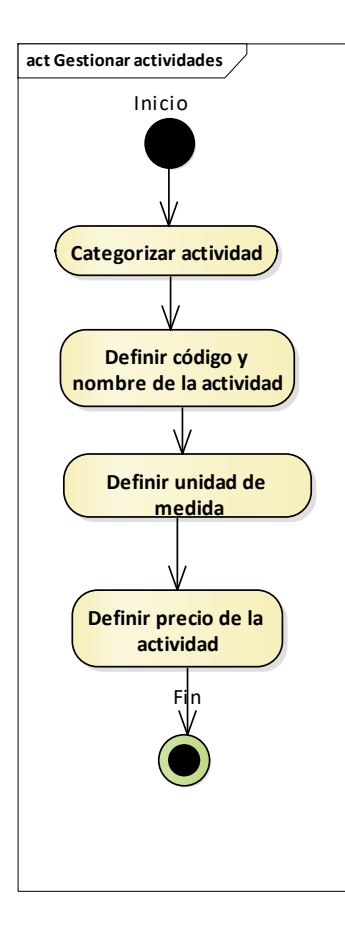

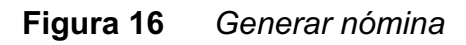

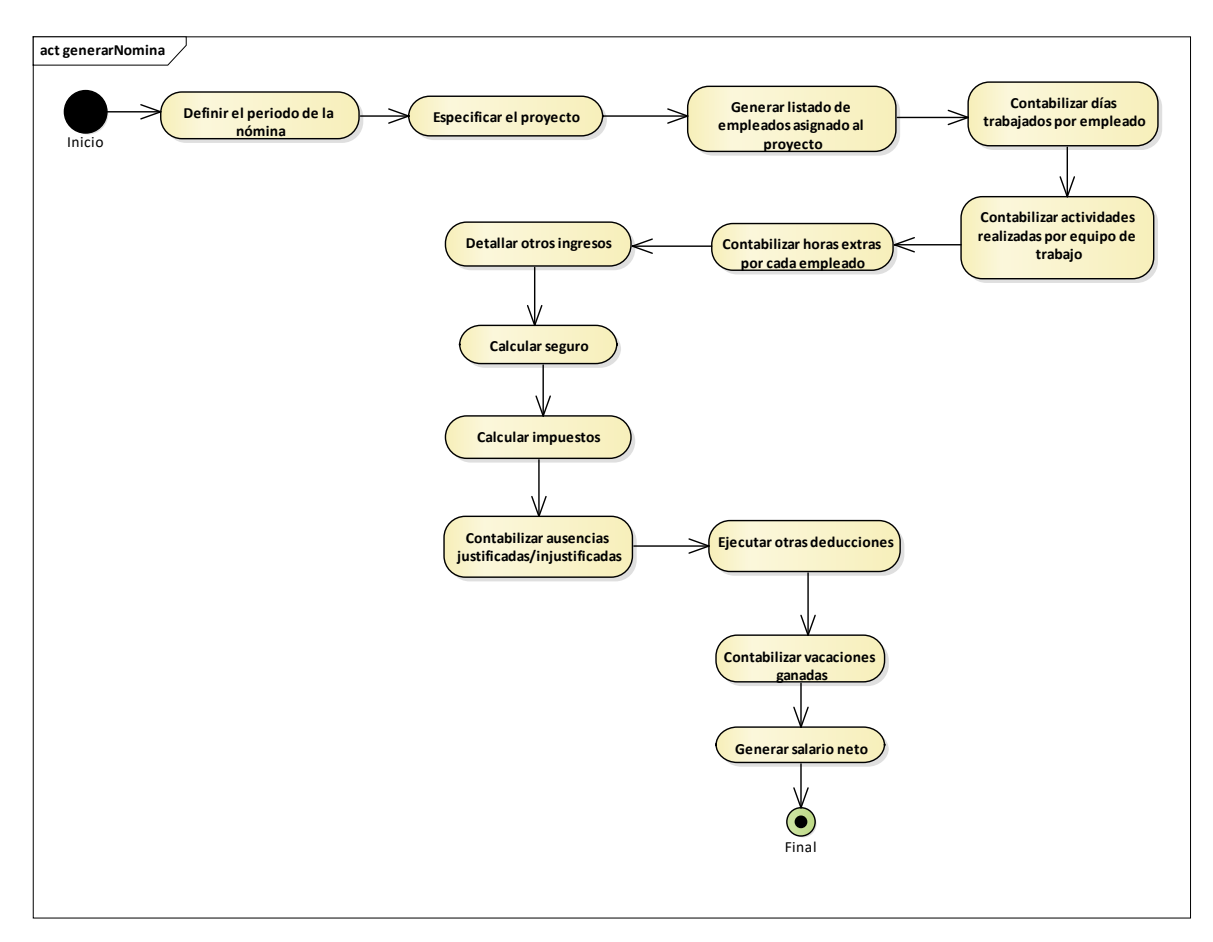

Fuente: Elaboración propia

## **Figura 17** *Generar Aguinaldo Variable*

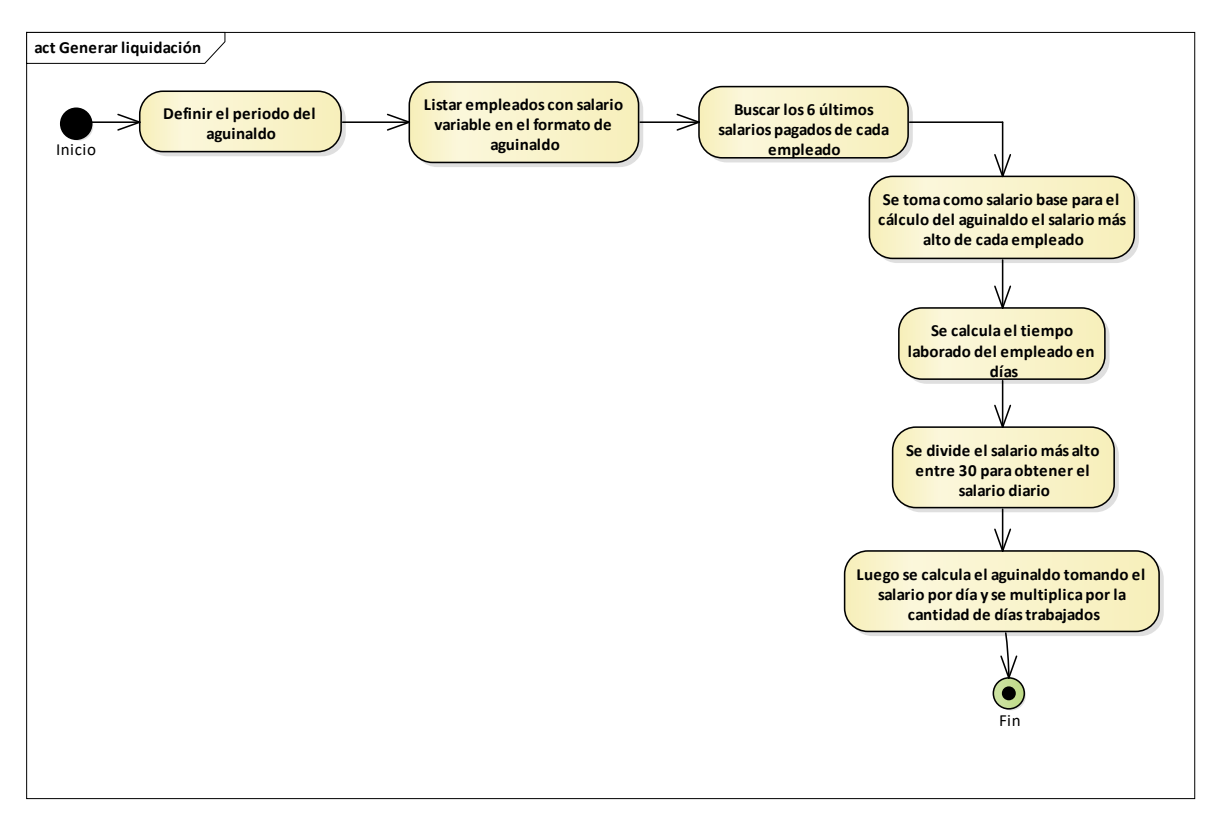

Fuente: Elaboración propia

#### **Figura 18** *Generar Aguinaldo para Salario Fijo*

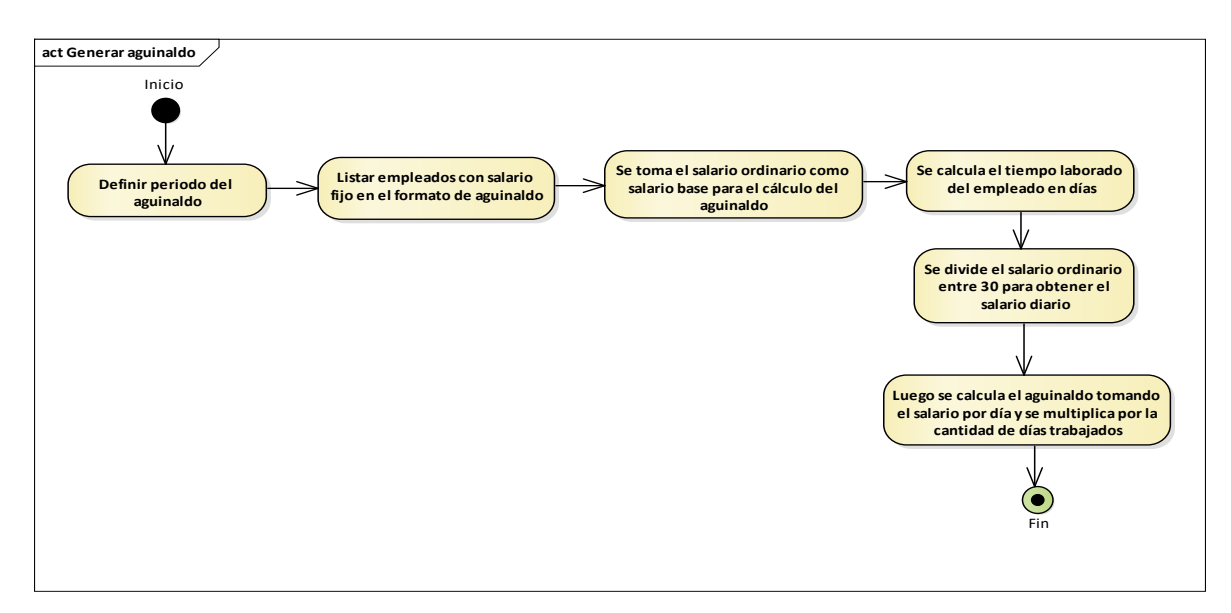

## **Figura 19** *Gestionar vacaciones*

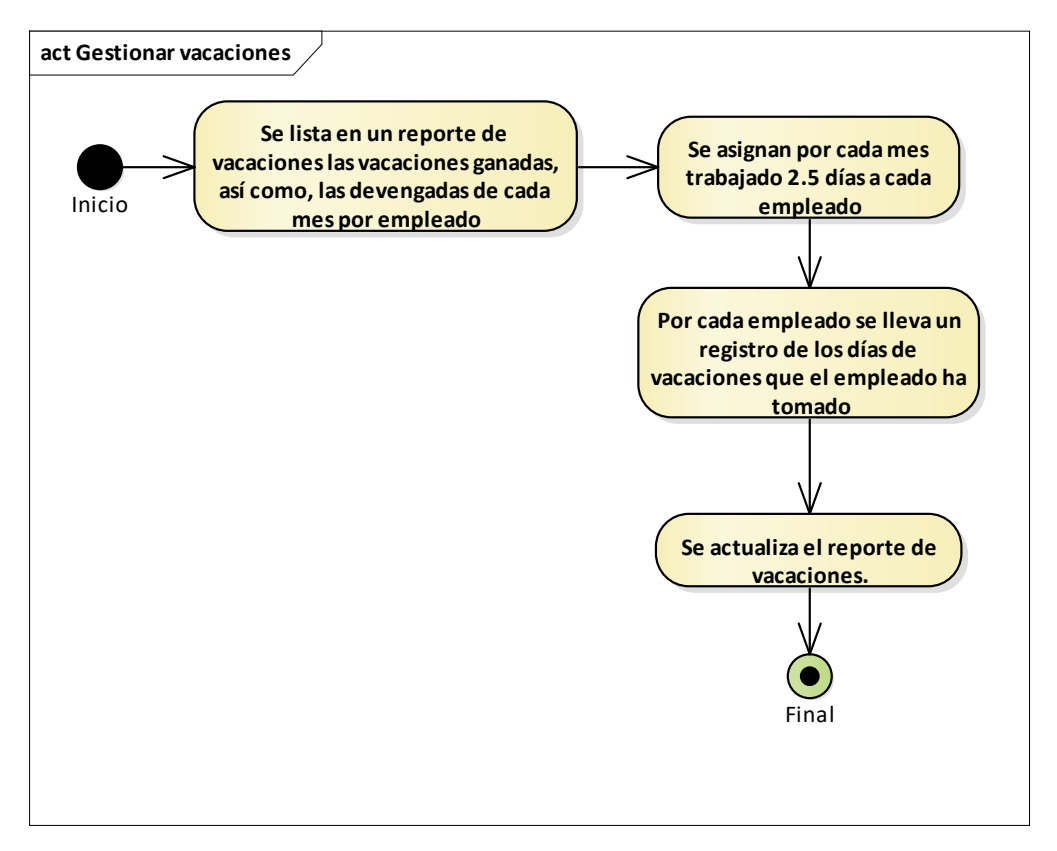

Fuente: Elaboración propia

## **14.2 Anexo 2: Cálculos COCOMO**

La siguiente tabla muestra la clasificación de las características del dominio de la información con sus respectivos factores de ponderación para el Sistema de Información Web para la Gestión de nómina por Proyectos en Prisma de Centroamérica en Nicaragua.

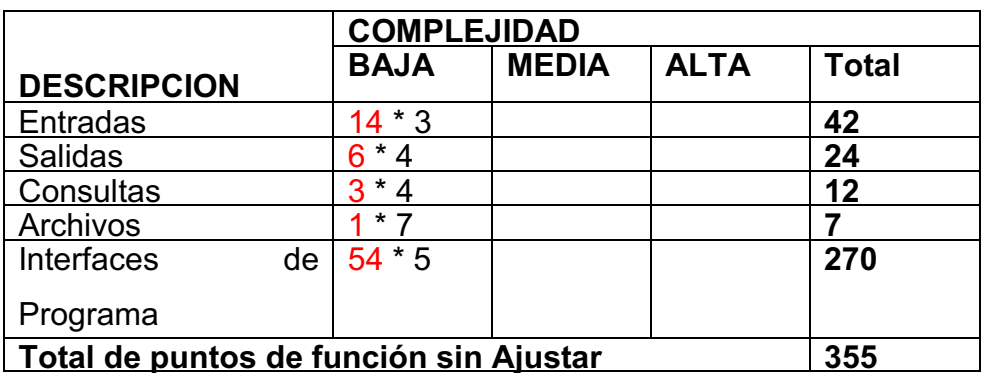

**Tabla 26** *Computación de métrica de puntos de función.*

Fuente (Adriana Gómez, 2019)

#### *14.2.1 Características Generales del Sistema*

La siguiente tabla que contiene los valores asignados a cada una de las preguntas, los cuales están en función de las estimaciones que los analistas consideran.

> **Tabla 27** *Valores asignados a las características generales del Sistema de Información Web para la Gestión de nómina por Proyectos en Prisma de*

> > *Centroamérica en Nicaragua.*

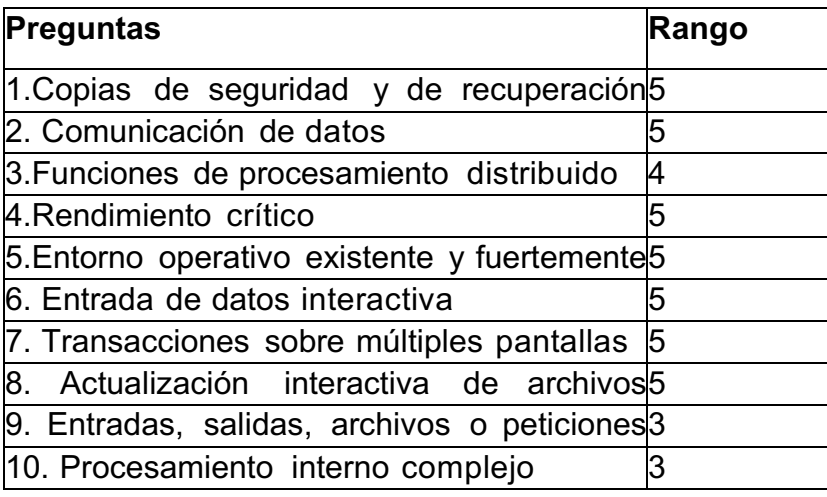

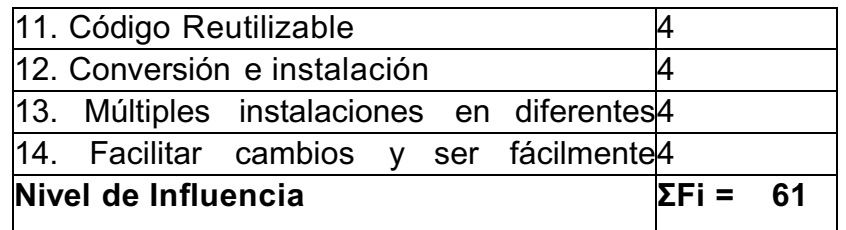

Fuente.(Adriana Gómez, 2019)

Una vez obtenido los valores de los puntos de función sin ajustar y las características generales del sistema se procede a sustituir dichos valores en las fórmulas descritas anteriormente:

#### *14.2.2 Cálculo de los Puntos de Función*

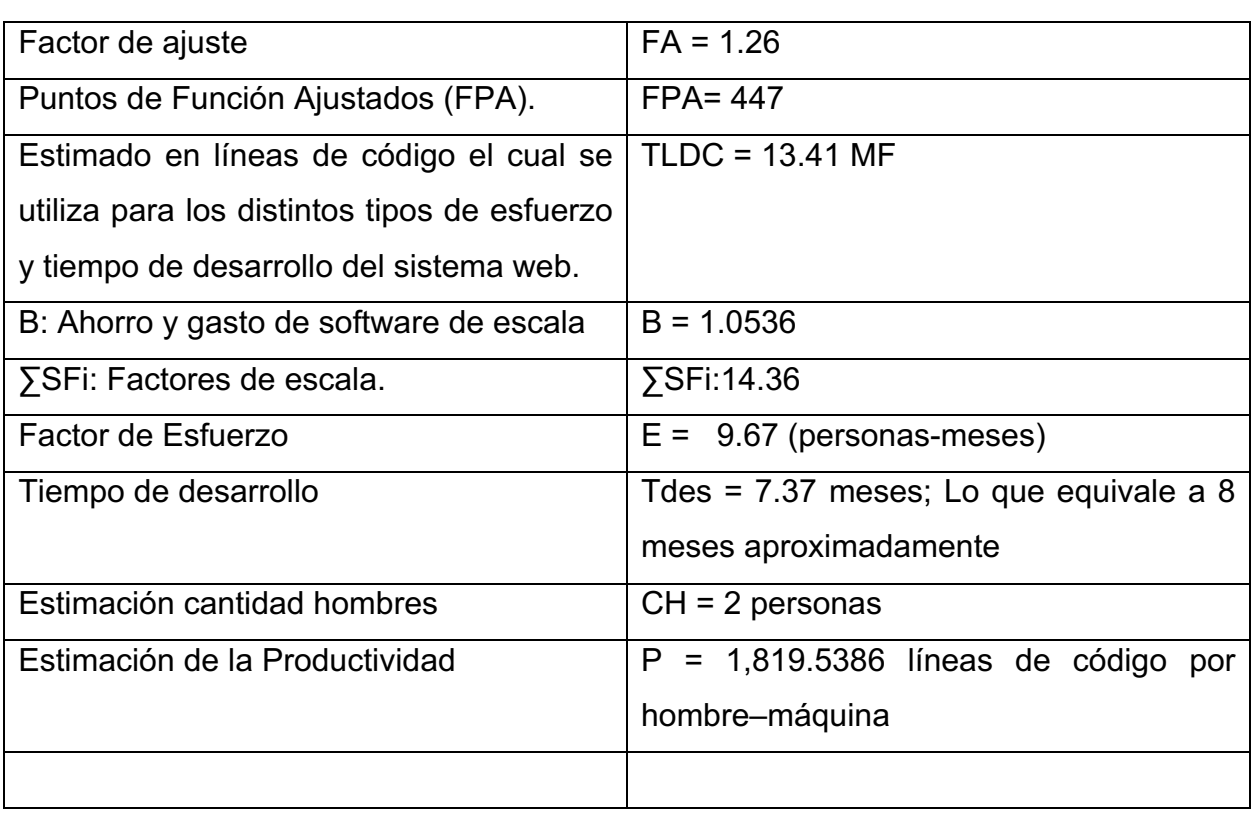

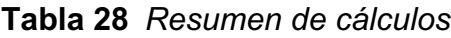

Fuente. Elaboración propia

Para realizar el cálculo de los puntos de función se requiere de las siguientes fórmulas: Factor de ajuste

 $FA = [0.65 + 0.01 * \Sigma Fi]$ 

Fórmula 1: Factor de Ajuste

Donde; ΣFi: Sumatoria de las características generales del sistema (GSC's)  $FA = [0.65 + 0.01 * 61]$  $FA = 1.26$ 

Los puntos de función ajustados se calculan con la siguiente ecuación:

 $PFA = FPB * FA$ 

En la cual se obtiene:

 $PFA = 355 * 1.26$  $PFA = 447.3$ 

De lo que resulta 447 Puntos de Función Ajustados (FPA).

#### *14.2.3 Estimación del Esfuerzo*

Para calcular el esfuerzo se utiliza la siguiente ecuación

 $E = A \times TLDCB \times TEMi$ 

Donde;

A: Constante de calibración = 2.94,

TLDC: Total de línea de código fuente en miles,

B: Ahorro y gasto de software de escala,

πEMi: Factor de esfuerzo compuesto.

Para determinar el esfuerzo, es necesario obtener el tamaño total de líneas de código fuente (TLDC), los valores de ahorro y gasto de software de escala (B) y el multiplicador de esfuerzo (EM).

#### *14.2.4 Estimación de Líneas de Código*

El tamaño de una aplicación se mide en unidades de líneas de código fuente (MF), el cual se determina a partir de los puntos de función ajustados, utilizando la siguiente fórmula:

 $TLDC = LDCxPFA$ 

Donde;

TLDC: Total de línea de código fuente,

LDC: Número promedio de líneas de código,

PFA: Puntos de función ajustados.

El lenguaje de programación utilizado para el desarrollo de la aplicación es Visual Basic, el cual es un lenguaje orientado a objetos, por tanto, el valor de LDC según la tabla es de 30.

\* Este valor está determinado en base al lenguaje de programación utilizado para desarrollar el sistema.

## **Tabla 29** *Número promedio de líneas de código por lenguaje de programación*

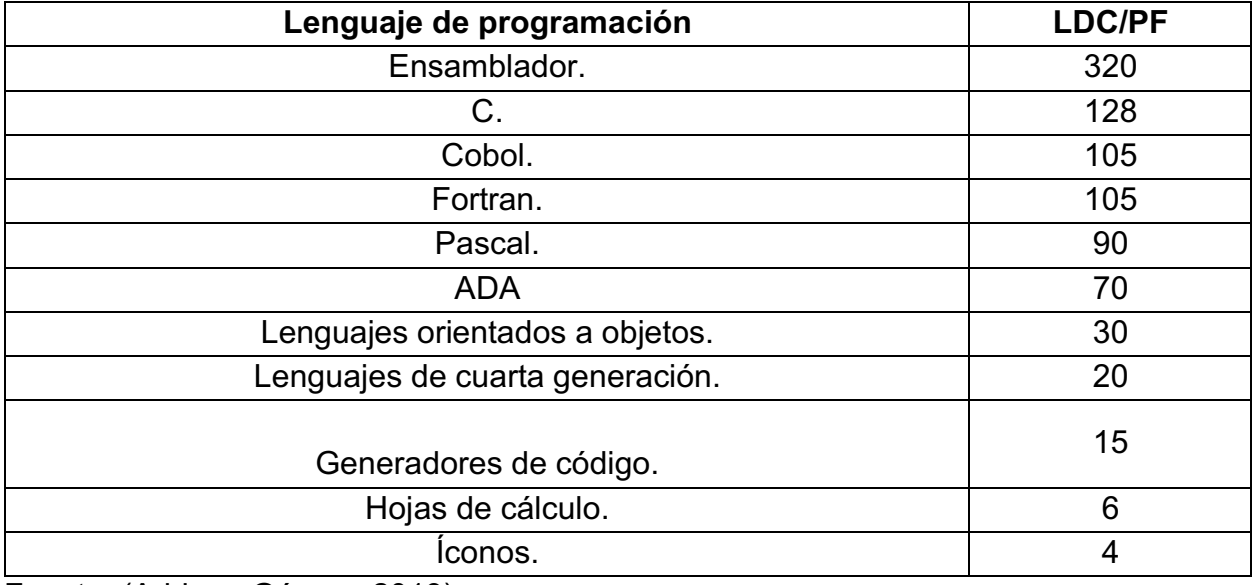

Fuente. (Adriana Gómez, 2019)

 $TLDC = 30 * 447$ 

TLDC = 13410LDC Expresado en miles TLDC = 13410/ 1000

TLDC = 13.41 MF

Estimado en líneas de código el cual se utiliza para los distintos tipos de esfuerzo y tiempo de desarrollo del sistema web.

#### *14.2.5 Estimación del Ahorro y Gasto de Software de Escala*

Para la estimación de ahorro y gasto del software es necesario partir del cálculo del factor de escala, para el cual obtenemos el valor de B que está basado en factores que influyen exponencialmente en la productividad y esfuerzo de un proyecto de software, a través de los siguientes valores en dependencia del sistema.

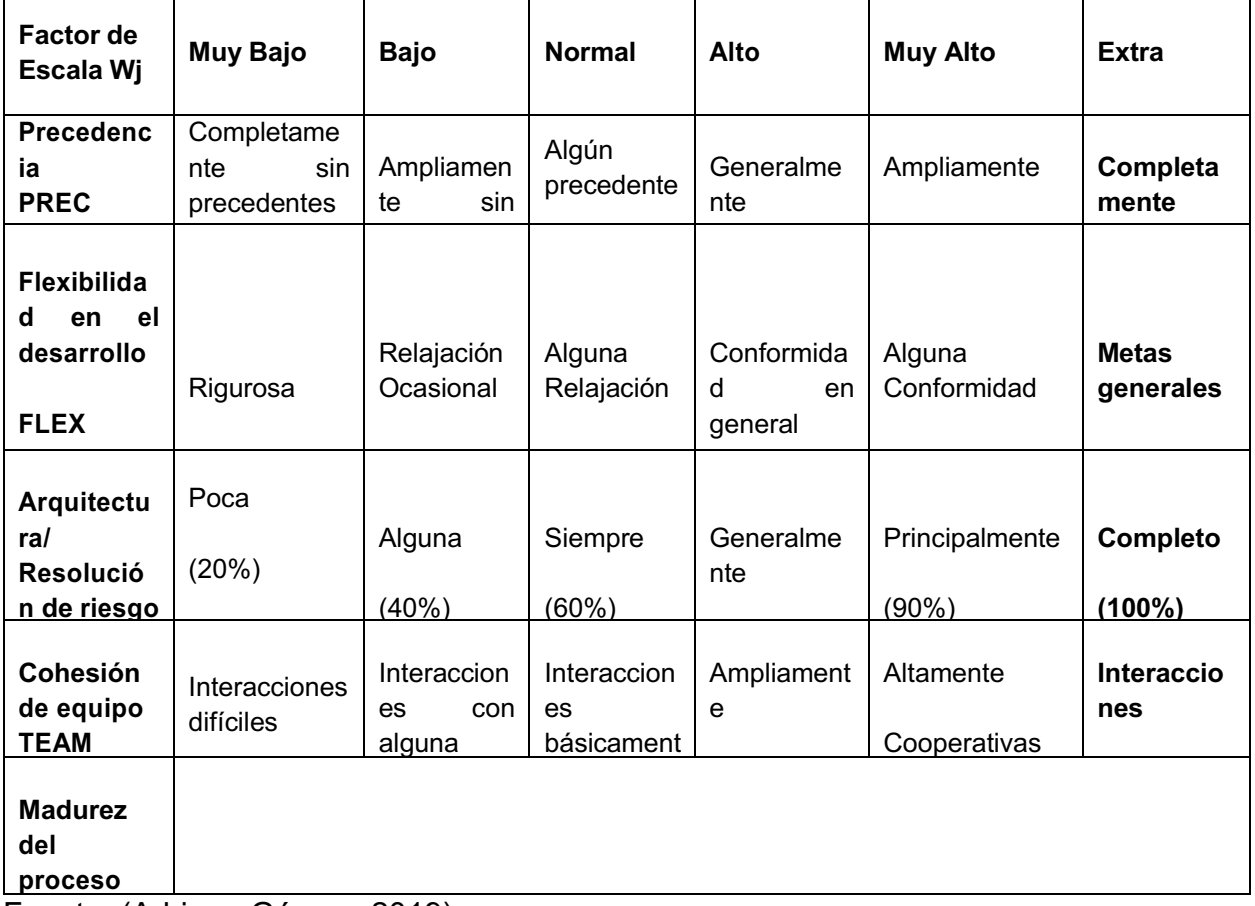

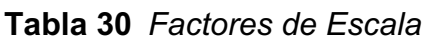

Fuente. (Adriana Gómez, 2019)

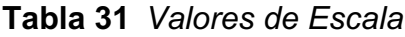

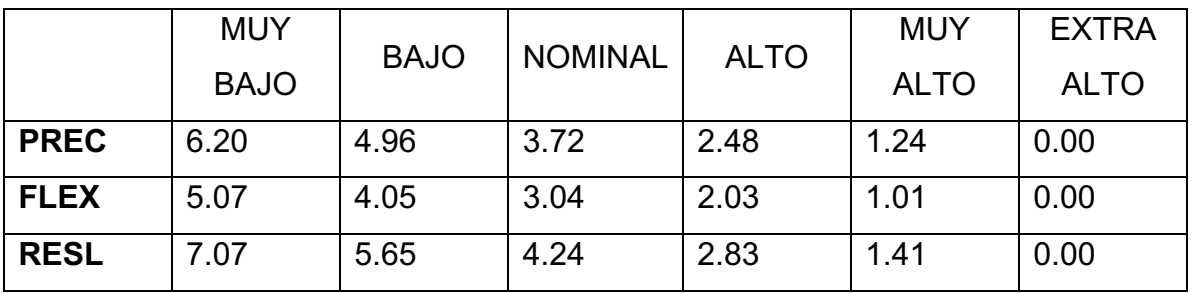

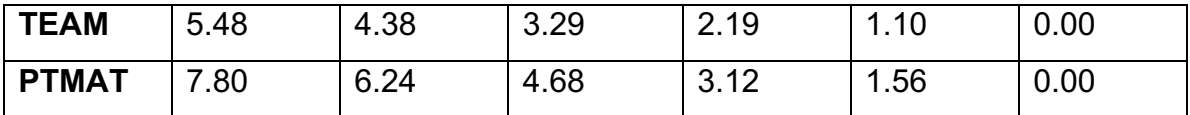

Fuente (Adriana Gómez, 2019)

Para el sistema de prima obtenemos los siguientes valores seleccionados de la tabla anterior y que se ajustan al diseño del sistema.

| <b>Indicador</b> | <b>Nivel</b> | <b>Valor</b> |  |
|------------------|--------------|--------------|--|
| <b>PREC</b>      | Nominal      | 3,72         |  |
| <b>FLEX</b>      | Nominal      | 2,03         |  |
| <b>RESL</b>      | Nominal      | 2,83         |  |
| <b>TEAM</b>      | Muy Alto     | 1,1          |  |
| <b>PMAT</b>      | Nominal      | 4,68         |  |
|                  | $\sum$ SFi = | 14,36        |  |

**Tabla 32** *Valores de Escala de sistema PRISMA*

Fuente. Elaboración propia

 $B = 0.91 + (0.01 x \Sigma SFi)$ 

Donde;

B: Ahorro y gasto de software de escala,

SFi: Factores de escala.

## **14.2.5.1.1 Factores de escala**

Sustituyendo los valores de la tabla obtenemos:

 $B = 0.91 + (0.01 * 14.36)$  $B = 1.0536$ 

#### *14.2.6 Estimación del Factor de Esfuerzo Compuesto*

El modelo post-arquitectura de COCOMOII<sup>2</sup> contiene 17 drivers de costo para determinar el valor de **π**EMi. Los valores calculados para el proyecto se presentan a continuación:

| <b>Indicador</b>             | <b>Nivel</b> | Valor |  |  |  |
|------------------------------|--------------|-------|--|--|--|
| Indicadores del producto     |              |       |  |  |  |
| <b>RELY</b>                  | Nominal      | 1.00  |  |  |  |
| <b>DATA</b>                  | Nominal      | 1.00  |  |  |  |
| <b>CPLX</b>                  | Nominal      | 1.00  |  |  |  |
| <b>RUSE</b>                  | Bajo         | 0.91  |  |  |  |
| <b>DOCU</b>                  | Nominal      | 1.00  |  |  |  |
| Indicadores de la plataforma |              |       |  |  |  |
| <b>TIME</b>                  | Nominal      | 1.00  |  |  |  |
| <b>STOR</b>                  | Nominal      | 1.00  |  |  |  |
| <b>PVOL</b>                  | Bajo         | 0.87  |  |  |  |
| Indicadores del personal     |              |       |  |  |  |
| <b>ACAP</b>                  | Alto         | 0.83  |  |  |  |
| <b>PCAP</b>                  | Alto         | 0.87  |  |  |  |
| <b>PCON</b>                  | Alto         | 0.88  |  |  |  |
| <b>AEXP</b>                  | Alto         | 0.88  |  |  |  |
| <b>PEXP</b>                  | Nominal      | 0.81  |  |  |  |
| <b>LTEX</b>                  | Nominal      | 1.00  |  |  |  |
| Indicadores del proyecto     |              |       |  |  |  |
| <b>TOOL</b>                  | Alto         | 0.86  |  |  |  |
| <b>SITE</b>                  | Alto         | 0.92  |  |  |  |
| <b>SCED</b>                  | Nominal      | 1.00  |  |  |  |

**Tabla 33** *Indicadores estimados por los Analistas*

Fuente. (Adriana Gómez, 2019)

De la tabla anterior se obtiene un valor para πEMi de 0.28.

Sustituyendo en la fórmula anterior:

 $E = 2.94 * 13.41^{1.0536} * 0.28$ 

 $E = 9.67$  (personas – meses)

#### *14.2.7 Estimación del Tiempo de Desarrollo*

 $TDES = 3.67 x (E) 0.28 + (0.002 * \Sigma SFi).$ 

Sustituyendo valores en la fórmula tenemos lo siguiente:

 $Tdes = 3.67 x (9.67)^{0.28 + (0.002 x 14.36)}$  $Tdes = 3.67 x (9.67)^{(0.30872)}$ 

$$
Tdes = 3.67 \times 2.01
$$

 $Tdes = 7.37$  meses; Lo que equivale a 8 meses aproximadamente.

#### *14.2.8 Estimación de Cantidad de Hombres*

La cantidad de personas necesarias se realiza a través de la siguiente fórmula:  $CH = E / Tdes$  $CH = 9.67 / 7.37 = 1.3121$  personas  $CH = 2 \, \text{personas}$ 

#### *14.2.9 Estimación de la Productividad*

 $P = (TLDC \times 1000) / Tdes$ 

Sustituyendo valores tenemos que:

 $P = \frac{13.41 \times 1000}{7.37}$  $P = 1,819.5386$  líneas de código por hombre-máquina.

# *14.2.10 Cálculo de los Costos del Proyecto*

Para obtener el costo total en el cual incurrirá Prisma se deben realizar una serie de cálculos relacionados a los costos directos e indirectos del desarrollo del Sistema para la Gestión de nómina por Proyectos en Prisma de Centroamérica en Nicaragua.  $CTP = CD + CI$ 

Donde;

CTP: C

Costo de consumo de energía

CD: Costos Directos = CFT (Costo de la Fuerza de Trabajo) + CUMT (costo de utilización de medios técnicos) + CMAT (Costo de Materiales)

CI: Costos Indirectos = 15% CD.

## *14.2.11 Distribución de Tiempo y Esfuerzo por Etapa*

Cuando el tamaño de un proyecto no se ajusta al de los valores estándares de la siguiente tabla, la distribución del esfuerzo y el tiempo de desarrollo lo podemos obtener a través de interpolación

| <b>Indicador</b>   | <b>Fases</b>              | Pequeño<br>2 <sub>mf</sub> | Intermedio<br>8 mf | <b>Medio</b><br>32 mf | Grande<br>$128$ mf | Muy<br>grande<br>512 mf |
|--------------------|---------------------------|----------------------------|--------------------|-----------------------|--------------------|-------------------------|
| <b>Esfuerzo</b>    |                           |                            |                    |                       |                    |                         |
|                    | <b>Estudio Preliminar</b> | 7%                         | 7%                 | 7%                    | 7%                 | 7%                      |
| <b>Porcentajes</b> | Análisis                  | 17%                        | 17%                | 17%                   | 17%                | 17%                     |
|                    | Diseño y desarrollo       | 64%                        | 61%                | 58%                   | 55%                | 52%                     |
|                    | Diseño                    | 27%                        | 26%                | 25%                   | 24%                | 23%                     |
|                    | Desarrollo                | 37%                        | 35%                | 33%                   | 31%                | 29%                     |
|                    | Prueba<br>e               | 19%                        | 22%                | 25%                   | 28%                | 31%                     |
|                    | implantación              |                            |                    |                       |                    |                         |
| Tiempo de          |                           |                            |                    |                       |                    |                         |
| <b>Desarrollo</b>  |                           |                            |                    |                       |                    |                         |
|                    | <b>Estudio Preliminar</b> | 16%                        | 18%                | 20%                   | 22%                | 24%                     |
| <b>Porcentajes</b> | Análisis                  | 24%                        | 25%                | 26%                   | 27%                | 28%                     |
|                    | Diseño y desarrollo       | 56%                        | 52%                | 48%                   | 44%                | 40%                     |
|                    | Prueba<br>e               | 20%                        | 23%                | 26%                   | 29%                | 32%                     |
|                    | implantación              |                            |                    |                       |                    |                         |

**Tabla 34** *Esfuerzo y tiempo de desarrollo estándares por etapa del ciclo de vida del desarrollo del software*

Fuente. *(Adriana Gómez, 2019)*

 $\%prog = \%MF1 + \frac{(MF-MF1)}{(MF2-MF1)}*(MF2-MF1)$ 

Formula. Porcentaje de esfuerzo y tiempo de desarrollo para un proyecto con MF no estándar

$$
\frac{(13.41 - 8)}{(32 - 8)} = 0.2254
$$

#### *14.2.12 Cálculo del Porcentaje de Esfuerzo en la Etapa de Diseño y Desarrollo:*

 $\%prog = 61\% + (0.2254) * (58\% - 61\%) = 60.32\%$ 

# *14.2.13 Cálculo del porcentaje de esfuerzo en la etapa de Prueba e Implementación:*

 $\%prog = 22\% + (0.2254) * (25\% - 22\%) = 22.67\%$ 

## *14.2.14 Cálculo del porcentaje de tiempo de desarrollo en el estudio preliminar:*

 $\%prog = 18\% + (0.2254) * (20\% - 18\%) = 18.45\%$ 

## *14.2.15 Cálculo del porcentaje del tiempo de desarrollo en la etapa de análisis:*

 $\%prog = 25\% + (0.2254) * (26\% - 25\%) = 25.22\%$ 

## *14.2.16 Cálculo del porcentaje del tiempo de desarrollo en la etapa de diseño y desarrollo:*

 $\%prog = 52\% + (0.2254) * (48\% - 52\%) = 51.09\%$ 

## *14.2.17 Cálculo del porcentaje del tiempo de desarrollo en la etapa de prueba e implementación:*

 $\%prog = 23\% + (0.2254) * (26\% - 23\%) = 23.67\%$ 

Para calcular ESF:  $ESF = Esluerzo * %ESF$ Estudio Preliminar = 13.41 \* 7% = 0.9387 Análisis = 13.41 \* 17% = 2.2797 Diseño y Desarrollo = 13.41 \* 60.32% = 8.0889 Prueba e Implementación = 13.41\* 22.67% = 3.0400

Para calcular TDES: Tdes = TDesarrollo \* %Tdes Estudio Preliminar = 7.37 \* 18.45% = 1.3597 Análisis = 7.37 \* 25.22% = 1.8587 Diseño y Desarrollo = 7.37 \* 51.09% = 3.7653 Prueba e Implementación = 7.37 \* 23.67% = 1.7444

De los cálculos obtenidos anteriormente se generan los valores detallados en la siguiente tabla:

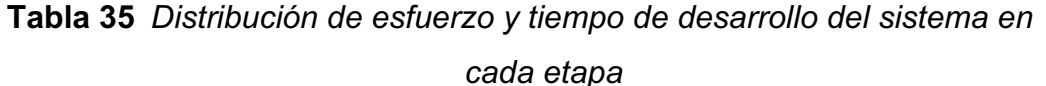

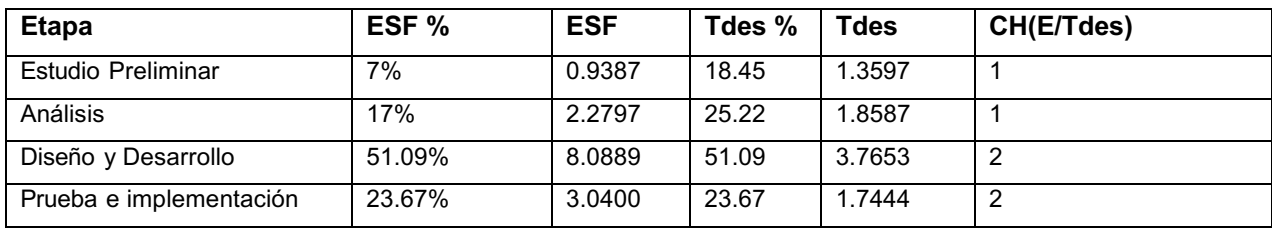

#### **14.2.17.1.1Estudio Preliminar**

CFT = Salario \* Cantidad de administrador de proyecto (CH(E/Tdes) \* Tdes  $CFT = C$ 23.023.45x 1$  administrador de provecto x 1.3682 CFT = C\$ 31,500.68

#### **14.2.17.1.2Análisis**

CFT = C\$ 16,455.39 x 1 Analista-Programador x 1.8587 CFT = C\$ 30,585.63

#### **14.2.17.1.3Diseño y desarrollo**

CFT = (C\$ 16,455.39 x 1 Analista-Programador x 3.7653) +(C\$ 12,785.39 X 1 programador X 3.7653) CFT = (C\$ 61,959.47) + (C\$48,140.82) CFT= C\$110,100.29

#### **14.2.17.1.4Prueba e implementación**

CFT = (C\$ 16,455.39 x 1 Analista-Programador x 1.7444) + (C\$ 12,785.39 X 1 programador X 1.7444) CFT= (C\$ 28,704.78+ C\$ 22,302.83)  $CFT = C$ 51,007.61$ 

Durante las 4 etapas del desarrollo del sistema se deberá de realizar una inversión de C\$ 233,194.21 en mano de obra.

Efectuando divisa a 35.5210 cambio oficial del córdoba respecto al dólar del Banco Central de Nicaragua del 31 de diciembre de 2021 se debe efectuar inversión en mano de obra de UDS 6,283.44.
### *14.2.18 Costos por servicio de Alojamiento de la Base de Datos*

Para el alojamiento de la base de datos se necesita el servicio hospedaje en servidores externos el cual tiene un costo anual USD 71.4 en Hostgator (Hostgator, 2021)

#### *14.2.19 Distribución del Costo de Utilización de los Medios Técnicos*

Para calcular el costo de utilización de medios técnicos (CUMT) es necesario determinar el número de horas que cada Analista-Programador, programador y administrador de proyecto utilizará la computadora que le ha sido asignada. Se labora durante una jornada diaria de 7 horas y media durante 5 días a la semana, es decir 150 horas al mes. Además, se debe de encontrar la cantidad de energía que consume cada computadora.

| <b>Dispositivo</b>       | <b>Intensidad (Amperios)</b> | <b>Voltaje (Voltios)</b> | <b>Potencia (Watts)</b> |
|--------------------------|------------------------------|--------------------------|-------------------------|
| <b>HDD</b>               | 0.5                          | 11.25                    | 5.625                   |
| DVD-ROM                  | 0.5                          | 22.5                     | 11.25                   |
| <b>Tarjeta Madre</b>     | 0.5                          | 3.75                     | 1.875                   |
| Mouse                    | 0.1                          | 5                        | 0.5                     |
| Teclado                  | 0.05                         | 5                        | 0.25                    |
| Monitor                  | 0.7                          | 110                      | 77                      |
| <b>TOTAL(Watts)</b>      |                              |                          | 96.5                    |
| <b>TOTAL (Kilowatts)</b> |                              |                          | 0.0965                  |

**Tabla 36** *Consumo de energía por dispositivo*

Fuente: Elaboración propia

 $CCe = Ce \times CKH \times NoH$ 

Fórmula: Costo de consumo de energía

Donde;

CCe: Costo de consumo de energía,

- Ce: Consumo de energía,
- CKHi: Costo de Kilowatts-Hora,
- NoH: Número de horas utilizadas al mes.

CCe = 0.0965 KW/Computadora x 8.37 C\$/KW-H x 150 Horas/Mes

CCe = C\$ 121.16 /Computadora-Mes

#### **Estudio Preliminar.**

CUMT = C\$ 121.16/Computadora-Mes x 1 Computadora x 0.84 Meses CUMT = C\$ 101.77

### **Análisis.**

CUMT = C\$ 121.16 /Computadora-Mes x 1 Computadora x 1.5 Meses CUMT = C\$ 181.74

### **Diseño y desarrollo.**

CUMT = C\$ 121.16 /Computadora-Mes x 2 Computadoras x 3.12 Meses CUMT = C\$ 756.03

### **Prueba e implementación.**

CUMT = C\$ 121.16 /Computadora-Mes x 2Computadoras x 1.91 Meses  $CUMT = C$ 462.83$ 

Durante las 4 etapas del desarrollo del sistema se deberá de realizar una inversión de C\$ 1,502.37 en gastos de consumo de energía eléctrica. Al tipo de cambio oficial del BCN al 31 de diciembre total de USD 42.29 (Banco Central de Nicaragua, 2021)

### *14.2.20 Cálculo del Costo Abastecimiento Técnico de Materiales.*

Se ha realizado una proyección del total de materiales que serán utilizados durante las cuatro etapas del ciclo del desarrollo de software los cuales se detallan en la tabla.

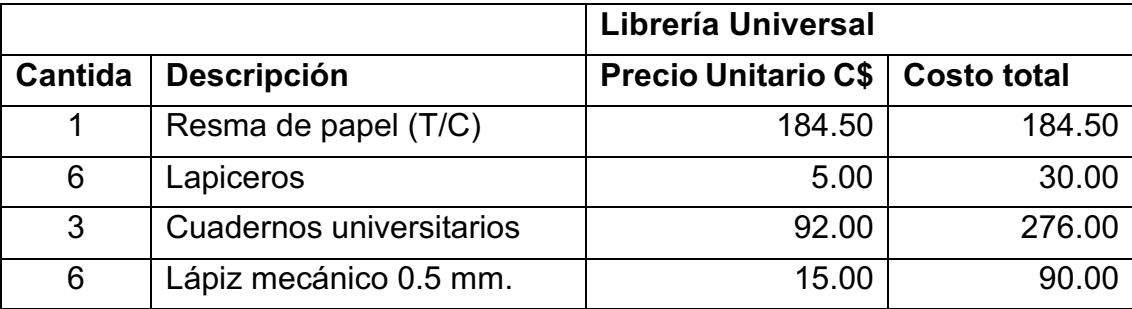

**Tabla 37** *Utilidad de oficina*

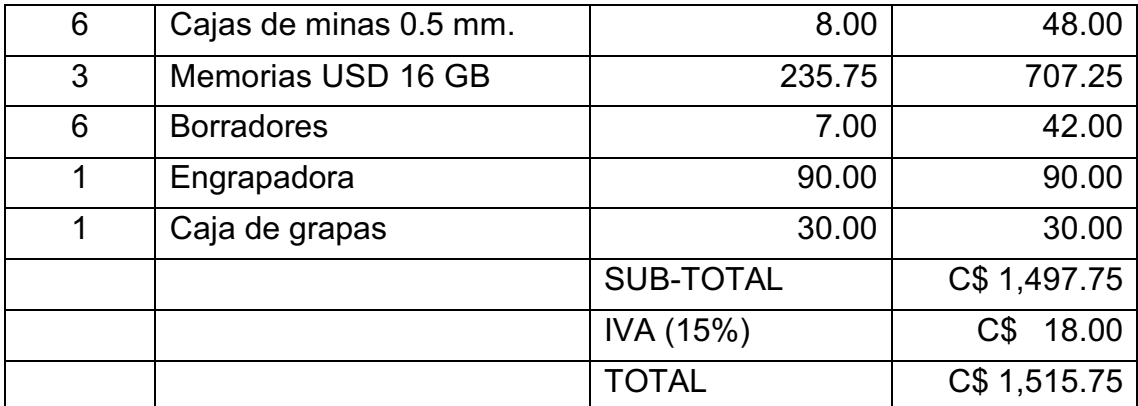

Fuente: Consulta proforma al miércoles 01 de diciembre del 2021 (La Universal online,

2021)

# **14.3 Anexo 3: Definición de casos de uso**

### *14.3.1 Caso de uso Gestionar Proyeco*

El siguiente diagrama detalla los casos de uso que se ejecutan en el proceso de gestión de proyectos.

**Figura 20** *Diagrama de Caso de Uso Gestionar Proyecto*

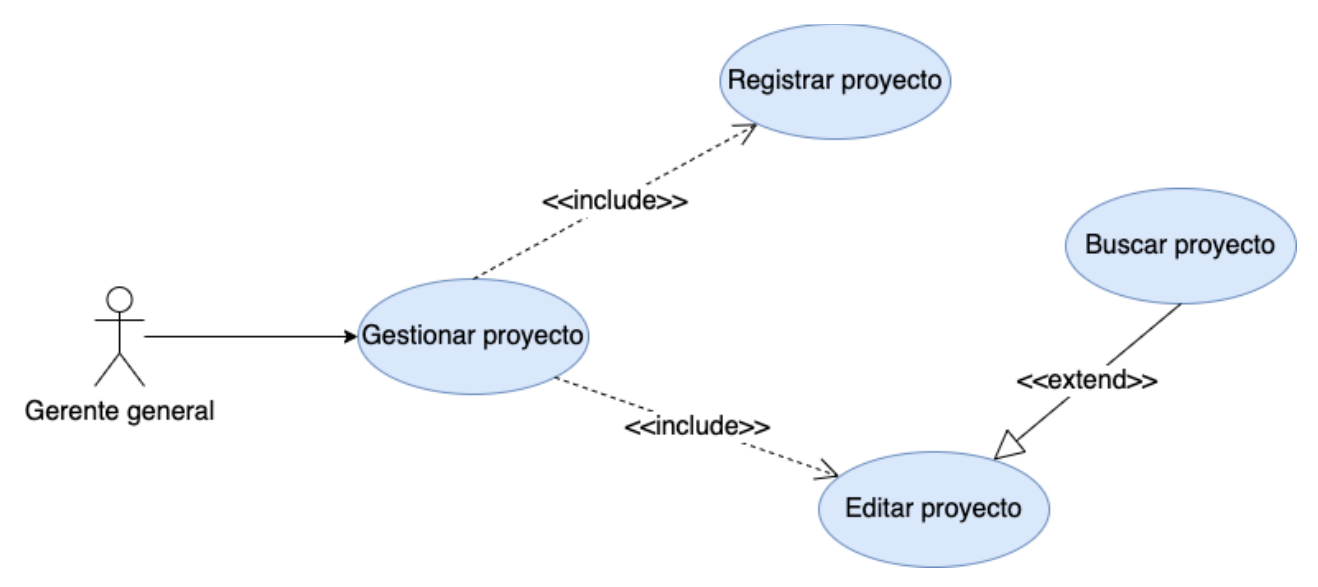

Fuente: Elaboración propia

| Nombre:                | Registrar proyecto                                                     |                |                   |  |
|------------------------|------------------------------------------------------------------------|----------------|-------------------|--|
| Descripción:           | Permite crear un proyecto nuevo                                        |                |                   |  |
| Prioridad:             | (1) vital                                                              | (2) importante | (3) conveniente   |  |
| Urgencia:              | (1) inmediata                                                          | (2) necesario  | (3) puede esperar |  |
| <b>Actores</b>         |                                                                        |                |                   |  |
|                        | Encargado de dar seguimiento a los proyectos y asignar al ingeniero    |                |                   |  |
| Gerente general        | responsable.                                                           |                |                   |  |
| <b>Escenarios</b>      |                                                                        |                |                   |  |
| Nombre:                | Registrar proyecto                                                     |                |                   |  |
| <b>Pre-Condiciones</b> | Debe existir personal al cual asignar como responsable de un proyecto. |                |                   |  |
| Iniciado por:          | Gerente general                                                        |                |                   |  |
| Finalizado por:        | Sistema                                                                |                |                   |  |

**Tabla 38** *Plantilla de Caso de Uso Caso de Uso Registrar Proyecto*

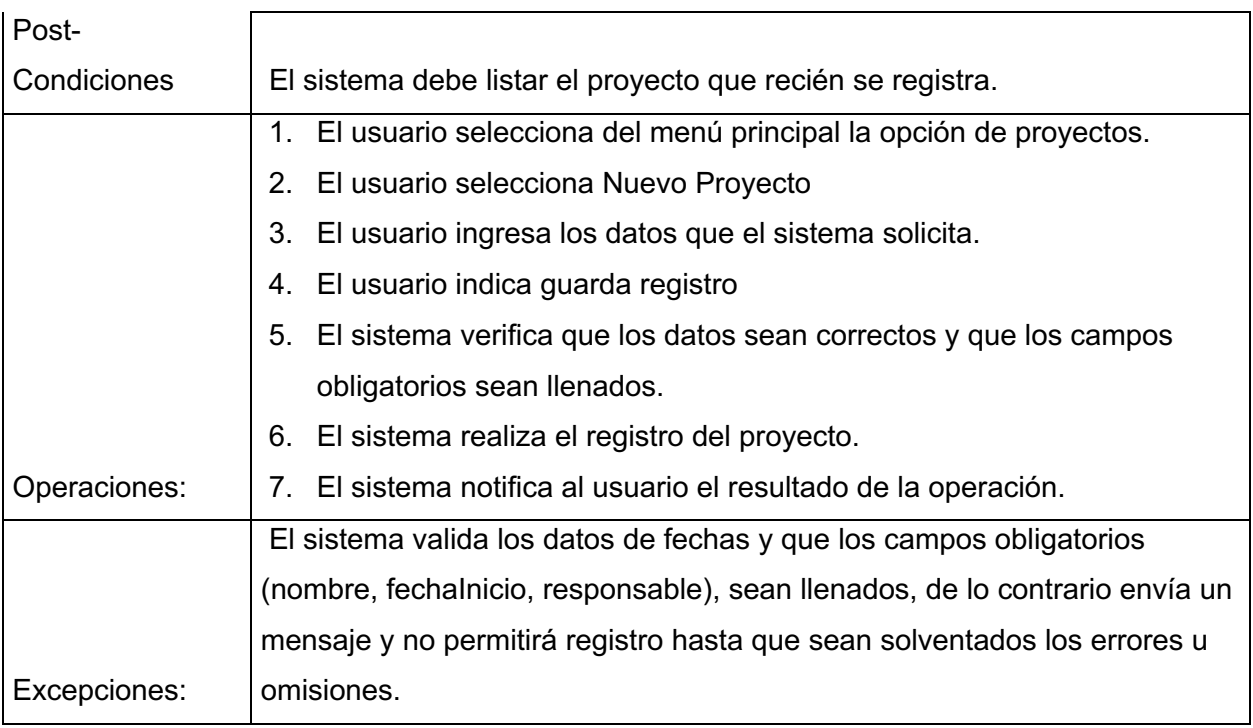

**Figura 21** *Diagrama de Secuencia Registrar Proyecto*

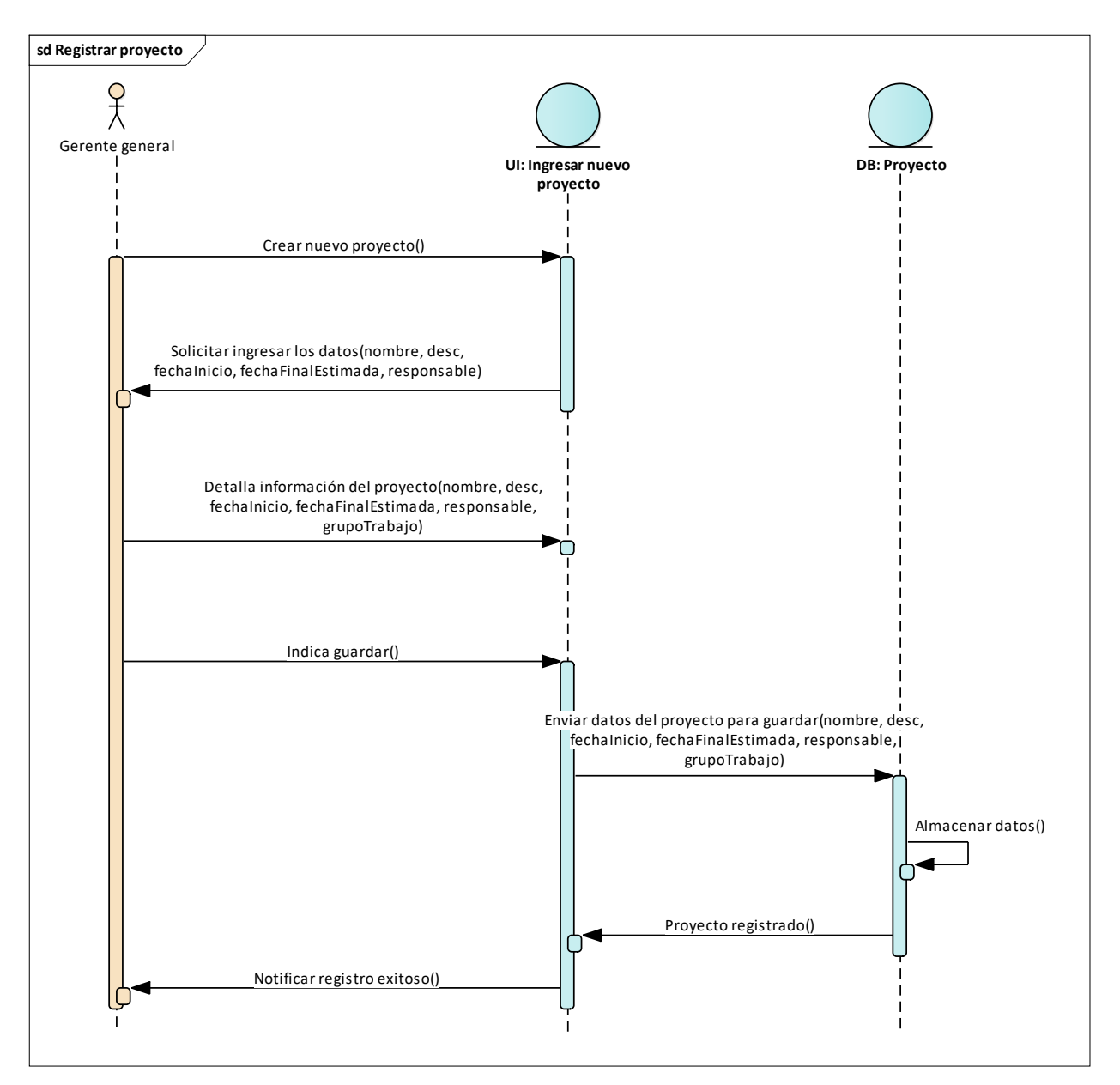

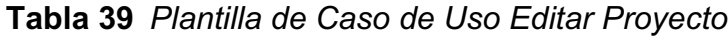

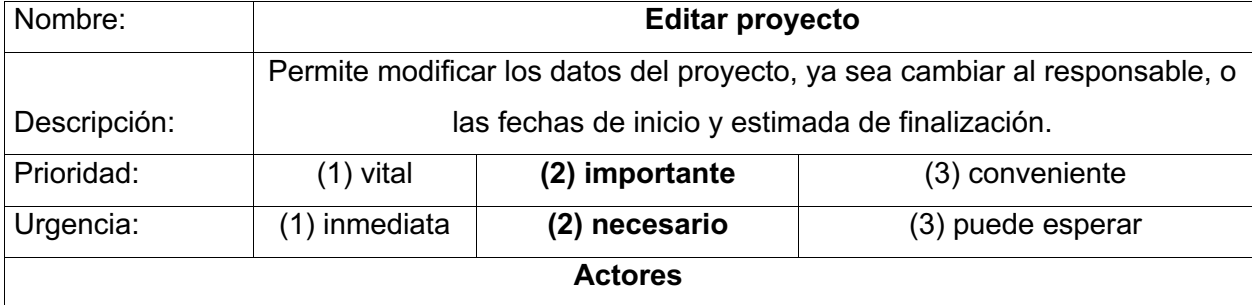

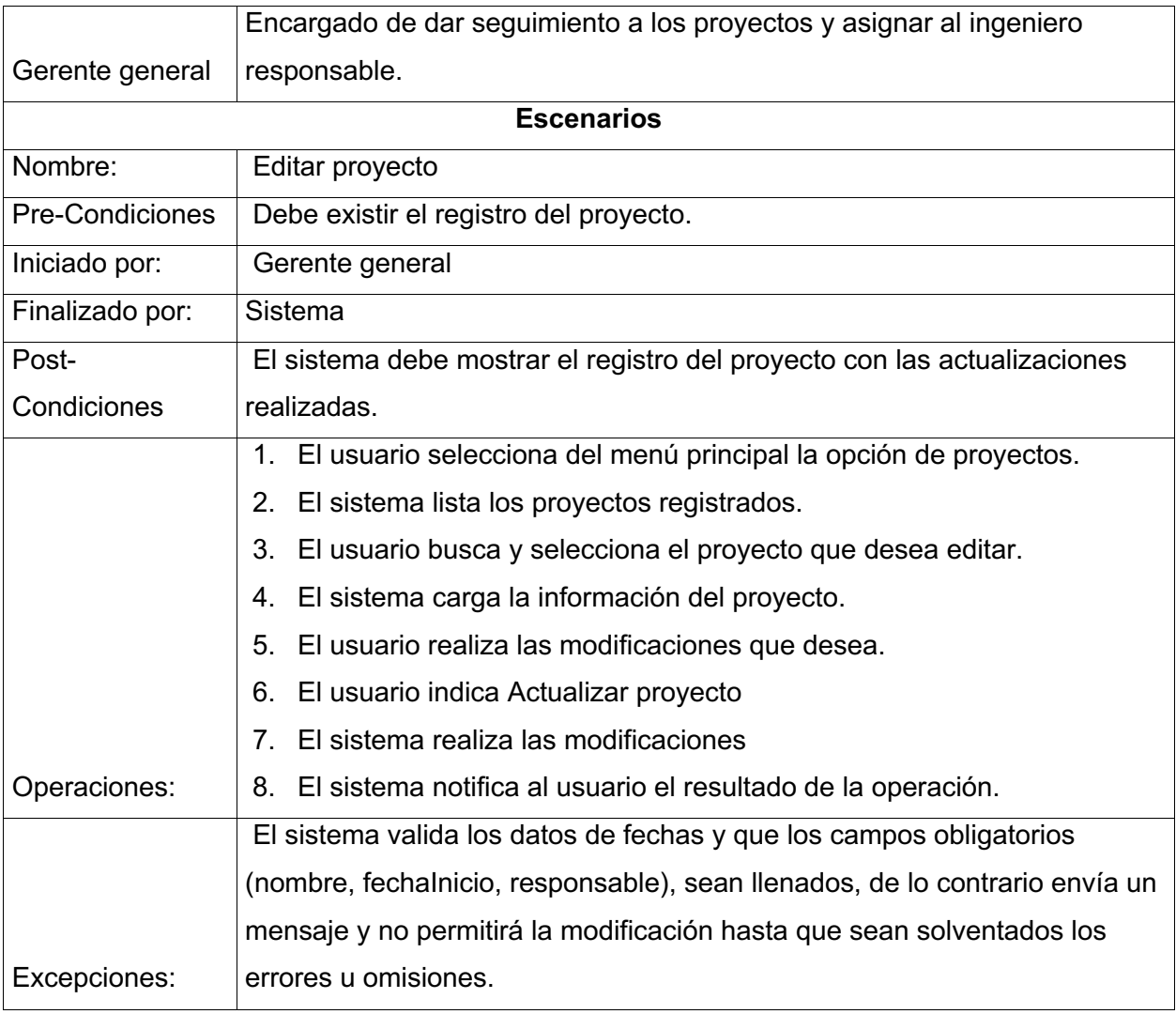

# **Figura 22** *Diagrama de Secuencia Editar Proyecto*

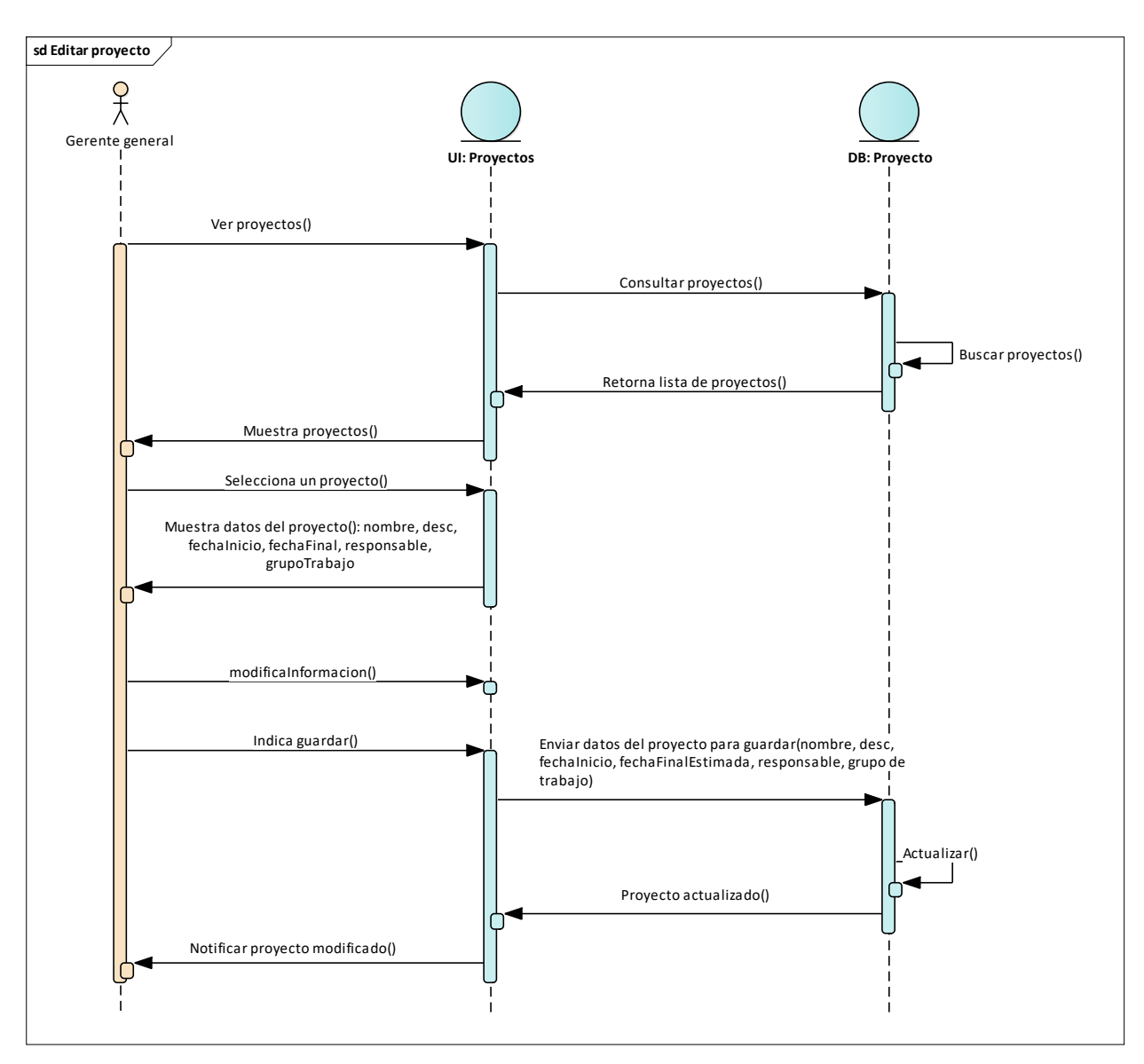

Fuente: Elaboración propia

## *14.3.2 Caso de Uso de Gestionar Actividades*

**Figura 23** *Caso de uso Gestionar actividades*

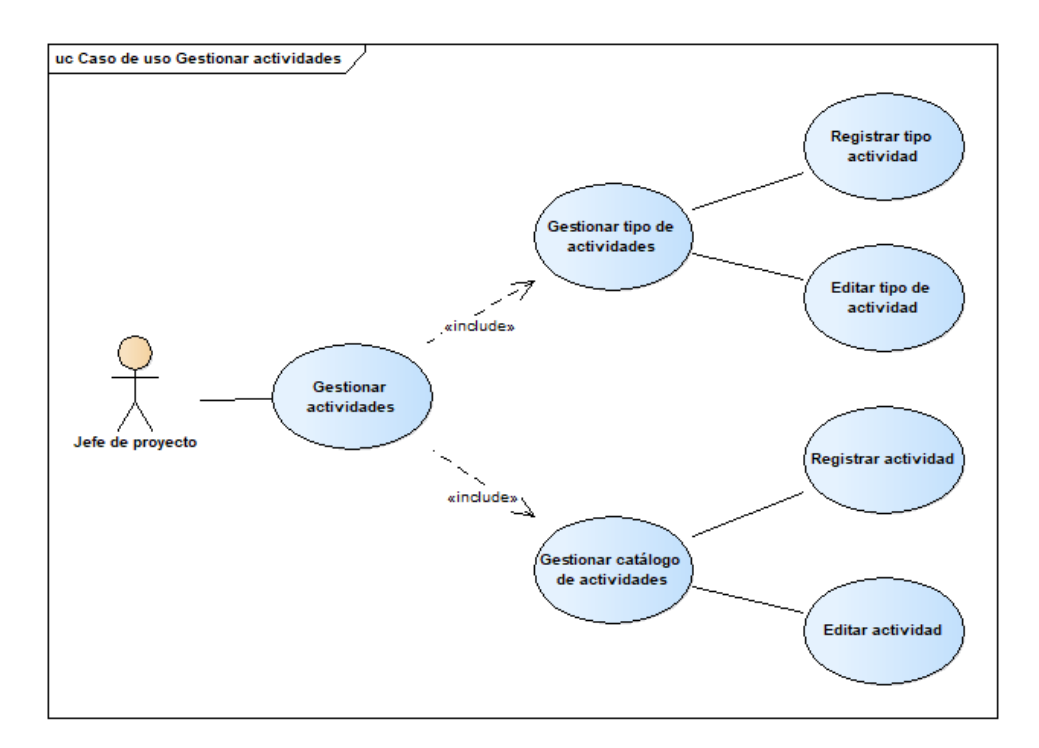

## **Tabla 40** *Plantilla de Caso de Uso Registrar Tipo de Actividad*

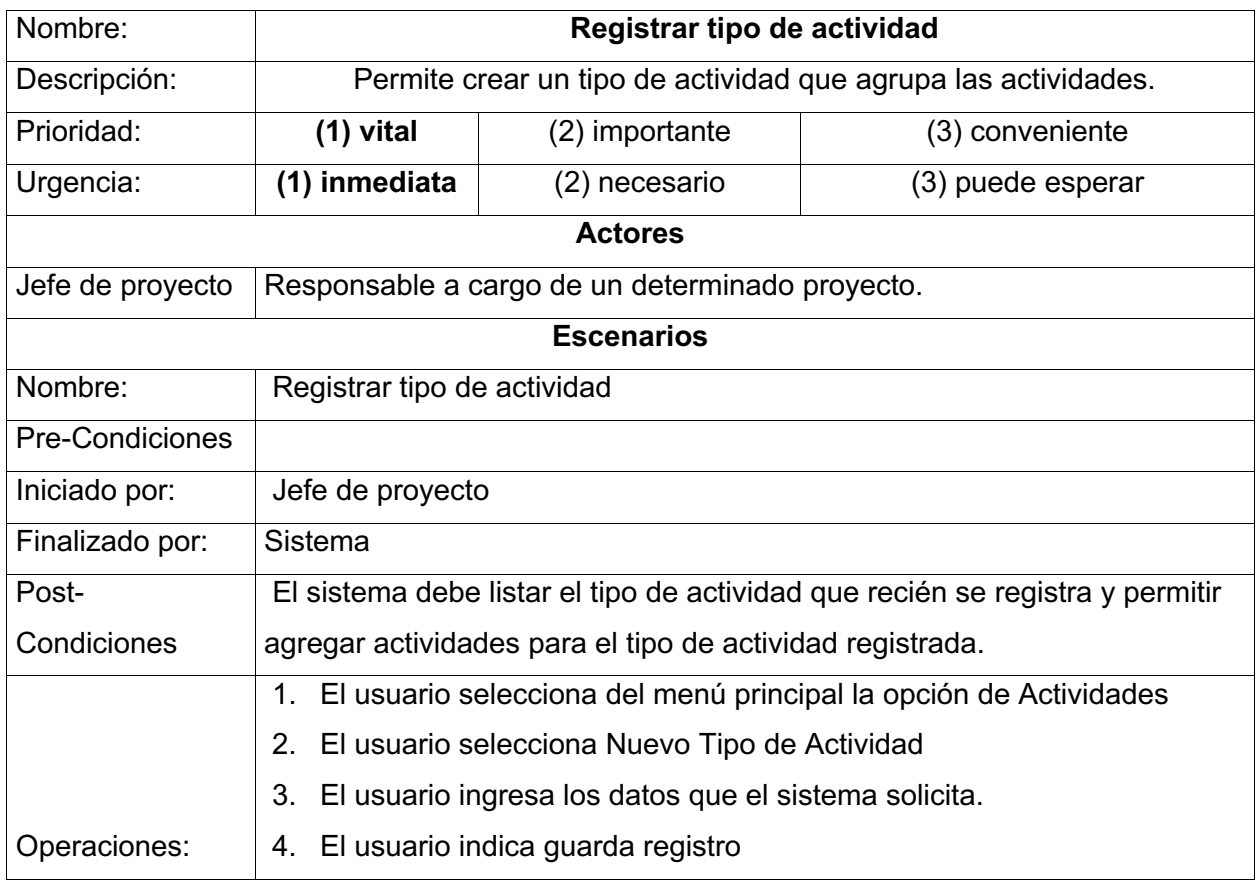

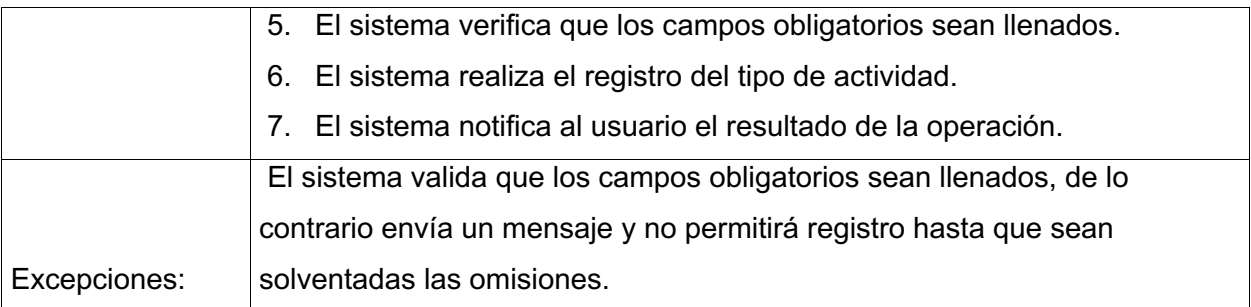

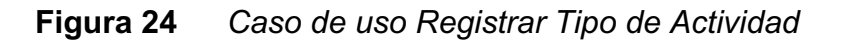

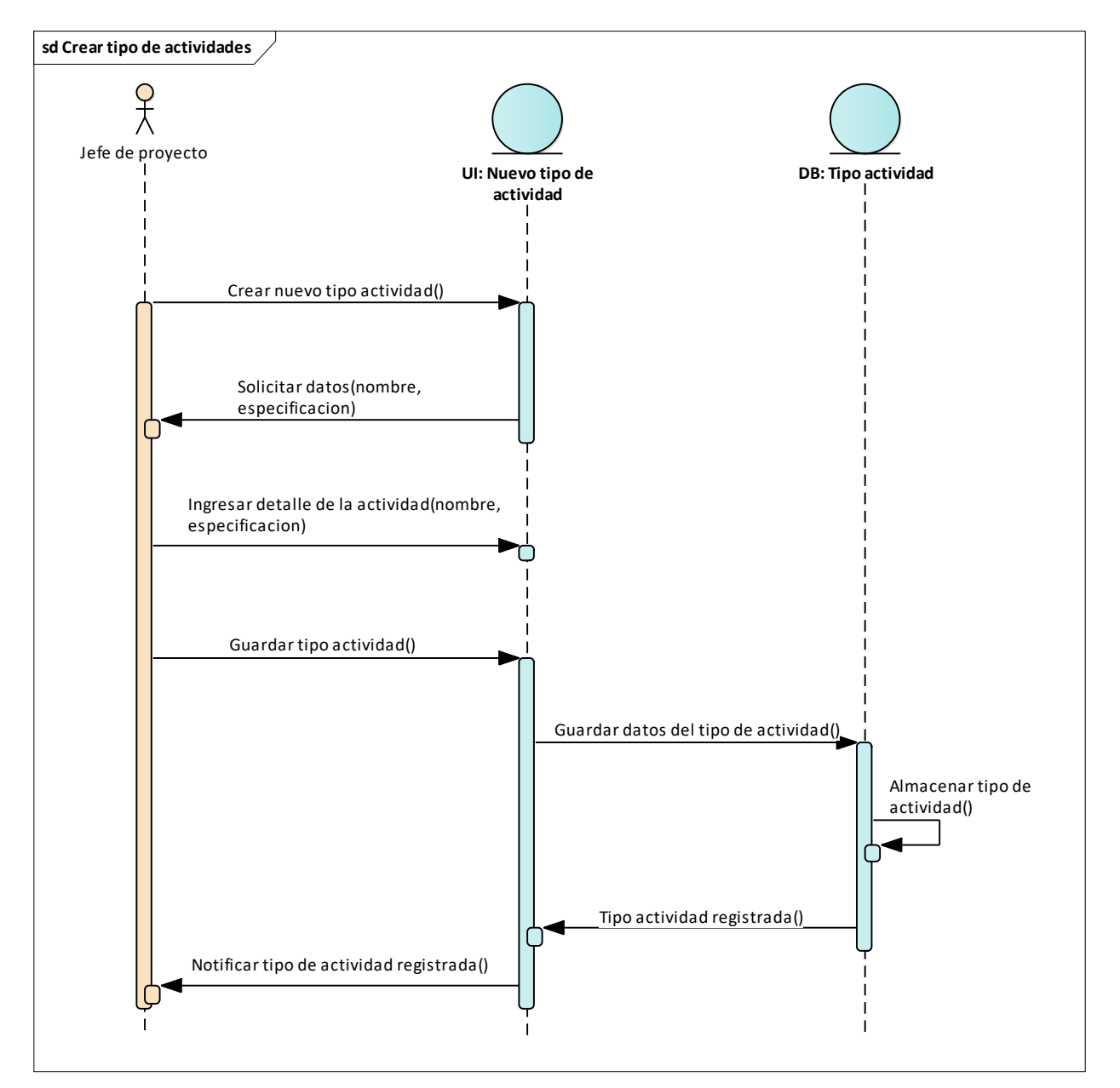

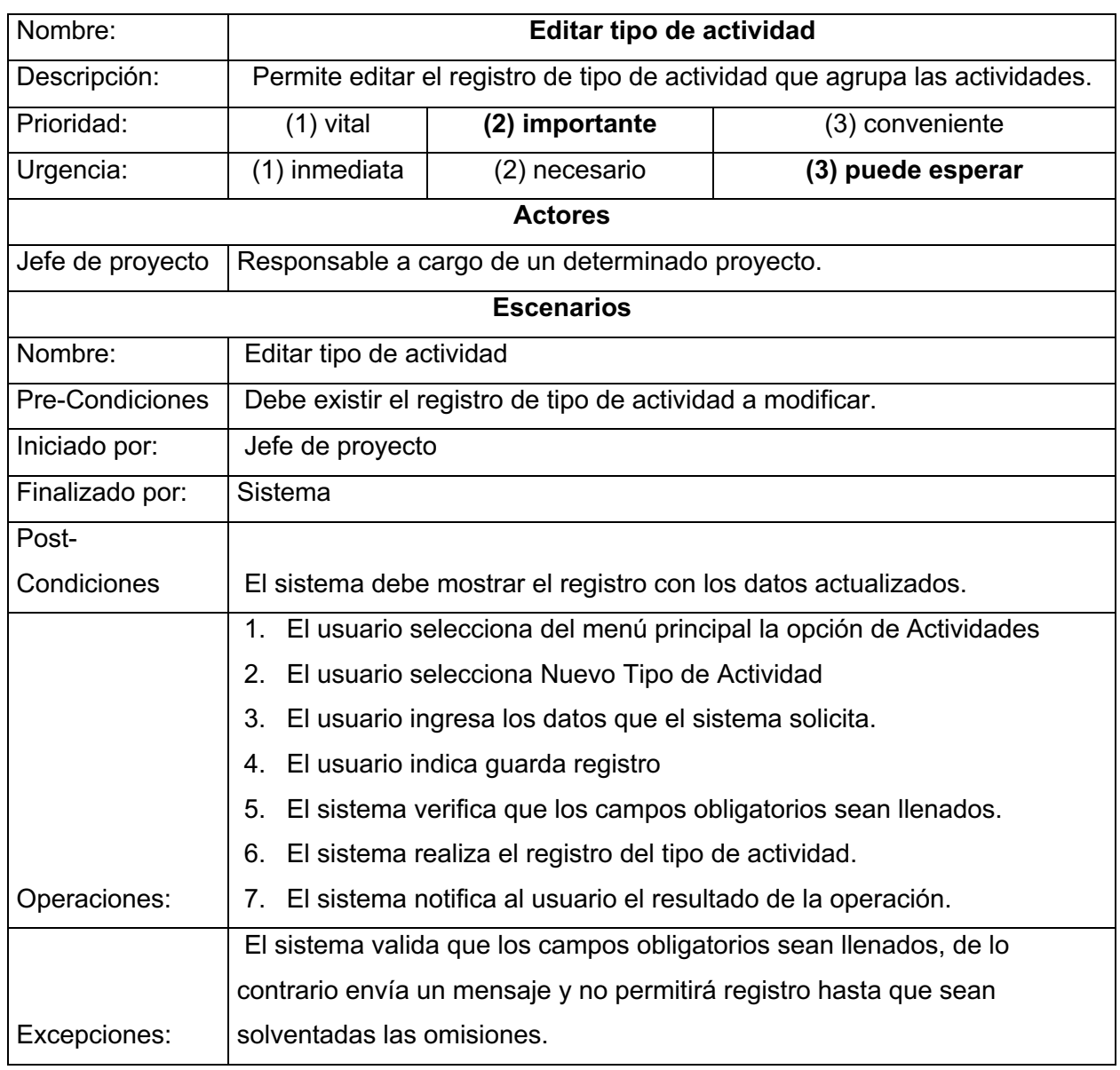

## **Tabla 41** *Plantilla de Caso de Uso Editar Tipo de Actividad*

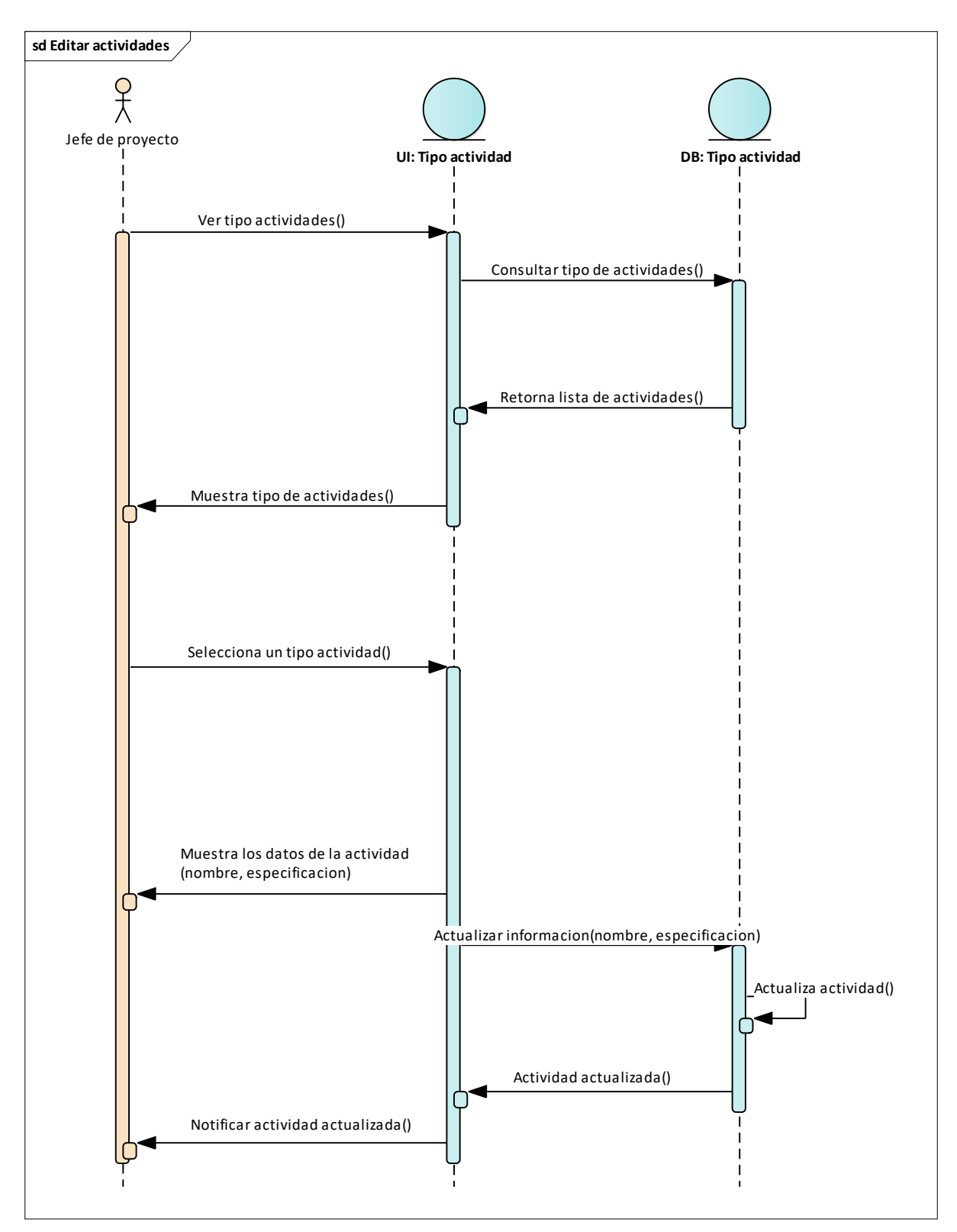

**Figura 25** *Diagrama de Secuencia de Editar Tipo de Actividad*

Fuente: Elaboración propia

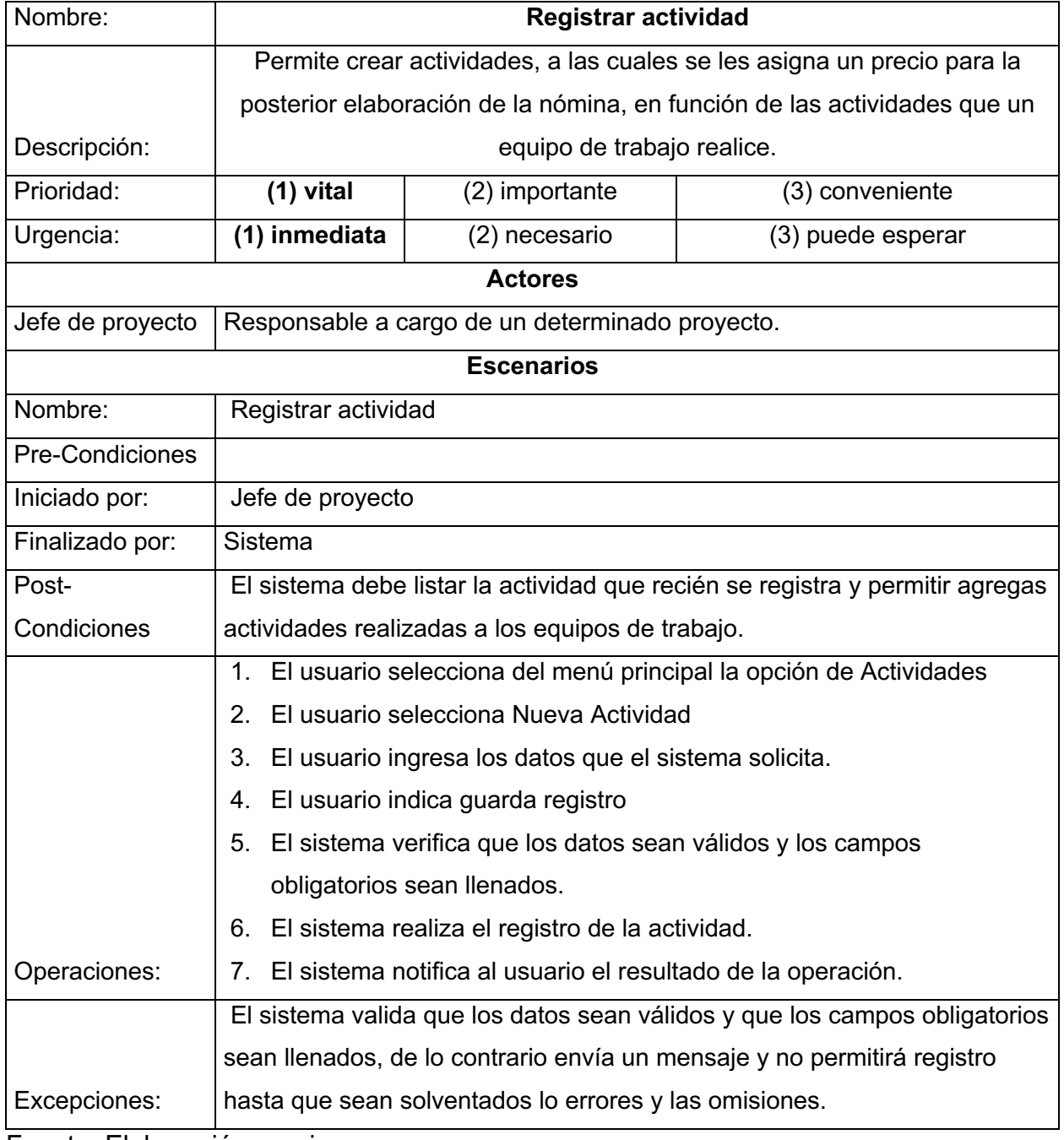

# **Tabla 42** *Plantilla de Caso de Uso Registrar Actividad*

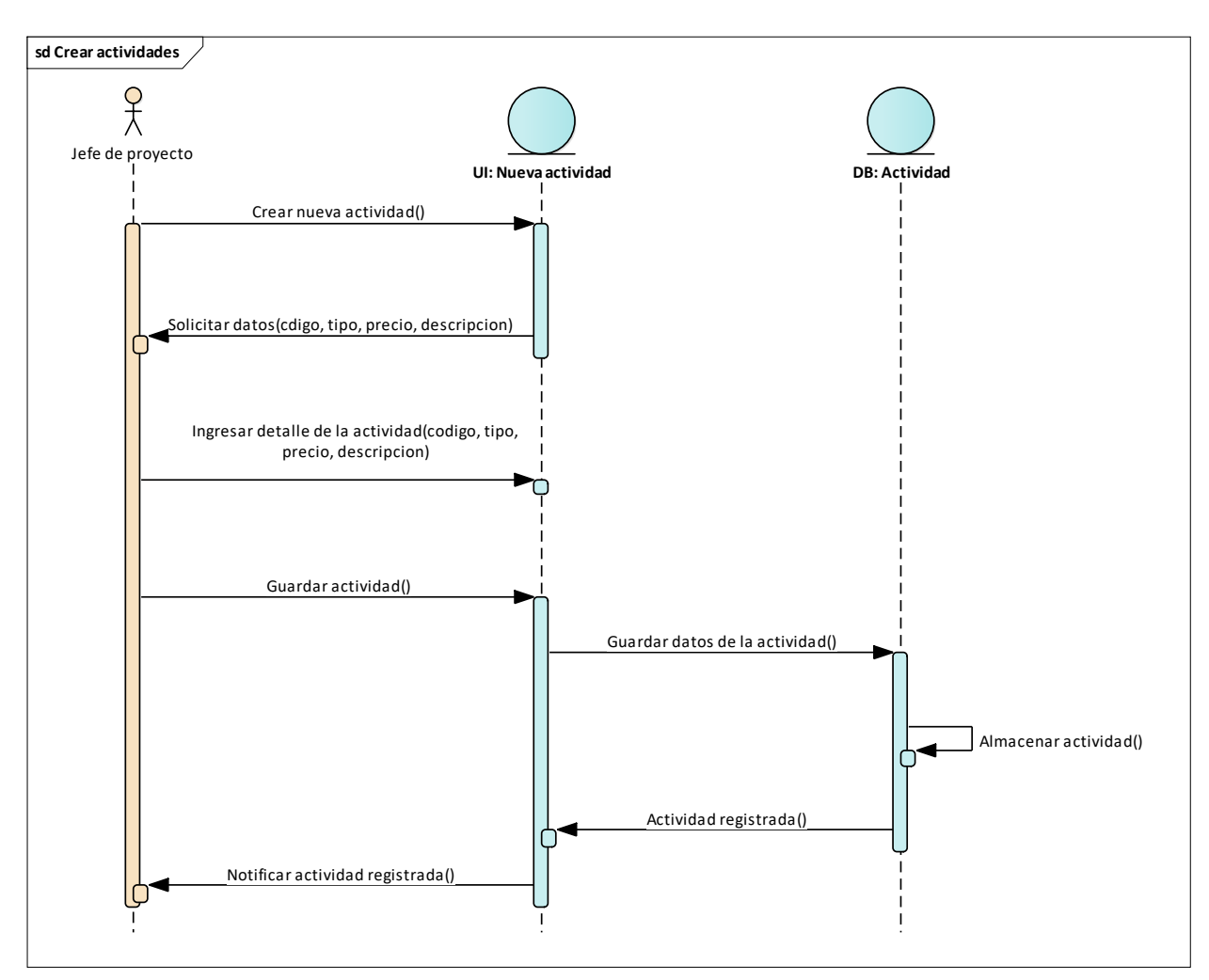

**Figura 26** *Diagrama de secuencia de Registrar Actividad*

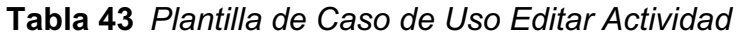

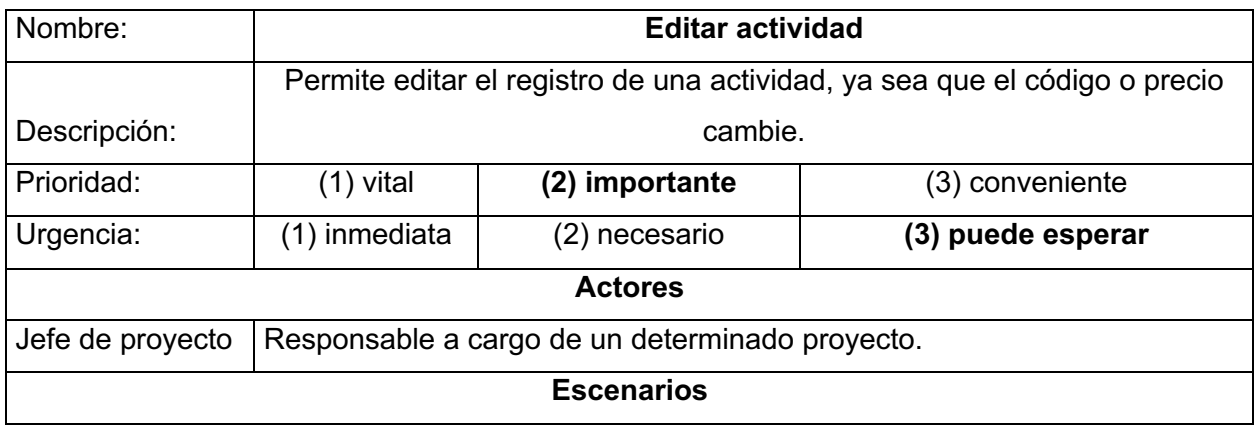

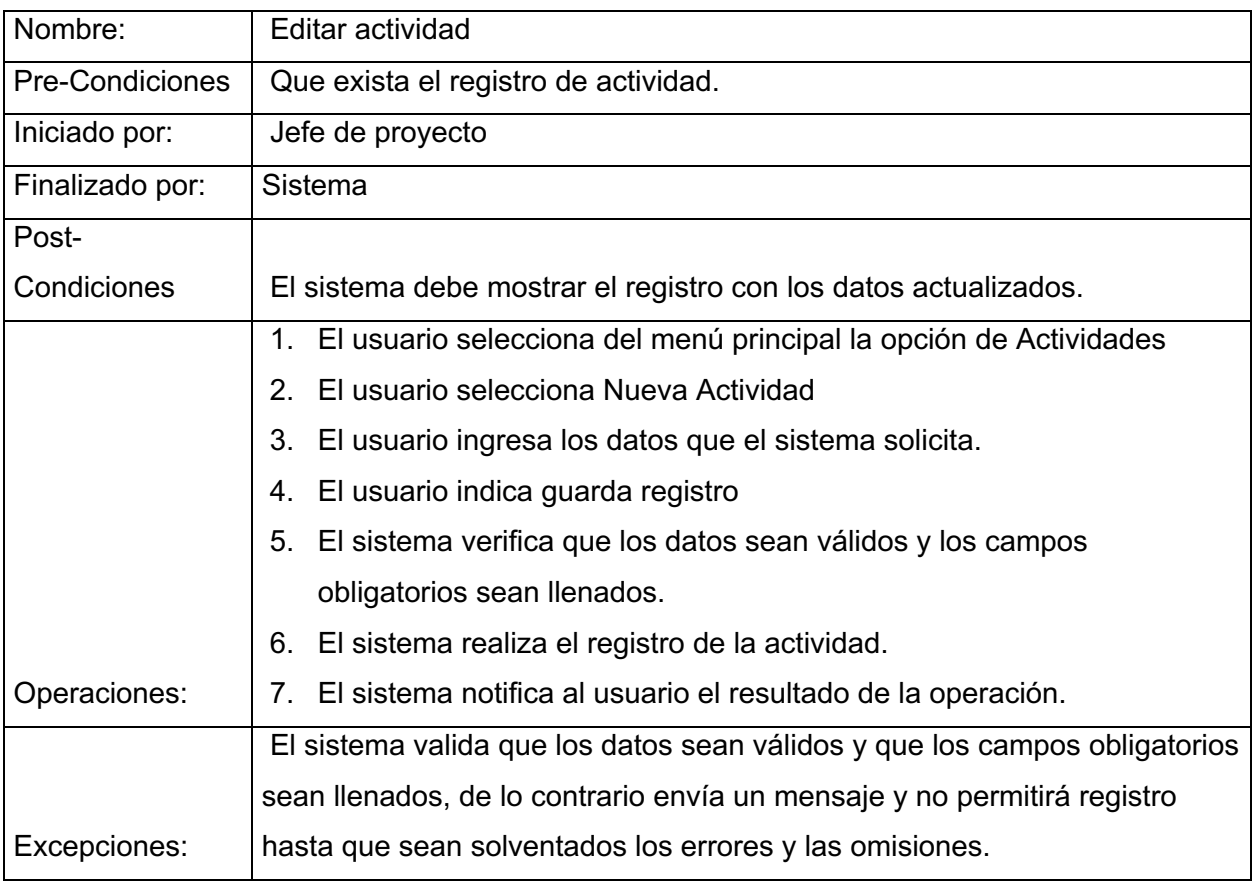

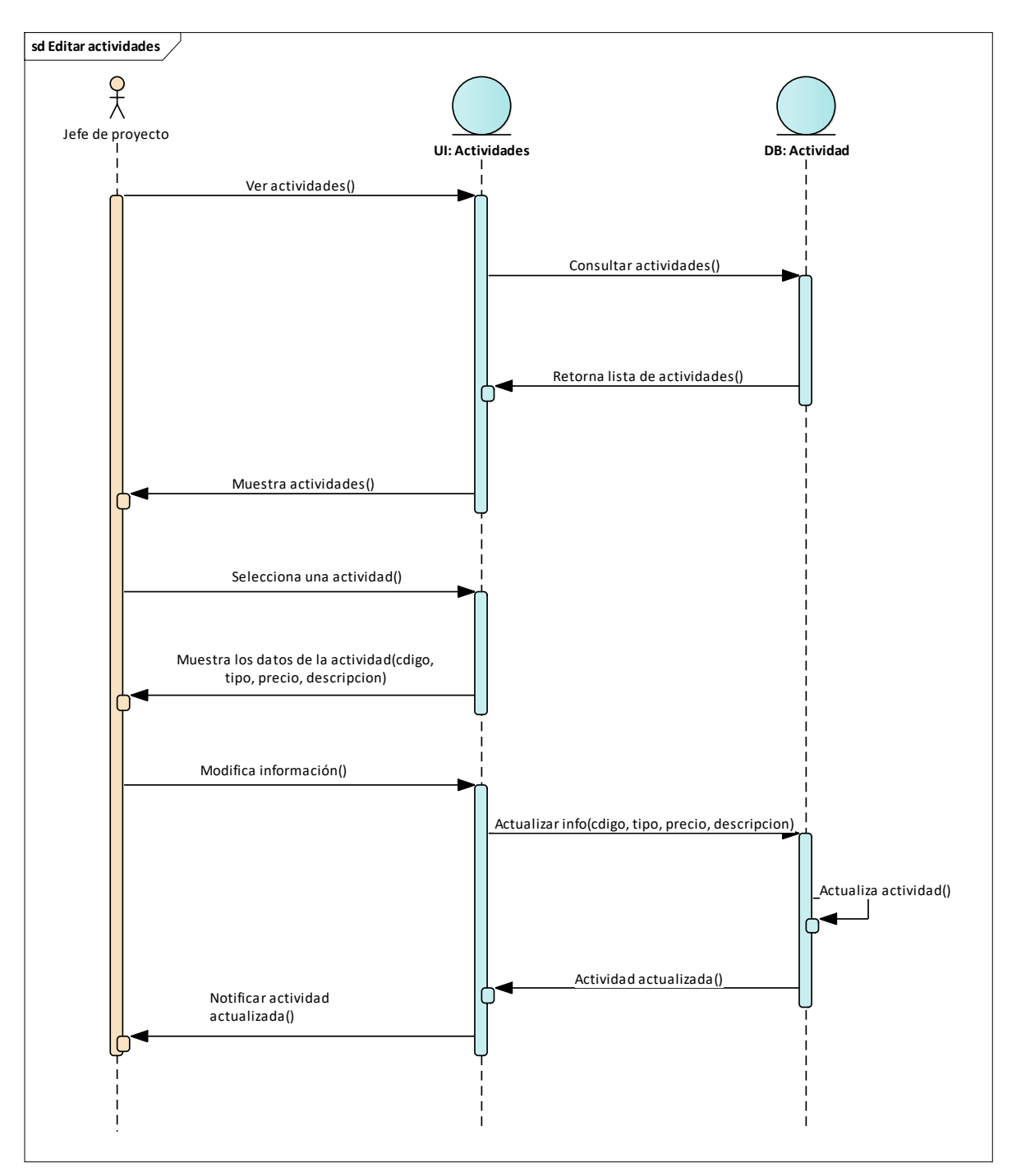

**Figura 27** *Diagrama de Secuencia de Editar Actividad*

Fuente: Elaboración propia

## *14.3.3 Caso de Uso Gestionar Asistencia*

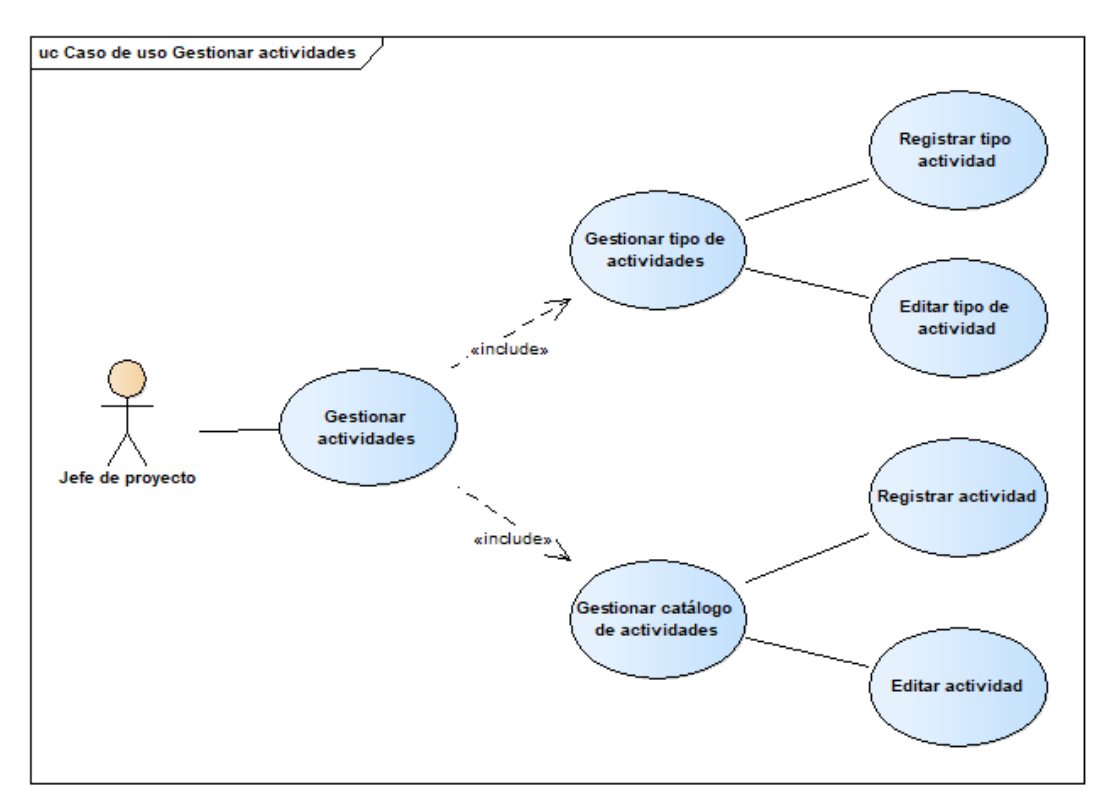

## **Figura 28** *Caso de Uso Gestionar Asistencia*

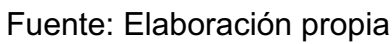

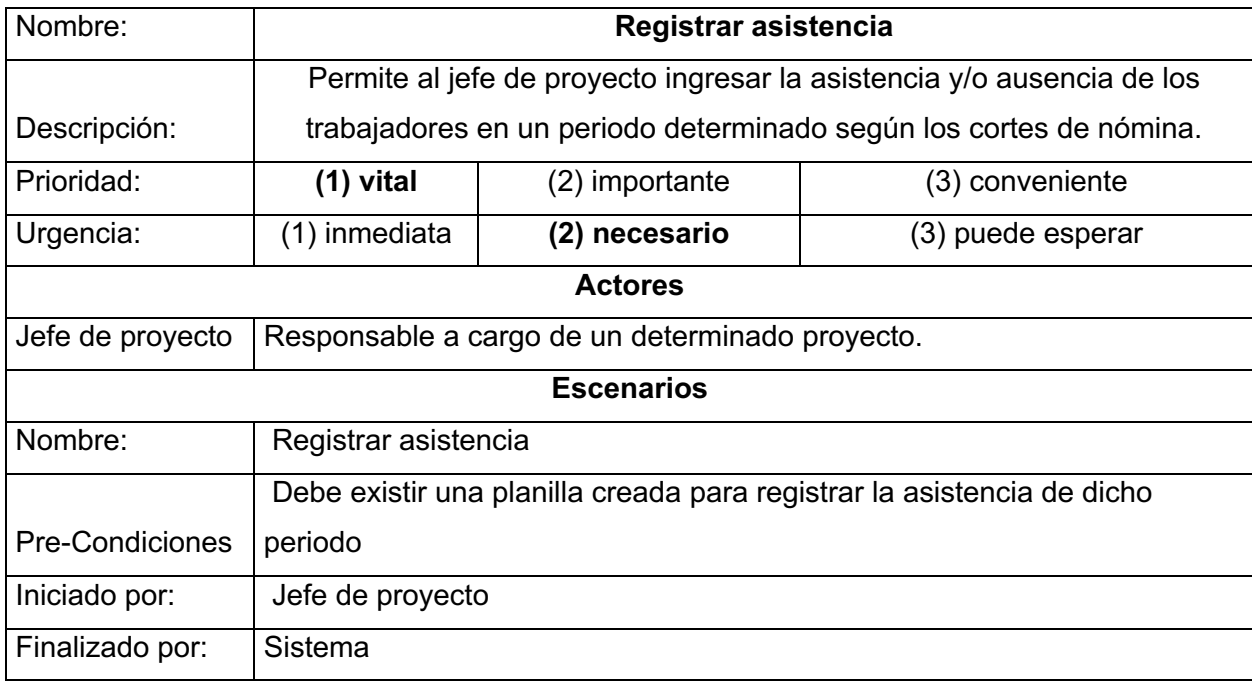

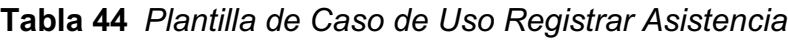

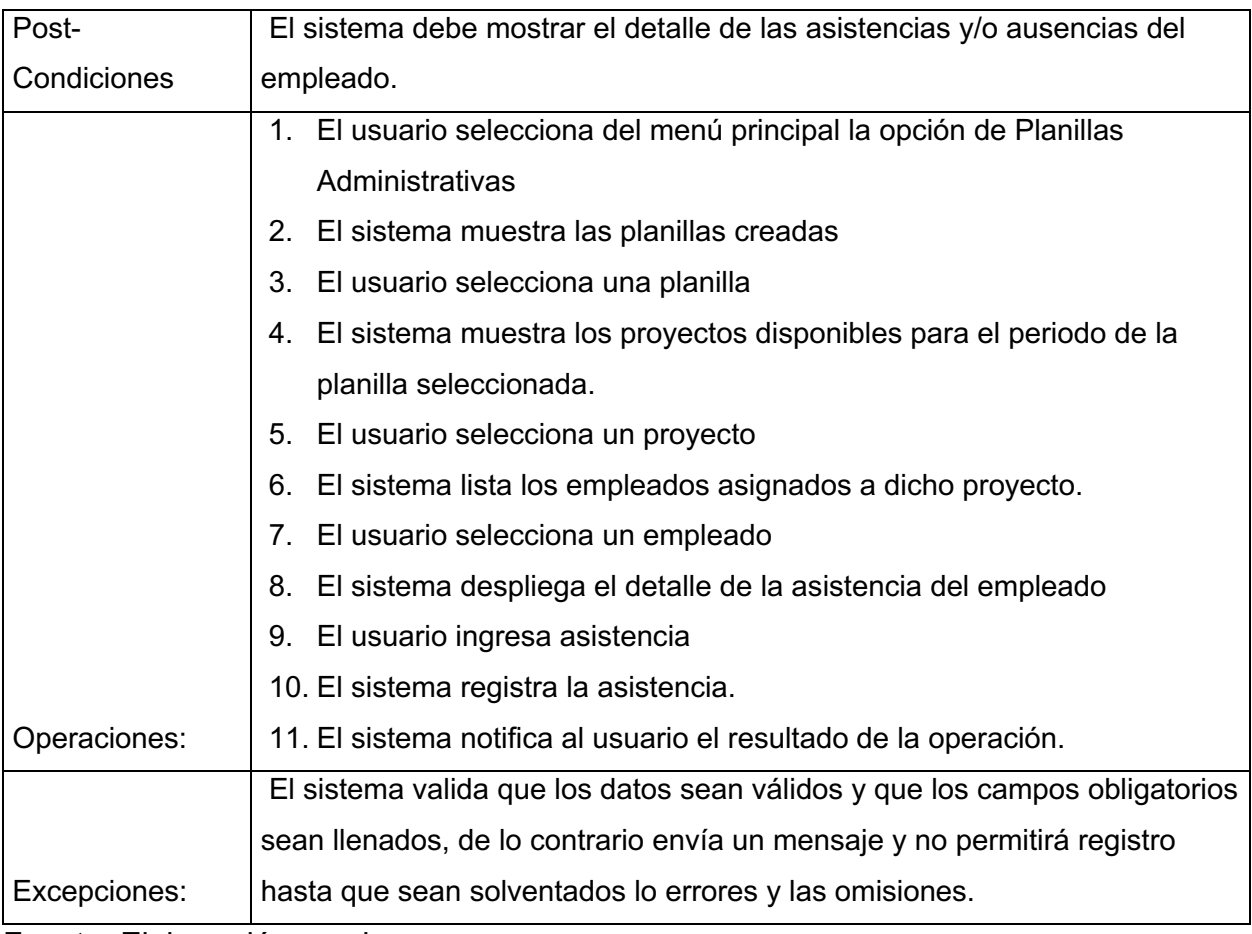

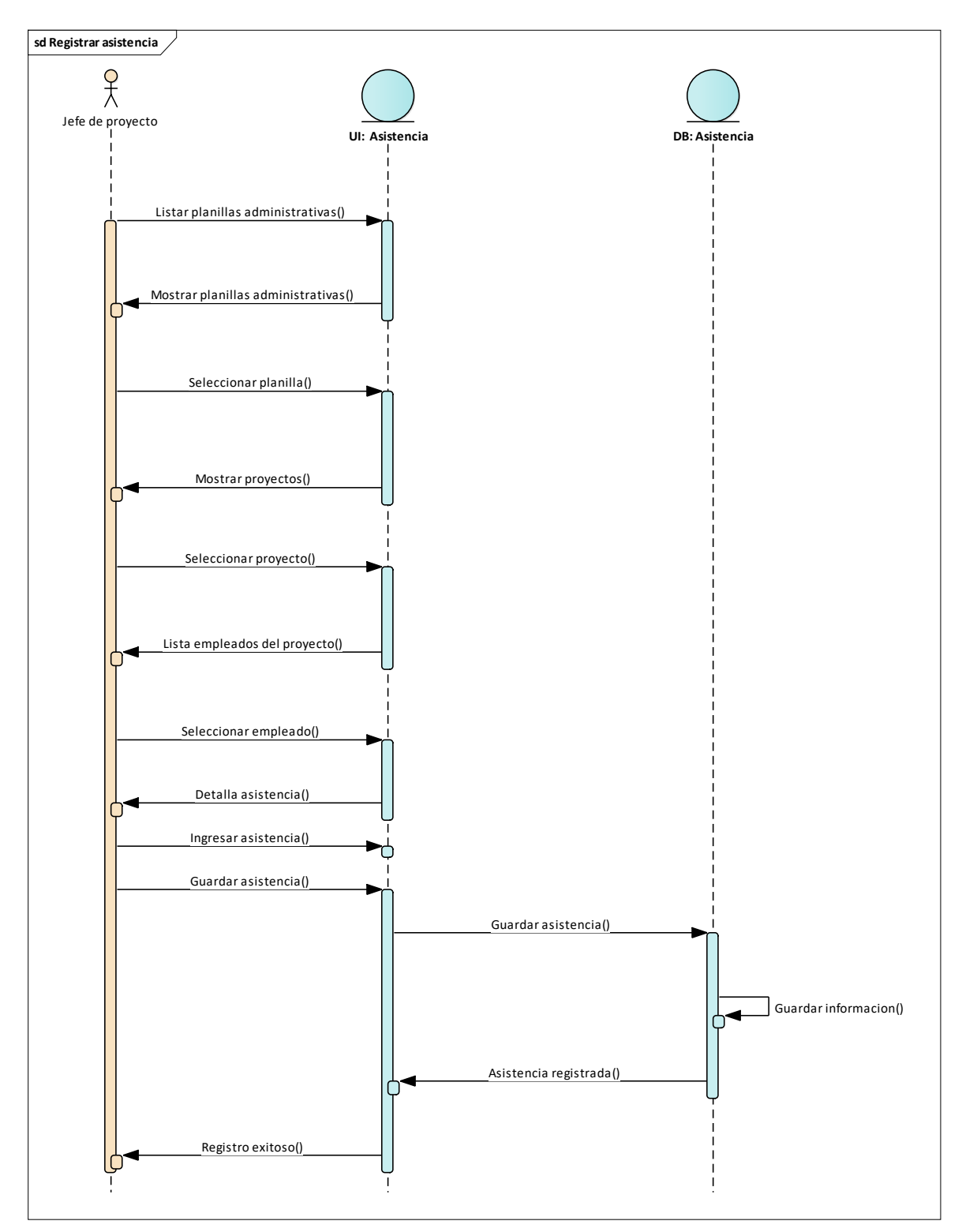

**Figura 29** *Diagrama de Secuencia Registrar Asistencia*

Fuente: Elaboración propia

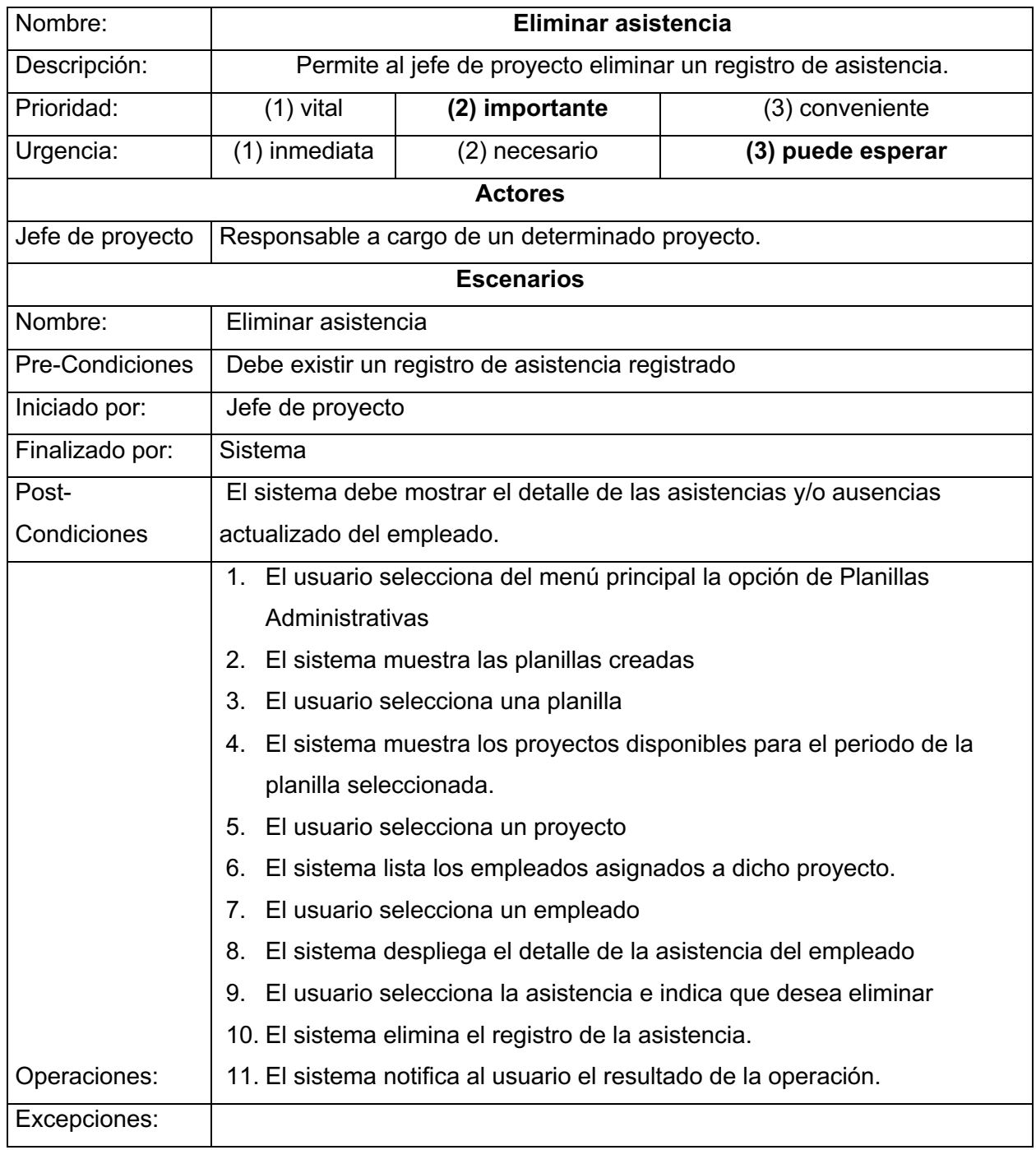

# **Tabla 45** *Plantilla de Caso de Uso Eliminar Asistencia*

# *14.3.4 Caso de Uso Gestionar Usuarios*

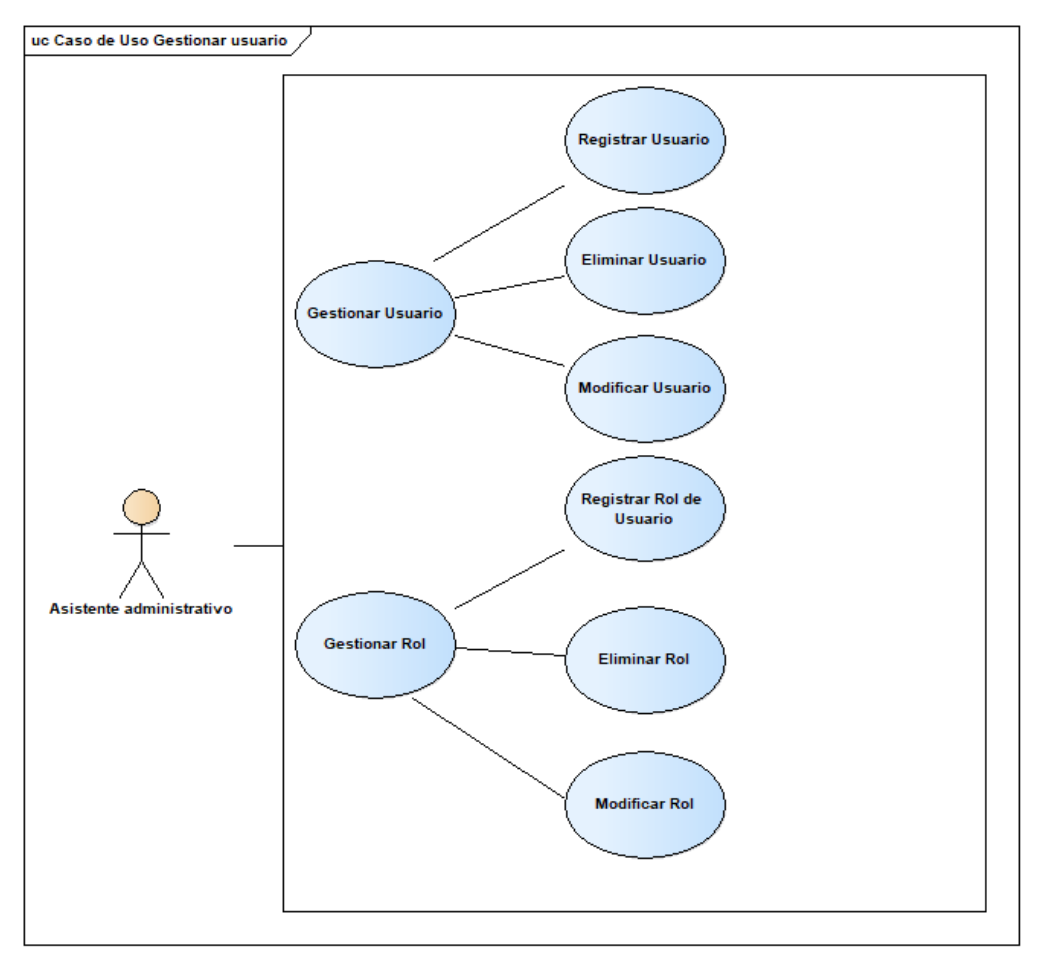

## **Figura 30** *Diagrama de Caso de Uso de Gestionar Usuarios*

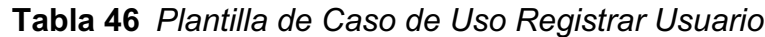

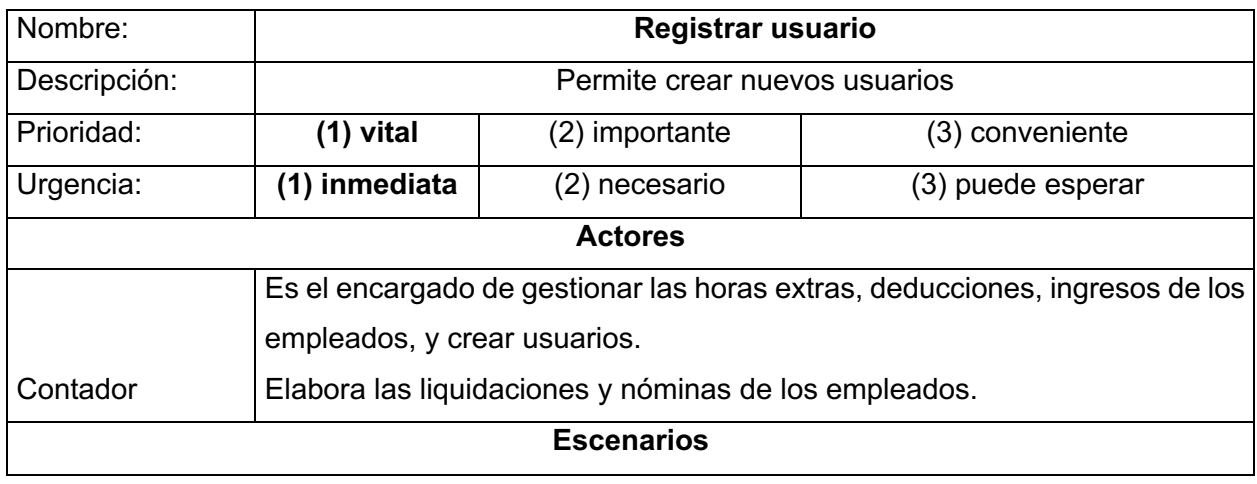

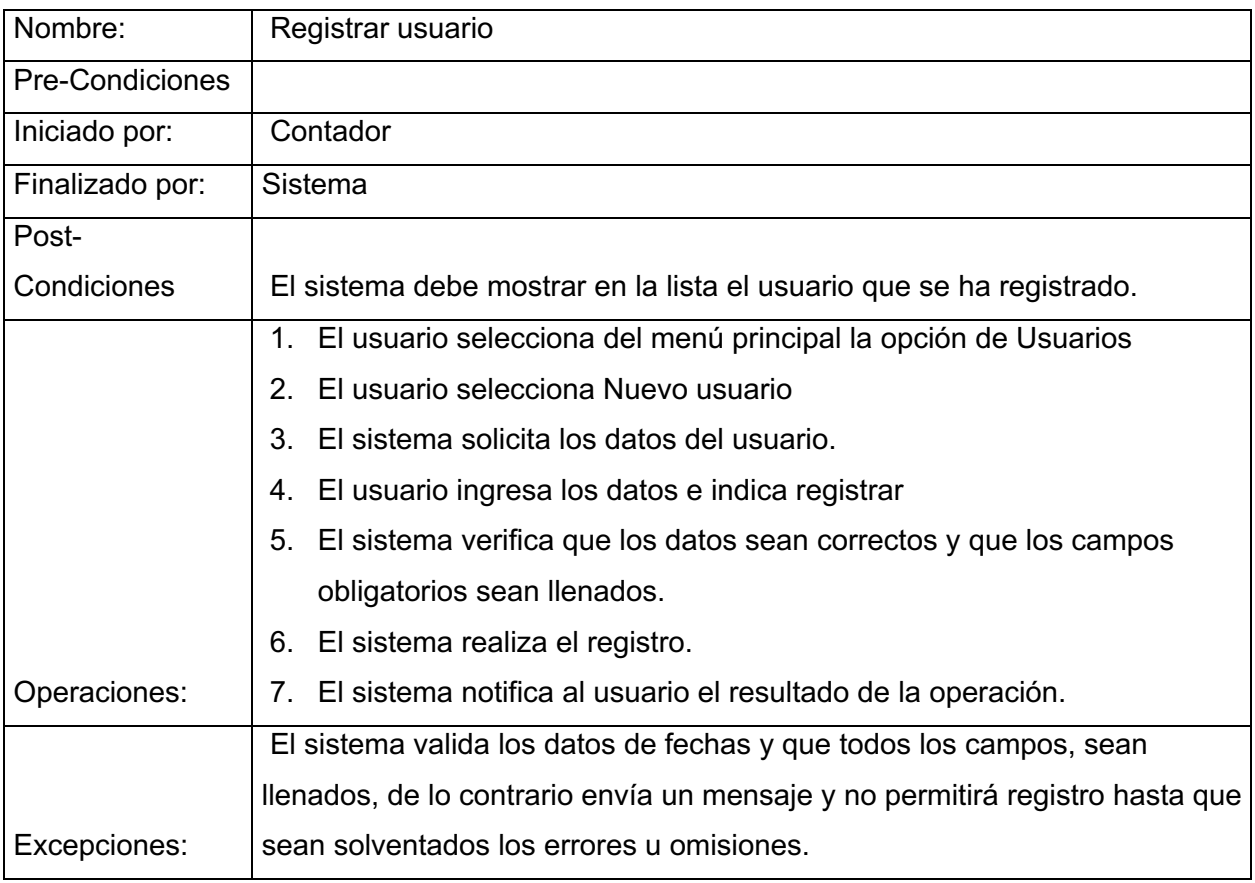

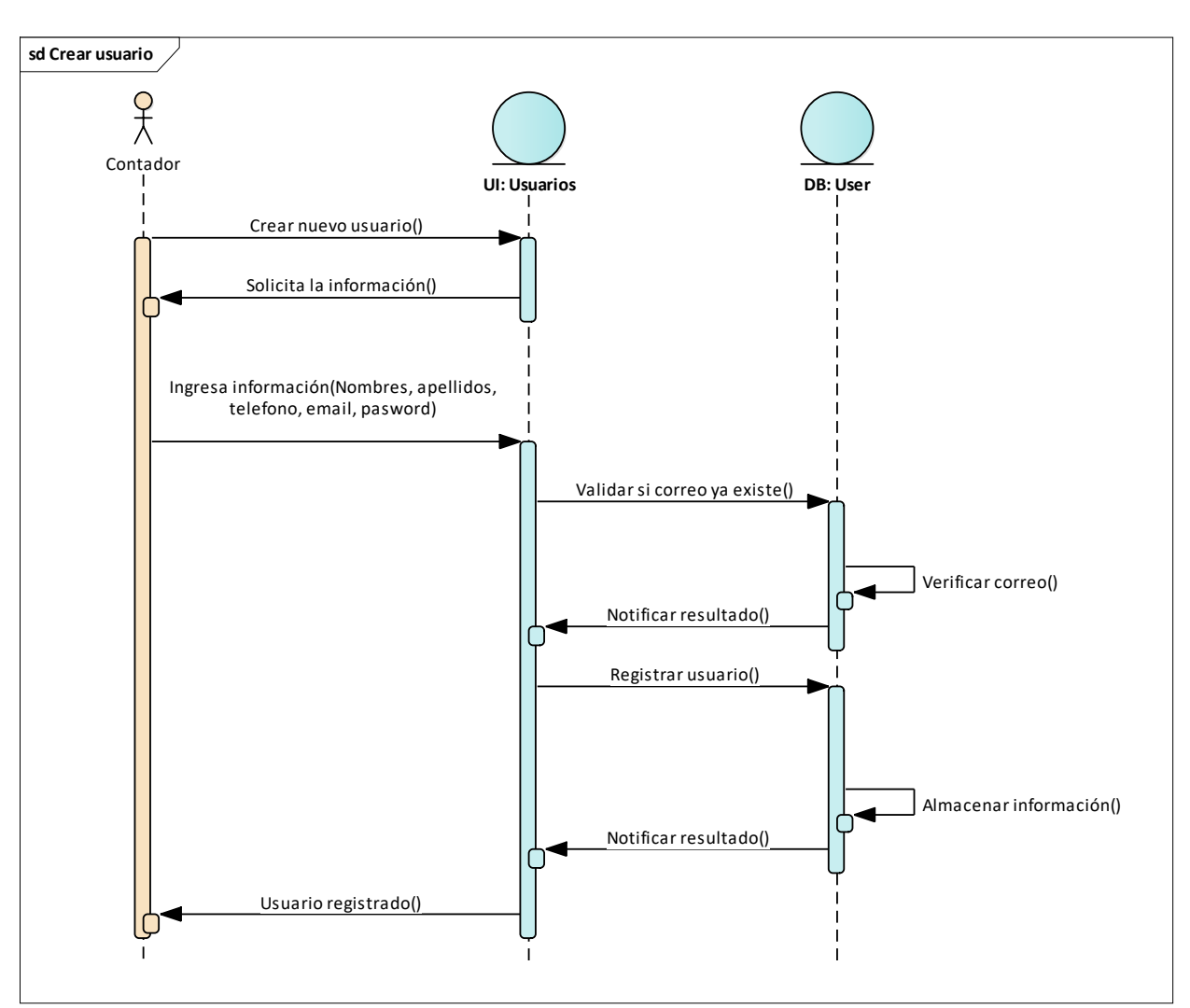

## **Figura 31** *Diagrama de Secuencia Registrar Usuario*

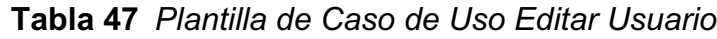

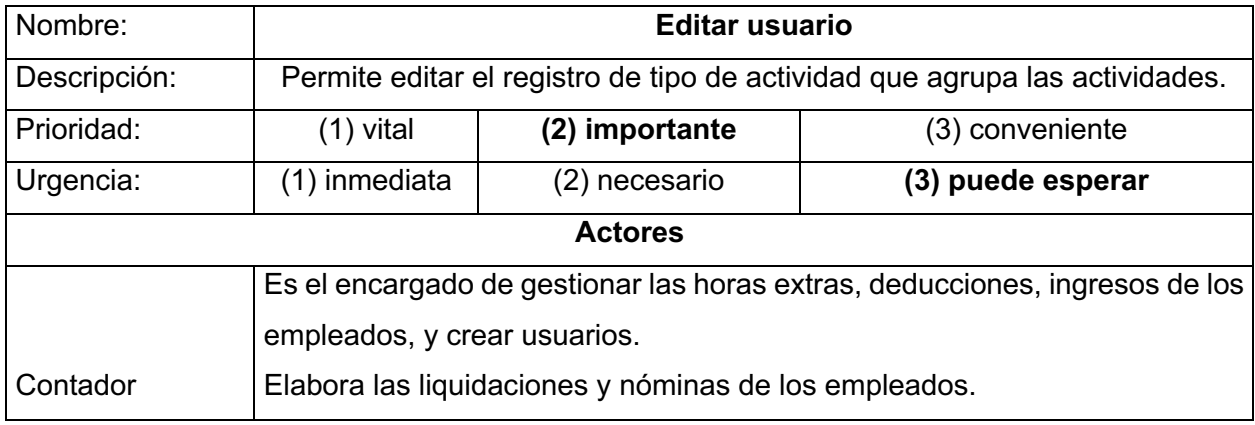

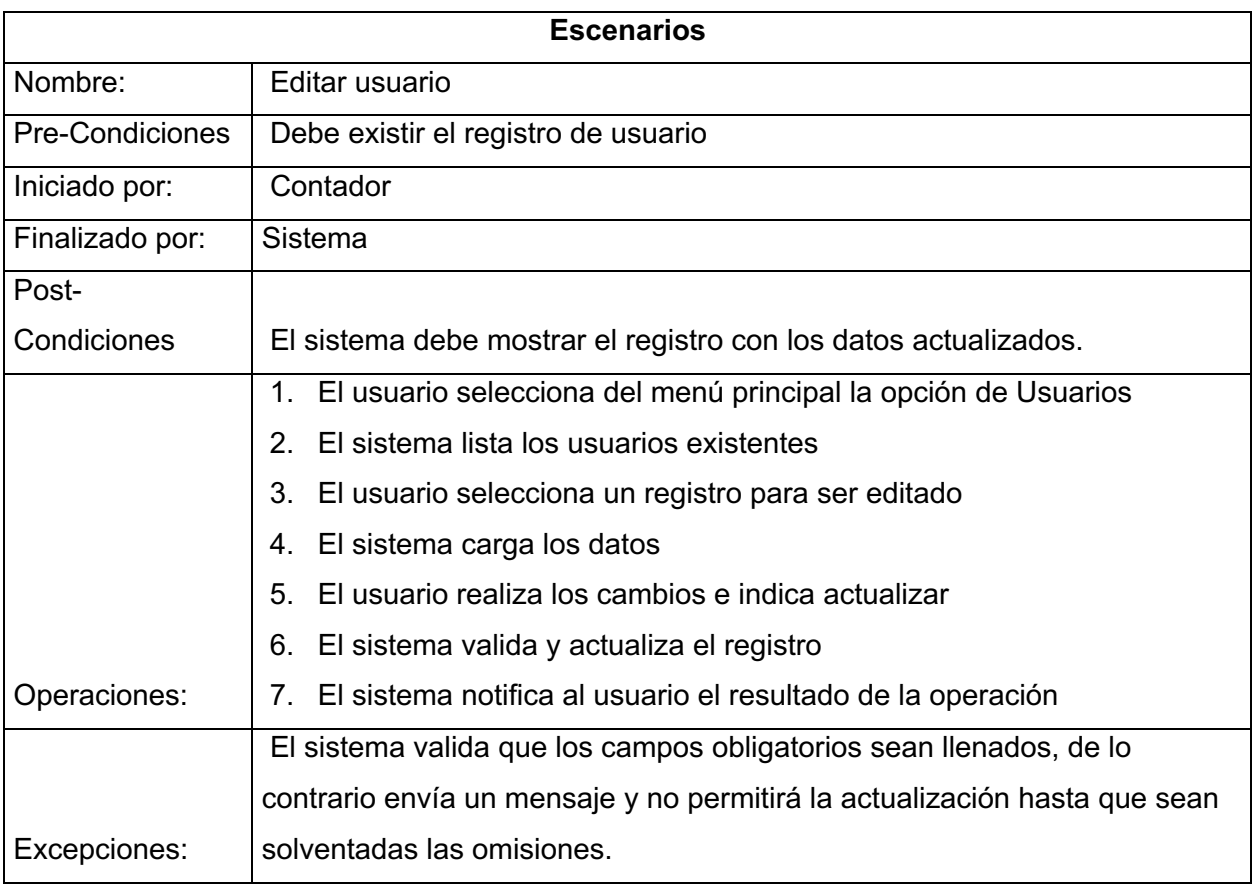

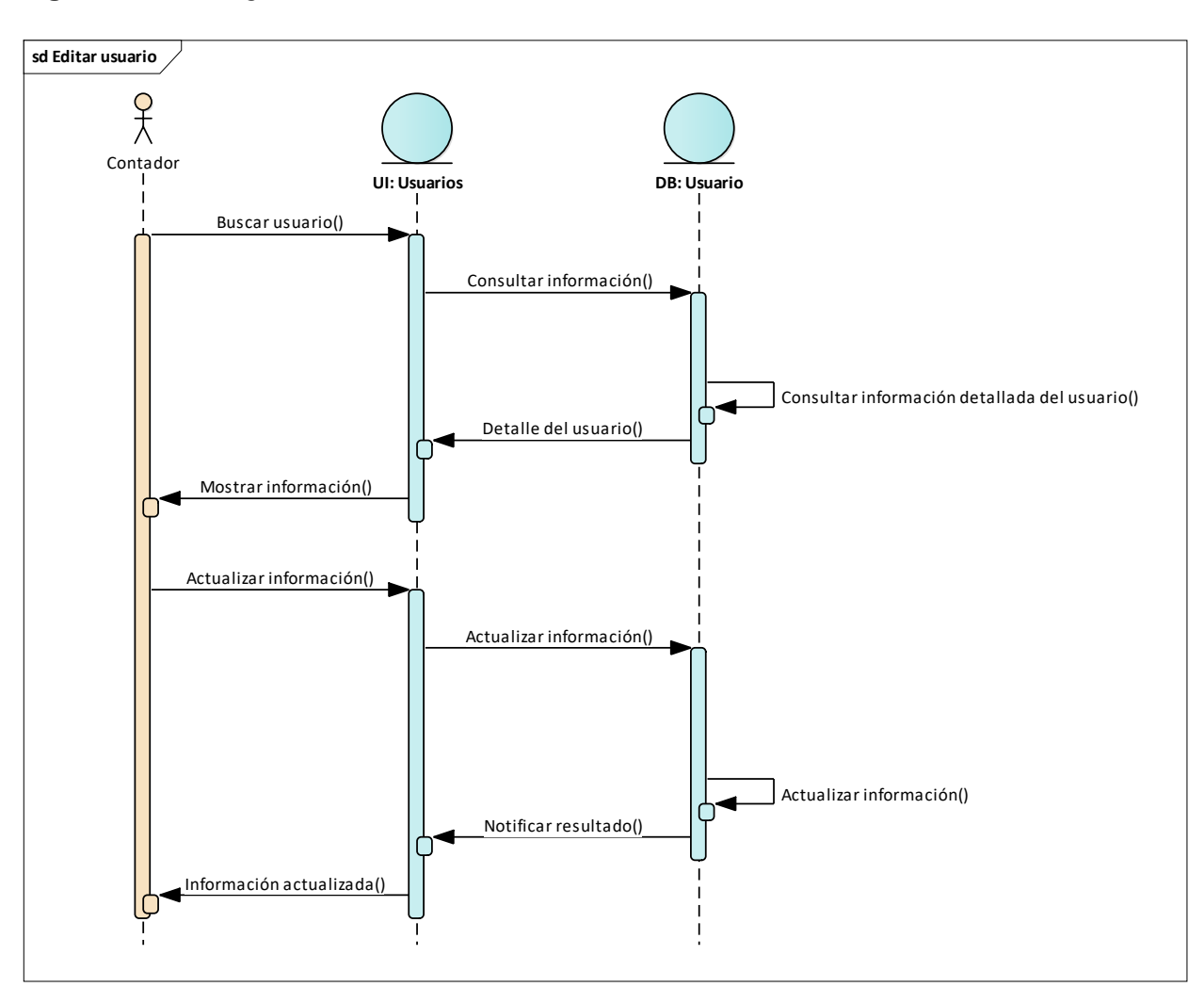

## **Figura 32** *Diagrama de secuencia de Editar Usuario*

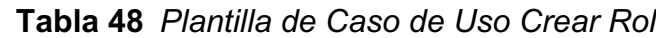

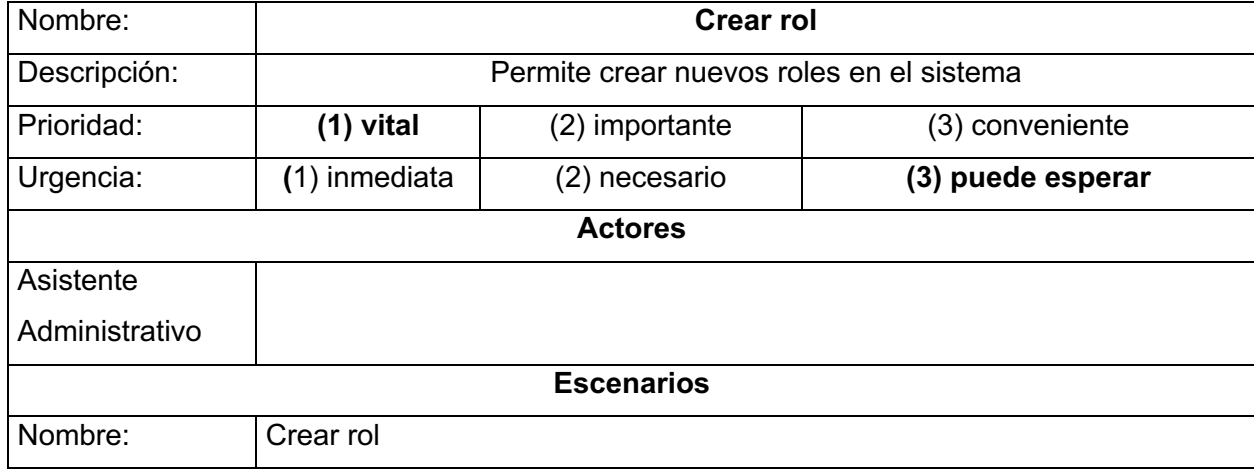

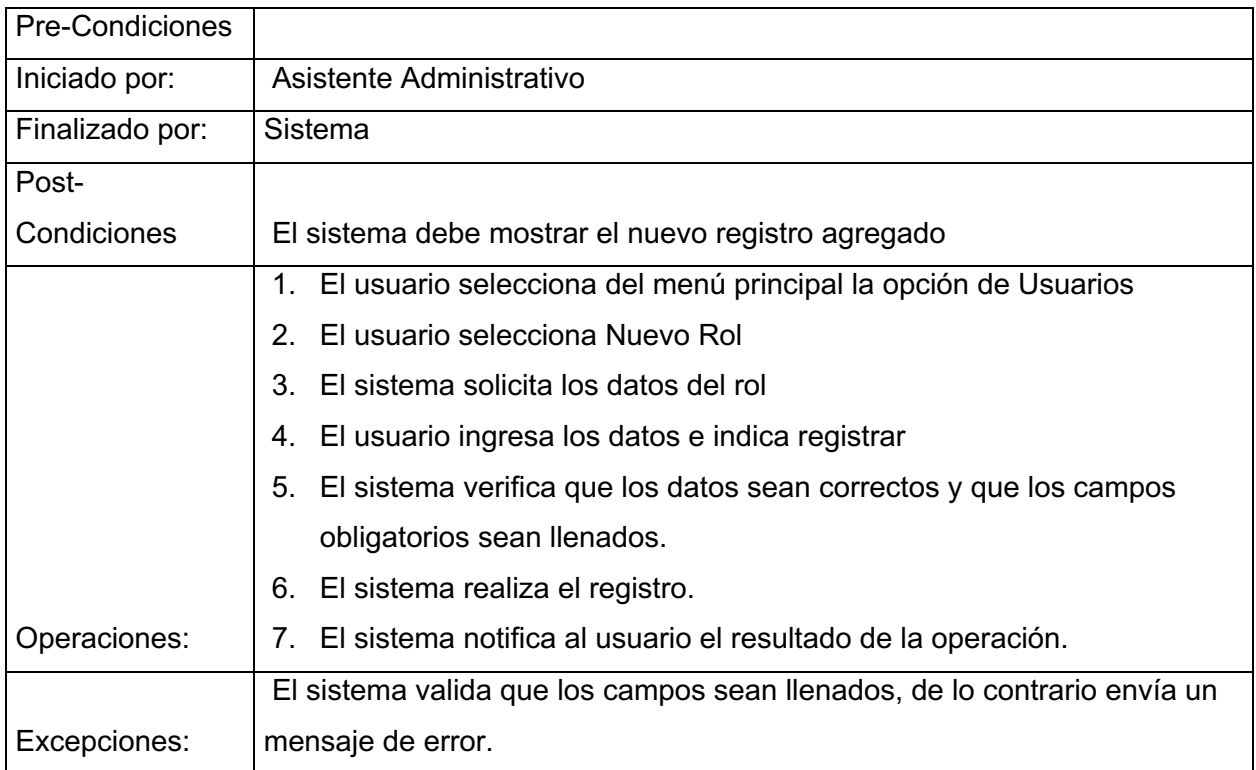

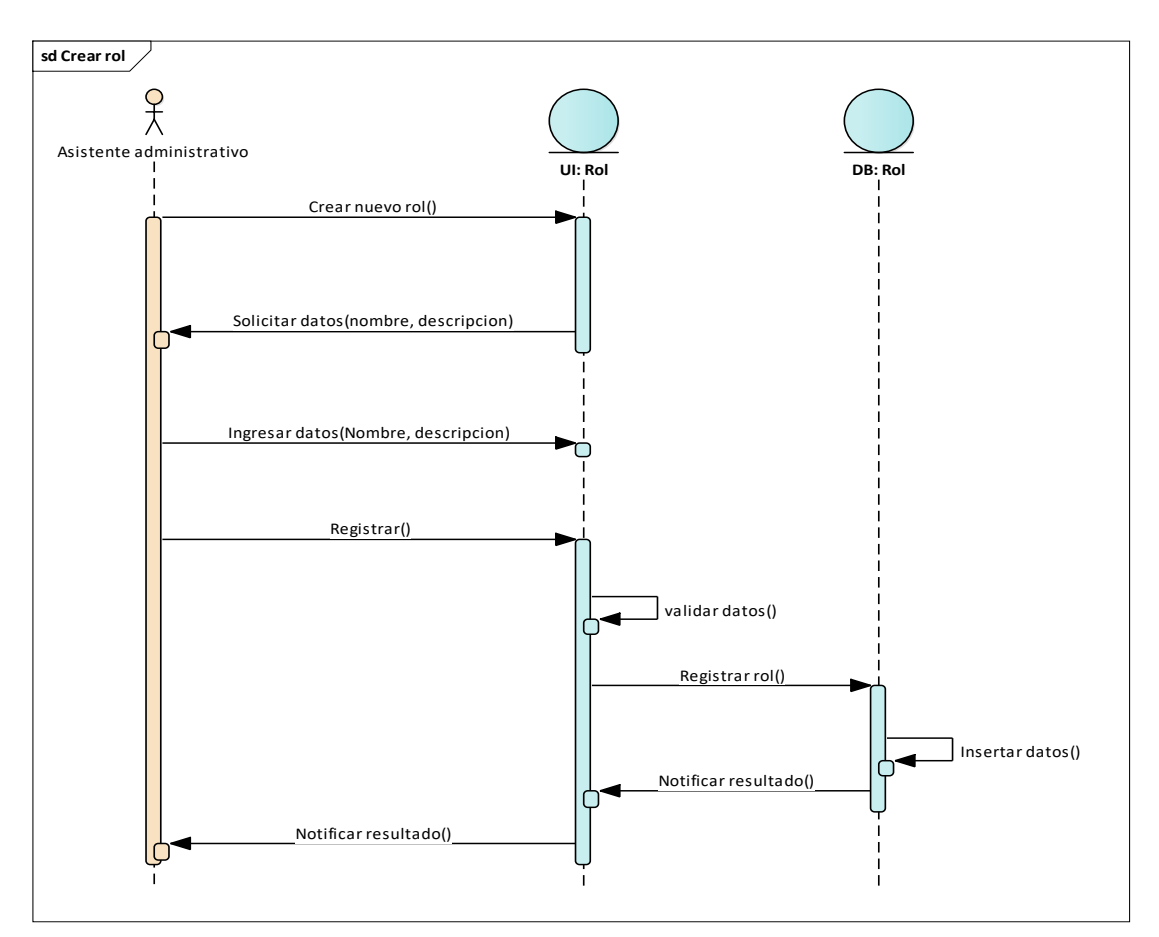

## **Figura 33** *Diagrama de Secuencia Crear Rol*

Fuente: Elaboración propia

| Tabla 49 Plantilla de Caso de Uso Editar Rol |
|----------------------------------------------|
|----------------------------------------------|

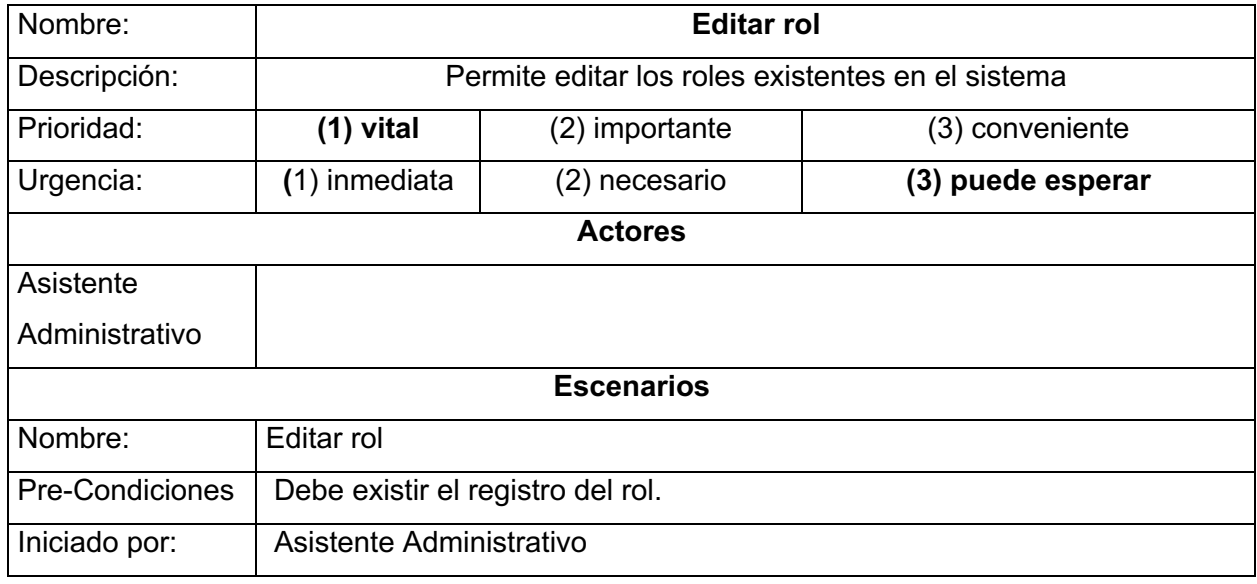

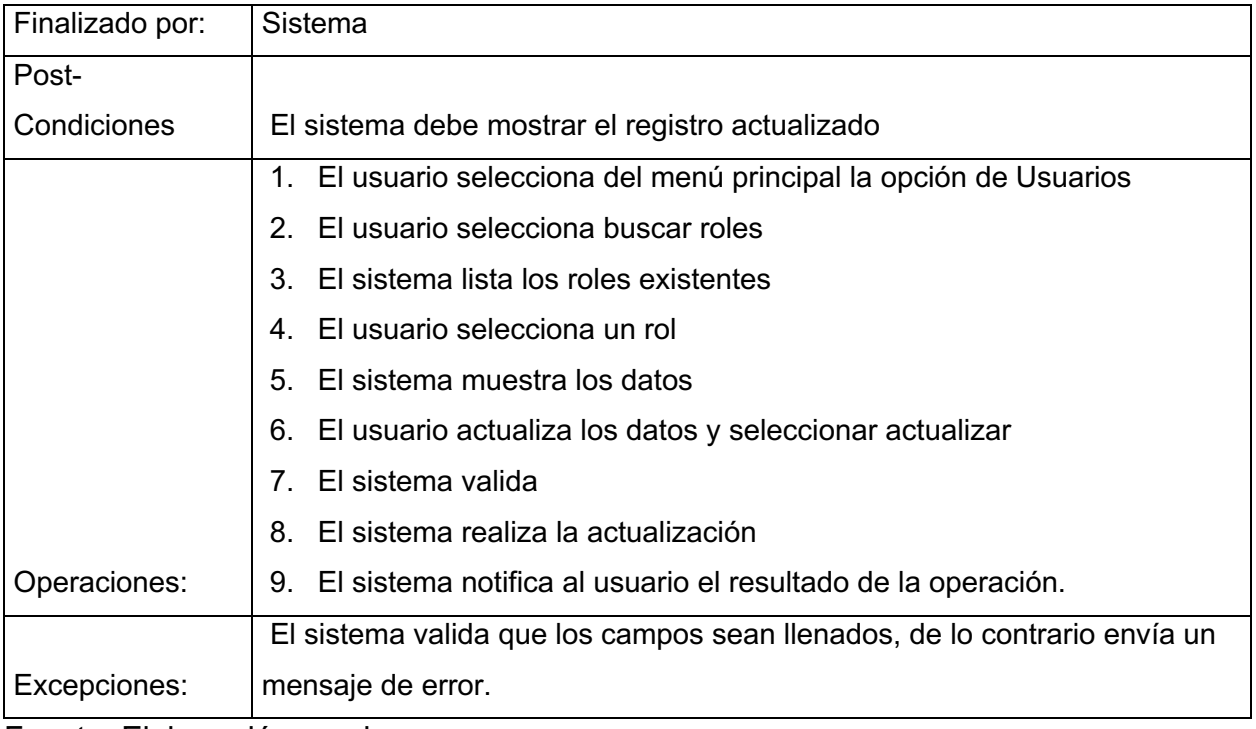

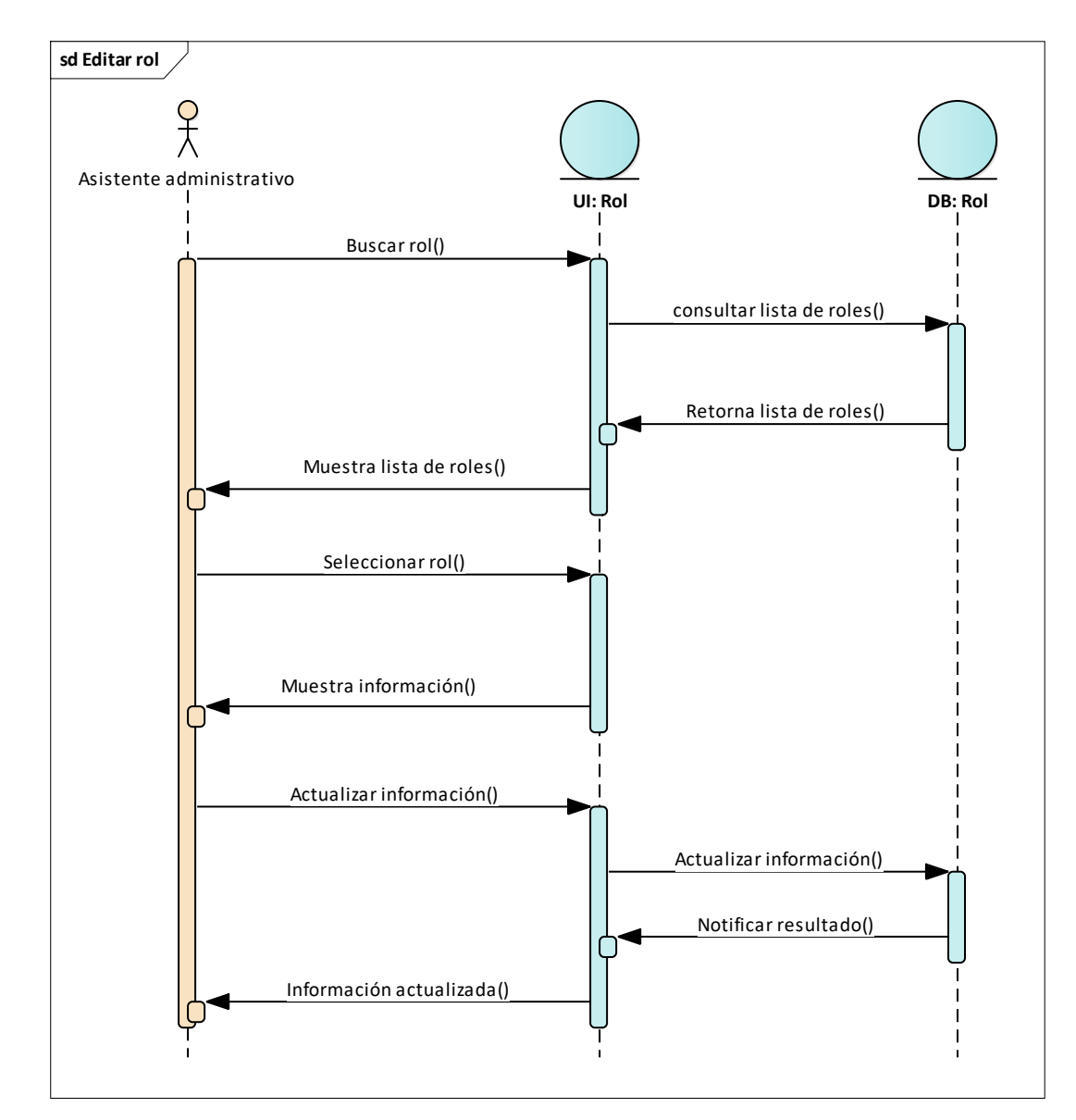

Fuente: Elaboración propia

## *14.3.5 Caso de Uso Gestionar Empleados*

**Figura 35** *Diagrama de Caso de Uso Gestionar Empleados*

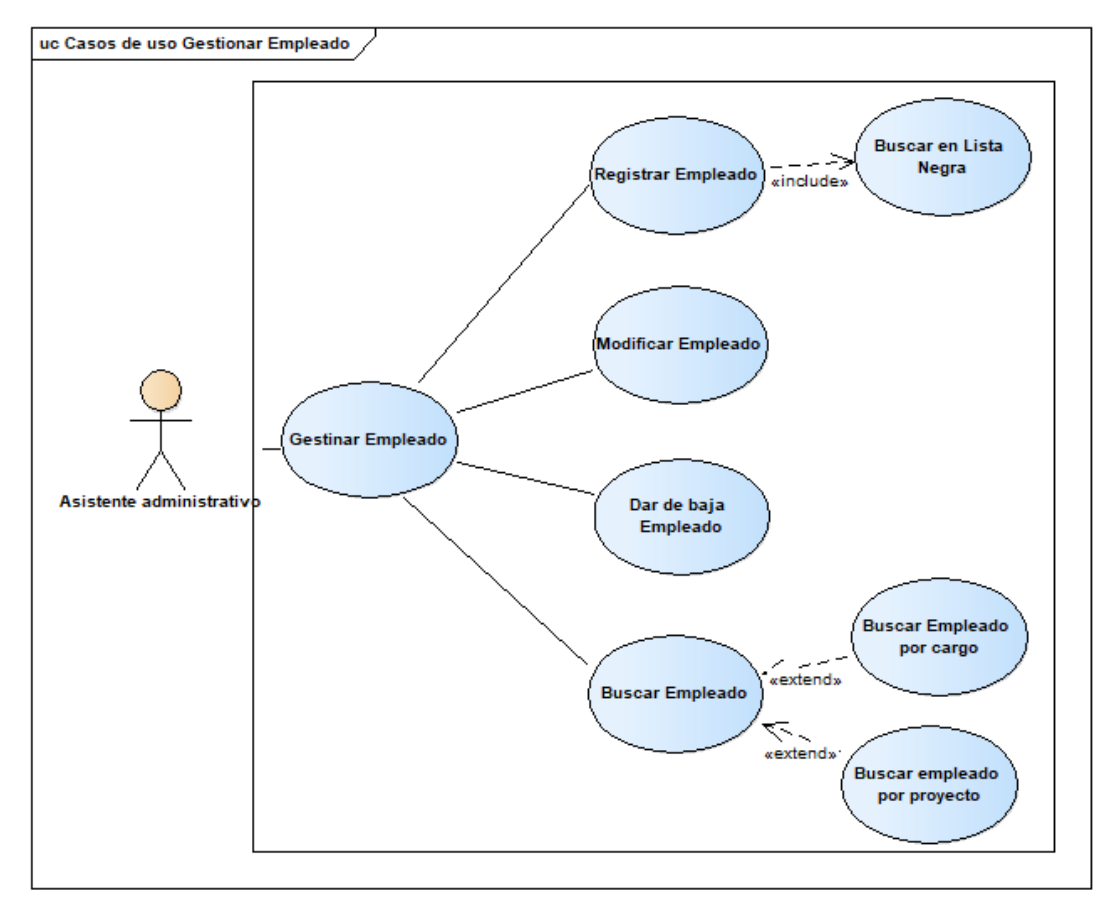

Fuente: Elaboración propia

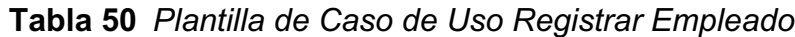

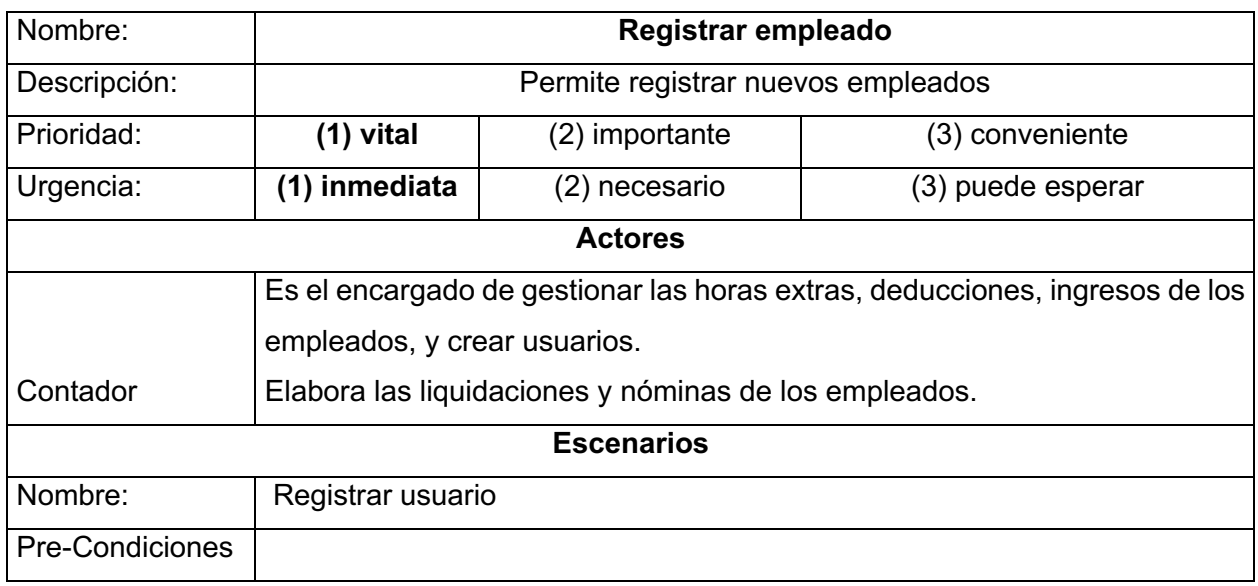

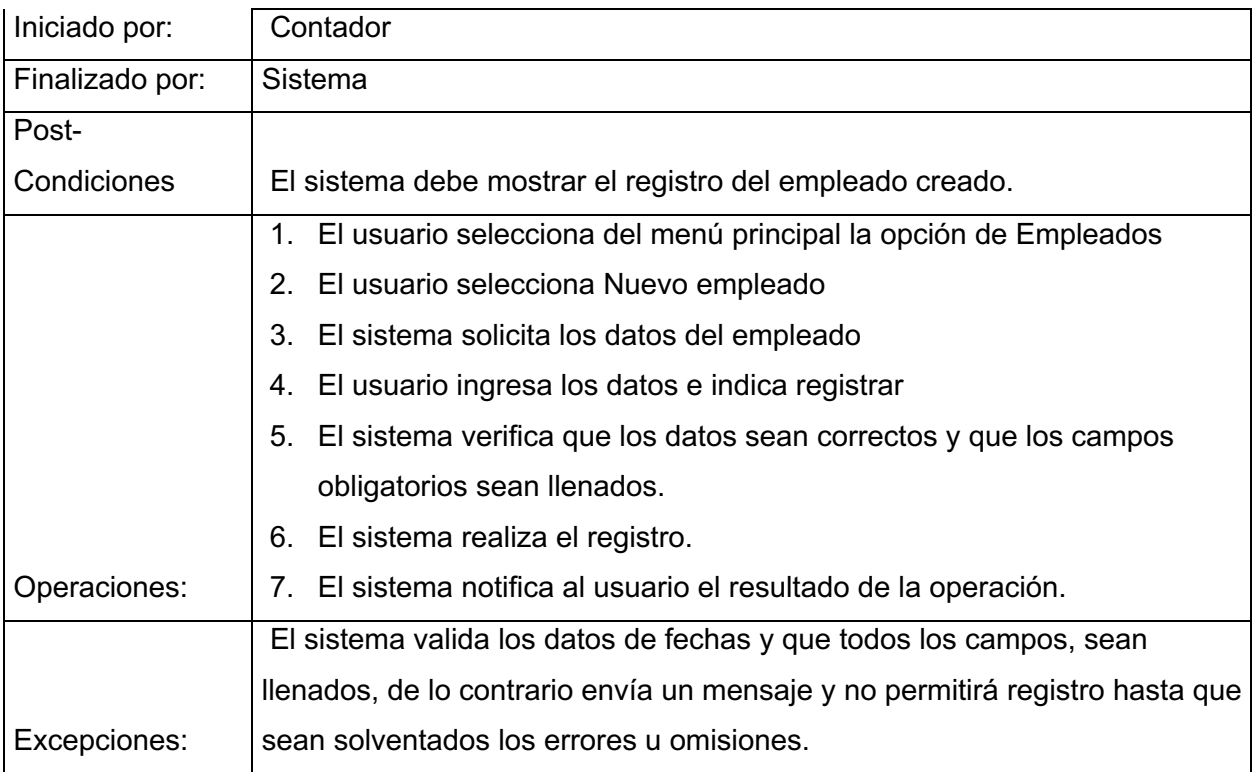

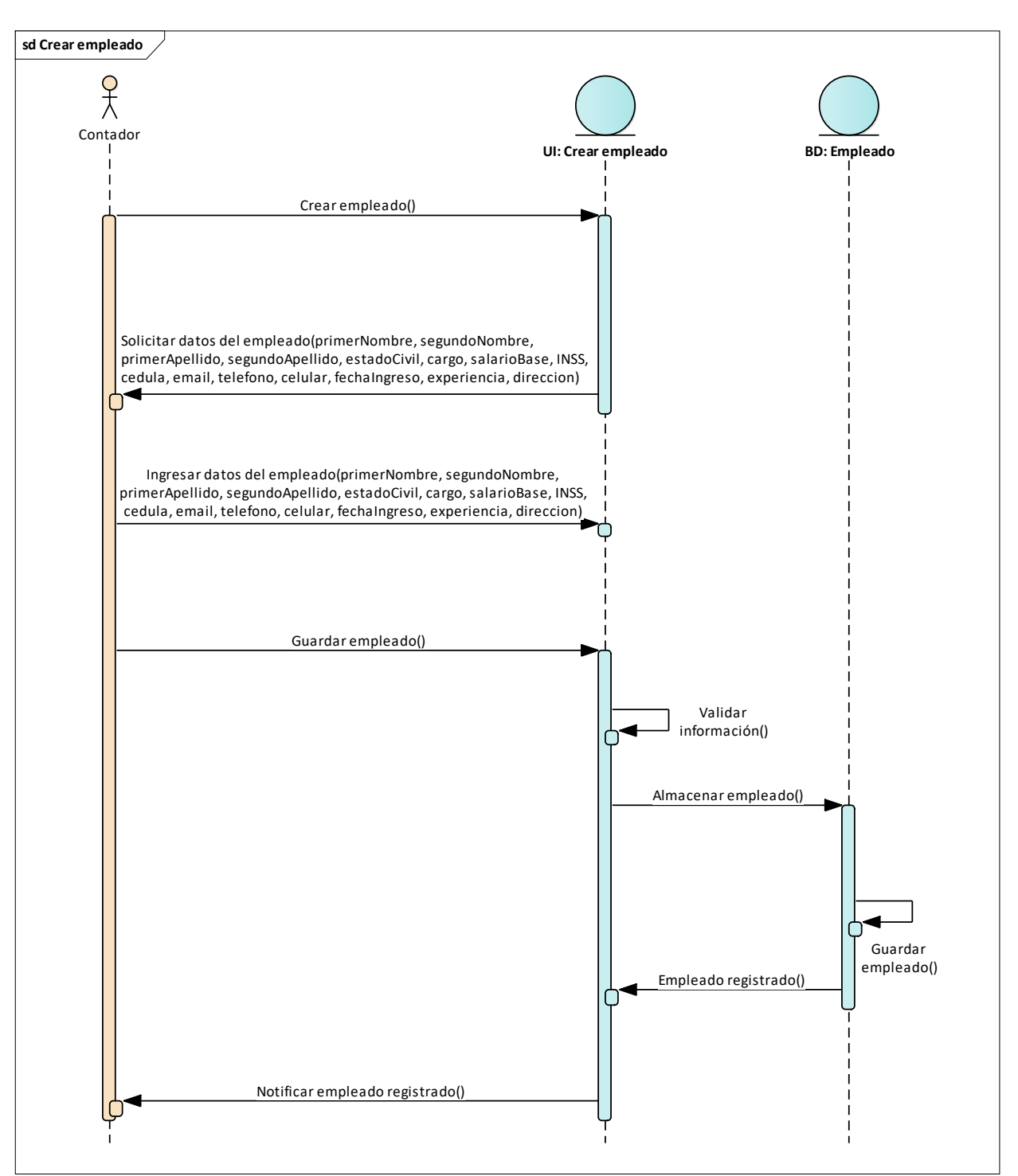

**Figura 36** *Diagrama de Secuencia Registrar Empleado*

Fuente: Elaboración propia

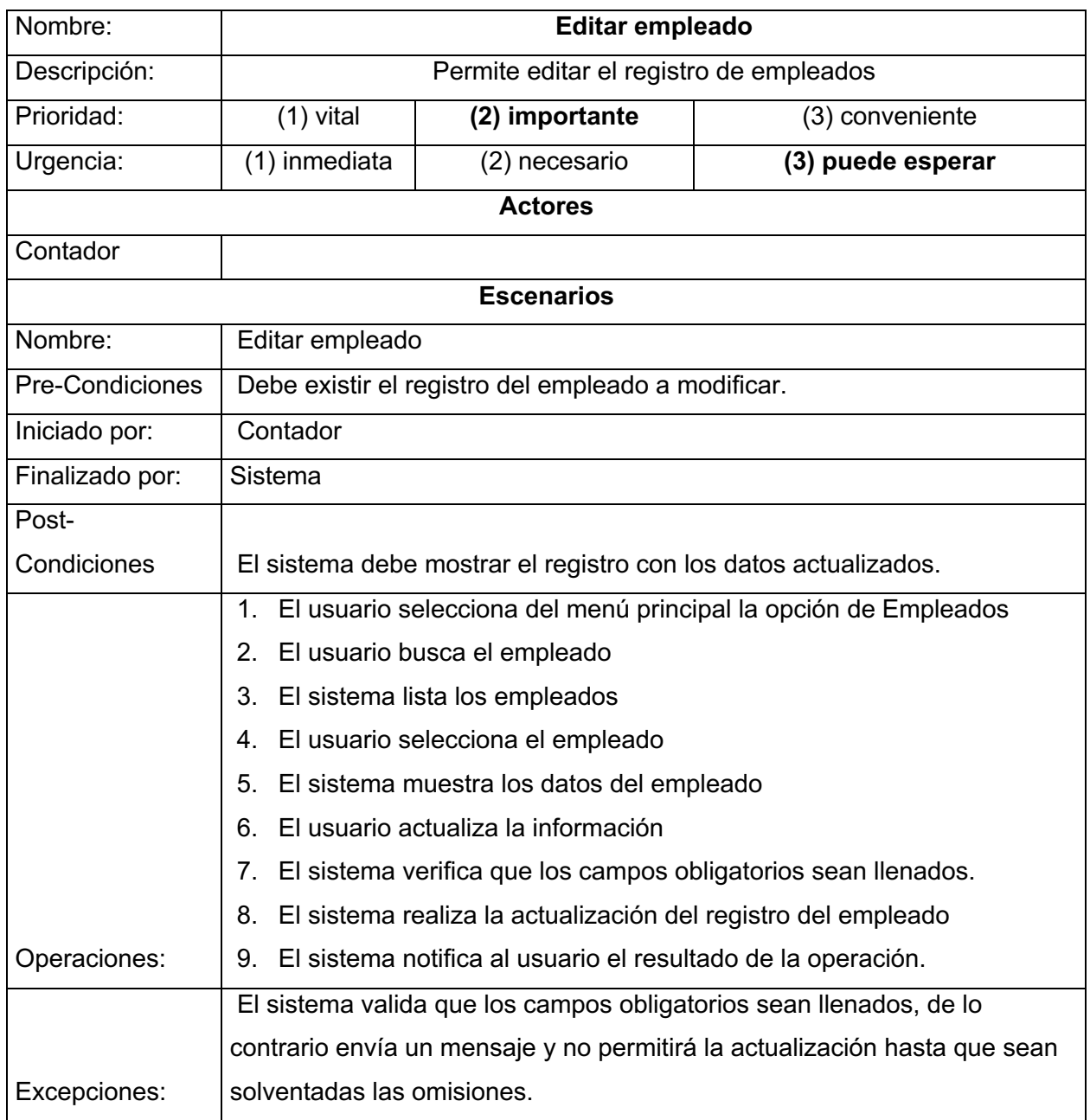

# **Tabla 51** *Plantilla de Caso de Uso Editar Empleado*

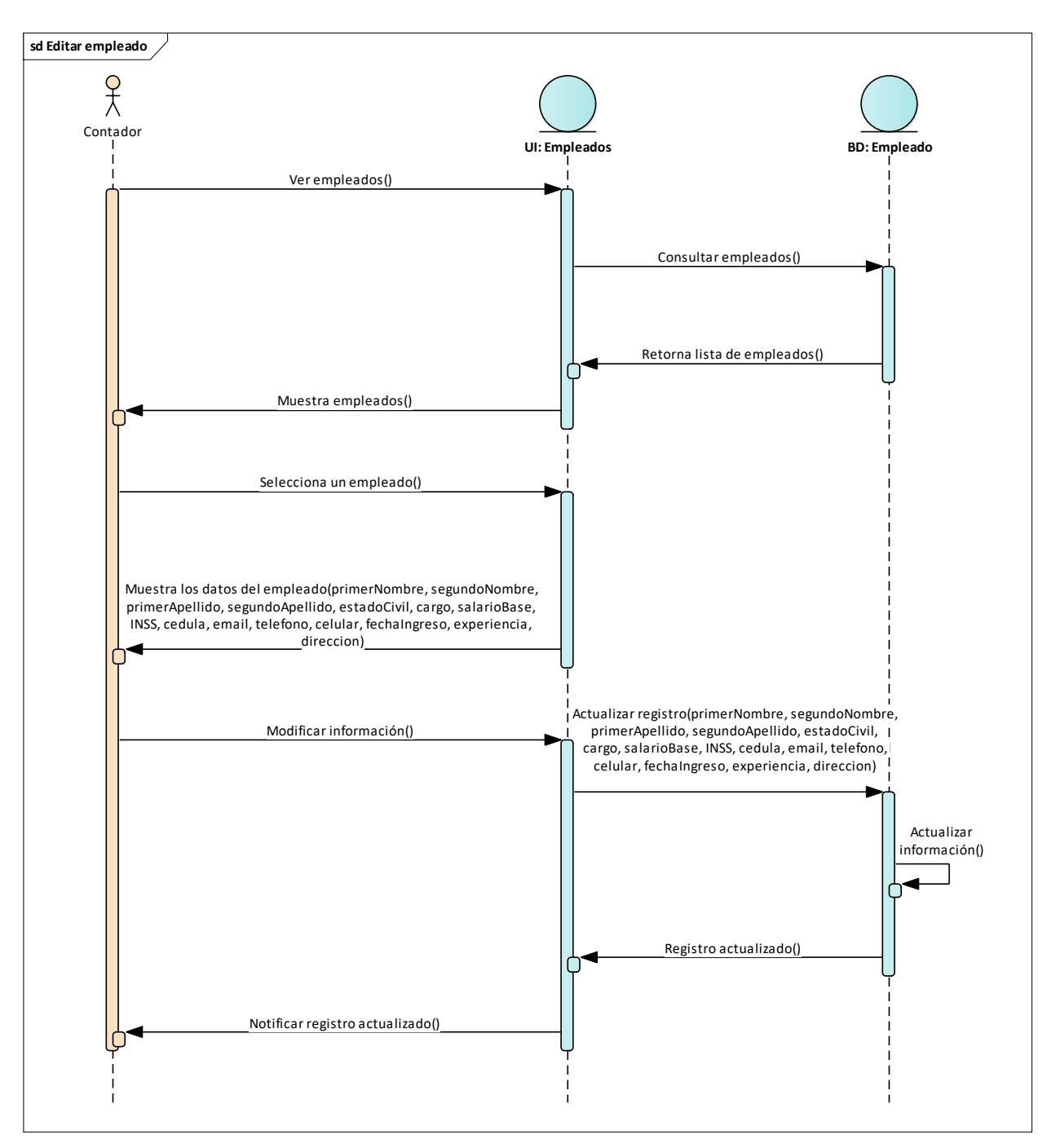

**Figura 37** *Diagrama de Secuencia Editar Empleado*

Fuente: Elaboración propia

## *14.3.6 Caso de Uso Gestionar Áreas de Trabajo*

**Figura 38** *Diagrama de Caso de Uso Gestionar Areas de Trabajo*

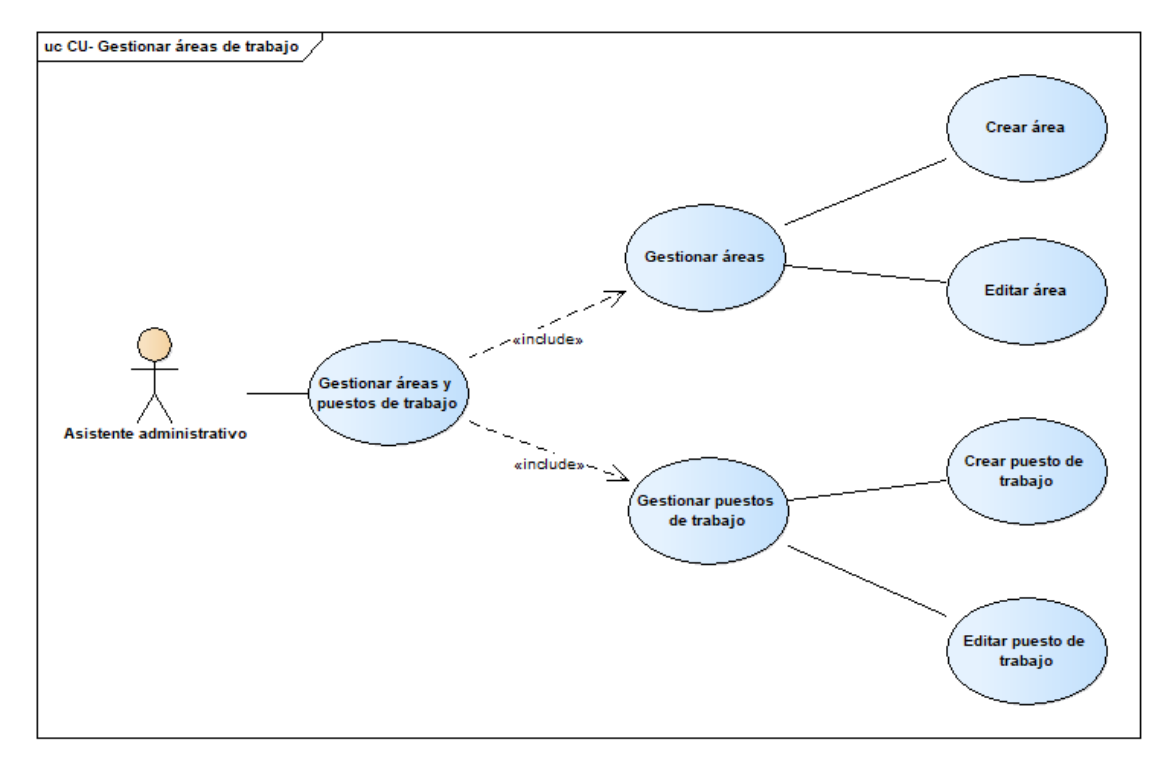

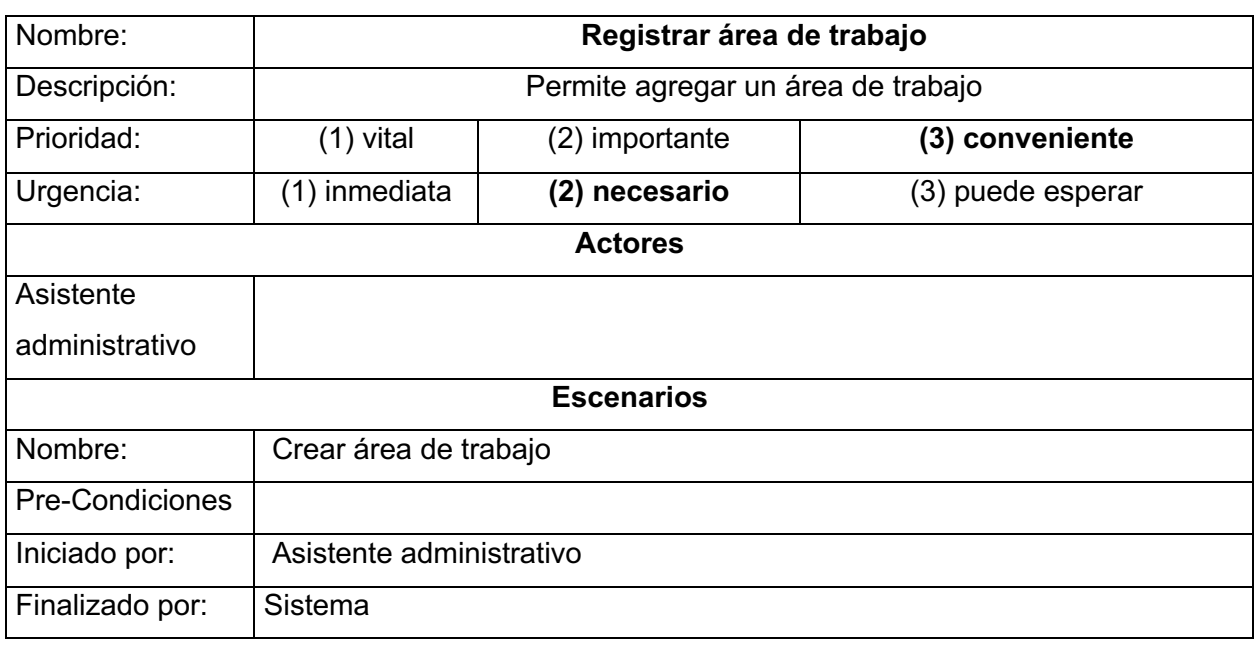

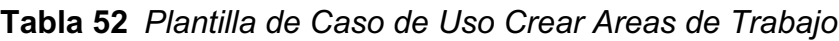

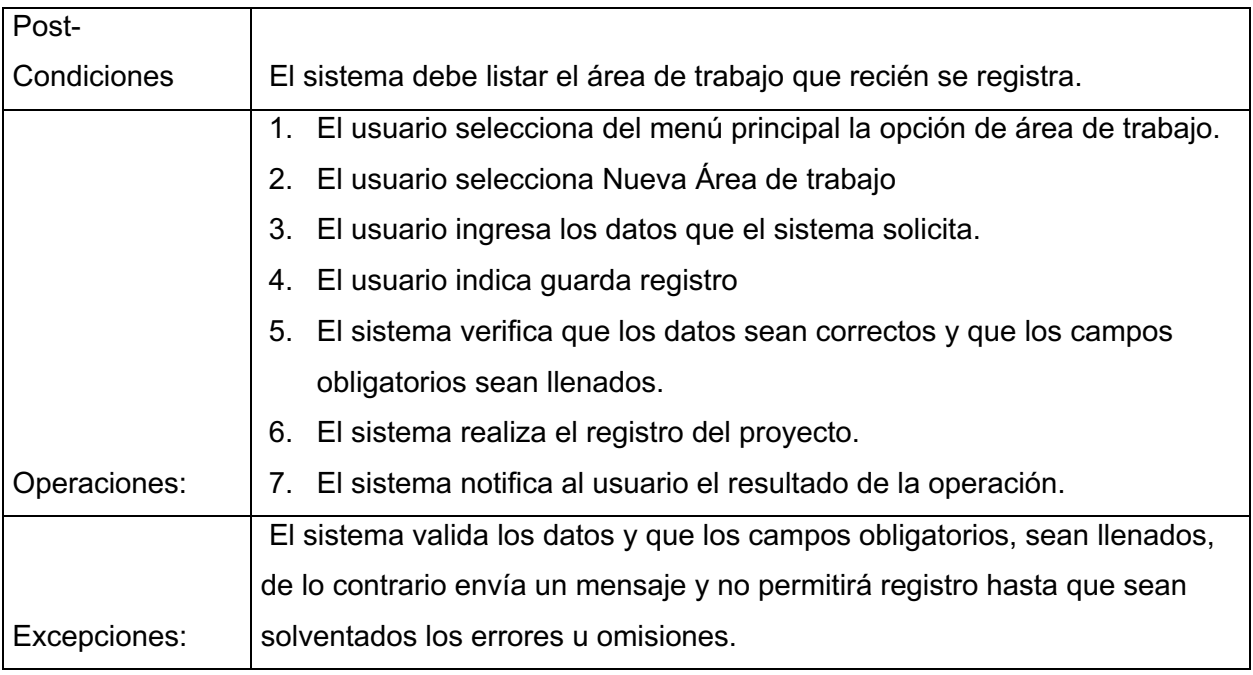
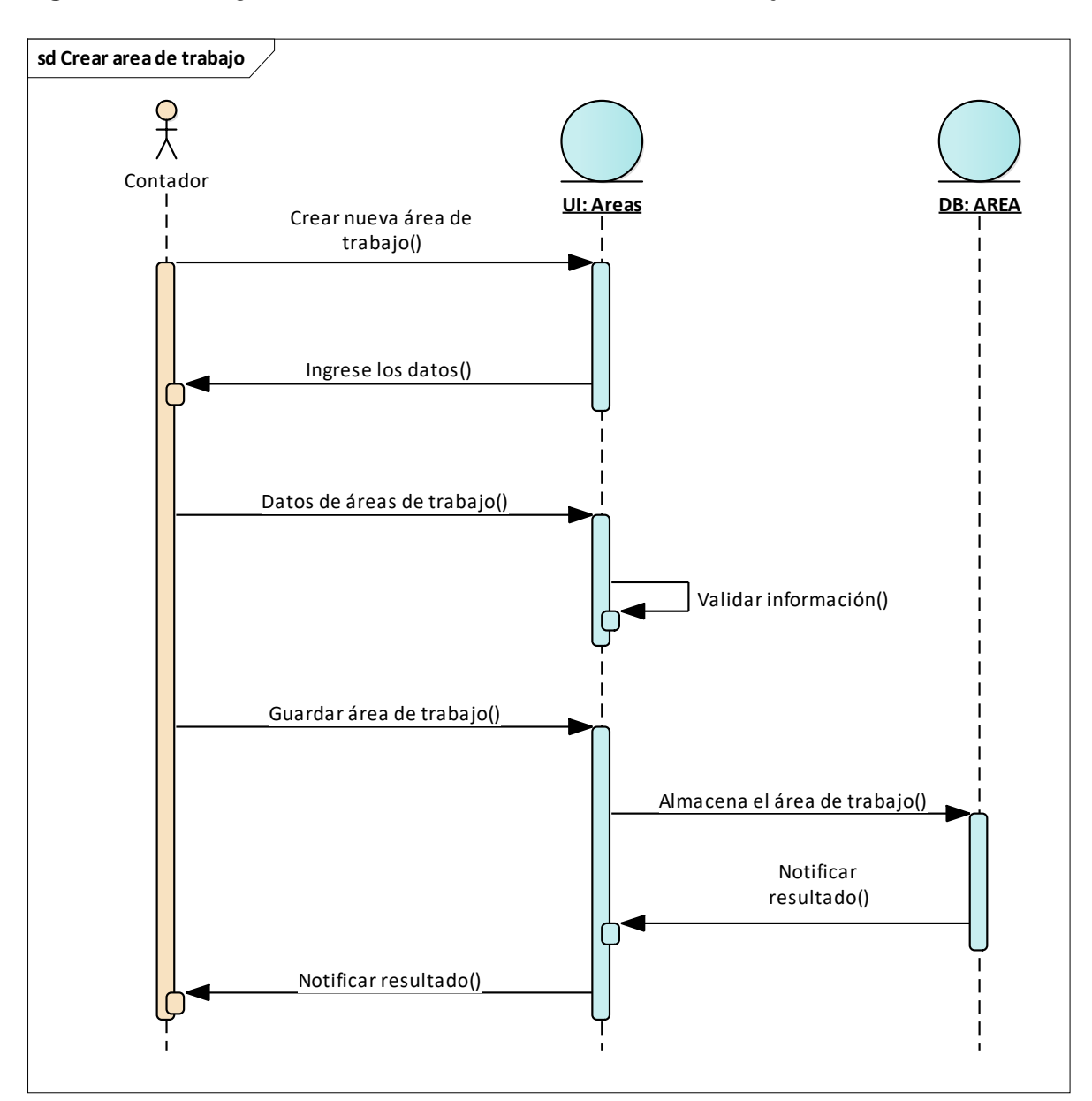

**Figura 39** *Diagrama de Secuencia Crear Areas de Trabajo*

Fuente: Elaboración propia

| Nombre:      | Editar áreas de trabajo         |                |                   |
|--------------|---------------------------------|----------------|-------------------|
| Descripción: | Permite editar áreas de trabajo |                |                   |
| Prioridad:   | $(1)$ vital                     | (2) importante | (3) conveniente   |
| Urgencia:    | (1) inmediata                   | (2) necesario  | (3) puede esperar |

**Tabla 53** *Plantilla de Caso de Uso Editar Areas de Trabajo*

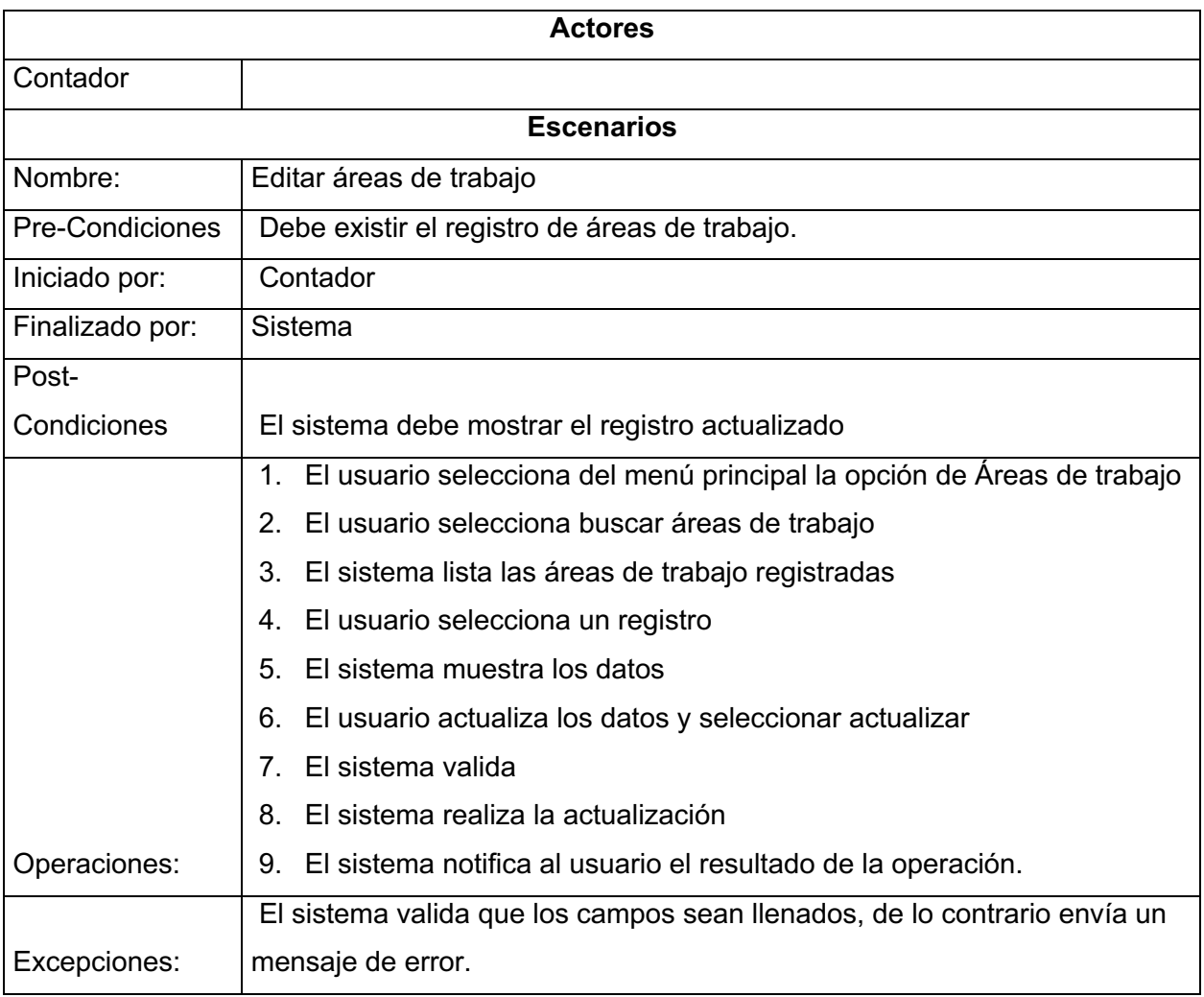

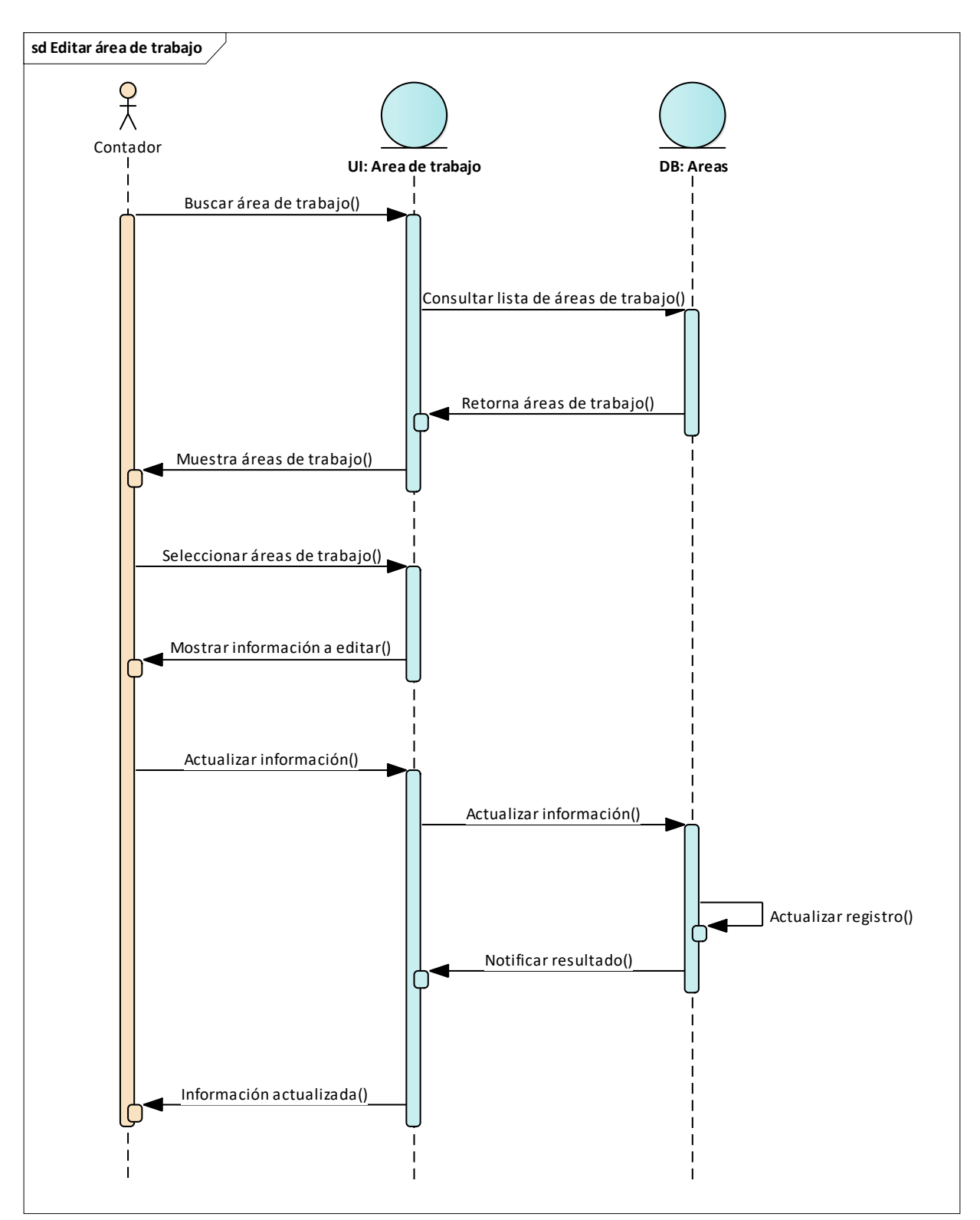

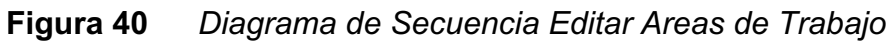

Fuente: Elaboración propia

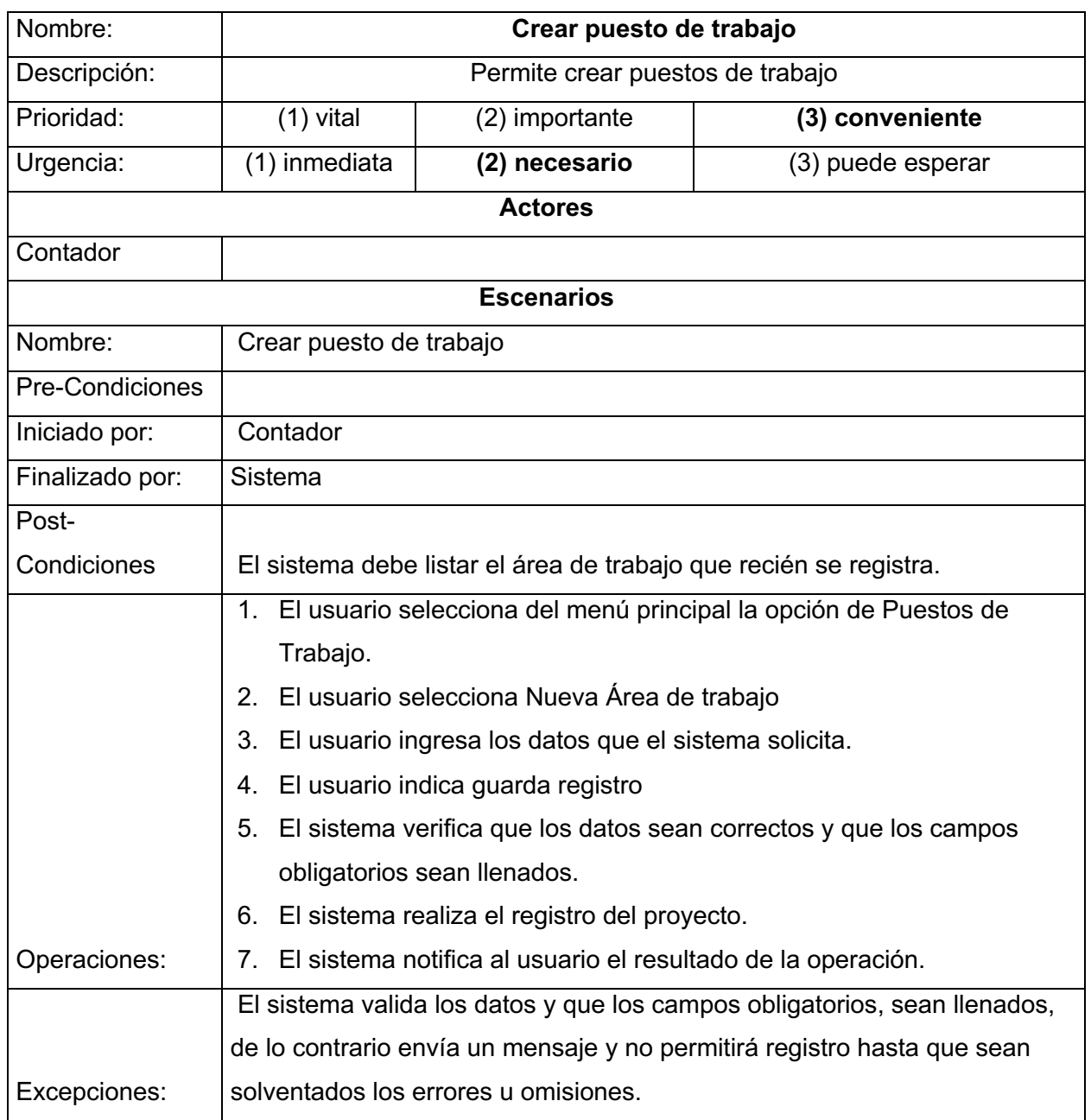

## **Tabla 54** *Plantilla de Caso de Uso Crear Puesto de Trabajo*

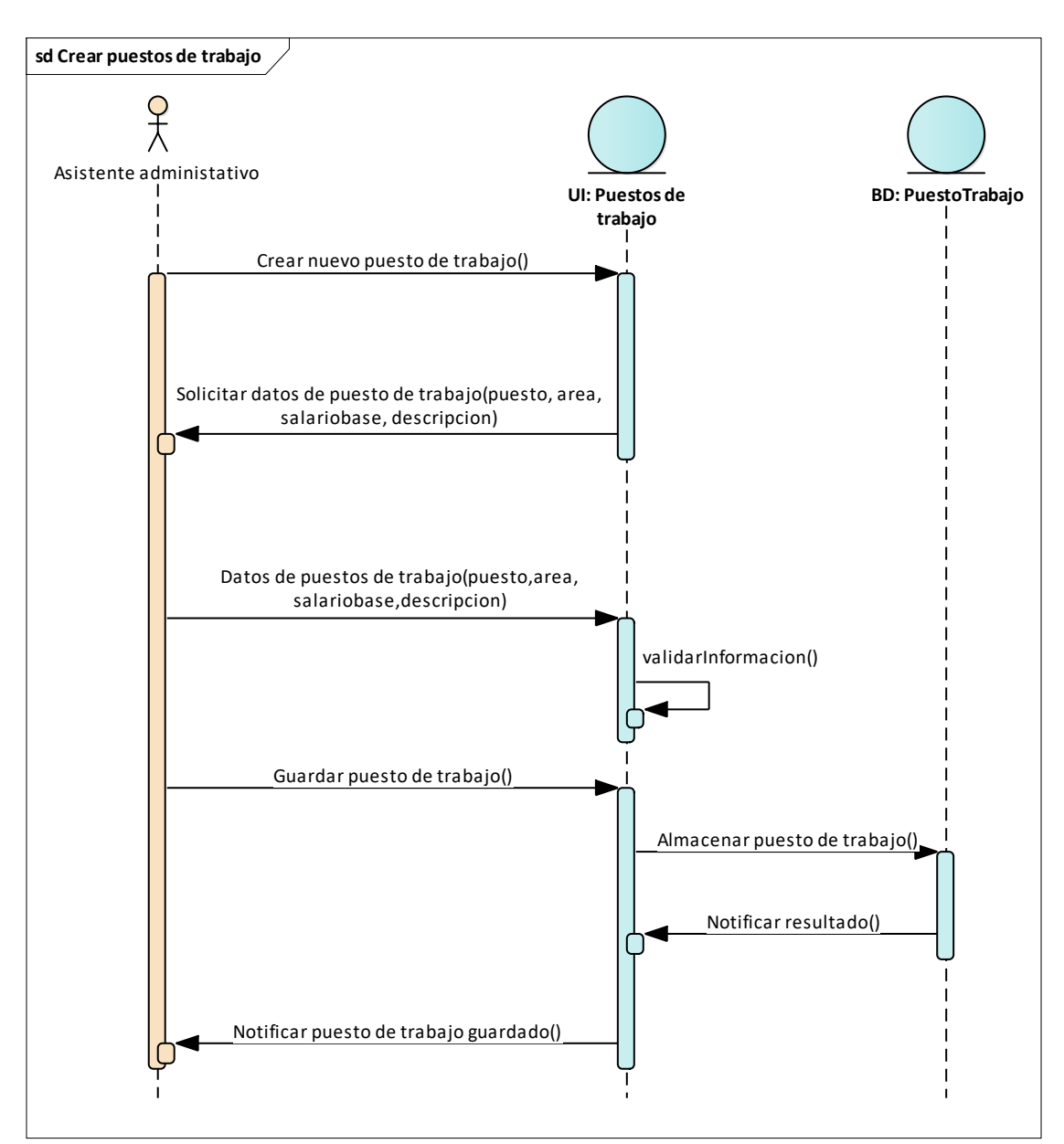

**Figura 41** *Diagrama de Secuencia Crear Puesto de Trabajo*

Fuente: Elaboración propia

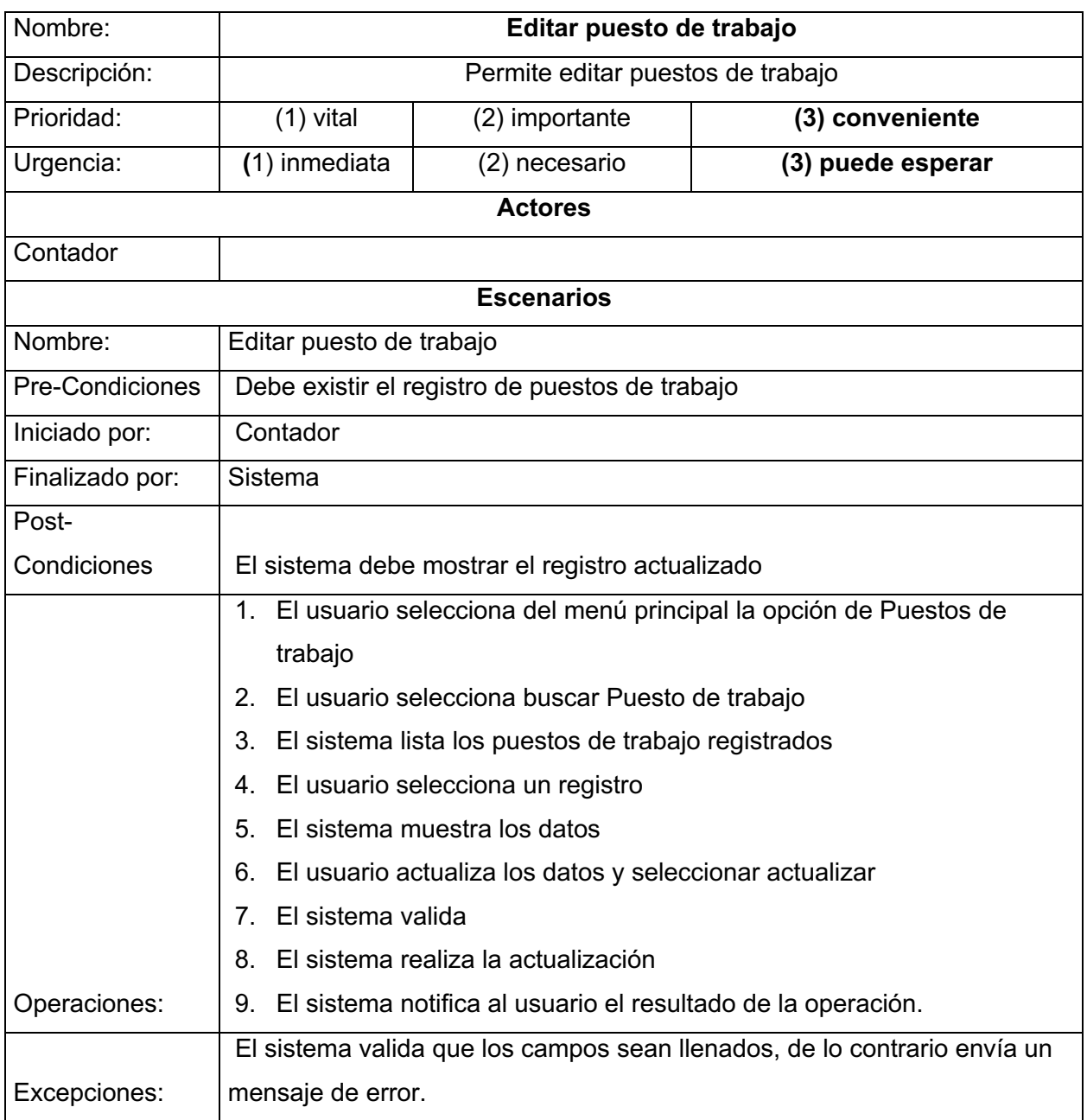

# **Tabla 55** *Plantilla de Caso de Uso Caso de Uso Editar Puesto de Trabajo*

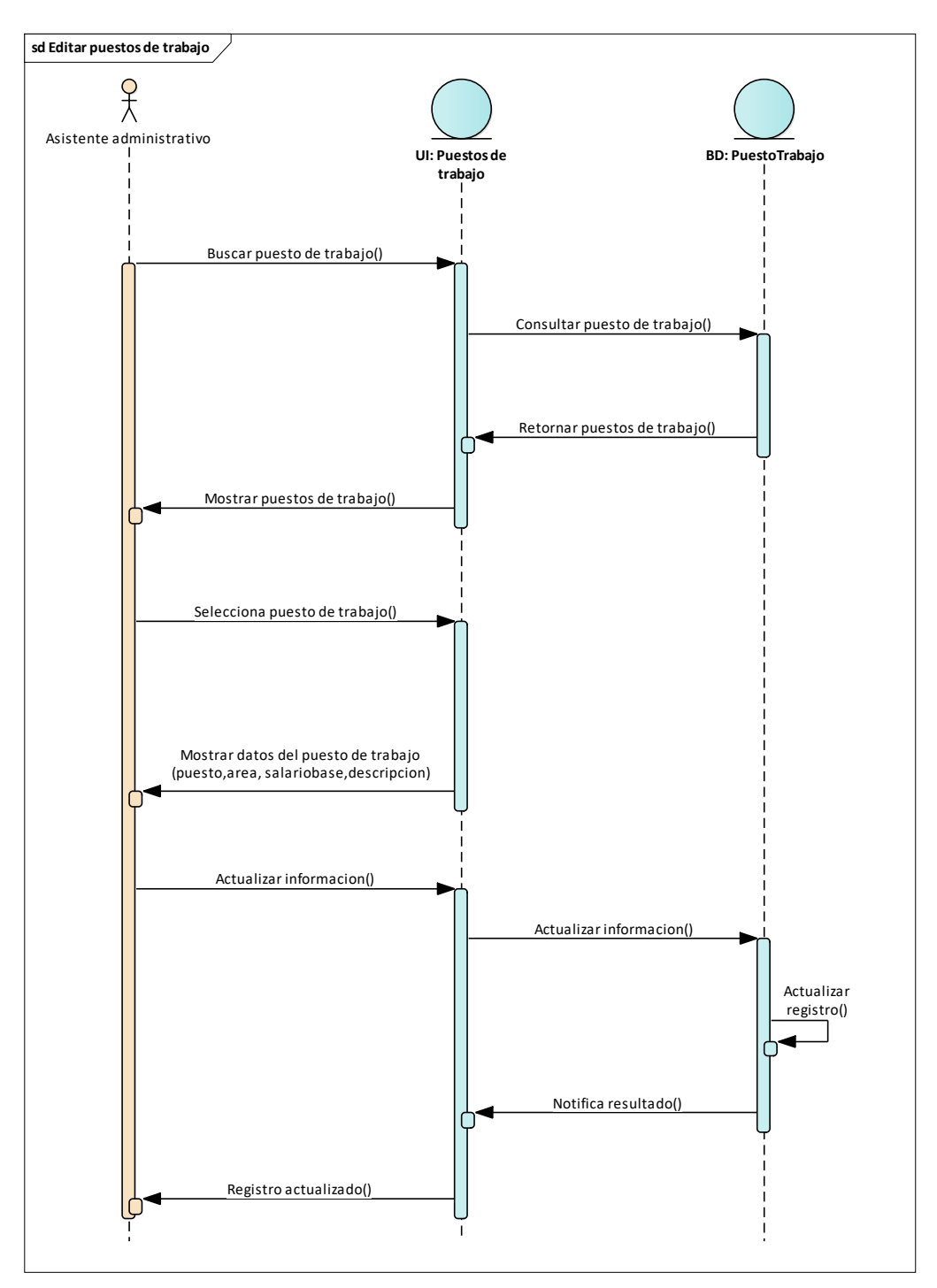

**Figura 42** *Diagrama de Secuencia Editar Puesto de Trabajo*

Fuente: Elaboración propia

### *14.3.7 Caso de Uso: Gestionar Nómina*

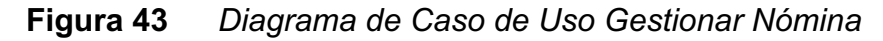

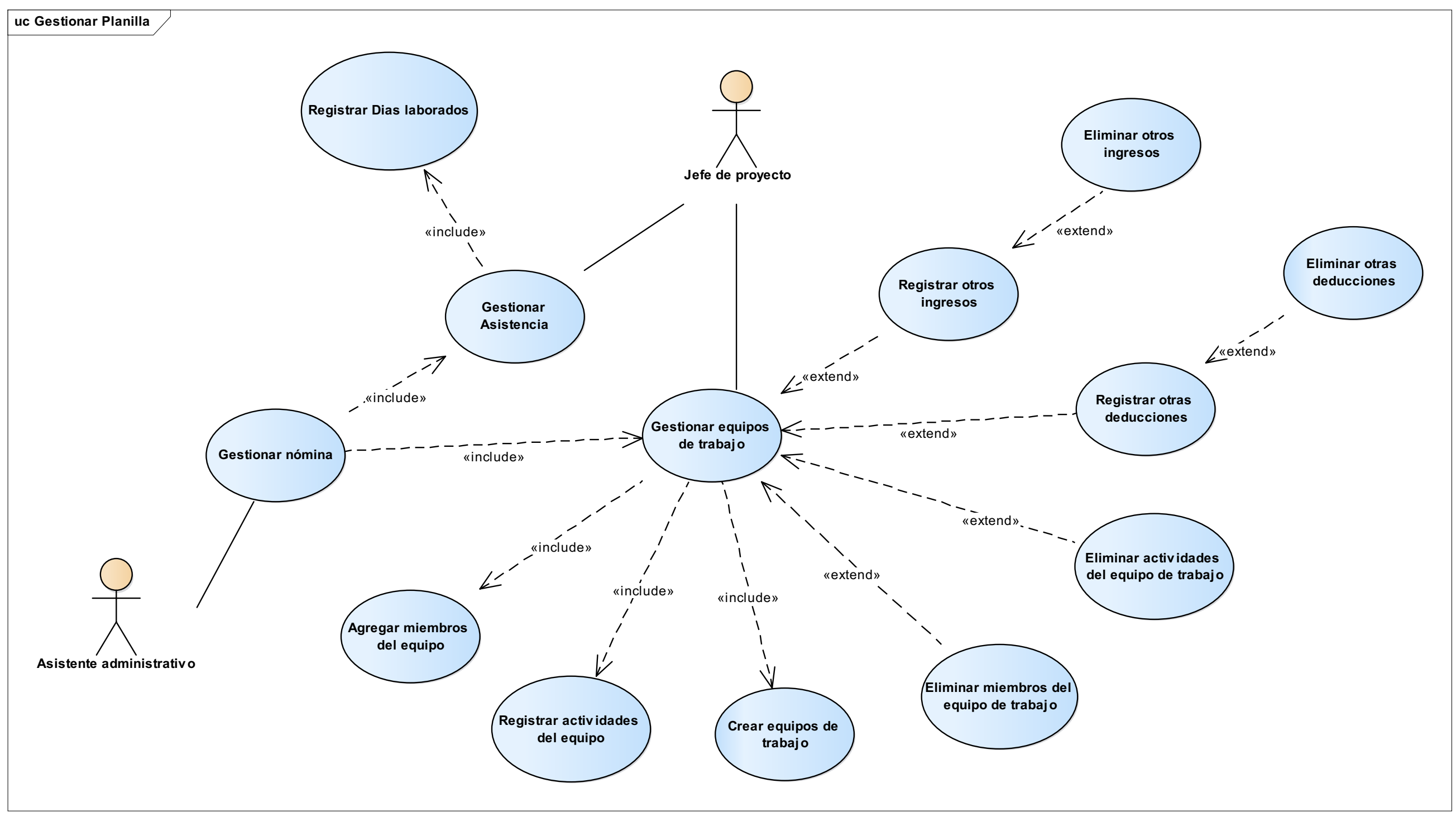

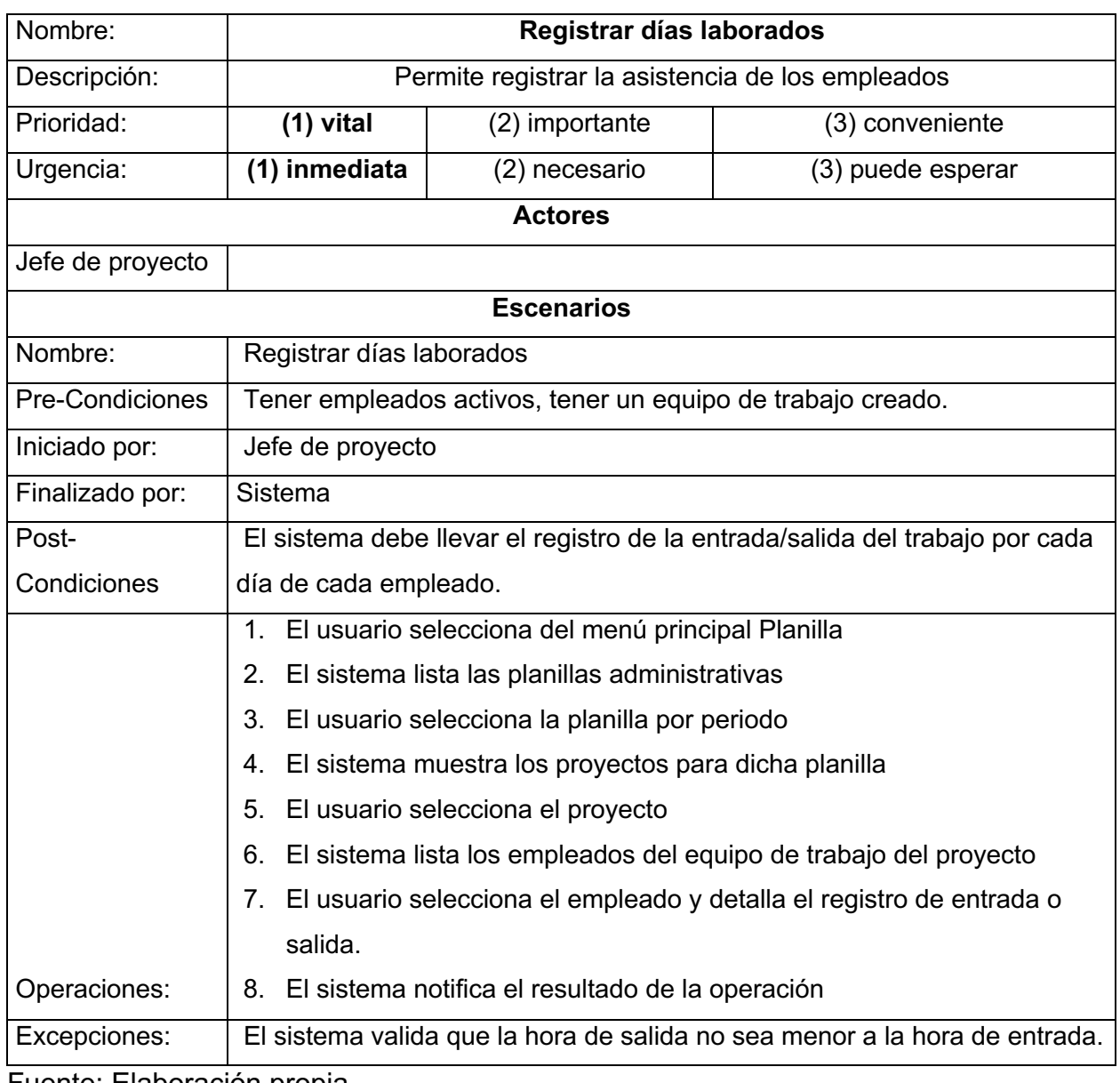

# **Tabla 56** *Plantilla de Caso de Uso Registrar Días Laborados*

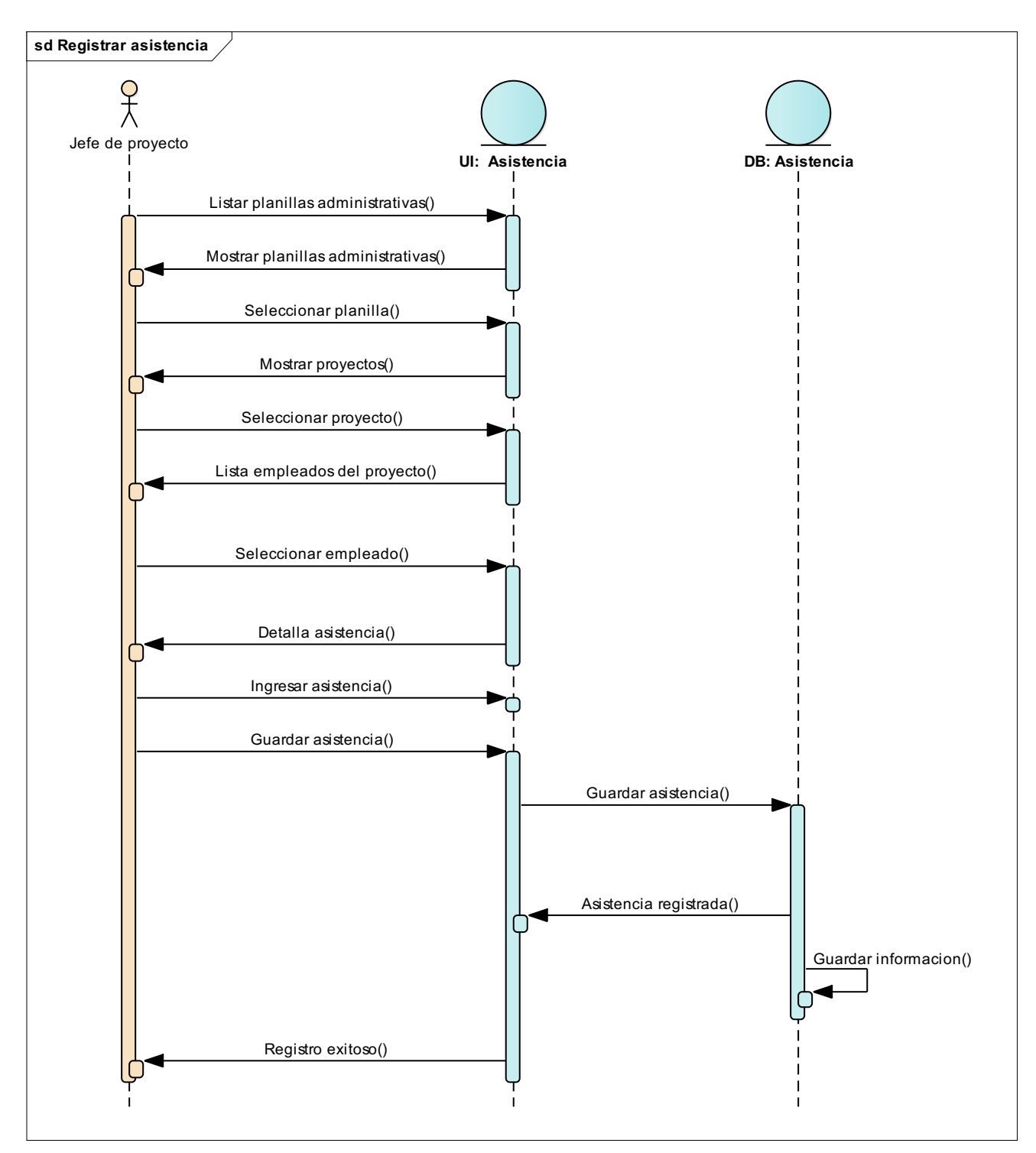

**Figura 44** *Diagrama de Secuencia Registrar Días Laborados*

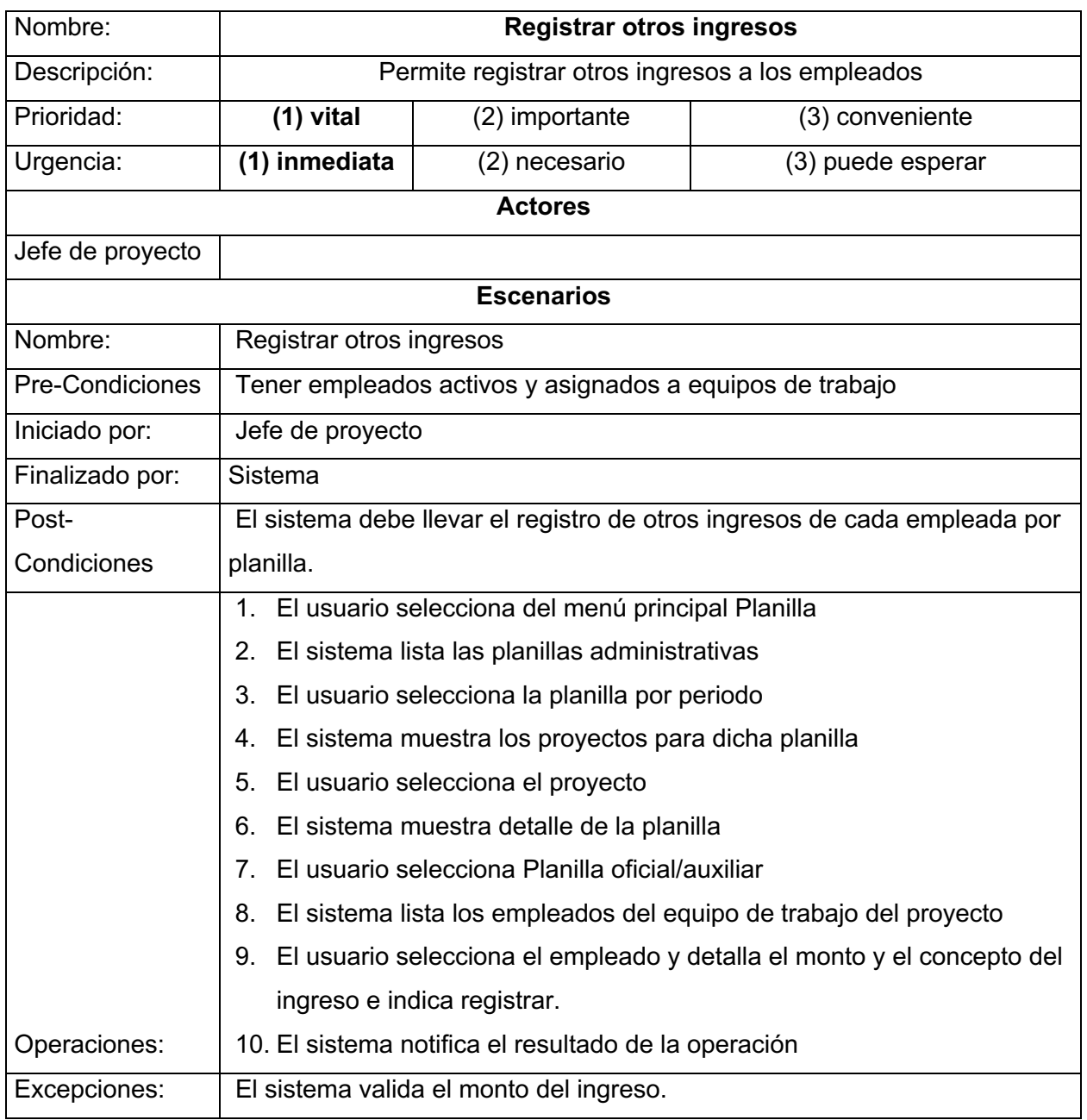

# **Tabla 57** *Plantilla de Caso de Uso Registrar Otros Ingresos*

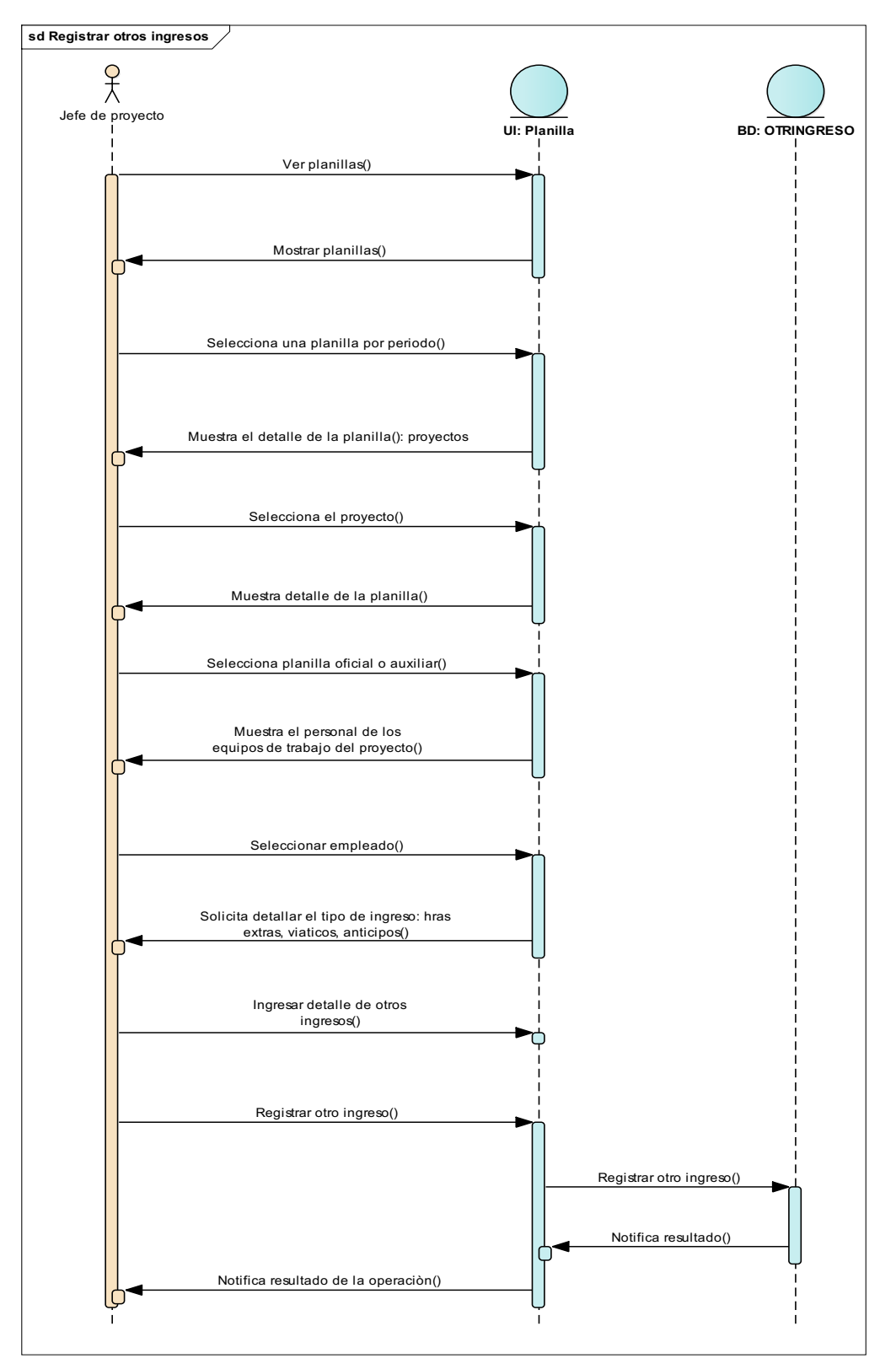

**Figura 45** *Diagrama de Secuencia Registrar Otros Ingresos*

Fuente: Elaboración propia

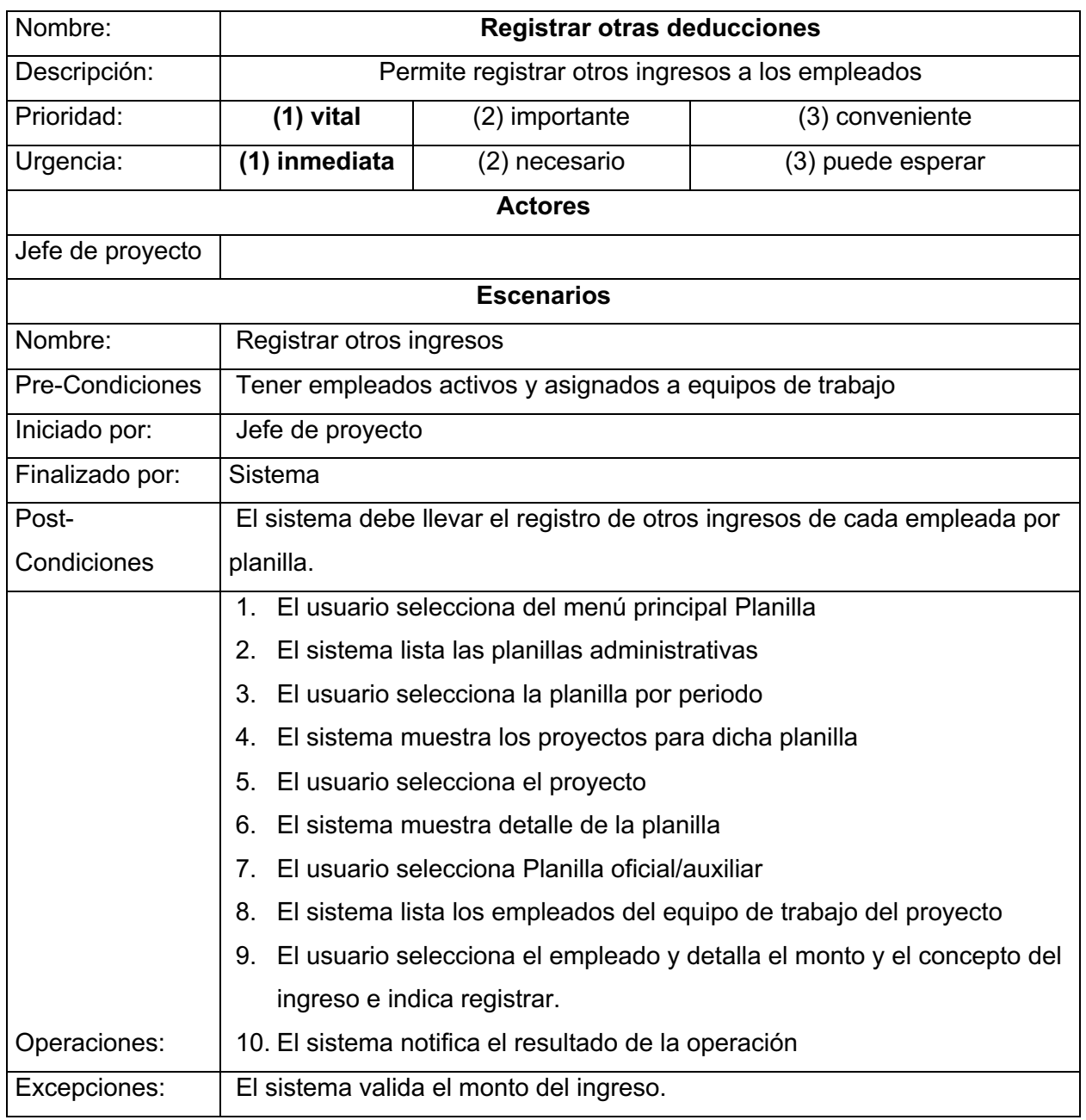

## **Tabla 58** *Plantilla de Caso de Uso Registrar Otras Deducciones*

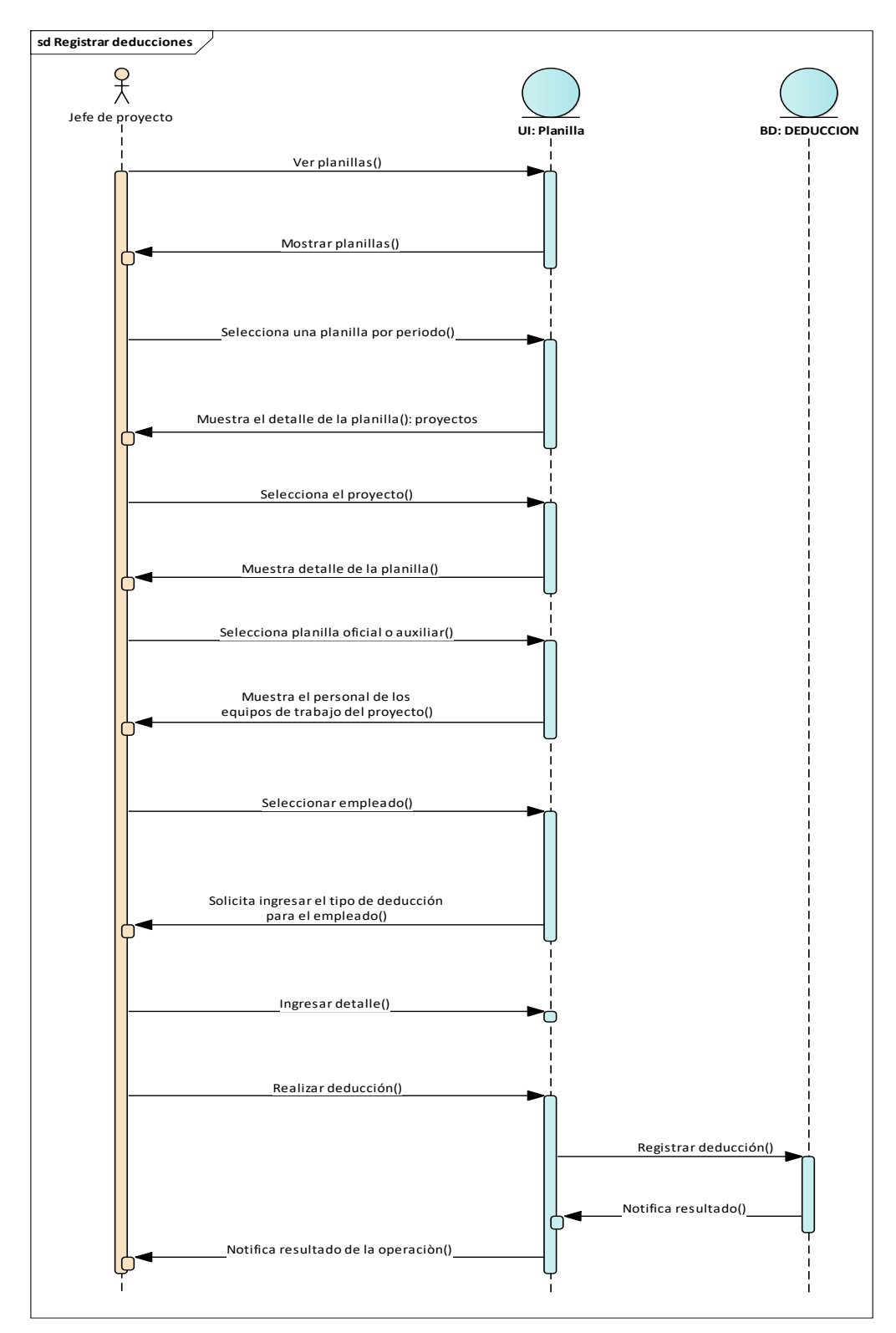

## **Figura 46** *Diagrama de Secuencia de Registrar Otras Deducciones*

Fuente: Elaboración propia

# **Tabla 59** *Plantilla de Caso de Uso Crear Equipo de Trabajo*

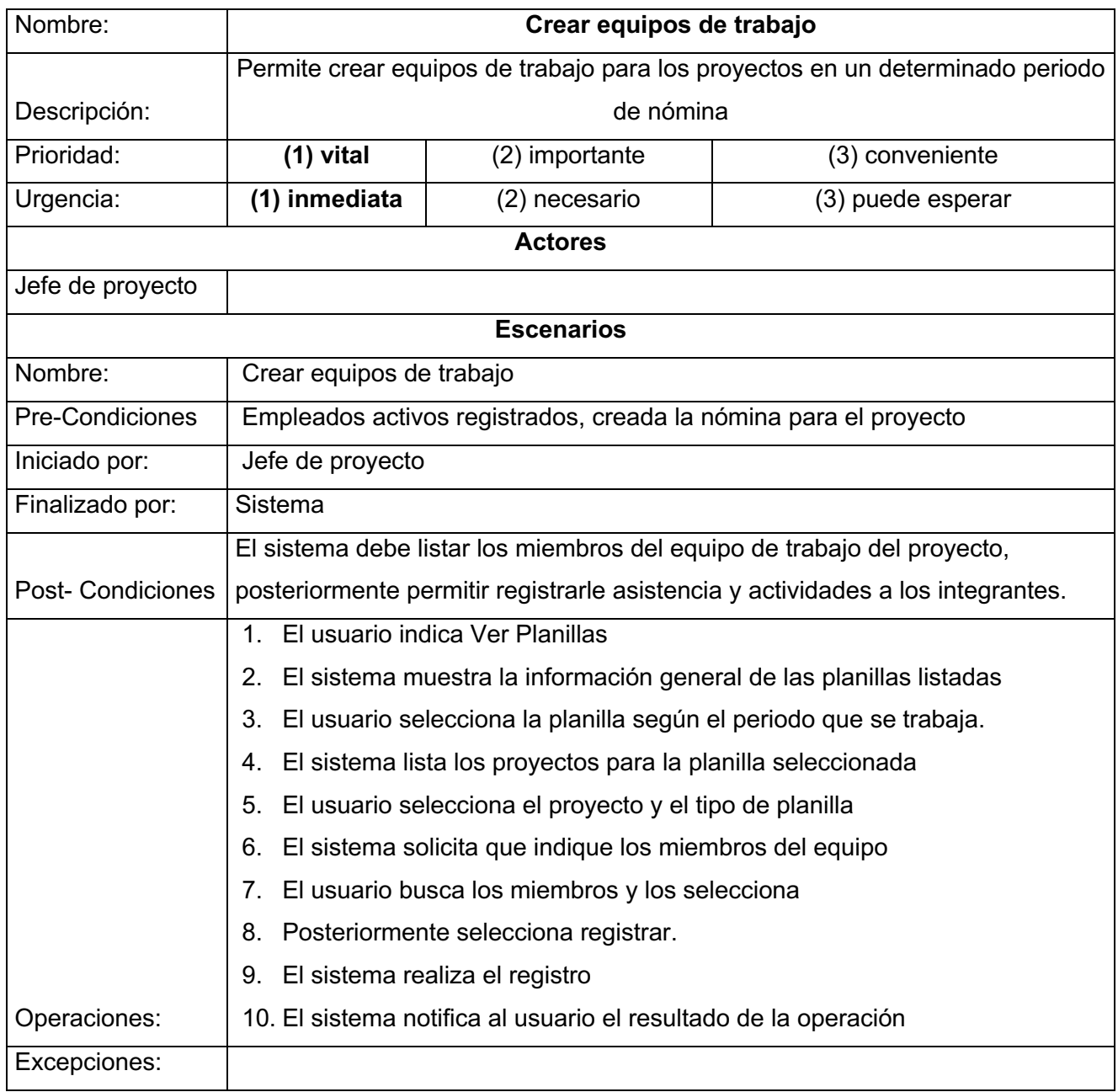

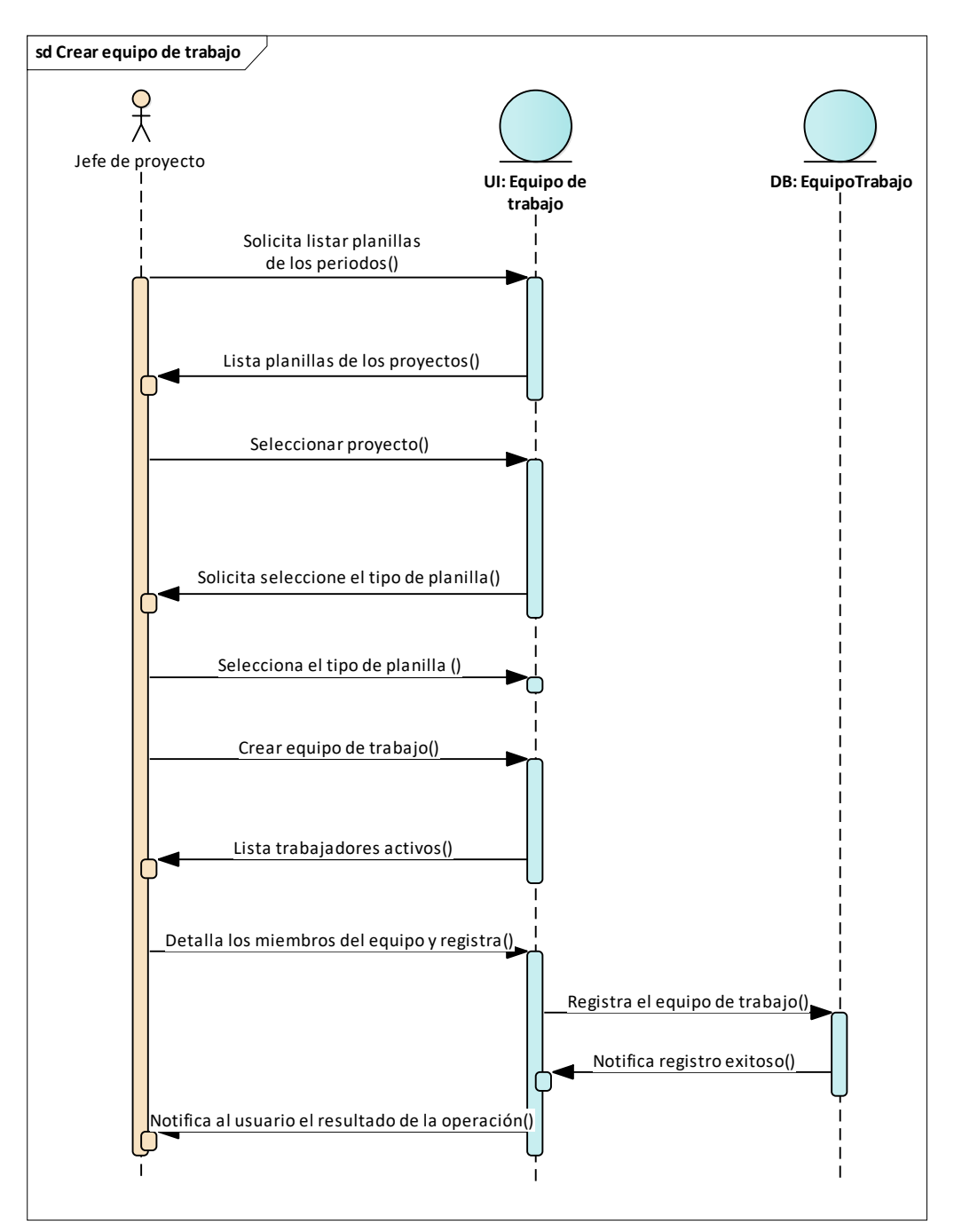

**Figura 47** *Diagrama de Secuencia Crear Equipos de Trabajo*

Fuente: Elaboración propia

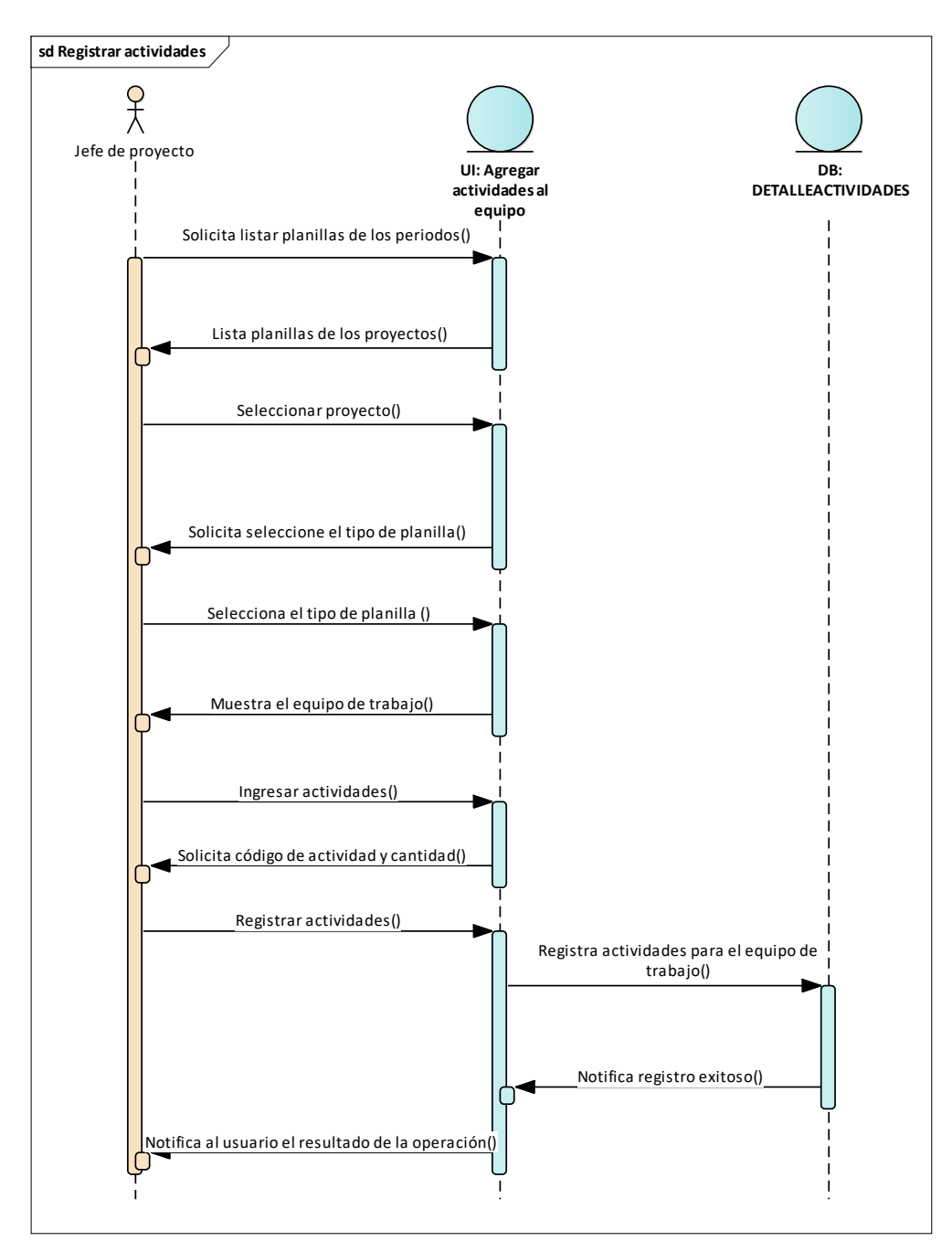

**Figura 48** *Diagrama de Secuencia Registrar Actividades del Equipo*

Fuente: Elaboración propia

## 151

# **14.4 Anexo 4: Diagrama de Red**

El diagrama de red es una representación visual que muestra los componentes que conforman la red ycómo interactuan éstos.

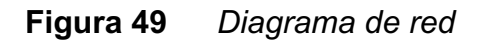

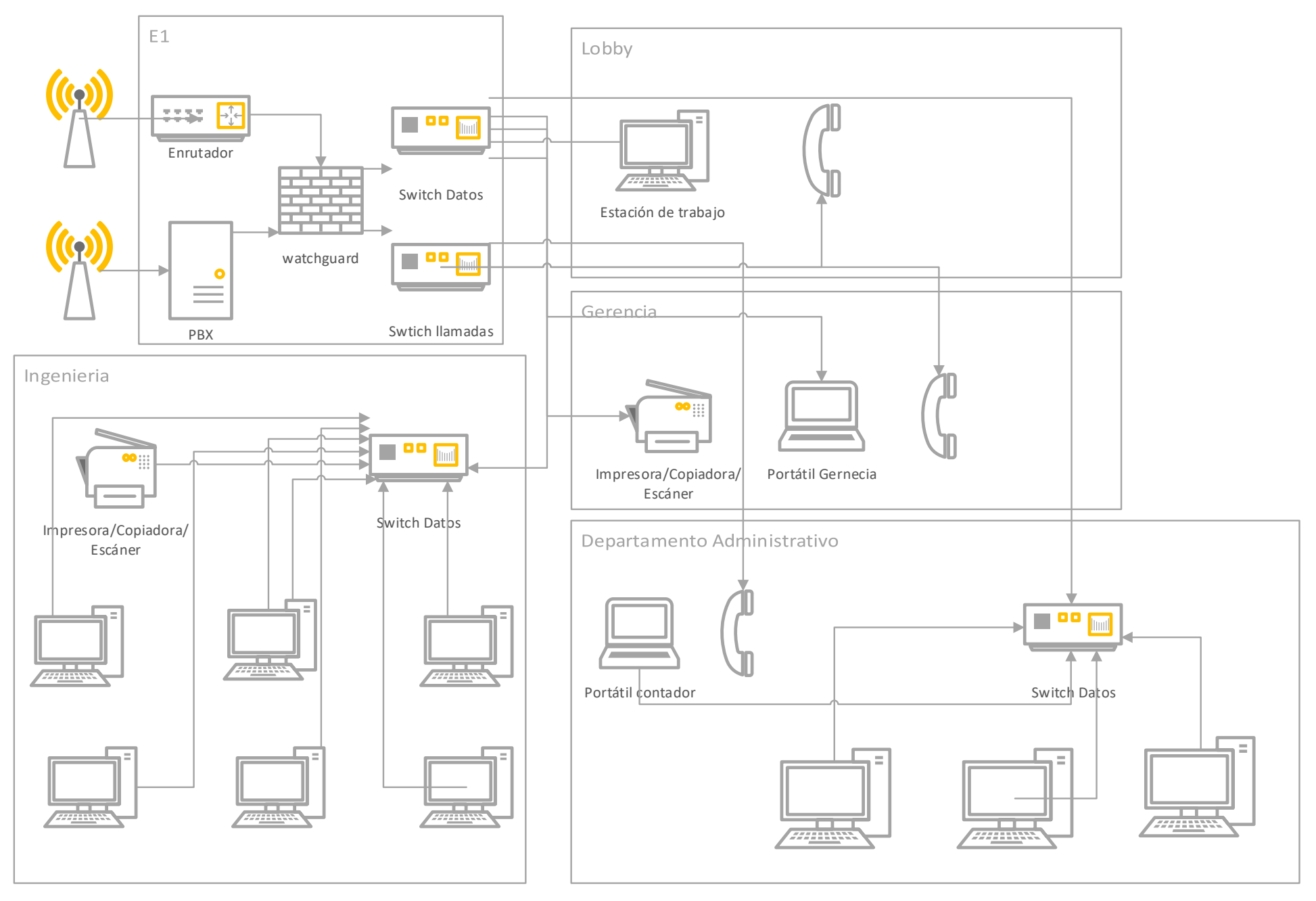

Fuente: Elaboración propia

## **14.5 Anexo 5: Pruebas del Sistema**

La siguiente figura, muestra la ventana de inicio de sesión, donde todos los usuarios deberán autentificarse, para ingresar al sistema.

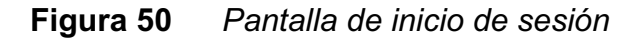

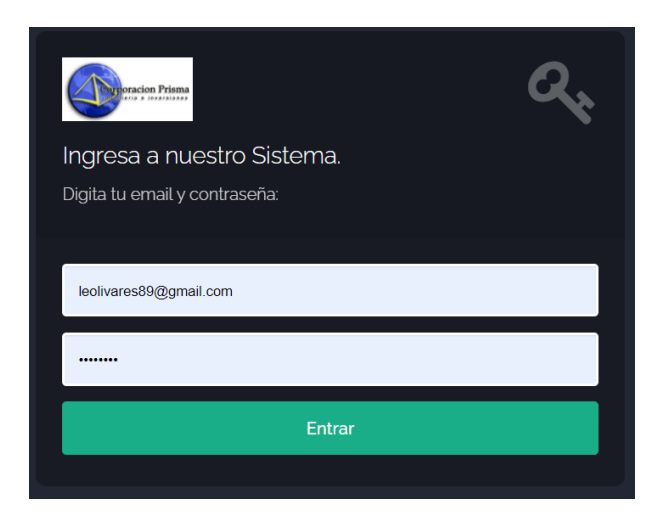

Módulo de Gestión de usuario que tendrá acceso los usuarios que posean el rol de administrador, donde se les permitirá gestionar todas las funcionalidades vinculadas con la creación de usuario, y gestión de roles y permisos de usuario.

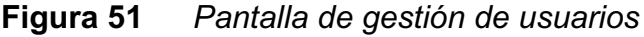

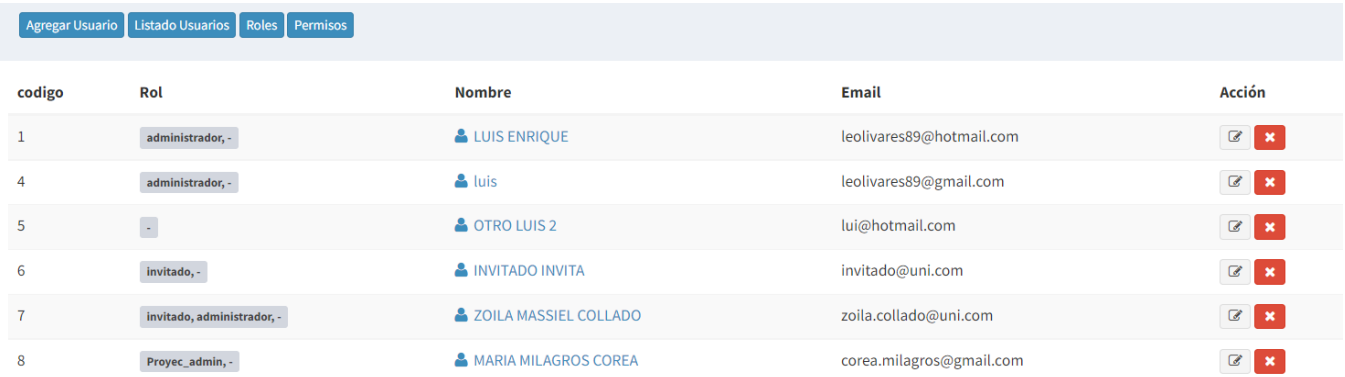

En la figura siguiente figura aparece el listado de los diferentes módulos o ventanas principales del sistema, el listado de opciones varía según los permisos o roles que tenga configurado o asignado los usuarios.

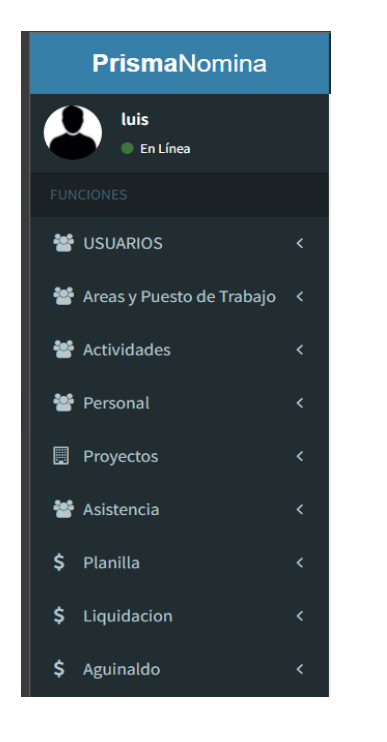

#### **Figura 52** *Pantalla del menú principal*

Módulo de Gestión de Actividades que tendrá acceso los usuarios que posean el rol de administrador, donde se les permitirá gestionar todas las funcionalidades vinculadas con la creación de actividades de trabajo.

**Figura 53** *Módulo de registro de Actividades*

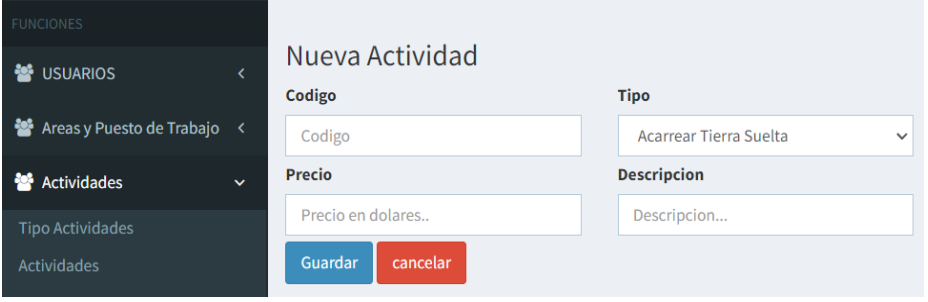

### **Figura 54** *Listado de actividades registradas*

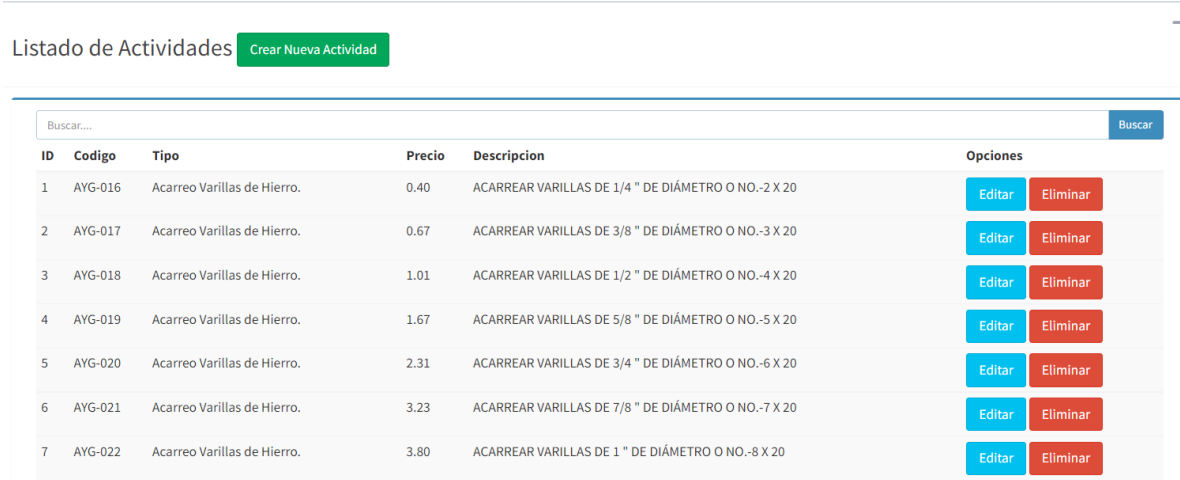

Comparativo de resultados de registro de actividades y cálculo de salario parcial. Los resultados del sistema coinciden con la información proporcionada por la empresa prisma.

### **Figura 55** *Planilla de producción oficial y registro de actividades de equipo de*

*trabajo.*

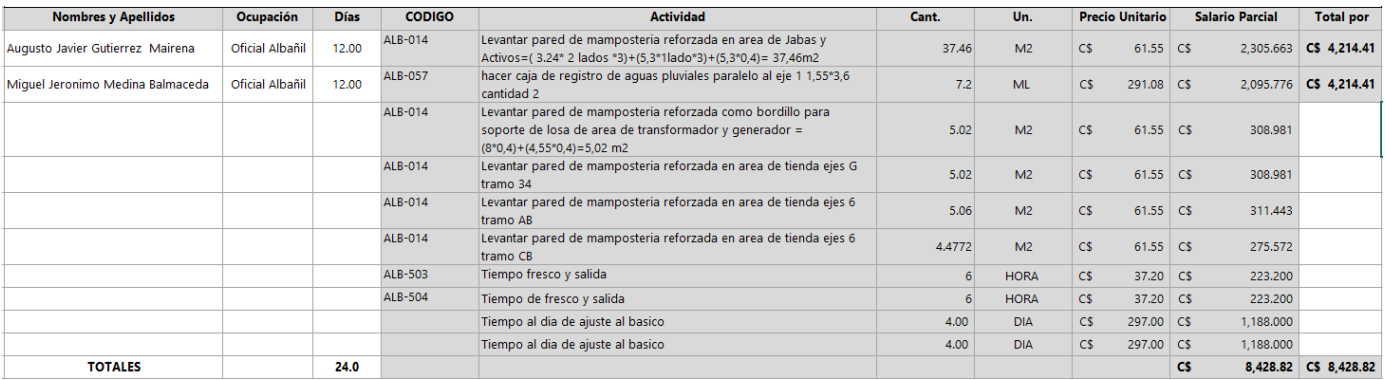

Fuente: MP Las Colinas del Norte- Planilla del 01 al 14 de octubre 2015 (Prisma Nicaragua).

## **Figura 56** *Módulo de planilla de producción oficial y registro de actividades en*

*sistema prisma.*

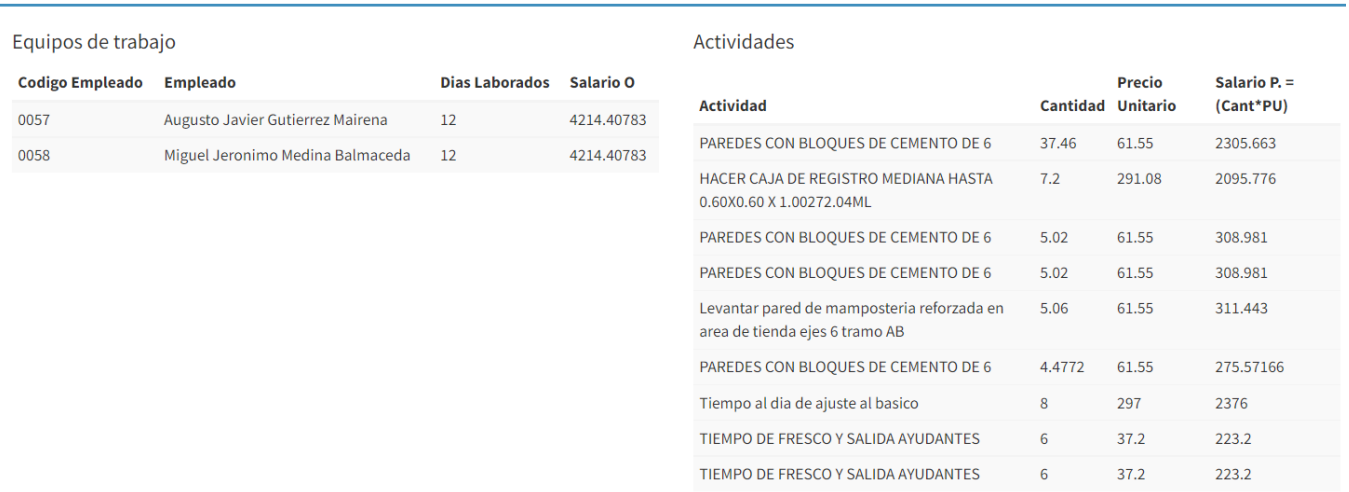

## **15 Bibliografía**

- (12 de 2021). Obtenido de MITRAB.GOB.NI: http://www.mitrab.gob.ni/bienvenido/documentos/acuerdos/ACTA%20No%201% 20SALARIO%20MINIMO%202021.pdf
- (12 de 2021). Obtenido de La Universal online: https://launiversal.online.com.ni/
- Adobe. (09 de 2015). *Adobe*. Obtenido de https://helpx.adobe.com/illustrator/faq.html
- *Banco Central de Nicaragua*. (21 de 12 de 2021). Obtenido de Banco Central de Nicaragua: https://www.bcn.gob.ni/IRR/tipo\_cambio\_mensual/tipoc\_pdf.php?mes=12&anio=

2021

- *Banco Central de Nicaragua*. (01 de 06 de 2021). Obtenido de Banco Central de Nicaragua: file:///C:/Users/jaime/Downloads/DT-58 Calificacion crediticia prima riesgo soberano analisis nicaragua%20(1).pd f
- Beal, V. (2015). *CSS - Cascading Style Sheets*. Obtenido de WeboPedia: http://www.webopedia.com/TERM/C/CSS.html
- BootstrapBay. (25 de 09 de 2015). *What is Bootstrap? We Have the Answers.* Obtenido de BootstrapBay: http://bootstrapbay.com/blog/what-is-bootstrap/
- *Estado de la Economia y Perspectivas.* (10 de 2021). Obtenido de Banco Central de **Nicaragua:** Nicaragua: 1999. In the Nicaragua: 1999. In the Nicaragua: 1999. In the Nicaragua: 1999. In the Nicaragua: 1999. In the Nicaragua: 1999. In the Nicaragua: 1999. In the Nicaragua: 1999. In the Nicaragua: 199

https://www.bcn.gob.ni/sites/default/files/documentos/IEE\_Oct21.pdf

• *Hostgator*. (13 de 11 de 2021). Obtenido de https://www.hostgator.com/webhosting/?gclsrc=aw.ds&&utm\_source=google&utm\_medium=brandsearch&kclicki d=6425c58f-0d1d-4267-b4cf-

685d3db548bb&kenshoo\_ida=Host%20Gator%20IDA&adid=412049363238&utm \_term=hostgator&matchtype=e&addisttype=g&campaign=2053150212&ad

• James Rumbaugh, I. J. (2000). *El Lenguaje Unificado de Modelado. Manual de Referencia.* Madrid: Pearson Educación S.A.

- Jeffrey C. Schlimmer, Microsoft. (28 de Octubre de 2002). *Introduction to Web Services with Java*. (M. Jeffrey C. Schlimmer, Editor) Obtenido de W3C.
- Libros Web. (2015). *Introducción a JavaScript*. Obtenido de Libros Web: http://librosweb.es/libro/javascript/capitulo\_1.html
- McDade, J. (9 de 25 de 2015). *Introduction Laravel*. Obtenido de Laravel: http://laravel.com/docs/4.2/introduction
- München, L. –L.-M.-U. (2015). *UWE*. Obtenido de UWE UML-based Web Engineering: http://uwe.pst.ifi.lmu.de/
- München, U. (01 de 07 de 2015). *UWE – UML-based Web Engineering*. Obtenido de http://uwe.pst.ifi.lmu.de/teachingTutorialPresentationSpanish.html
- Nora Koch, A. K. (2002). The Expressive Power of UML-based Web Engineering.
- Nora Koch, A. K. (s.f.). *UML-BASED WEB ENGINEERING. An Approach Based on Standards.* M¨unchen, Germany.
- Pressman, P. R. (2006). *Ingeniería del Software. Un enfoque práctico.* México. D.F: Mc Graw-Hill Interamerucana.
- Rimorsoft. (Abril de 2018). Obtenido de https://rimorsoft.com/: https://rimorsoft.com/roles-y-permisos-en-laravel-con-spatie-laravel-permission
- Rivero, D. S. (2008). *Metodología de la Investigación.* Editorial Shalom.
- *Tu salario*. (12 de 2021). Obtenido de Tusalario.org/Nicaragua: https://tusalario.org/nicaragua/tu-carrera-profesional/nicaragua-trabajo-ypago/nicaragua-analistas-de-sistemas
- Wikipedia. (25 de 9 de 2015). *HTMl5*. Obtenido de Wikipedia: https://en.wikipedia.org/wiki/HTML5
- Wikipedia. (agosto de 2018). *Wikipedia*. Obtenido de Wikipedia, La Enciclopedia libre: https://es.wikipedia.org/wiki/Visual\_Studio\_Code